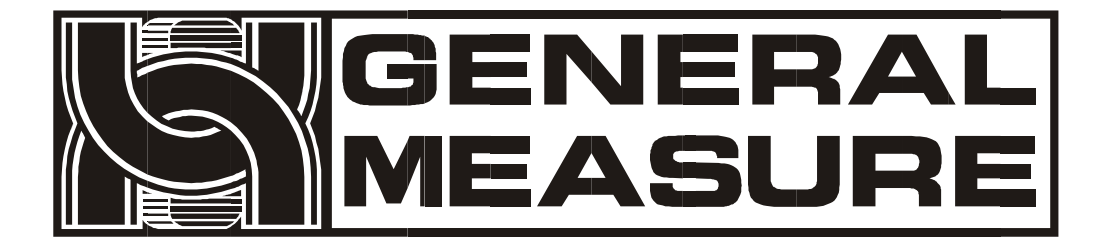

# **GMC-P7**

# User's manual

**GM C - P 7 (F 2 ) 11 0 6 1 2 0 2 0 0 0 3 V 0 1 . 0 1 . 0 4**

© 2021 Shenzhen General Measure Technology Co., Ltd. All rights reserved.

No unit or individual may copy, distribute, transcribe or translate into other language versions in any form or by any means without the permission of Shenzhen General Measure Technology Co., Ltd. As our products have been continuously improved and updated, our company reserves the right to modify this manual at any time without prior notice. To do this, please visit the company website frequently to get timely information.

Company website <http://www.szgmt.com> [www.gmweighing.com](file:///C:/Users/syhu/AppData/Roaming/Foxmail7/Temp-34004-20190724092214/www.gmweighing.com)

Implementation standards of this product:**GB/T** 7724—2008

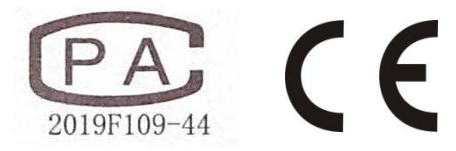

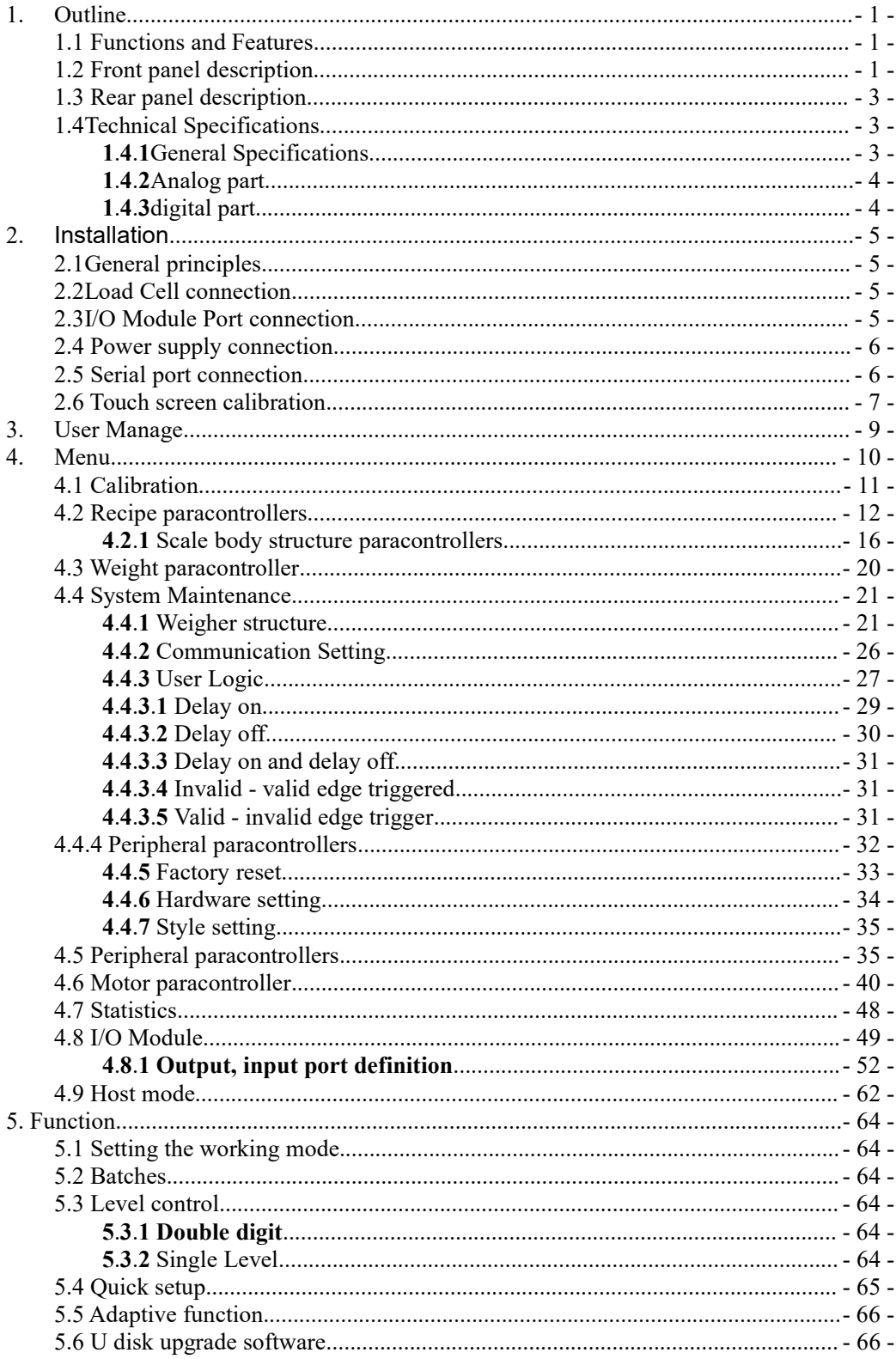

### Content

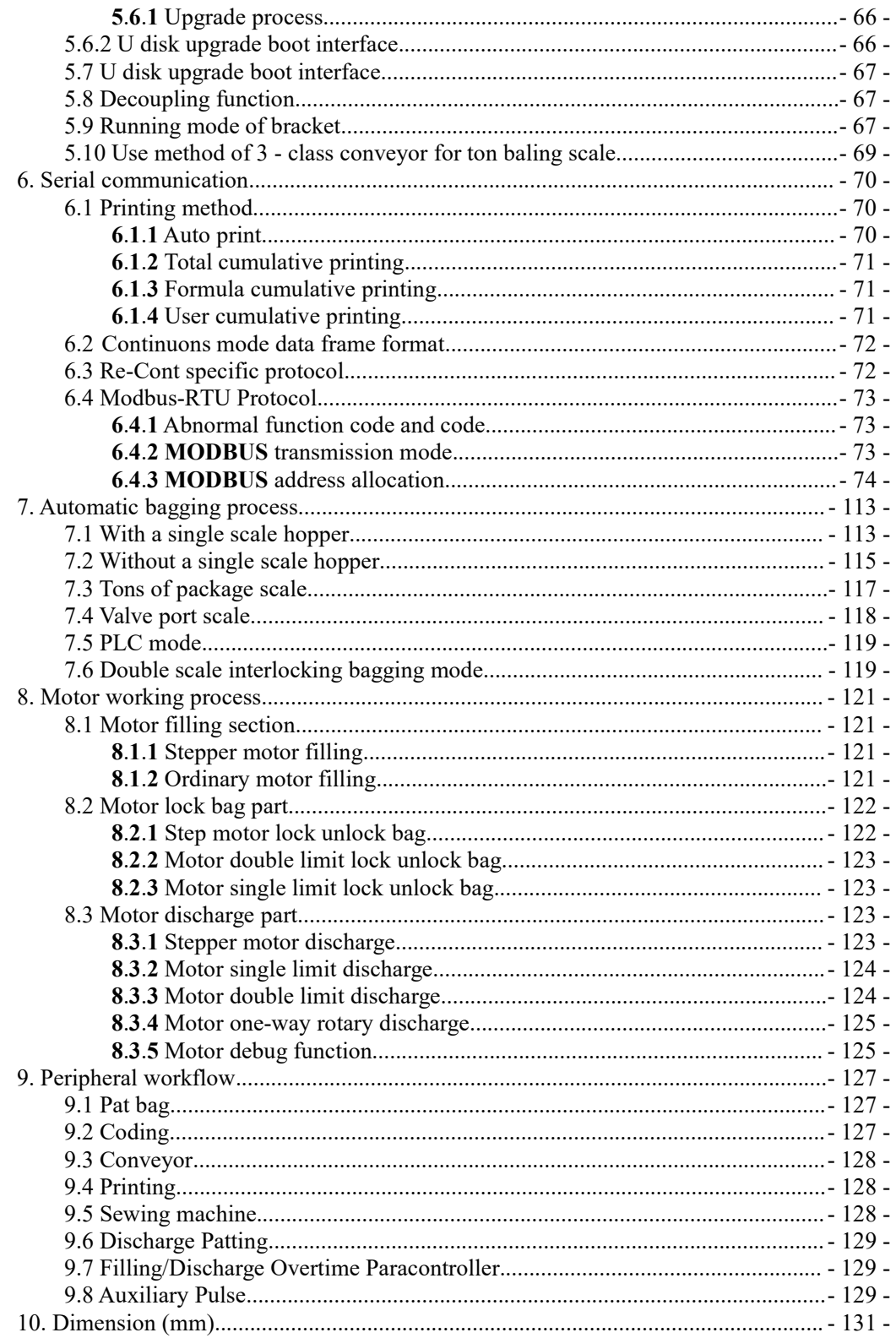

# <span id="page-4-0"></span>**1. Outline**

**GMC-P7** bagging controller is a new weighing control controller specially developed for the single scale incremental method automatic quantitative packing scale. The controller English displays interface for easy operation; completely new algorithm coarseer and more accurate control so that the load; the USB port and dual port serial device to make it easier to system interconnect. It can be widely used in fill, chemical, grain and other industries that require quantitative packaging equipment.

### <span id="page-4-1"></span>**1**.**1** Functions and Features

- $\triangleright$  Full English display interface, make the operation more intuitive and easy
- $\triangleright$  There are five modes of bagging application, hopper, non hopper, Ton scale, servo motor, PLC.
- **28-**digital input and output control **(**12 in **/ 16** out), input and output port positions can be customized.
- $\triangleright$  I/O Module test function, convenient for debugging of packing scale
- $\triangleright$  Fully automatic double material speed, three material speed filling control, with jog filling function
- $\triangleright$  Twenty formulas can be stored to facilitate bagging of different range materials
- $\triangleright$  USB interface facilitates import and export of various paracontrollers
- $\triangleright$  Fill control function, convenient control connection between bagging scale and front filling equipment
- $\triangleright$  Fill speed adaptive function
- > IO User Logic programming
- $\triangleright$  Auto free fall correction function
- $\triangleright$  Multiple digital filtering
- $\triangleright$  Batch setting function
- $\triangleright$  Bag patting function, suitable for bagging of powder materials
- $\triangleright$  Automatic zero tracking
- $\triangleright$  Time / date function
- $\triangleright$  Three-level user identity setting
- $\triangleright$  Dual serial port, external serial printer, computer or second display
- $\triangleright$  With single port communication function, it is convenient to communicate with the host computer

# <span id="page-4-2"></span>**1**.**2 Front panel description**

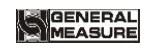

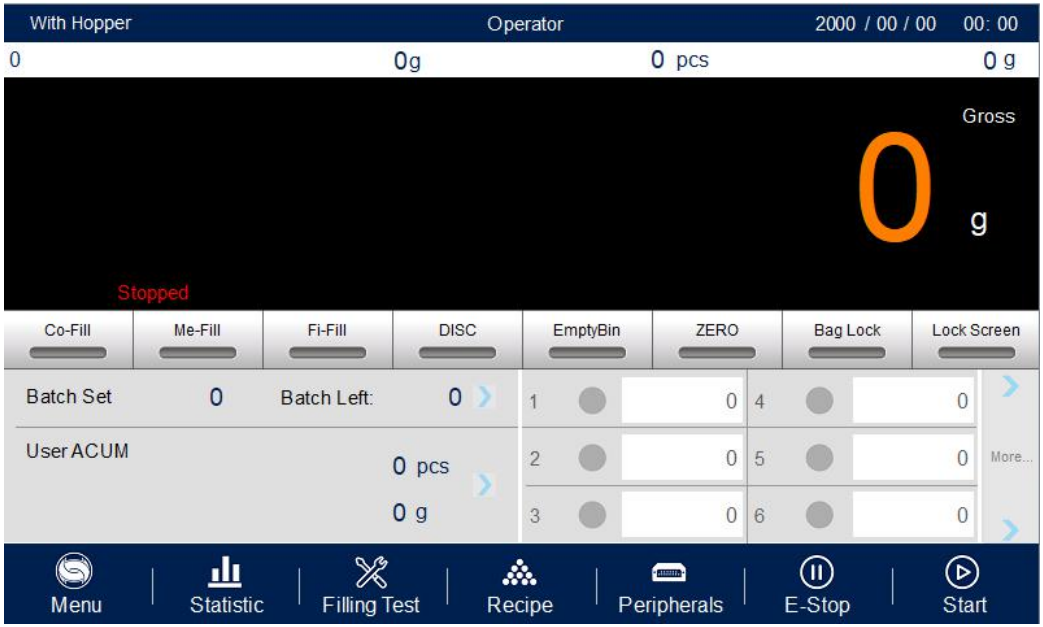

①User Info:Display the currentlogin user ID, Recipe ID,System time,ACUM And Batch

②Weight status:Including weight value display, weight unit display, **8**bit zone display and output I/O Module short cut key.

③Packaging information area:display current ACUM information, short cut setting batch and target value.

④Functional paracontroller area:Controller menu paracontrollers query Settings and the corresponding operation keys

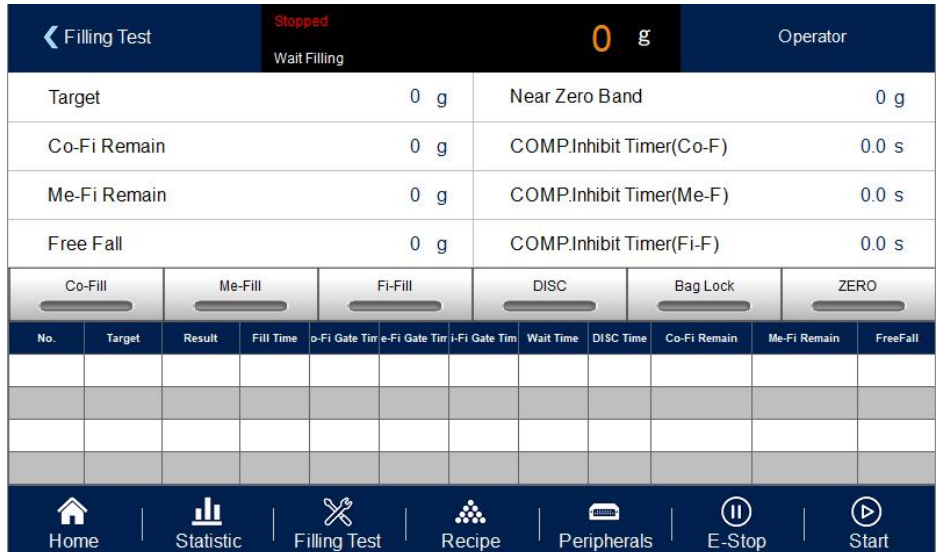

# Interface 1 description:

**OShort cut set receipt pare:** can quickly set receipt paracontroller.

**@Packing history recording**: can easily review current history data, easy to compare.

# Indicator light description:

Left 1: power light;

Left 2: Serial port 1-RS232 communication indicator light, the indicator light flashes during communication

Left 3: Serial port 2-RS485 communication indicator light, the indicator light flashes during communication

# <span id="page-6-0"></span>**1**.**3 Rear panel description**

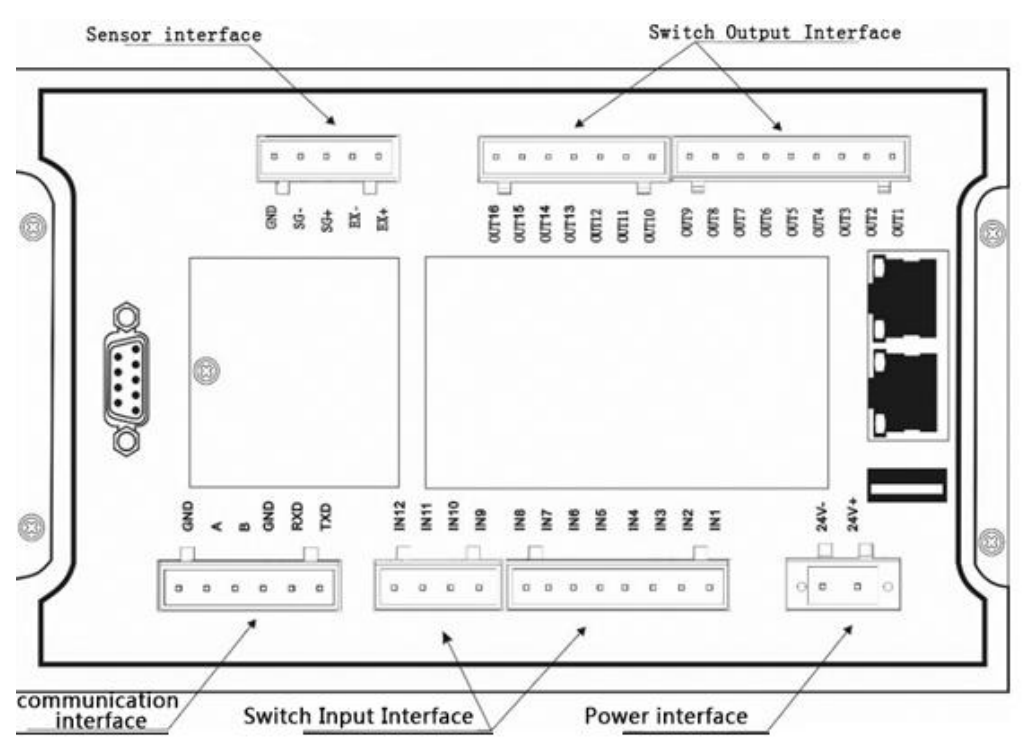

# <span id="page-6-1"></span>**1**.**4Technical Specifications**

<span id="page-6-2"></span>**1**.**4**.**1**General Specifications

Power supply: DC24V Power filter: included Operating temperature:  $-10 \sim 40$  °C Maximum humidity: 90% RH non-condensing Power consumption: about 15 W Dimensions: 233 mm  $\times$  168 mm  $\times$  63 mm

#### <span id="page-7-0"></span>**1**.**4**.**2**Analog part

Load cell power supply: DC 5 V 125 mA (MAX) Input impedance: 10MΩ Zero adjustment range: 0. 00 2  $\sim$  15 mV (when loal cell 3mV / V) Input sensitivity: 0.02uV / d Input range:  $0. 0 2 \sim 15 \text{mV}$ Conversion: S igma- D elta A/D conversion speed: 120, 240, 480, 960 times / sec Non-linear: 0.01% FS Gain drift: 10PPM / ℃ The maximum display accuracy: 1 / 100,000

### <span id="page-7-1"></span>**1**.**4**.**3**digital part

Display: 7 inch resistive touch screen Negative Number Display: "-" Overload Indication: "Over Full Scale / Load cell Input Under." Decimal point position: 5 optional

# <span id="page-8-0"></span>**2. Installation**

# <span id="page-8-1"></span>**2**.**1General principles**

- **1**) Make appropriate installation holes on the control box, (size: 213  $(\pm 1)$  mm  $\times$ 147  $(\pm 1)$ ) mm)
- 2) Install GMC-P7 into a control box.

**3**) Remove the fixing plates on both sides of GMC-P7, fix it with the fixing plates and lock them with M4\*12 screws.

# <span id="page-8-2"></span>**2**.**2Load Cell connection**

**GMC-P7** bagging controller can be connected to a resistive strain bridge load cell. When using a six-wire load cells, you must bridge the SN+ with EX+ and bridge the SN- with EX-

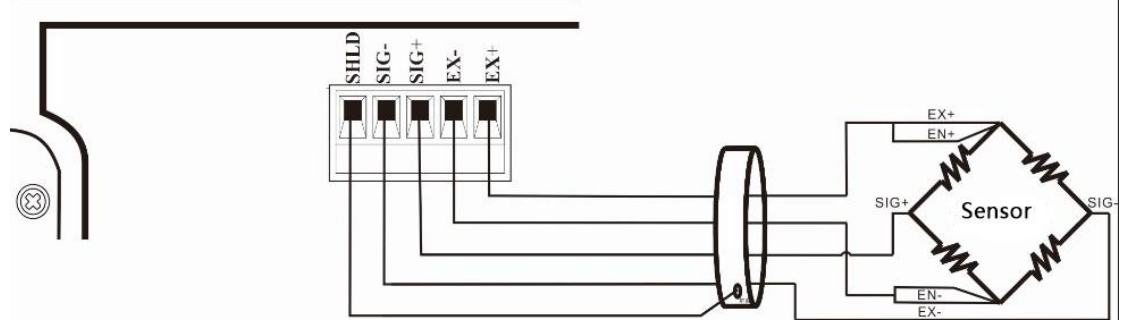

**EX+**:Excitation+EX**-** : Excitation- **SN+** : Sense+ **SN-** : Sense- **SIG+** : Signal+ **SIG-** : Signal -

# <span id="page-8-3"></span>**2**.**3I/O Module Portconnection**

**GMC-P7** bagging controller controls 28 lines I/O (12 input and 16 output). It uses optoelectronic isolation technology to transfer data. The I/O signal input is low level effective, and the output is open-collector mode. The driving current can reach 500mA and the full load current is up to 3A, and Terminal connection is shown as below:

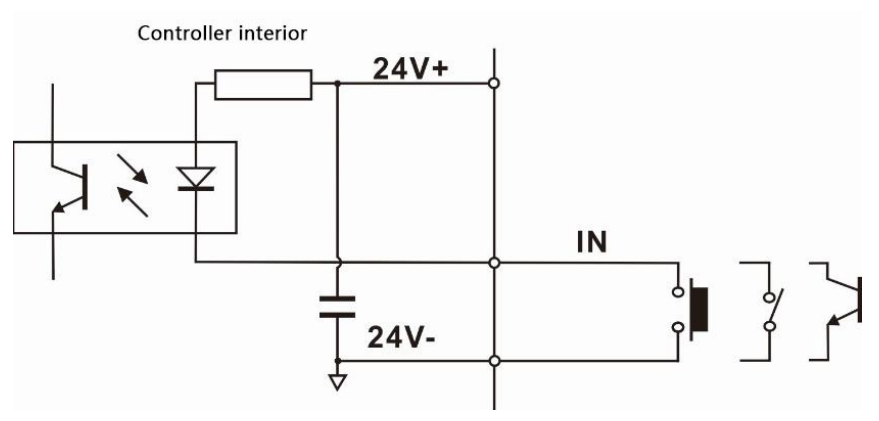

I/O Module Input port diagram

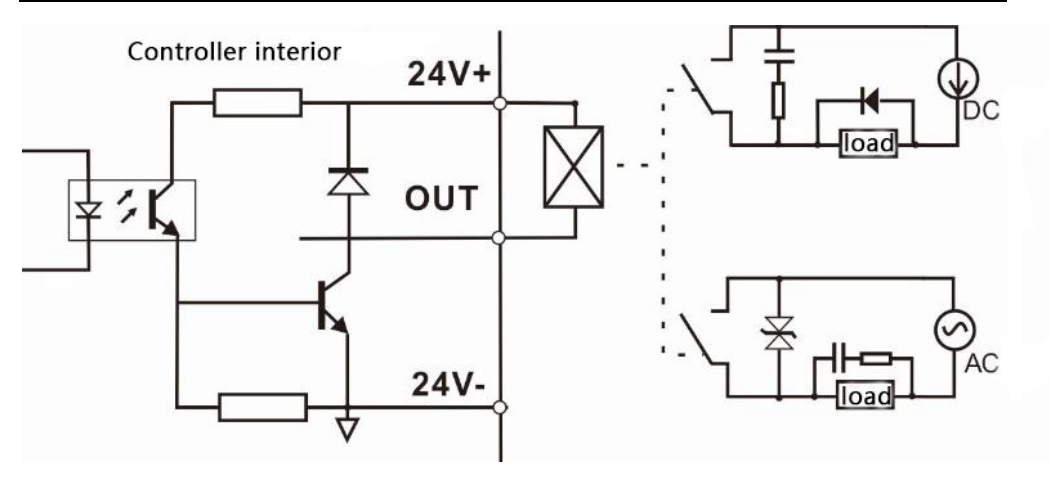

I/O Module output connection diagram **GM C-P7** I/O signals definitions refer Section **4.8.**

# <span id="page-9-0"></span>**2**.**4 Power supply connection**

**GMC-P7** bagging controller use 24V DC power supply. The connection is as shown below:

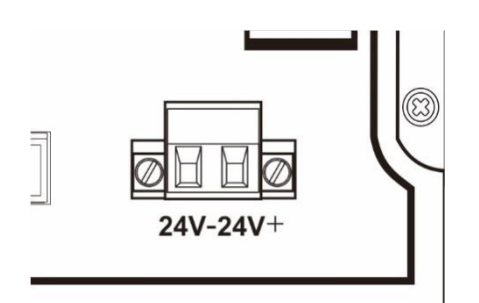

Power terminal diagram

the controller and cause danger

**24V+ connect DC**+,**24V-connect DC**-. Note: this product use 24V DC power supply, use 220V AC power supply will permanently damage

#### <span id="page-9-1"></span>**2**.**5 Serial port connection**

**GMC-P7** provides two serial ports as shown in the figure below. One is **RS** - **232** mode (terminal port **TXD**, **RXD**, **GND**); the other is **RS** - **485** , (terminal port **A** , **B** , **GND** ). Serial port support: **MODBUS** protocol, continuous mode and print format.

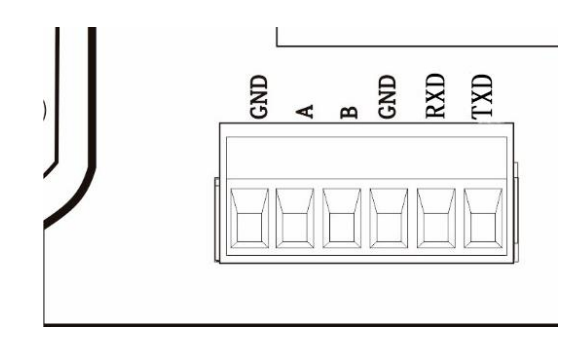

Controller and computer connection diagram

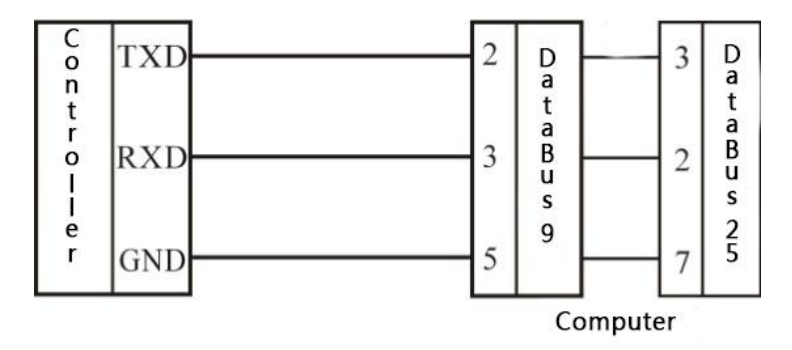

Controller and computer connection diagram (RS-**232** mode)

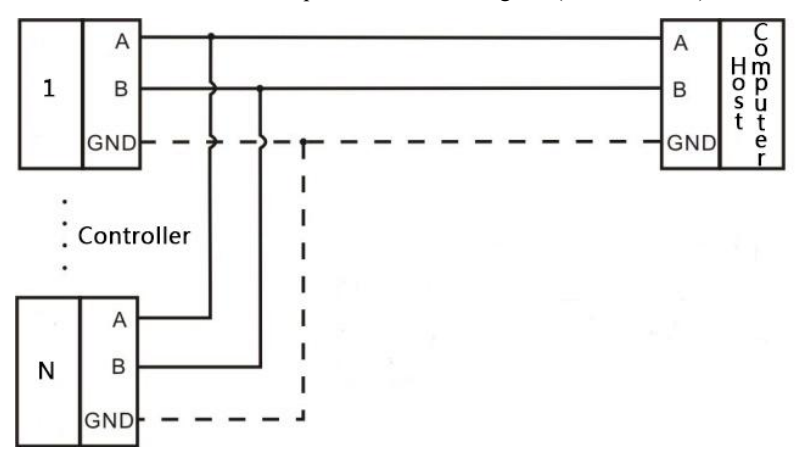

Controller and host computer connection diagram (RS**-485** mode)

#### <span id="page-10-0"></span>**2**.**6 Touch screen calibration**

Touch screen needs to be calibrated when the new product is used for the first time or after a long time. The touch screen calibration method:

GMC-P7 power on, long press any point on the touch screen at the same time, system turn to touch screen calibration interface. Long press cursor position on touch screen, cursor position calibrate finish, after the interface displays the coordinates of this point,

enter to next calibrate automatically. Follow cursor position changes long press accordingly, calibrate finish, and interface show 5 calibration point coordinates, enter to main interface automatically. If enter the calibration interface of the touch screen by mistake, press the "cancel" button in the lower right corner to exit the interface.

# <span id="page-12-0"></span>**3. User Manage**

In order to prevent the malfunction of the controller caused by the malfunction of the controller, the **GMC-P7**bagging controller provides **three** levels of authority (operator, Technician and administrator) to choose: where the **administrator can perform all operations on the controller** (not open to the user ) . Operator and Technician permissions are as follows:

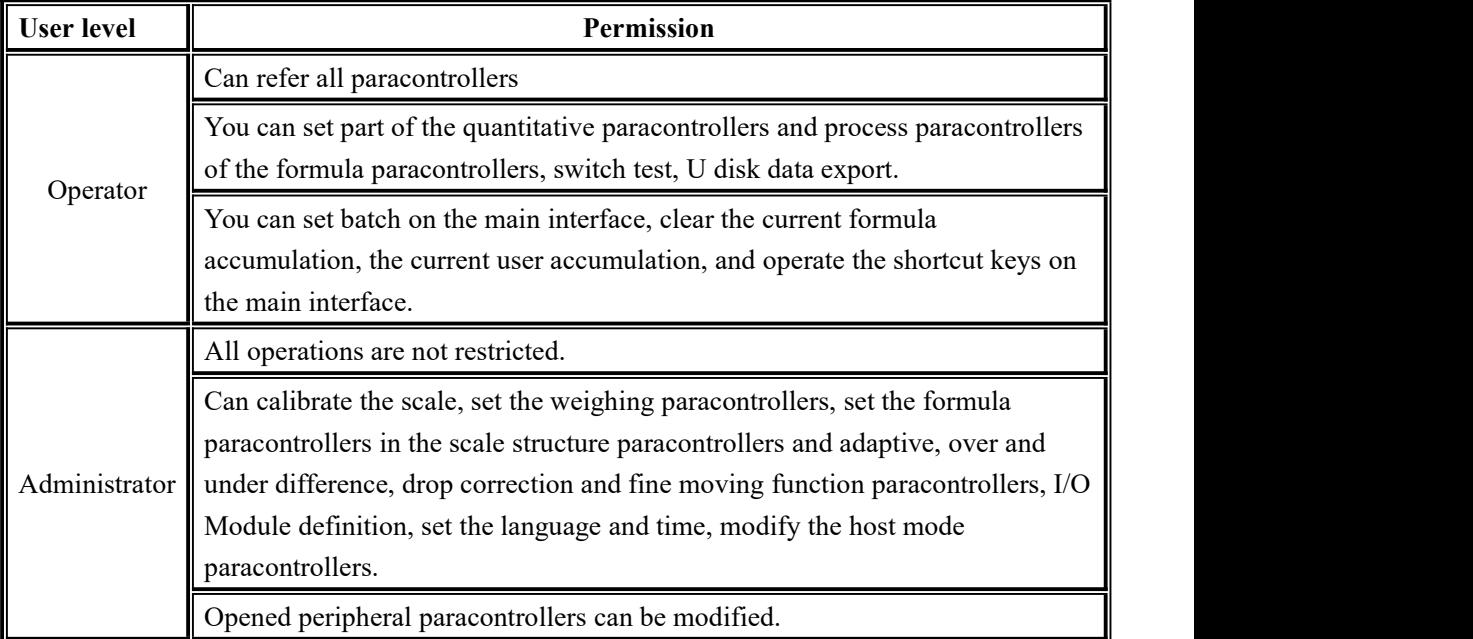

Permission description:

- Controller default operator ID Login
- To switch permissions, you can click the paracontroller item that needs permissions, and enter the password of the corresponding administrator or system administrator in the pop-up box to log in successfully
- Click the paracontroller item that needs permission, and the current user's password can be changed in the pop-up box.
- U In the 【Style Settings】 paracontroller of 【System Maintenance】, set the permission exit time, which is used to limit the login duration of administrators and system administrators. When the permission exit time reaches, the privileges of the current administrator or system administrator will be returned to the operator privileges.
- 【Style Settings】, the multi-user login function is enabled, set the number of users to log in, and select users to log in when power on

# <span id="page-13-0"></span>**4. Menu**

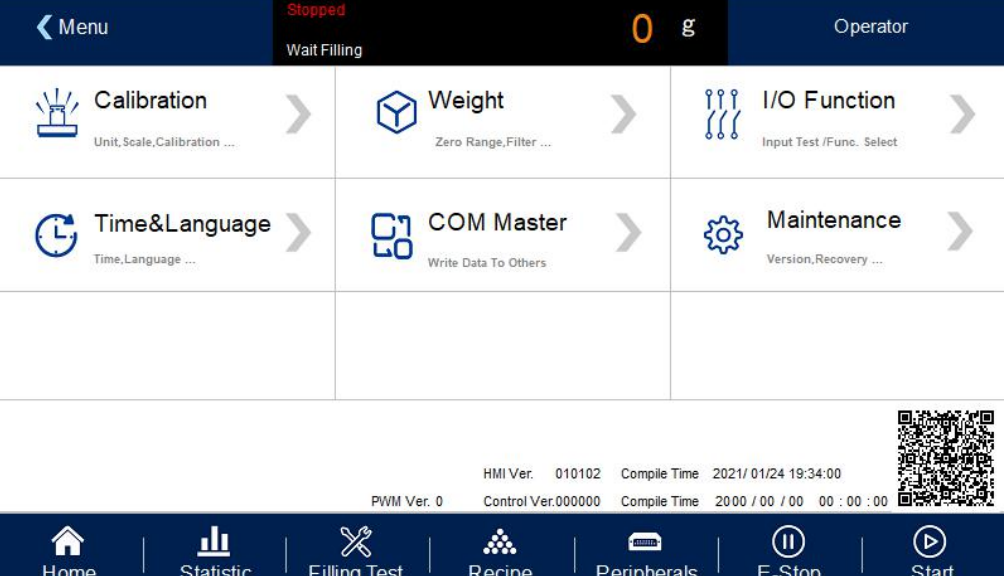

Press menu, can refer and modify paracontrollers.

Click paracontroller, enter current paracontroller to check, set paracontroller.

Press [return] to exist current interface and return to the previous interface.

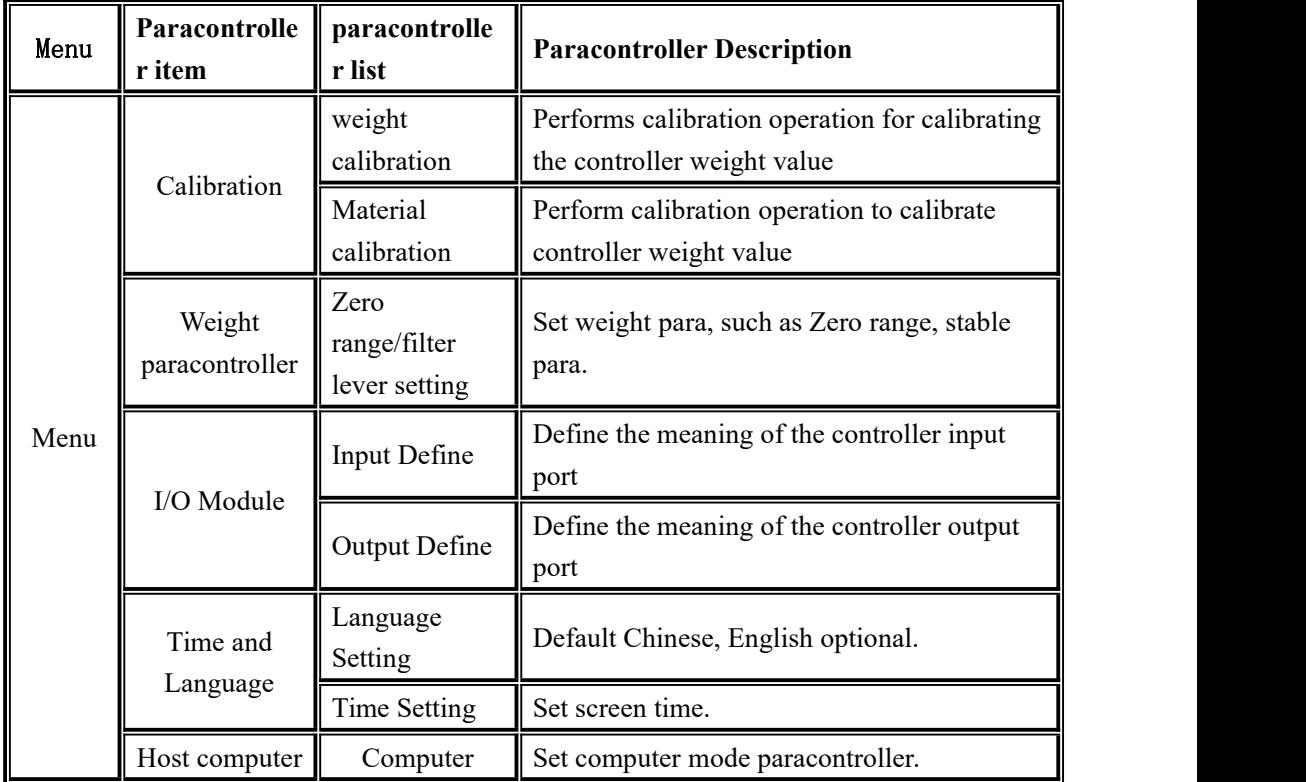

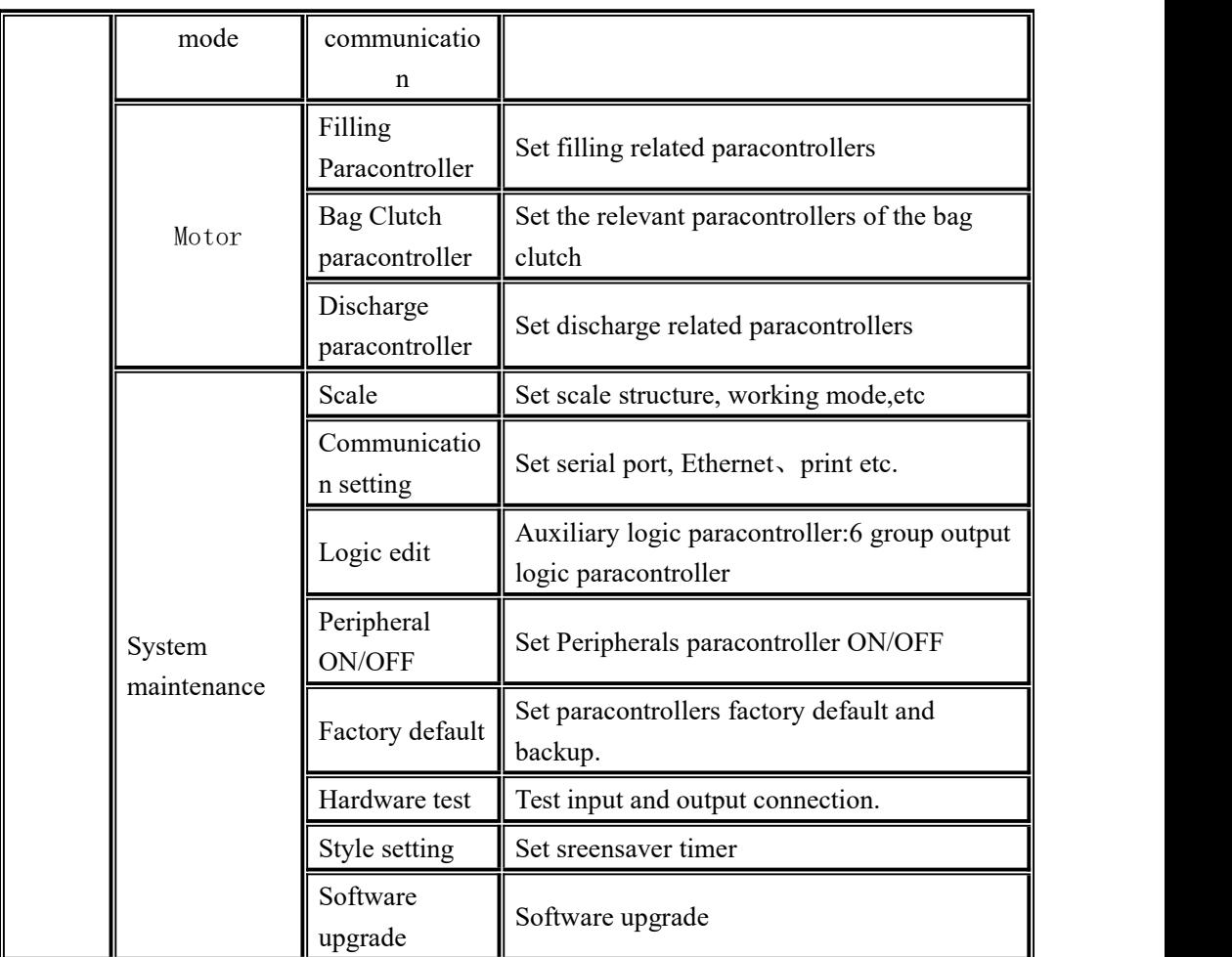

#### <span id="page-14-0"></span>**4**.**1 Calibration**

The calibration scale is the calibration of the controller. When the **GMC-P7** bagging controller or any part of the weighing system is changed for the first time and the current equipment calibration paracontrollers cannot meet the user's requirements, the controller should be calibrated. The calibration scale paracontroller directly affects the weighing result of the controller. To prevent personnel from mis operation, the Technician and the administrator are required to log in to calibrate the controller (select the identity login in the [User Login] option).

The calibration scale paracontroller of the national standard symmetrical heavy controller requires password protection. Therefore, the password must be entered correctly when entering the calibration paracontrollers (initial password: **000000** ); the calibration password is changed in the "Password Management" item of [System Information]. .

In calibration interface, support two method: weight cal and material cal. Steps as follow:

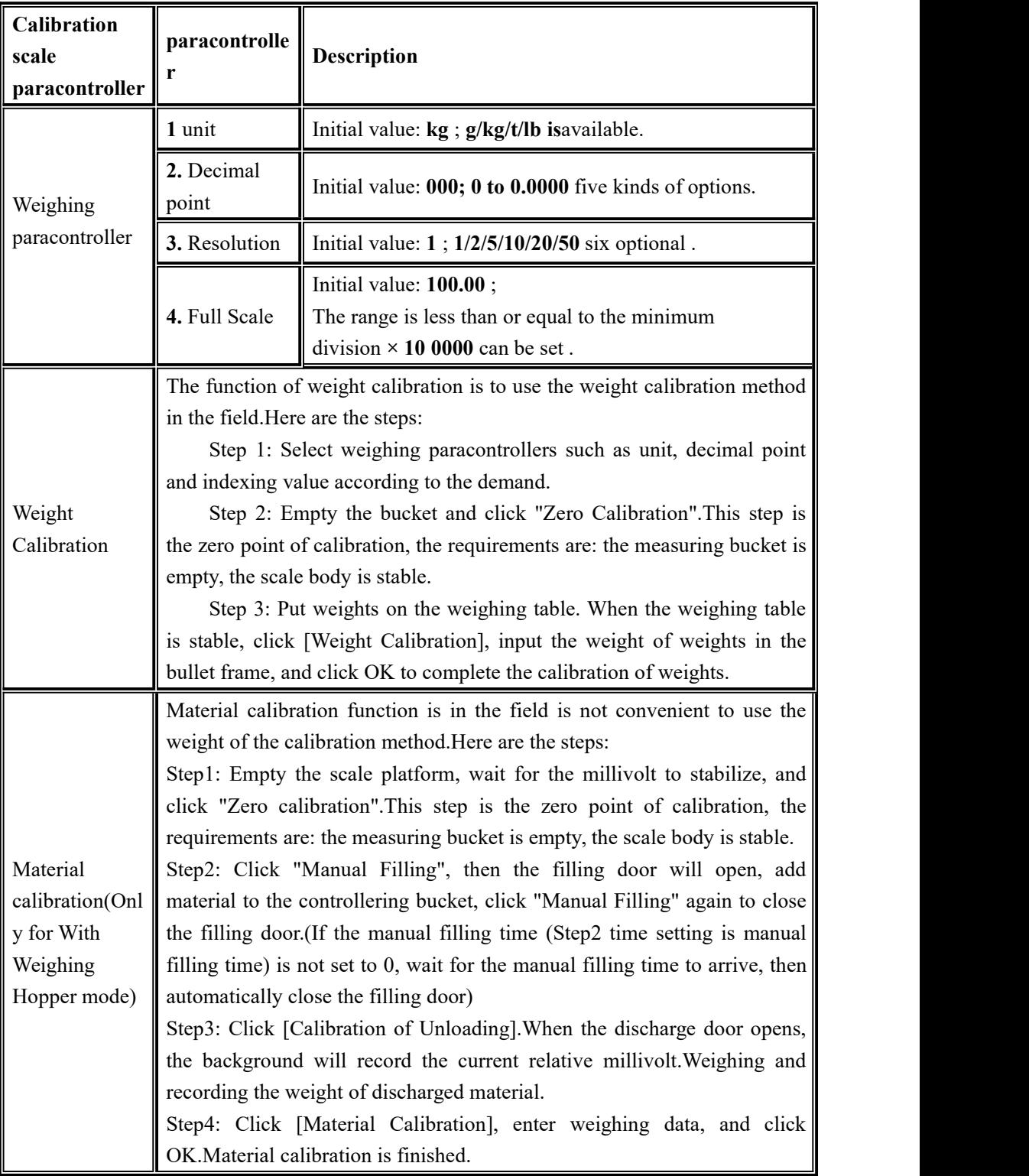

# <span id="page-15-0"></span>**4**.**2 Recipe paracontrollers**

Press recipe in Menu, enter 20 recipes choose interface, display recipe ID, name and

target value.

- ◆ Click recipe ID, can swift recipe ID.
- Click recipe enter paracontrollers display
- ◆ Click upper left to return to the upper level interface.

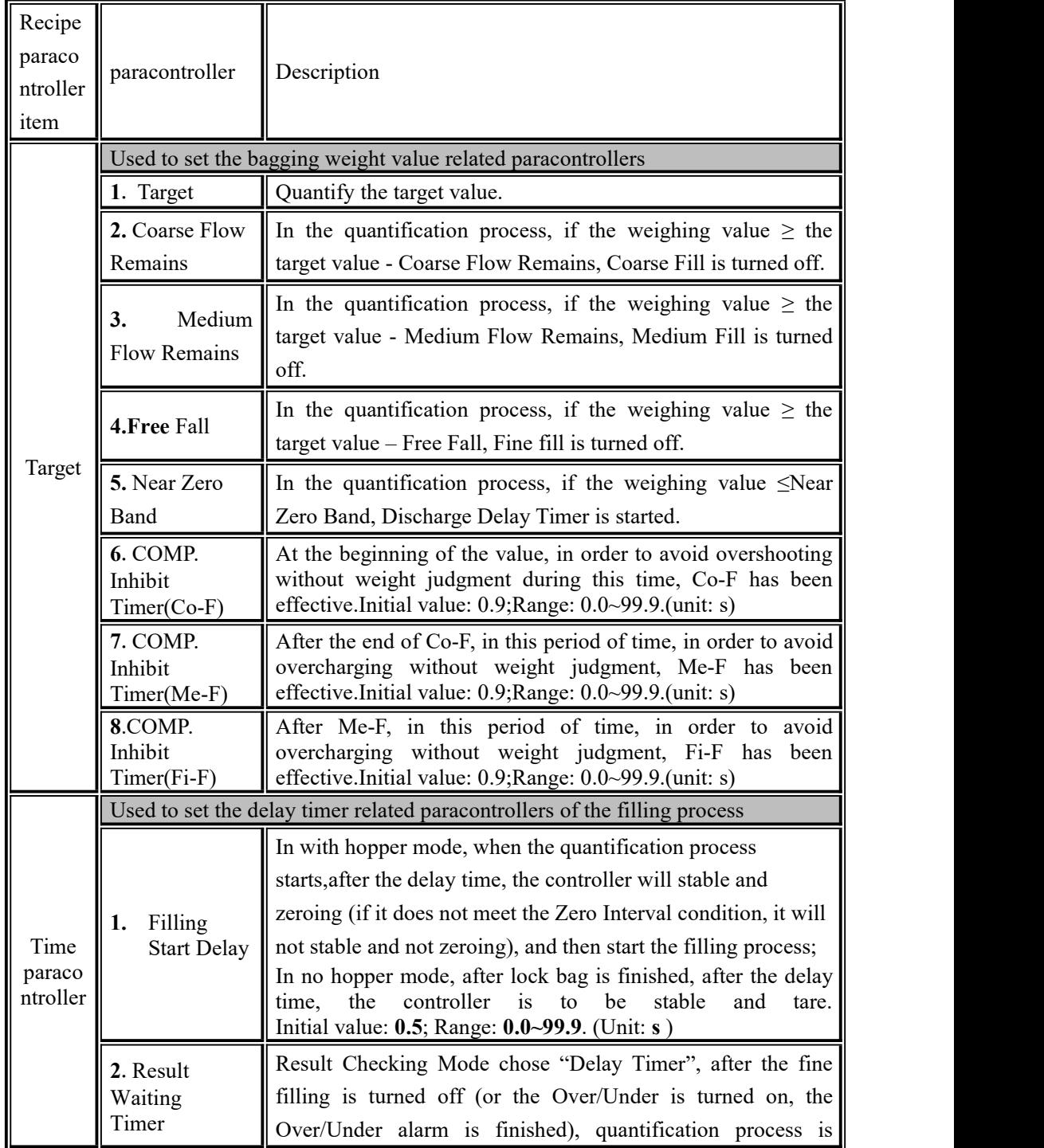

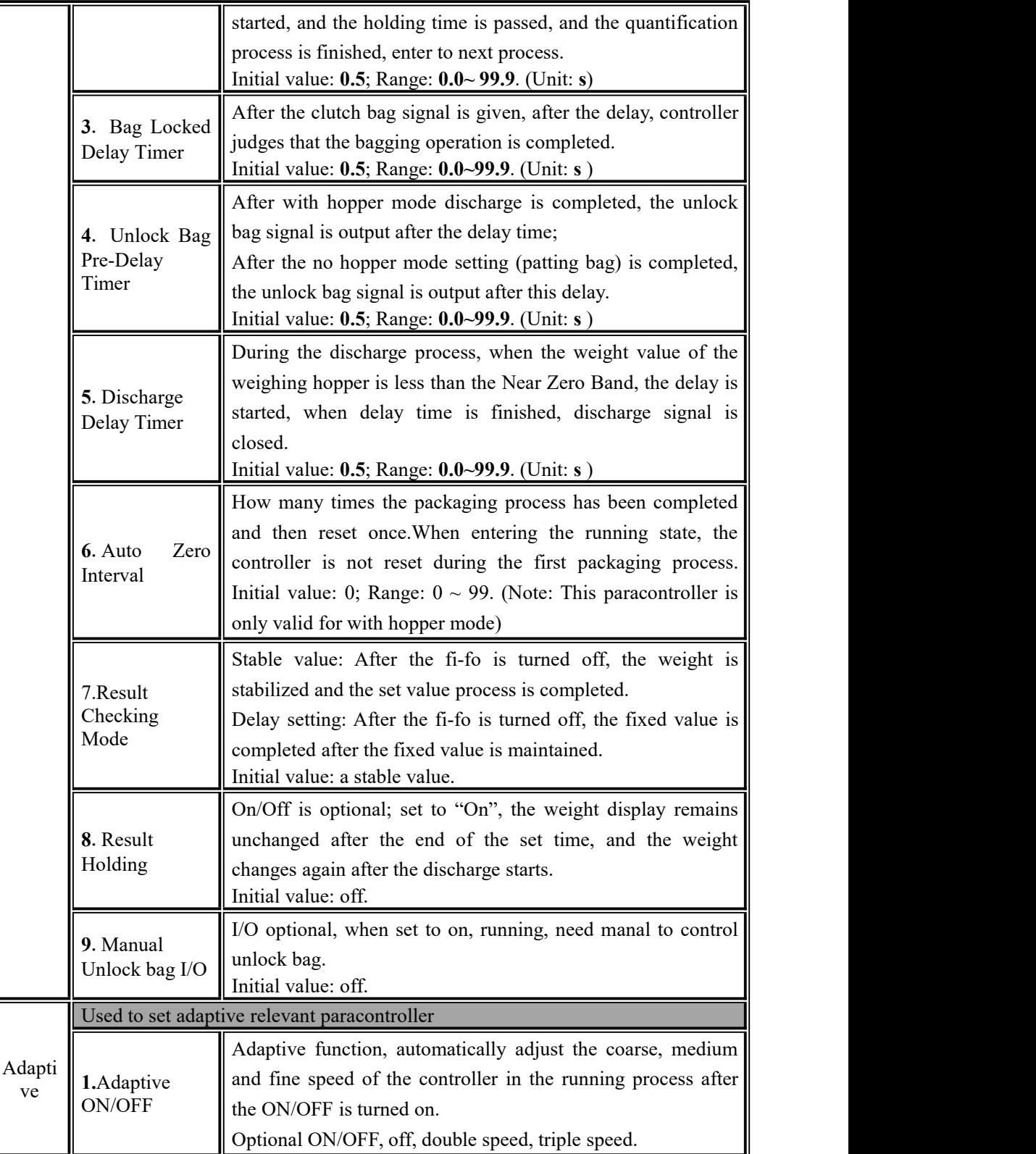

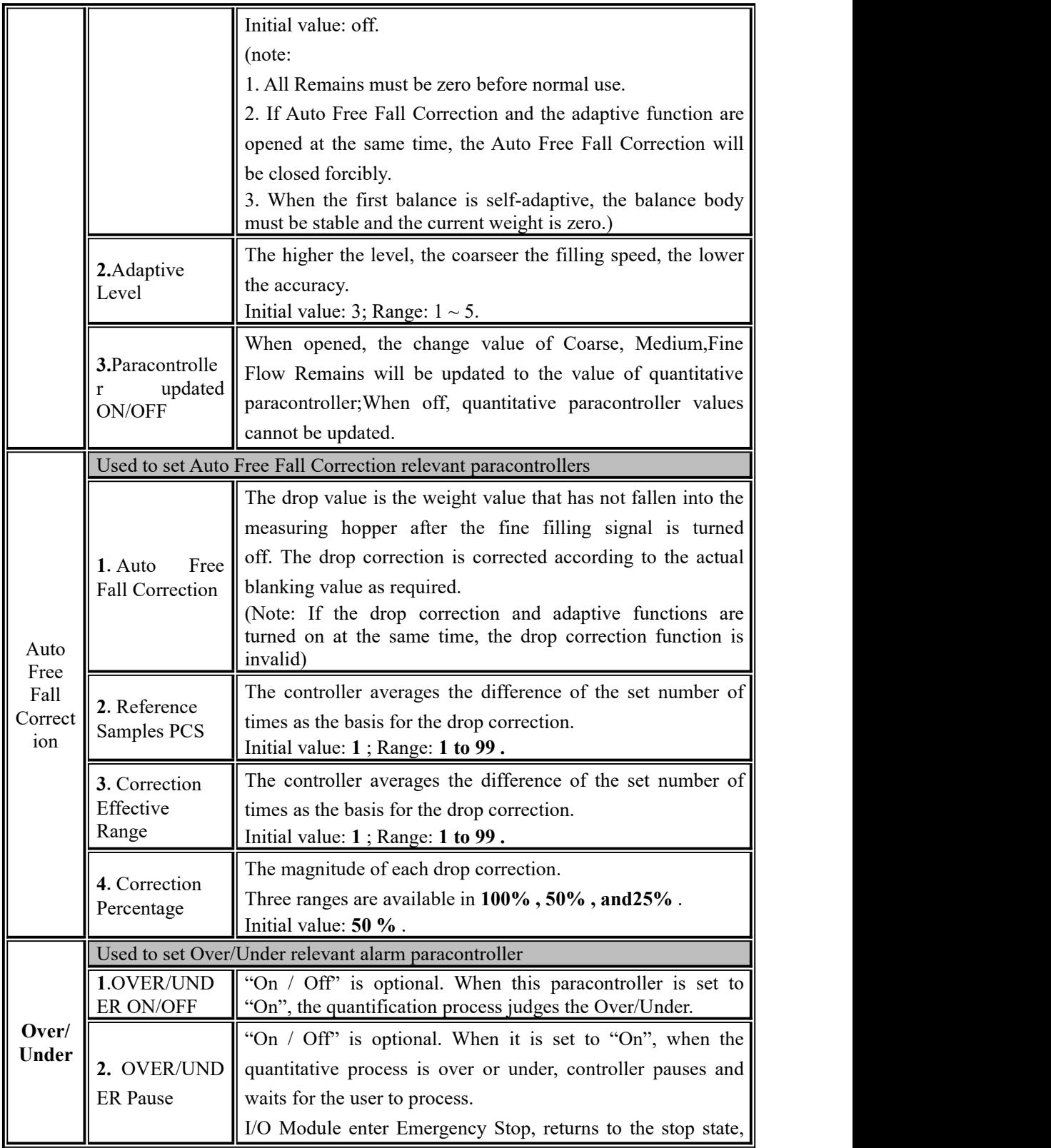

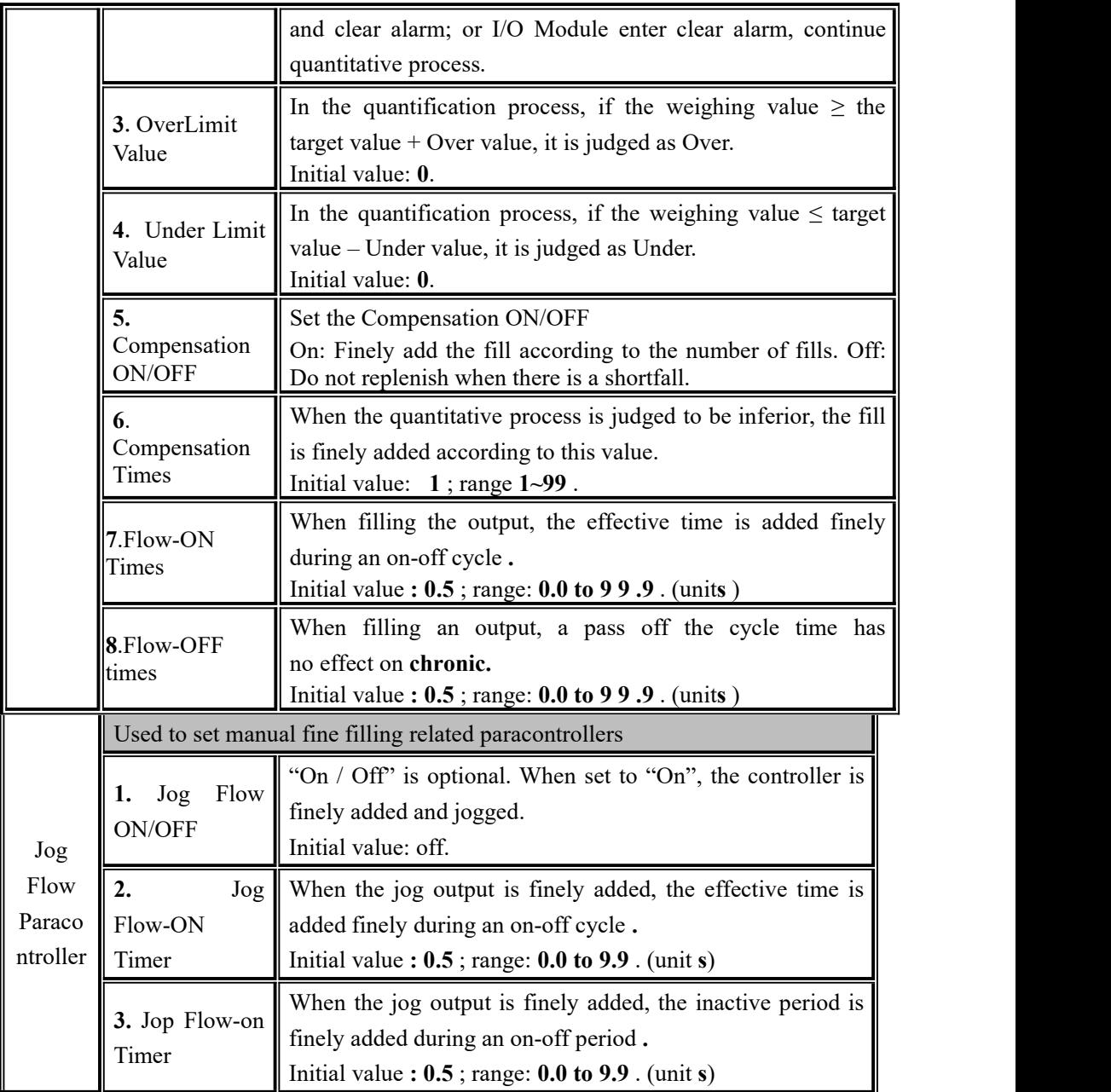

#### <span id="page-19-0"></span>**4**.**2**.**1** Scale body structure paracontrollers

The controller provides 5 kinds of scale structure, with hopper, without hopper, ton bag, valve port and PLC mode.Select different scale structure, the formula paracontrollers show different paracontrollers, the specific scale structure paracontrollers are shown as follows

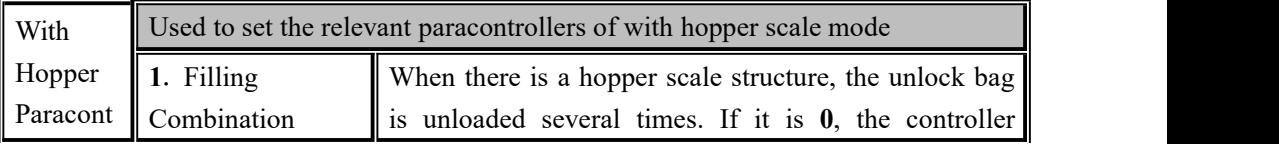

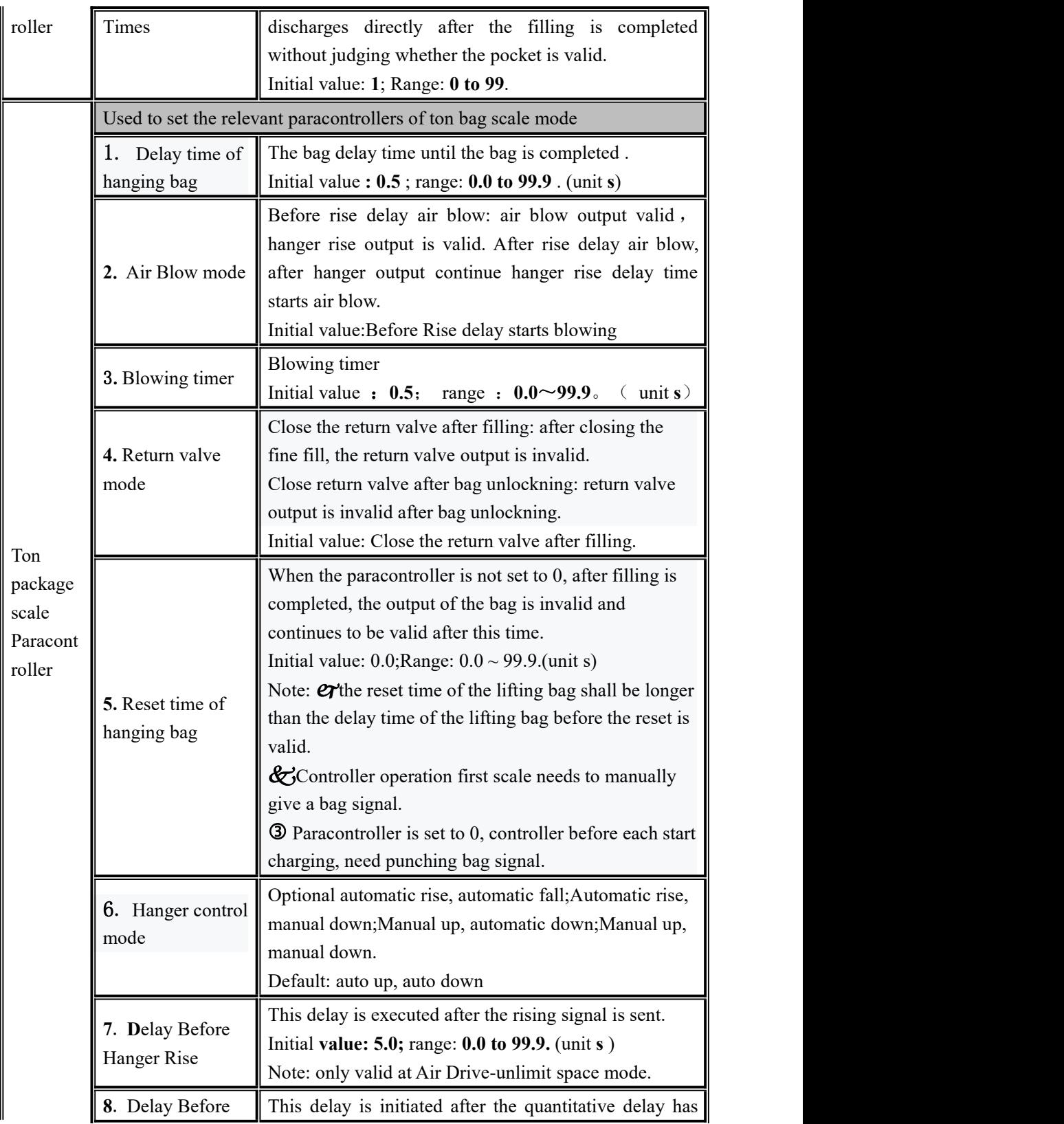

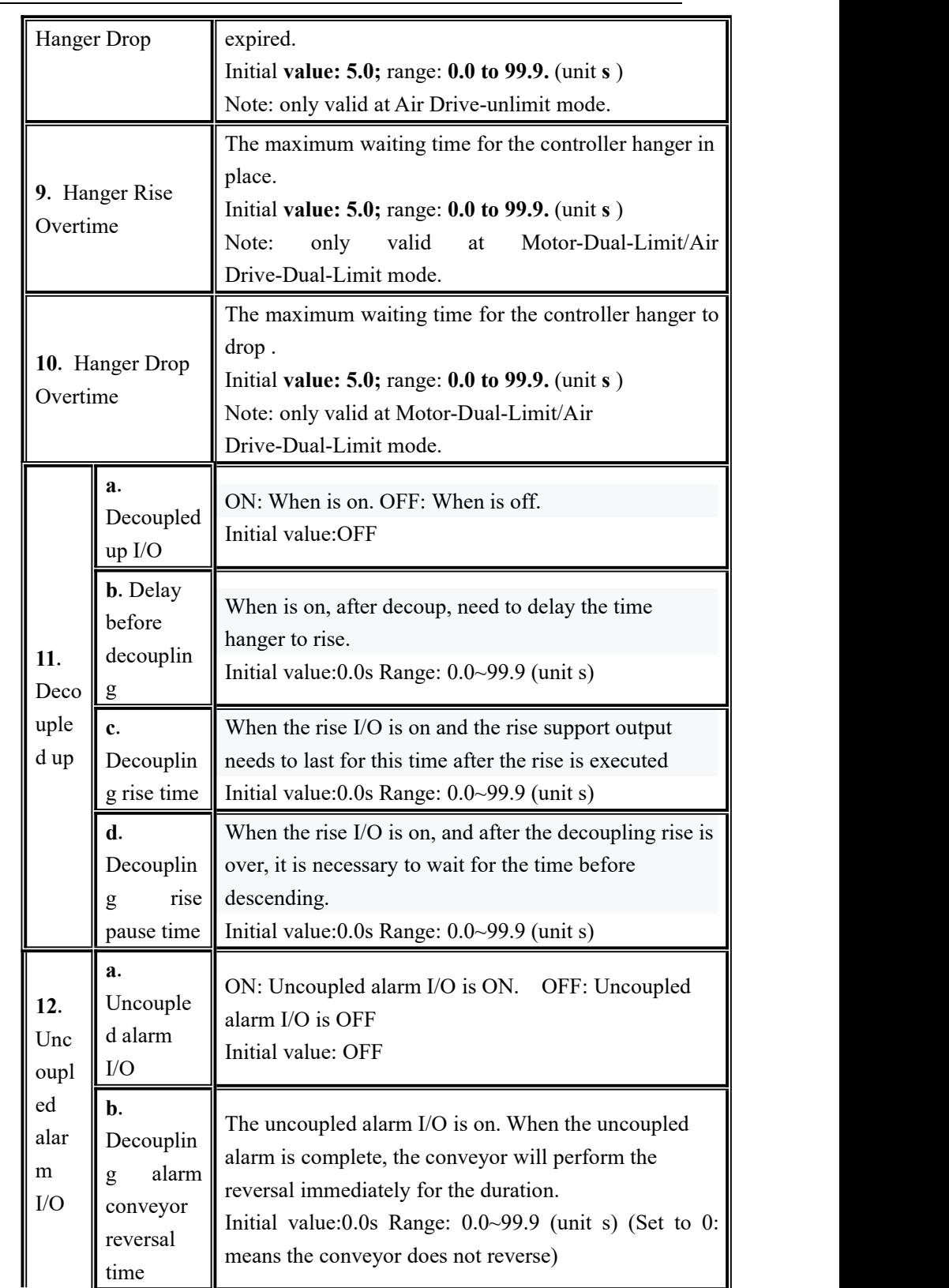

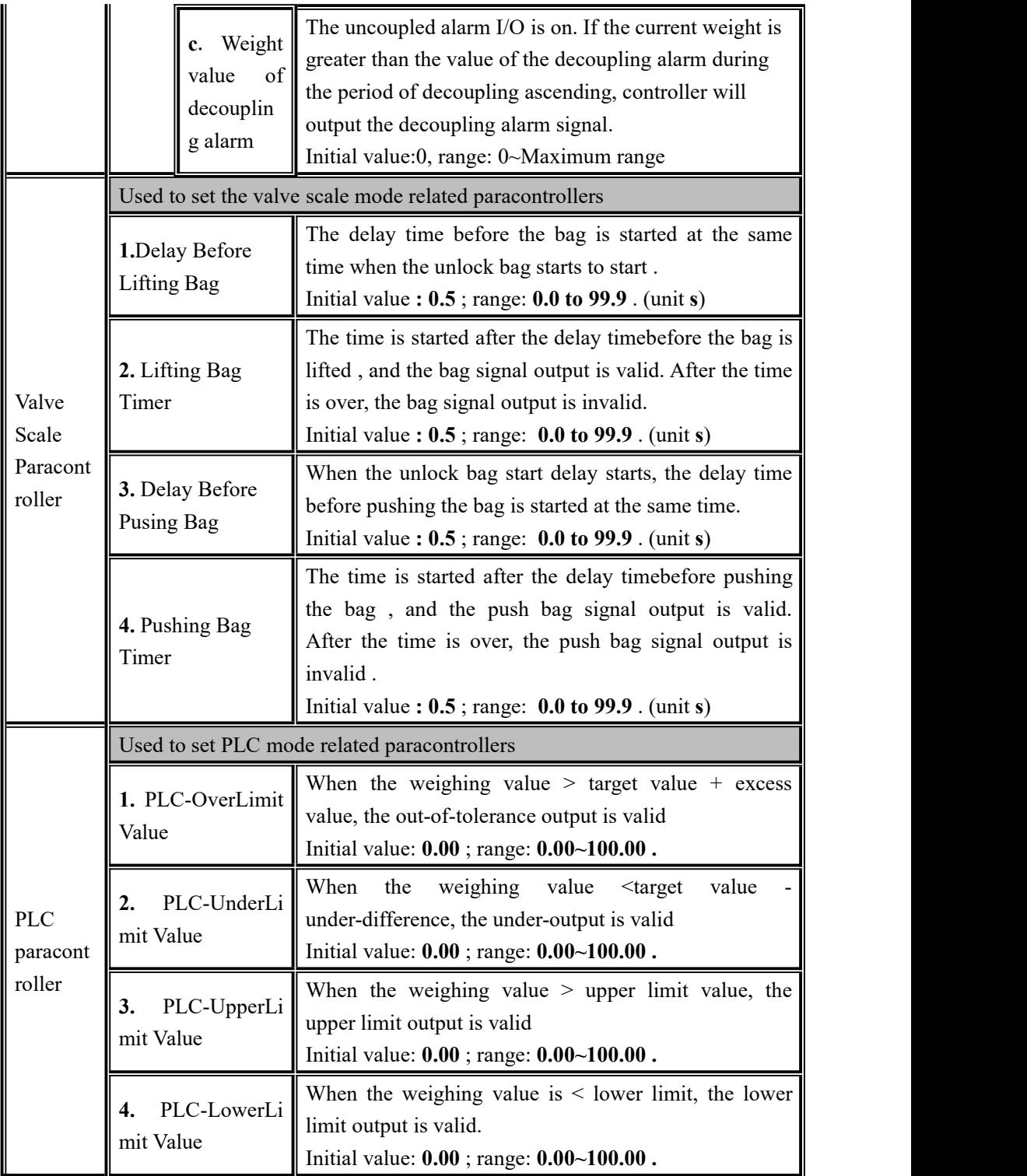

# <span id="page-23-0"></span>**4**.**3 Weight paracontroller**

In the menu interface, click the 【Weighing】menu to enter the current paracontroller item to view and set the attribution paracontroller information.

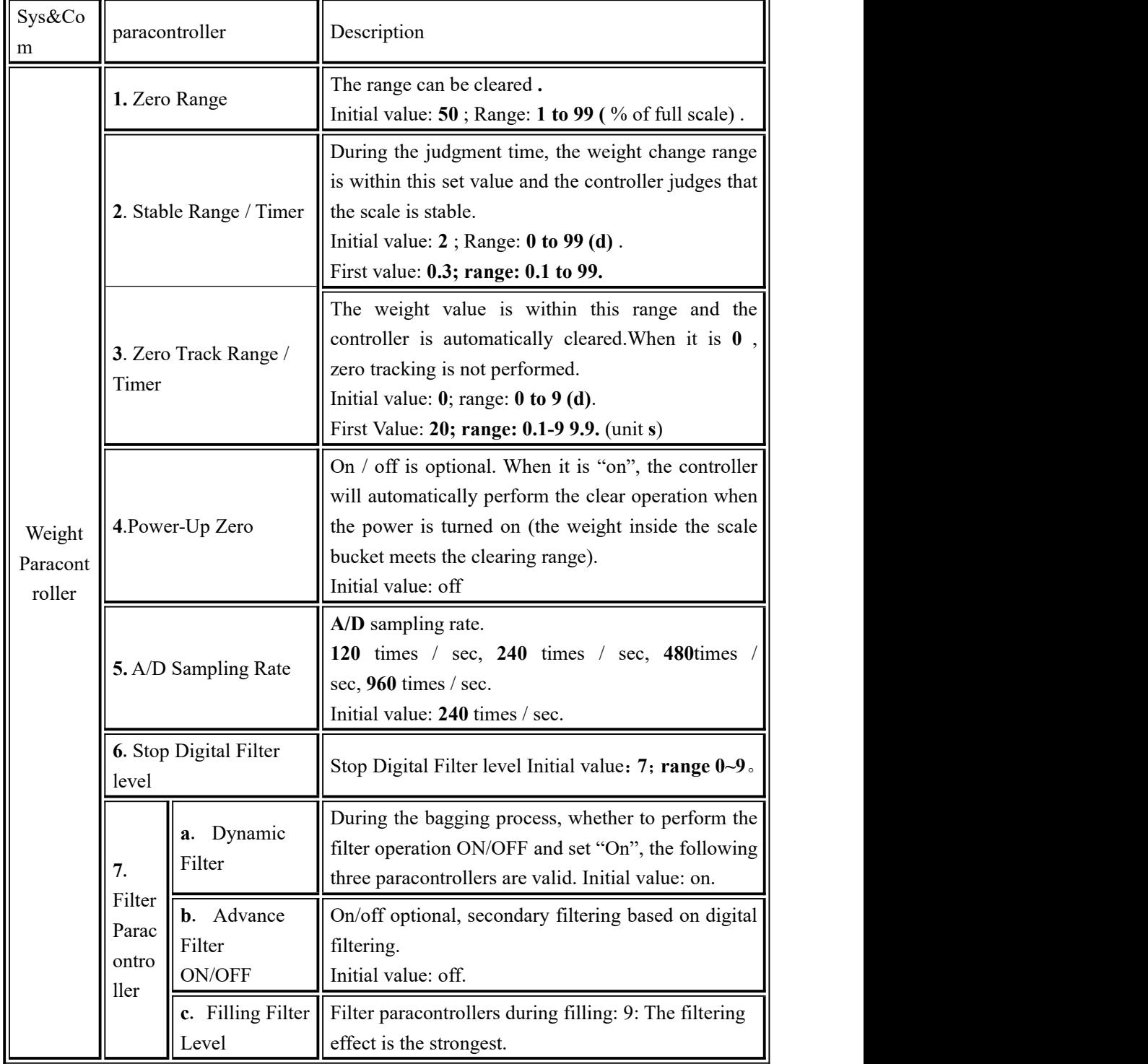

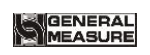

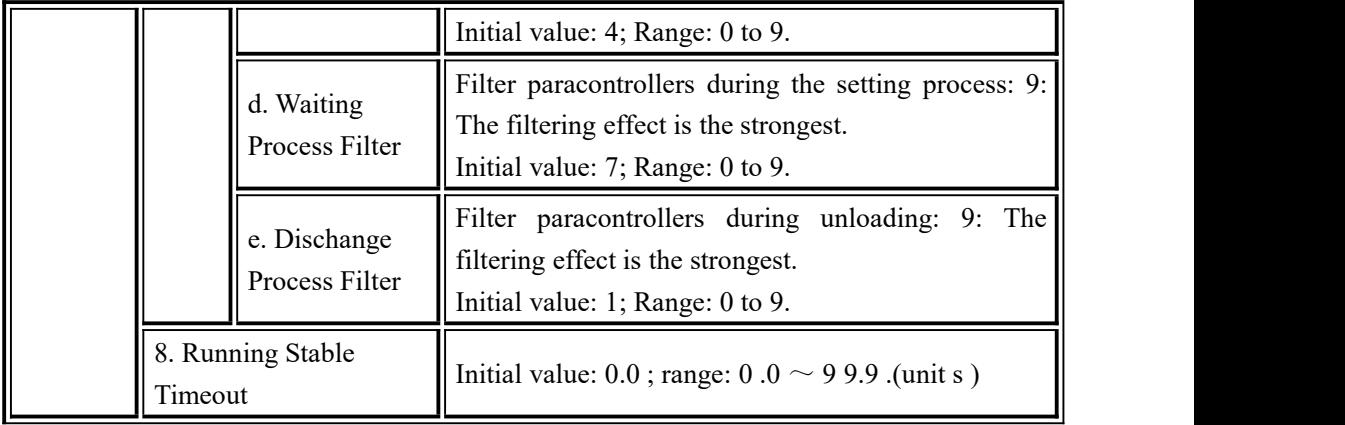

# <span id="page-24-0"></span>**4**.**4 System Maintenance**

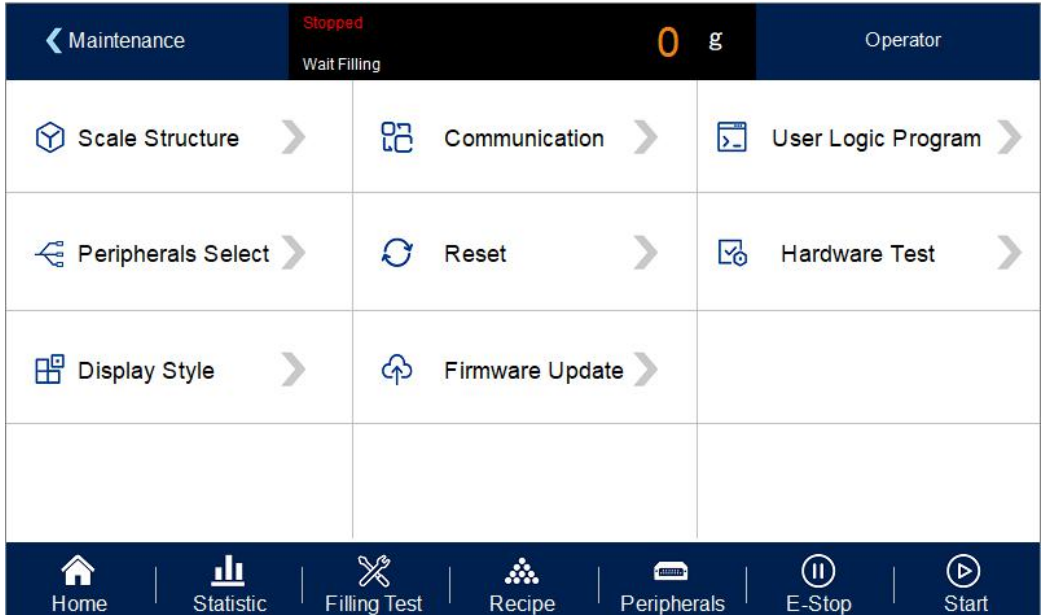

# <span id="page-24-1"></span>**4**.**4**.**1** Weigher structure

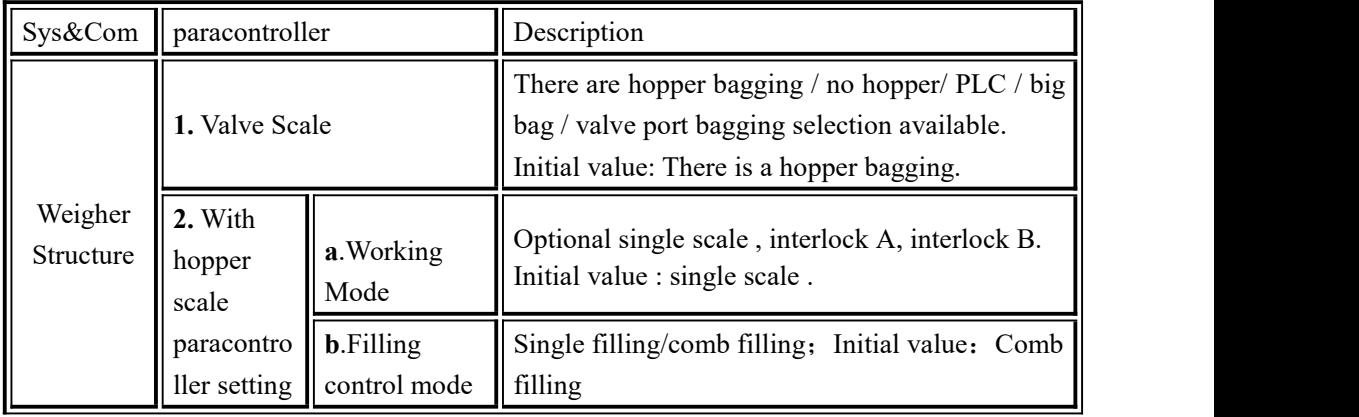

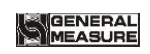

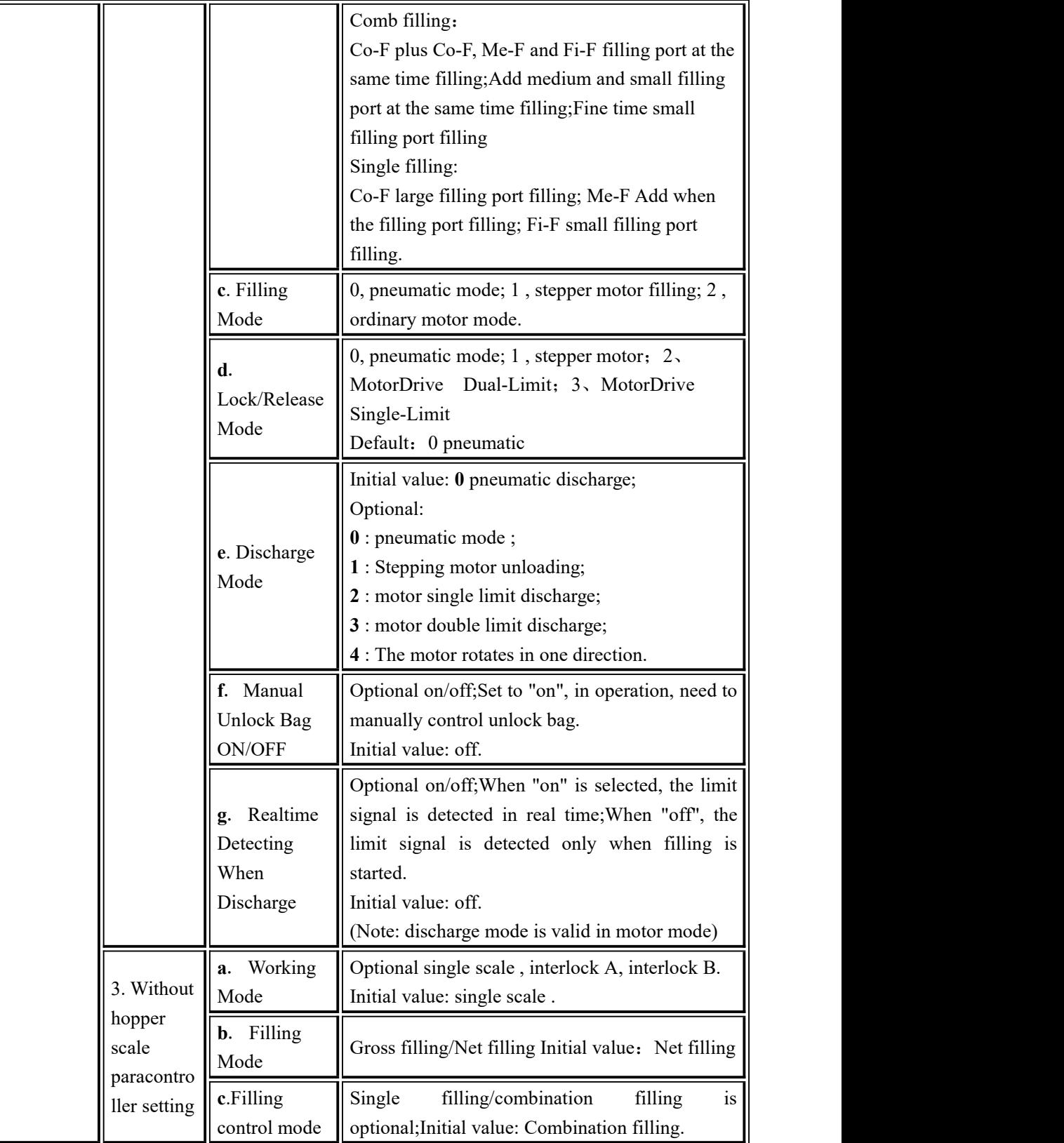

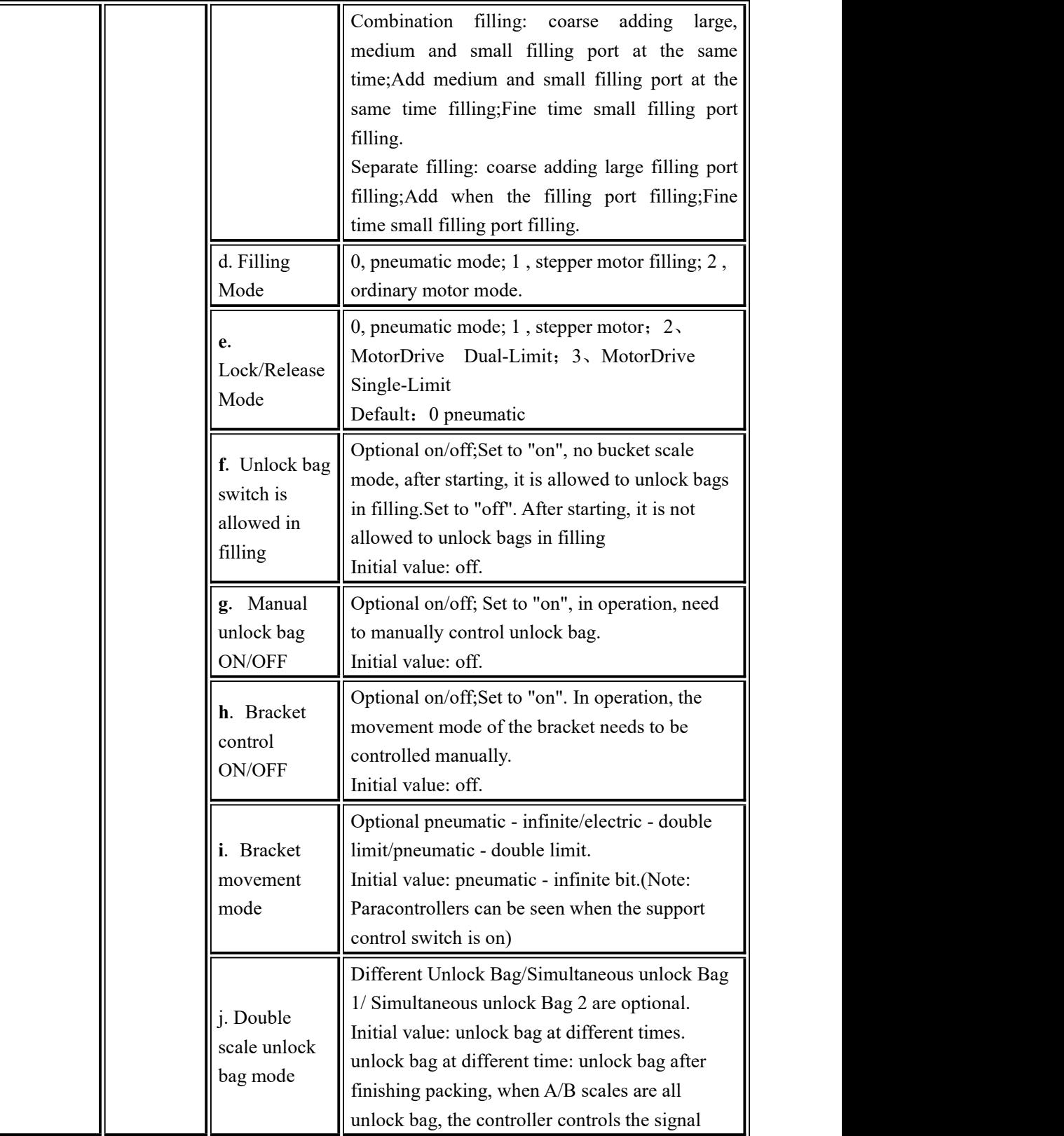

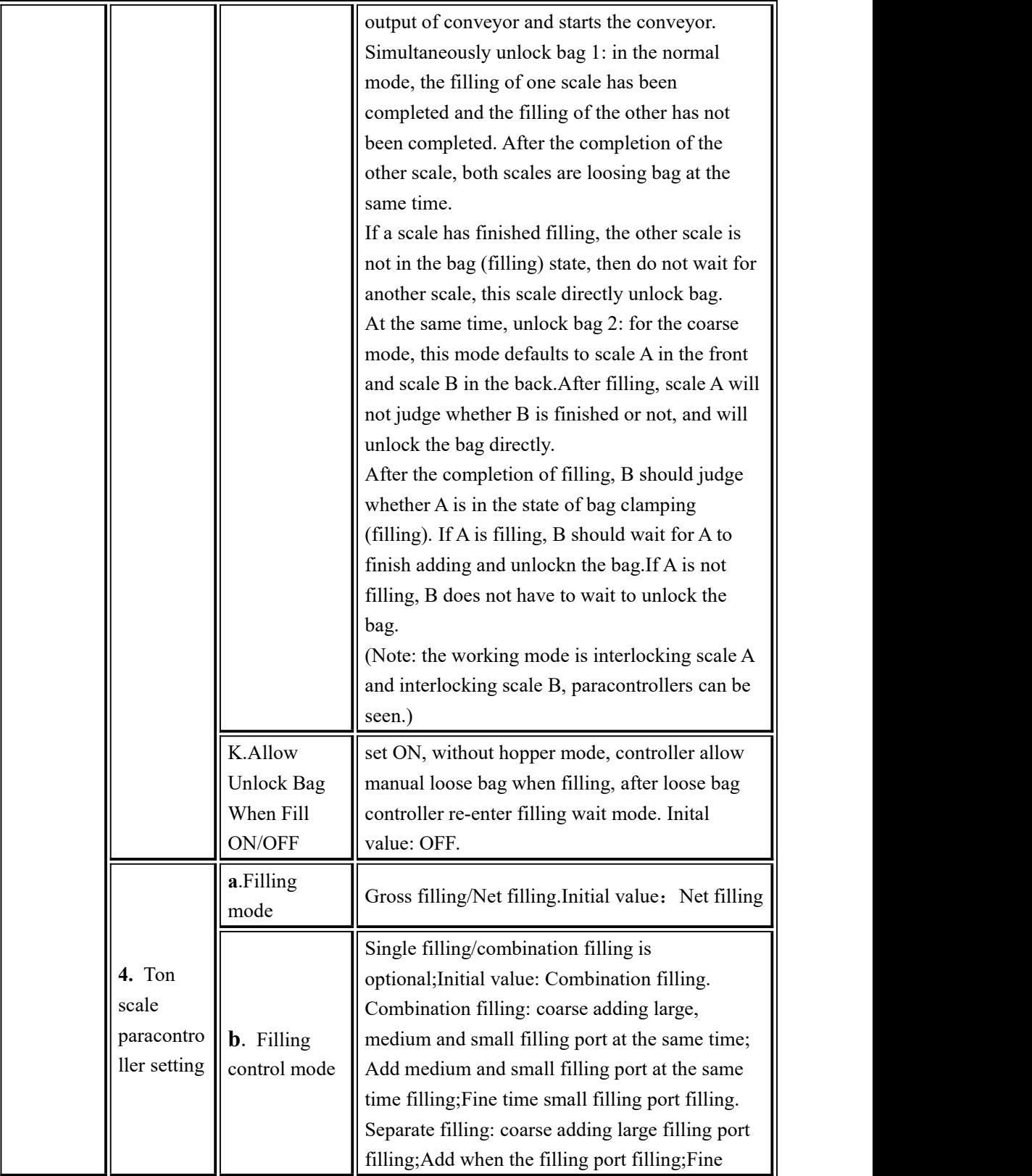

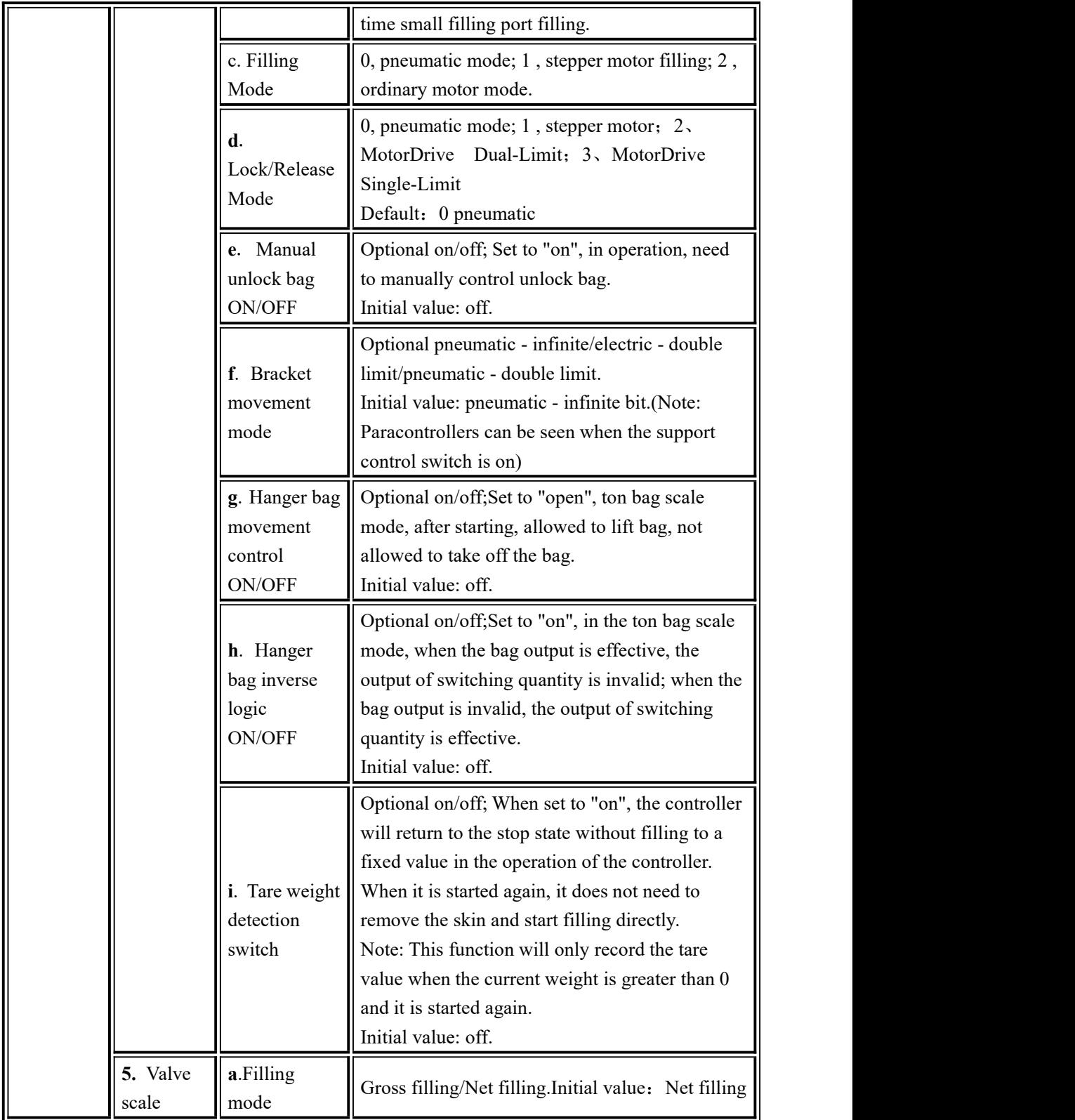

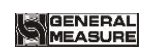

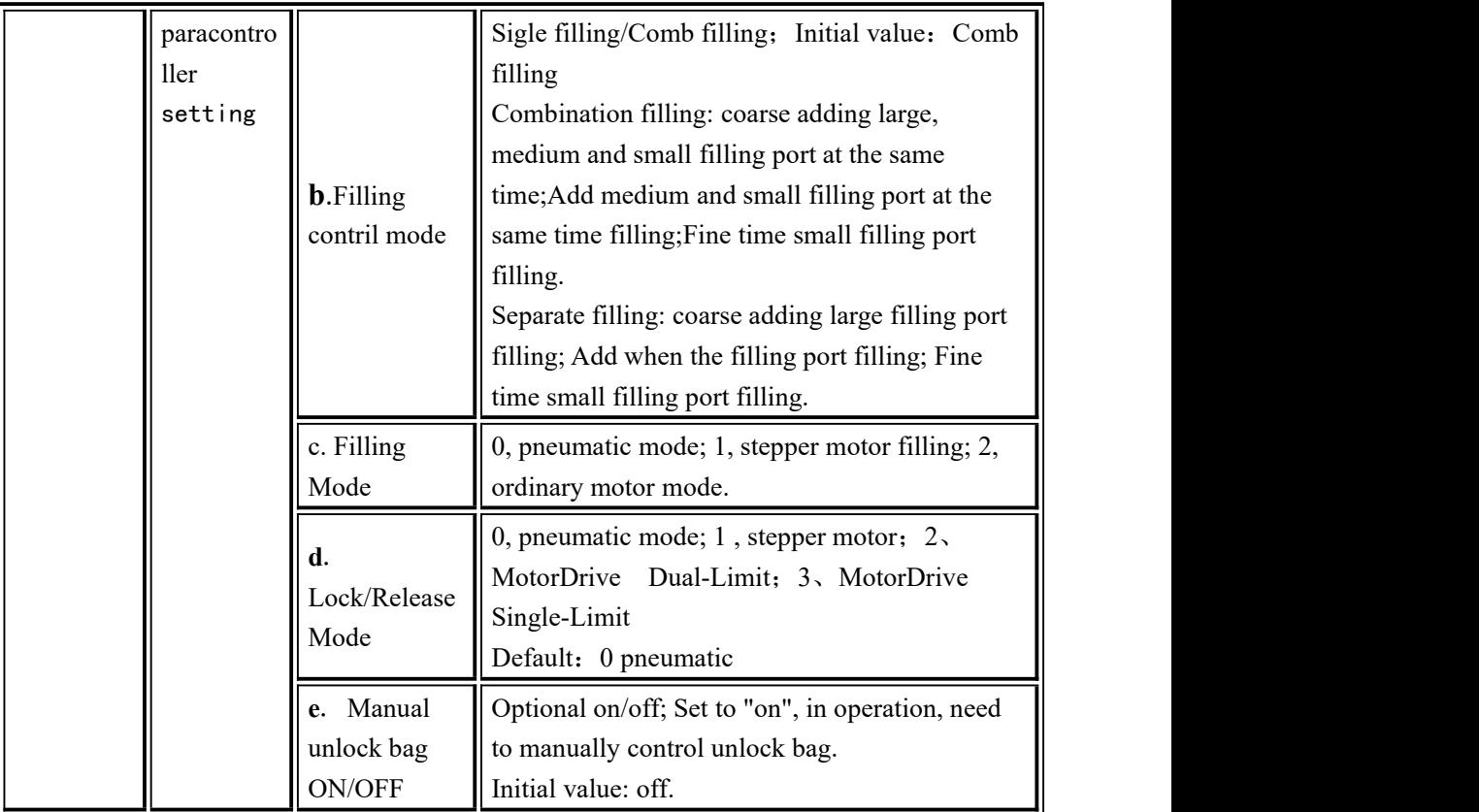

#### <span id="page-29-0"></span>**4**.**4**.**2** Communication Setting

**GMC-P7** Two serial communication interfaces can be provided.See Section 2.5 for the definition of serial port output; correct setting of port paracontrollers can be used for communication.

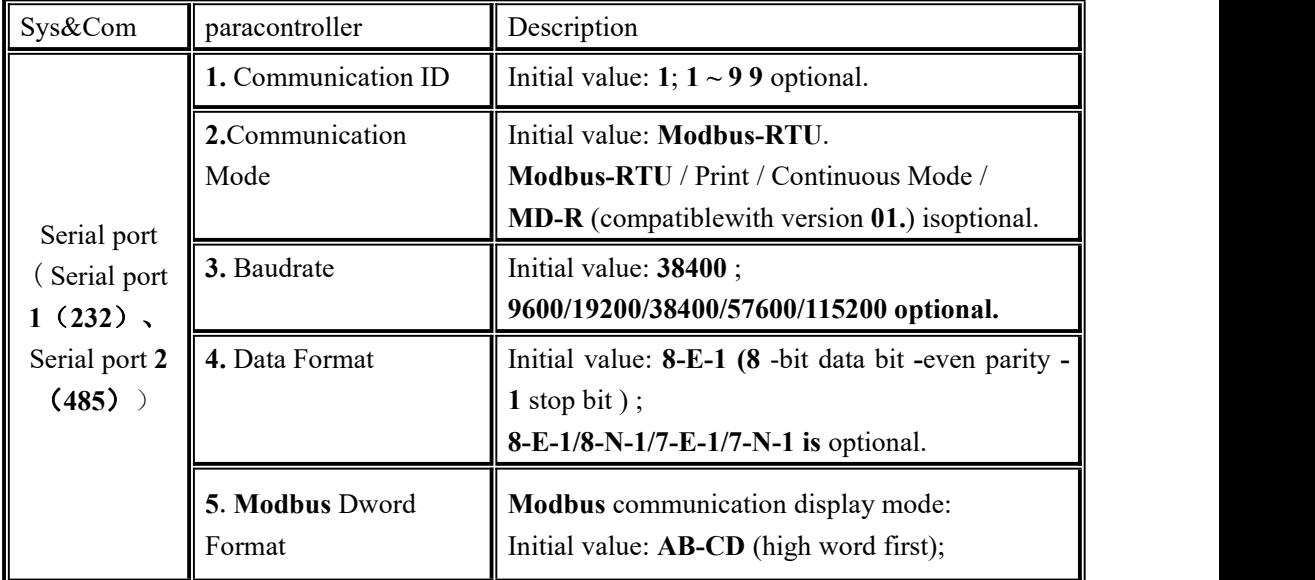

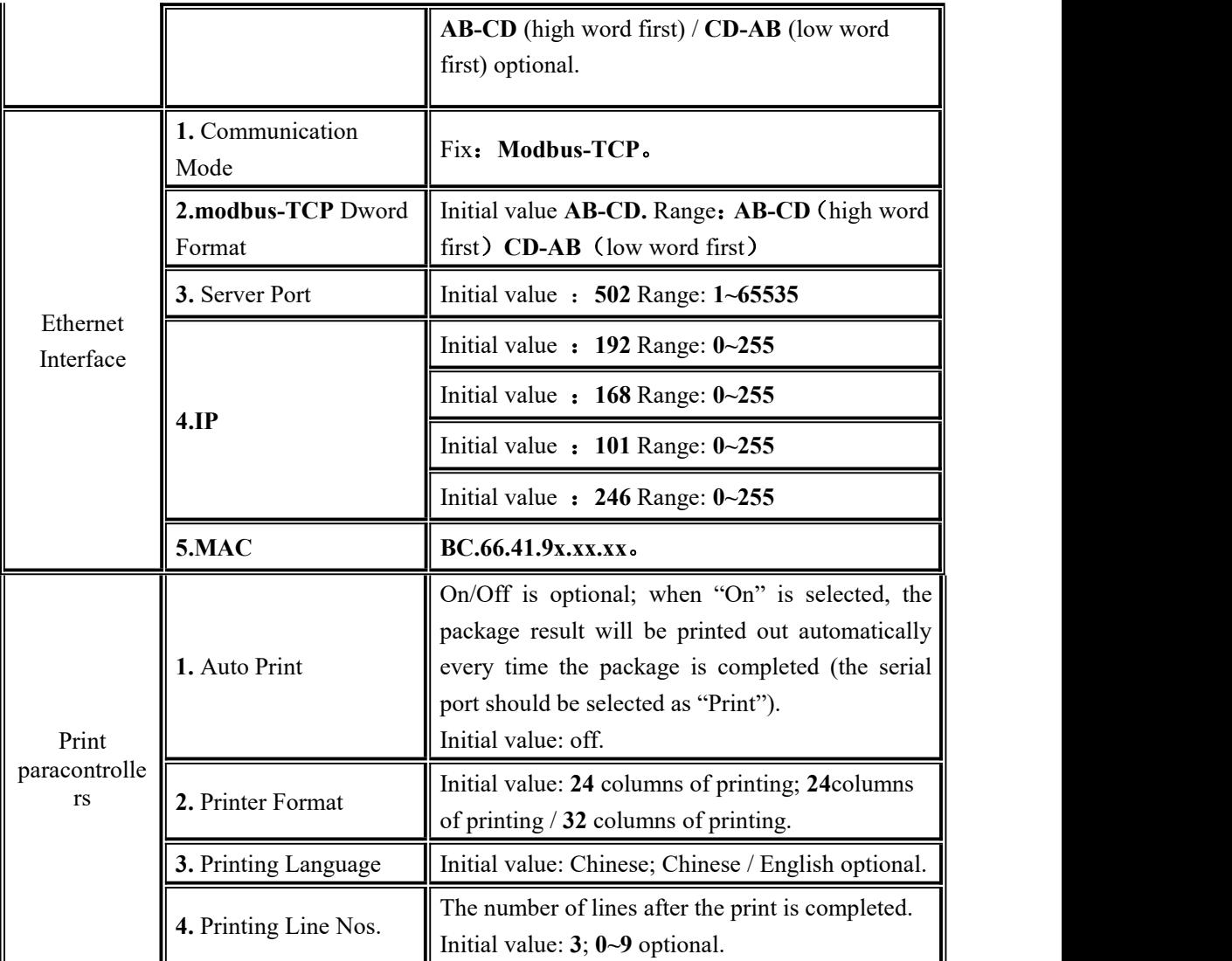

#### <span id="page-30-0"></span>**4**.**4**.**3** User Logic

paracontroller

Auxiliary logic programming function, up to 6 sets of auxiliary logic trigger signals can be defined, and the effective time and output port after the auxiliary logic signal is triggered can be set. The simple logic signal output can be configured to control other auxiliary devices, and 6 sets of auxiliary logic signals. They can also control each other.

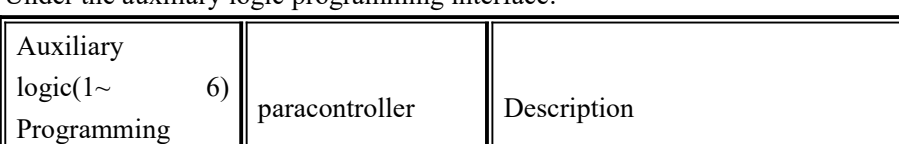

Under the auxiliary logic programming interface:

**1.**Logic Type  $(1-6)$  CLOSE The type of auxiliary logic programming

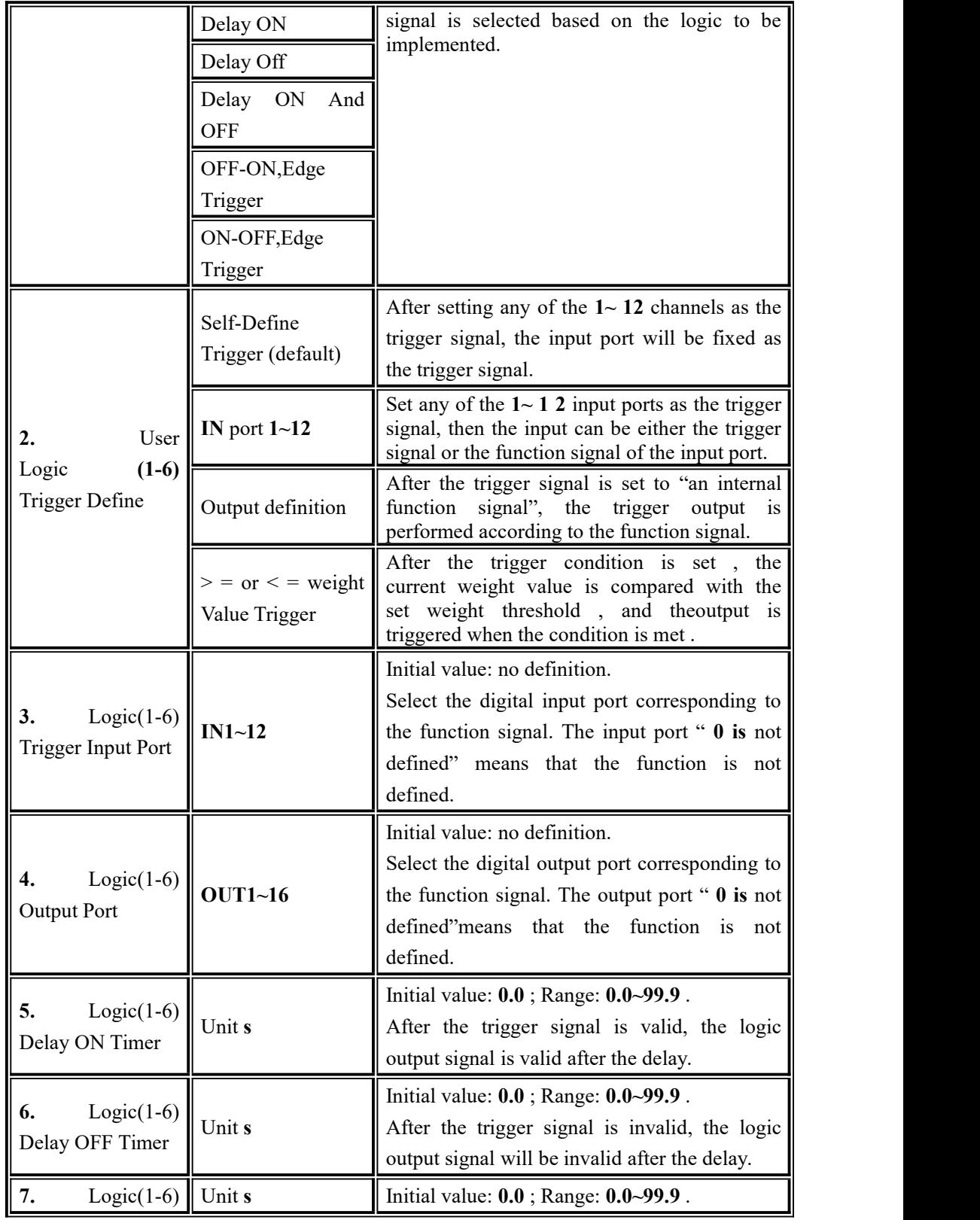

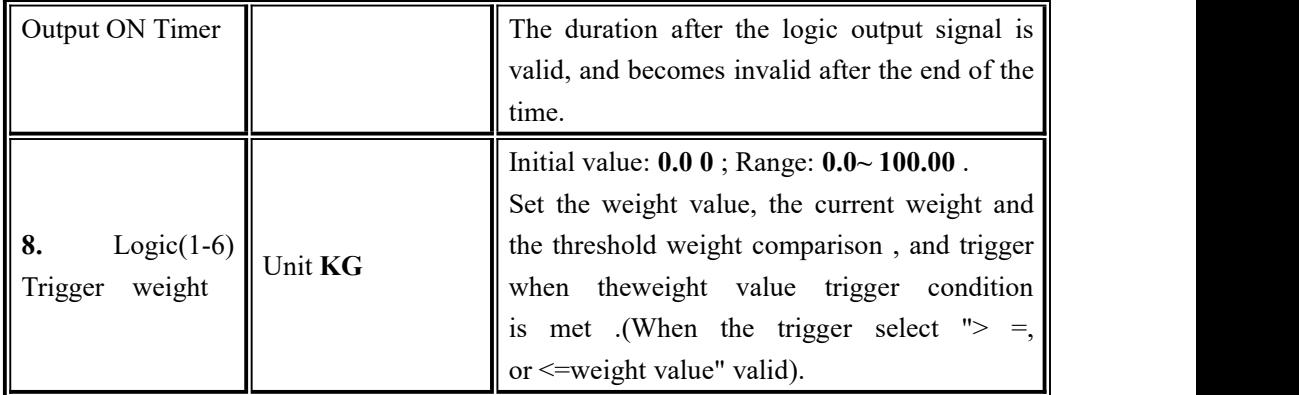

#### <span id="page-32-0"></span>**4**.**4**.**3**.**1** Delay on

● ● When the delay is turned on [Custom Input Port Trigger], the operation is as follows:

1. Set paracontrollers and ON/OFF quantity: type selection [delay turn-on], trigger signal If [Custom trigger input] is selected, the trigger input port is defined as "1 " (you can see that the ON/OFF input port 1 is displayed as "auxiliary logic" Trigger input 1 "), the logic output port is defined as " 1 " (you can see that the digital output port 1 is displayed as "auxiliary logic output 1 "), and the [delay on time] is set to 2 seconds.

2. Execute operation: make the trigger signal input 1 valid, start the delay delay on time, and continue to be valid until the delay on time 2s ends, the logic output signal port 1 output is valid until the trigger signal input 1 is invalid, the logic output Signal port 1 also becomes invalid. See the timing diagram below:

• When the delay is turned on [fixed input port trigger], the operation is as follows:

1. Set paracontrollers and ON/OFF quantity: trigger signal to select "input port 1 " (you can see that the digital input port 1 is displayed as "the original unchanged definition", assuming the original definition is start, the function of input port 1 can be "start" "It can also be "signal trigger"), the logic output port is defined as  $1$  (the ON/OFF output port  $1$  can be seen as "auxiliary logic output 1 "), and the [delay on time] is set to 2 seconds.

2. Execution operation: make the trigger signal input 1 valid (starting is also valid, the controller running output is valid), start the delay-on time, and remain valid until the delay-on time is  $2s$ , the logic output signal port 1 output is valid. Until the trigger signal input 1 is invalid, the logic output signal port 1 also becomes invalid. The controller will continue to run until an emergency stop signal is given.

• When the delay is turned on [ON/OFF output definition trigger], the operation is as follows:

1. Set paracontrollers and ON/OFF quantity: trigger signal select "Run" (ON/OFF output can define or not define running signal), logic output port is defined as 1 (can see that ON/OFF output port 1 is displayed as auxiliary logic output 1 ), [Delayed On Time] is set

# MEASURE

for 2 seconds.

2. Execution operation: After the external input "start", when the "run" output signal is valid, it starts to go [delayed on time], and remains valid until the end of the delay on time 2s , the output of the logic output signal port 1 is valid. The logic output signal port 1 becomes invalid until the "Emergency stop or pause" is valid and the "Run" output signal is invalid.

• When the delay is turned on  $\lceil \rangle = \text{or} \lceil \frac{1}{\sqrt{2}} \rceil$  value trigger], the operation is as follows: 1. Set the corresponding threshold weight, the logic output port is defined as 1 (you can see that the ON/OFF output port 1 is displayed as the auxiliary logic output 1 ), and the [delayed on time] is set to 2 seconds.

2. Execution operation: current weight value  $>$  = or  $<$  = logic 1 threshold weight is valid when setting value , start to go [delay on time], it is valid until the end of delay on time  $2s$ , logic output signal port 1 The output is valid until the current weight  $\leq$  or  $\geq$  logic 1 threshold weight setting value is invalid for logic output signal port 1.

#### **User Logic** Delay ON Sequence chart

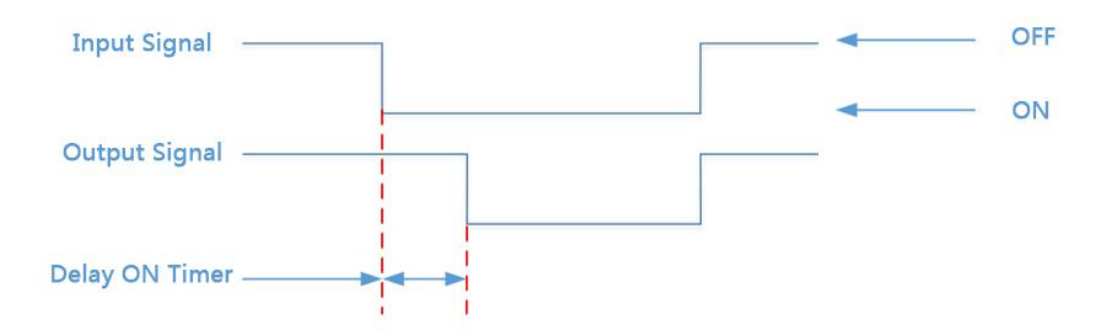

#### <span id="page-33-0"></span>**4**.**4**.**3**.**2** Delay off

Related paracontrollers: Type selection [delay disconnect], select [trigger signal], set [trigger input port], [logic output port definition], [delay disconnect time]. Operation Reference "3.8 .1-Delay."Its output function is shown below:

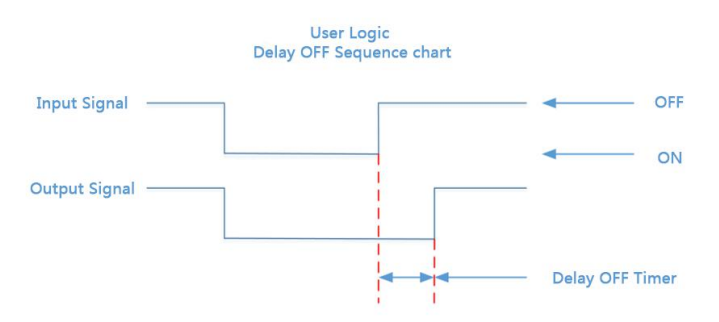

#### <span id="page-34-0"></span>**4**.**4**.**3**.**3** Delay on and delay off

Related paracontrollers: Type selection [delay on and delay off], select [trigger signal], set [trigger input port], [logic output port definition], [delay on time], [delayed off time】. Operation Reference "4.4.3.1-Delay." Its output function is shown below:

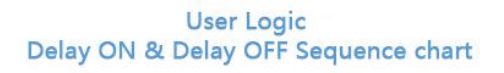

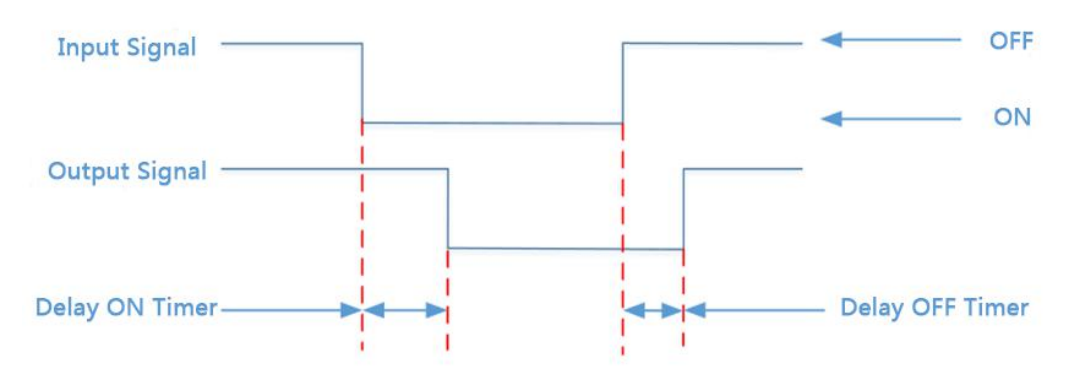

#### <span id="page-34-1"></span>**4**.**4**.**3**.**4** Invalid - valid edge triggered

Related paracontrollers: Type selection [invalid - valid edge trigger], select [trigger signal], set [trigger input port], [logic output port definition], [delay on time]. Operation Reference "3.8 .1-Delay." Its output function is shown below:

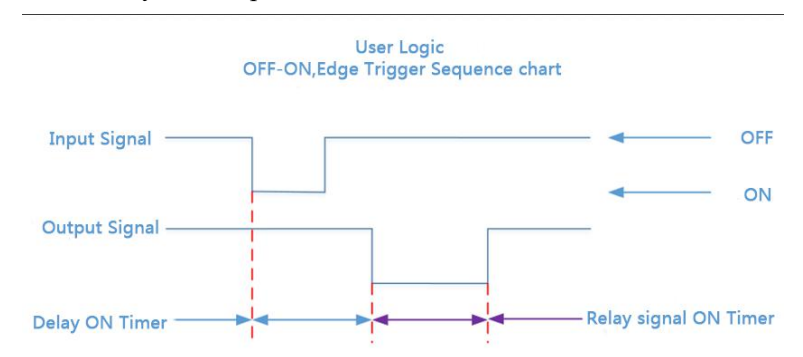

#### <span id="page-34-2"></span>**4**.**4**.**3**.**5** Valid - invalid edge trigger

Related paracontrollers: Type selection [valid - invalid edge trigger], select [trigger signal], set [trigger input port], [logic output port definition], [delay on time]. Operation Reference "3.8 .1-Delay." Its output function is shown below:

**User Logic** ON-OFF, Edge Trigger Sequence chart

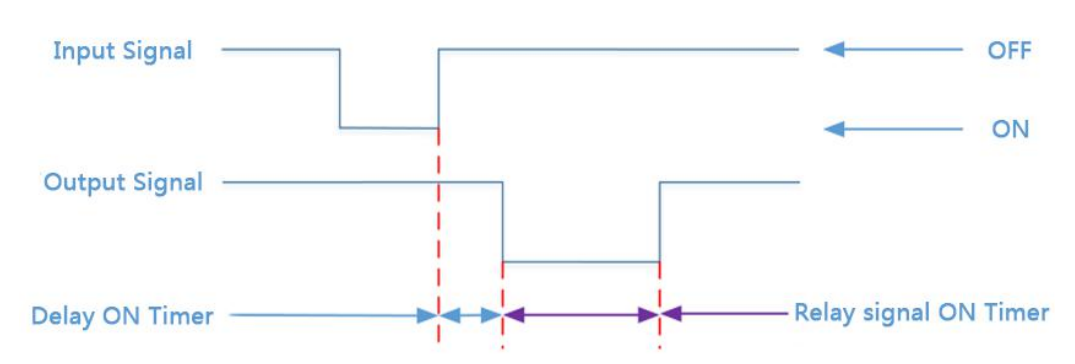

# <span id="page-35-0"></span>4**.**4**.**4 **Peripheral paracontrollers**

This paracontroller sets the switch of controller peripheral. If set on, peripheral paracontrollers of the main interface can be set. Refer to Chapter 4.5 for specific peripheral paracontrollers.

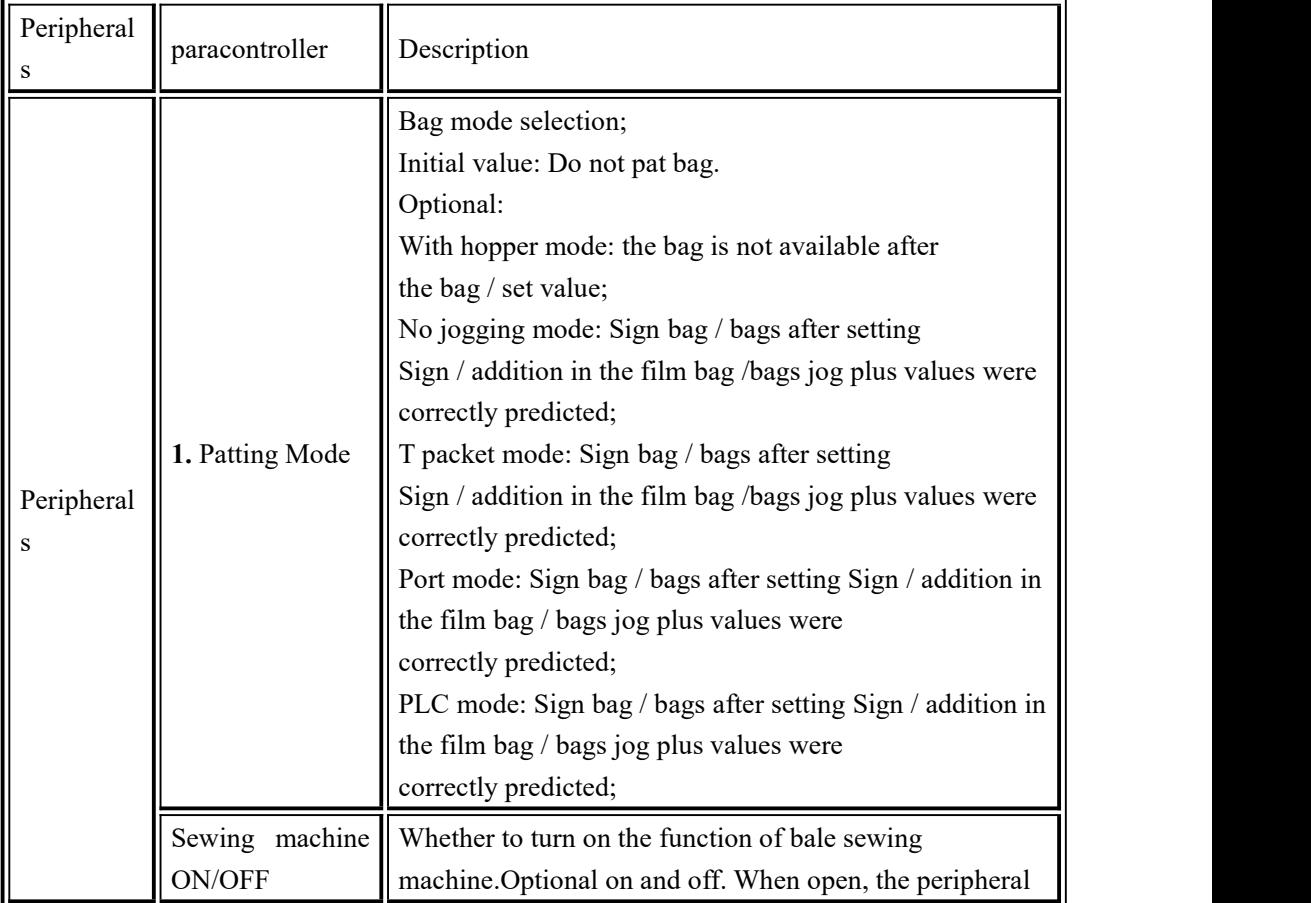
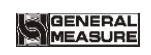

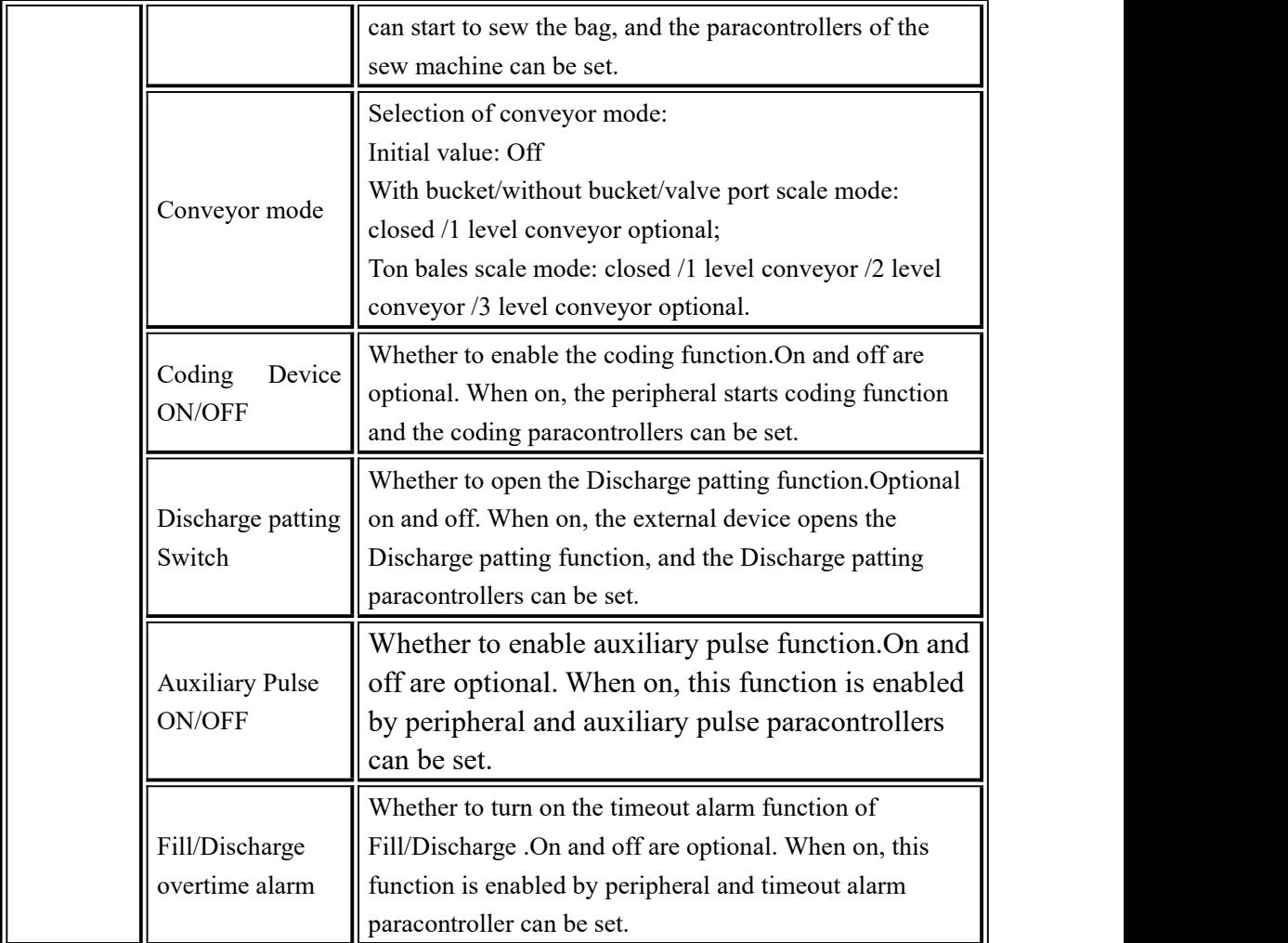

#### **4**.**4**.**5** Factory reset

System administrators can restore and backup data through the recovery factory in 【System Maintenance】.

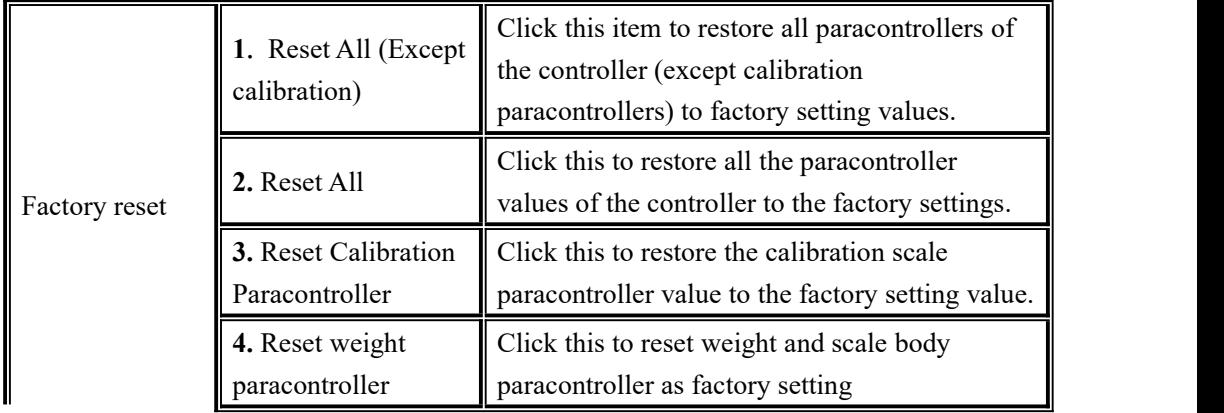

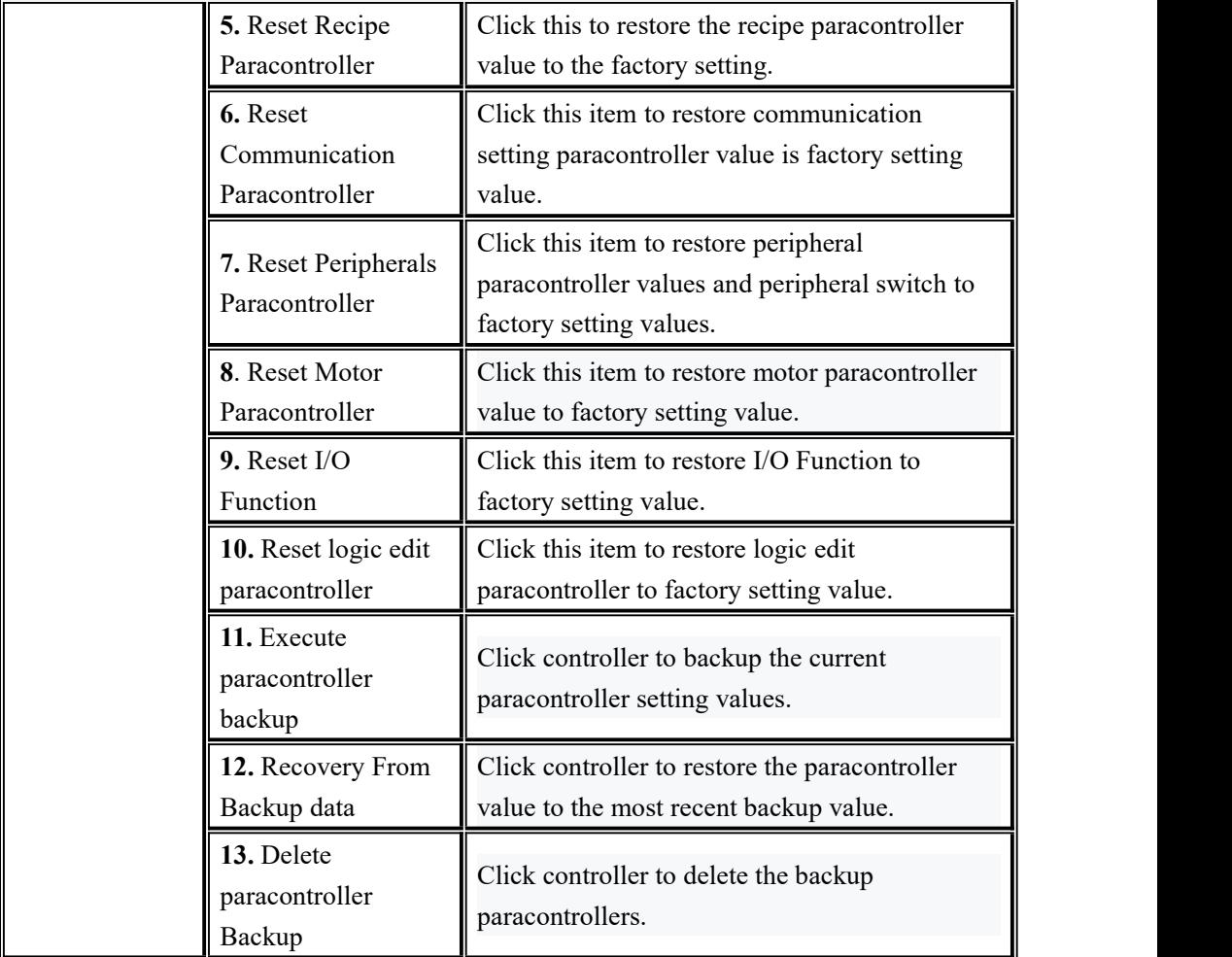

#### **4**.**4**.**6** Hardware setting

This can check whether the output and input interfaces of the controller are normally connected with external devices through IO test.Before I/O test, I/O test switch on, and then I/O test.

Output port test: under the IO test interface, start the output test, that is, after clicking the corresponding output port button, the color of the interface port will light up. The output state of the corresponding external connection should be valid. If it is invalid, it means the connection is abnormal.

Input port test: in the IO test interface, when the external input signal is valid, the corresponding input port color under the interface will light up to green.When the external input is valid, the interface has no response, indicating abnormal connection. Check the power supply input and wiring of the I/O Module.

## **4**.**4**.**7** Style setting

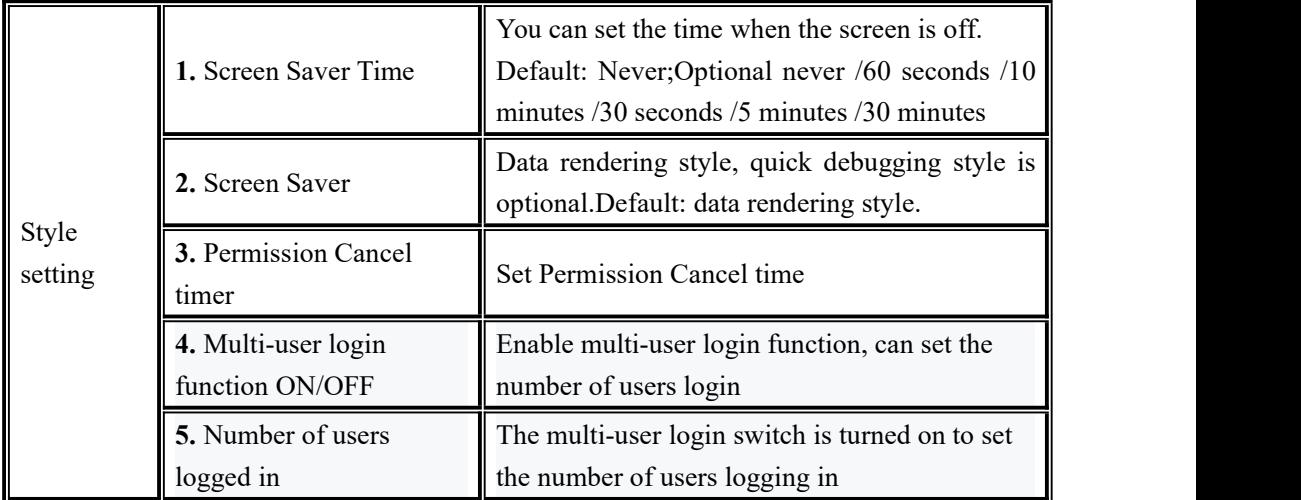

## **4**.**5** Peripheral paracontrollers

Click the 【 Peripheral 】 menu bar in the main interface (Note: the corresponding peripheral switch in system maintenance paracontrollers is turned on, and the corresponding peripheral paracontrollers can only be seen)

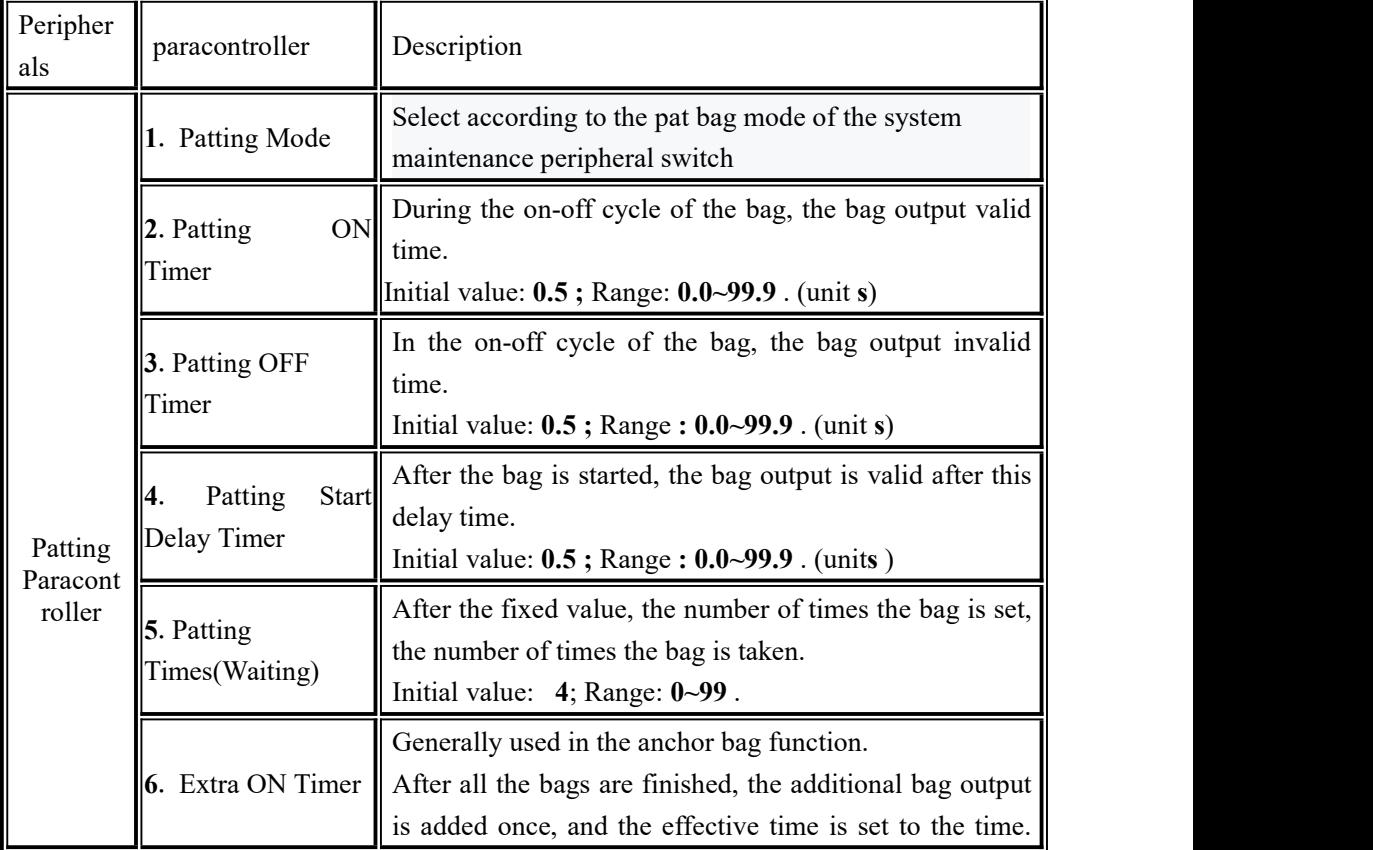

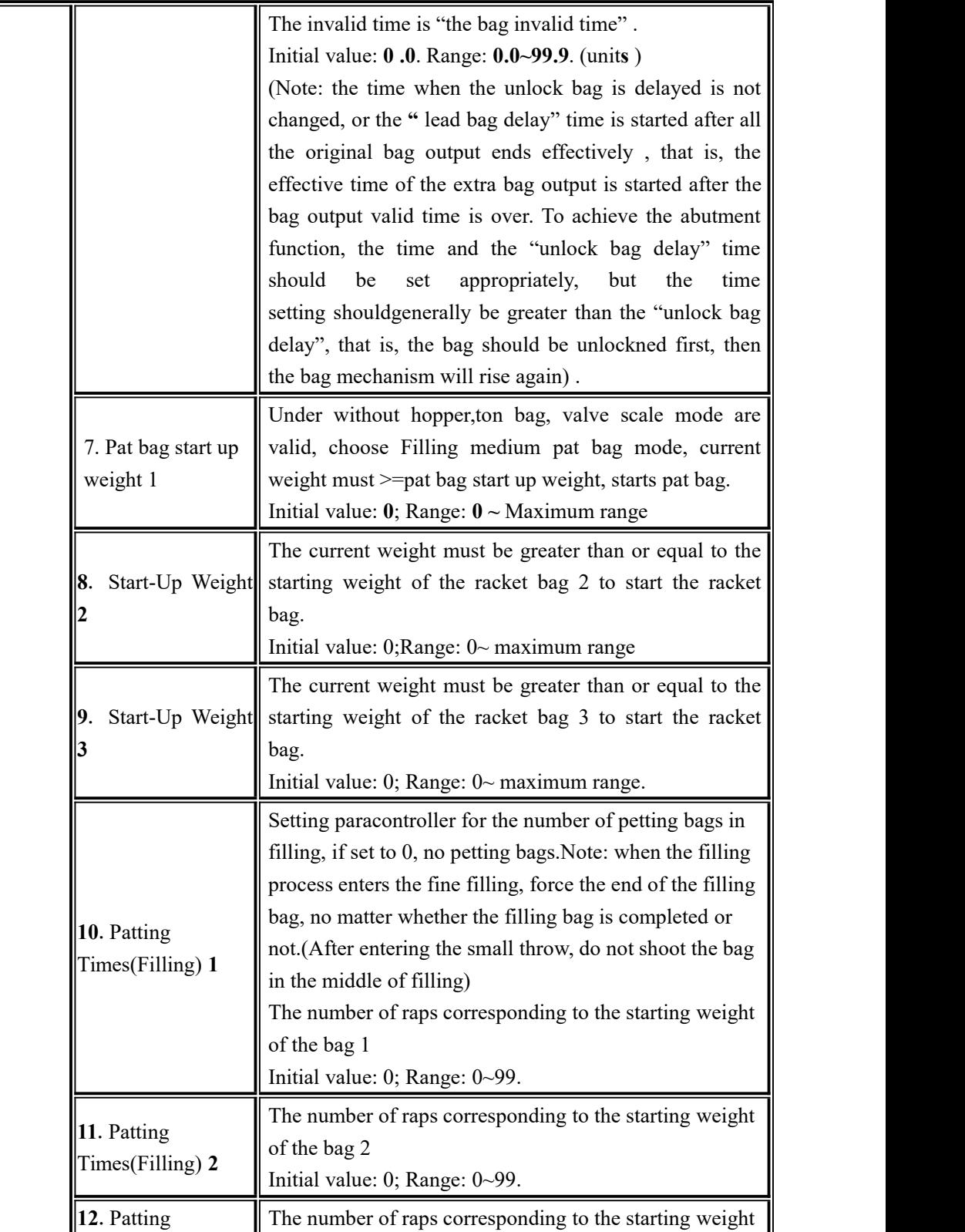

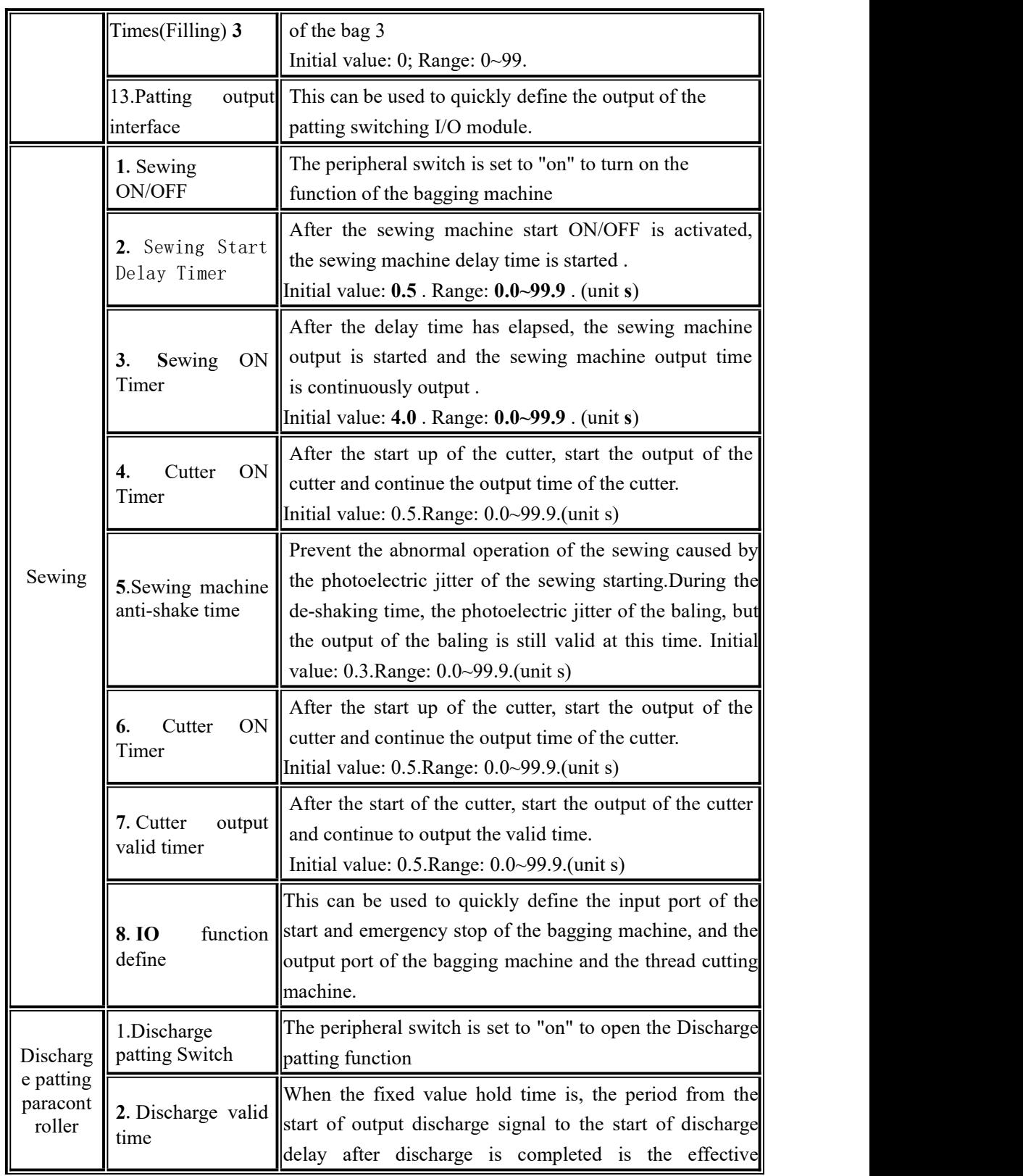

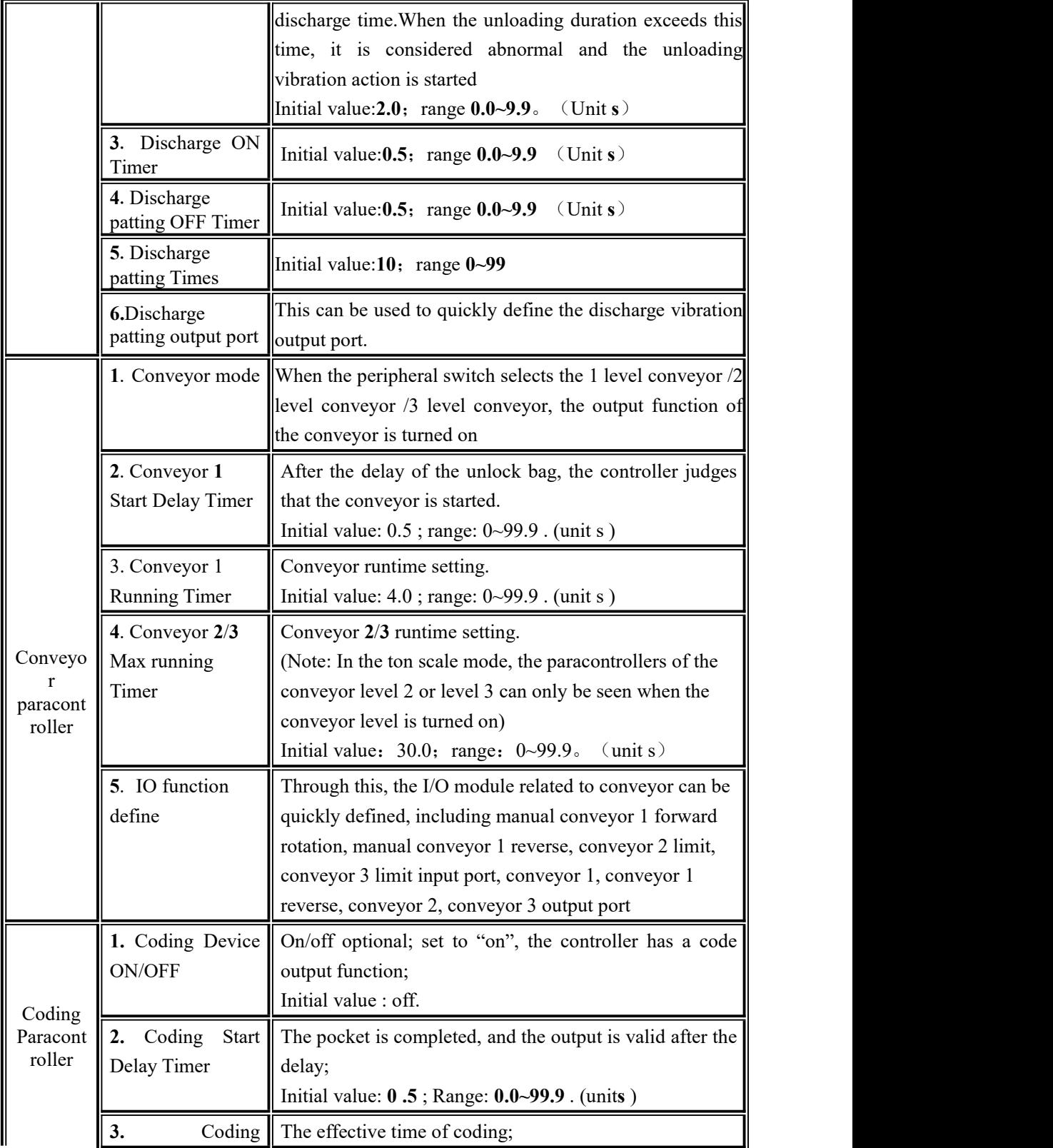

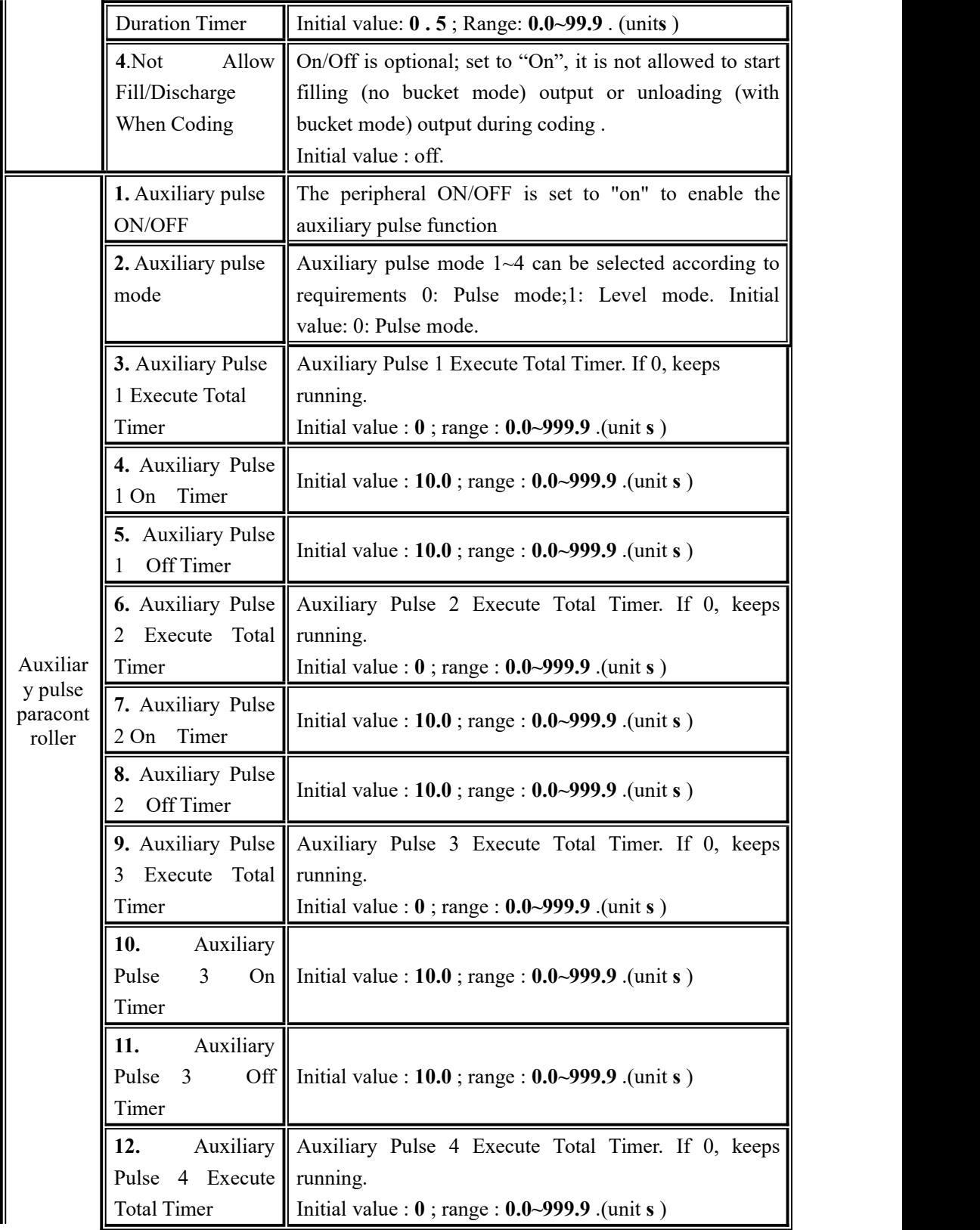

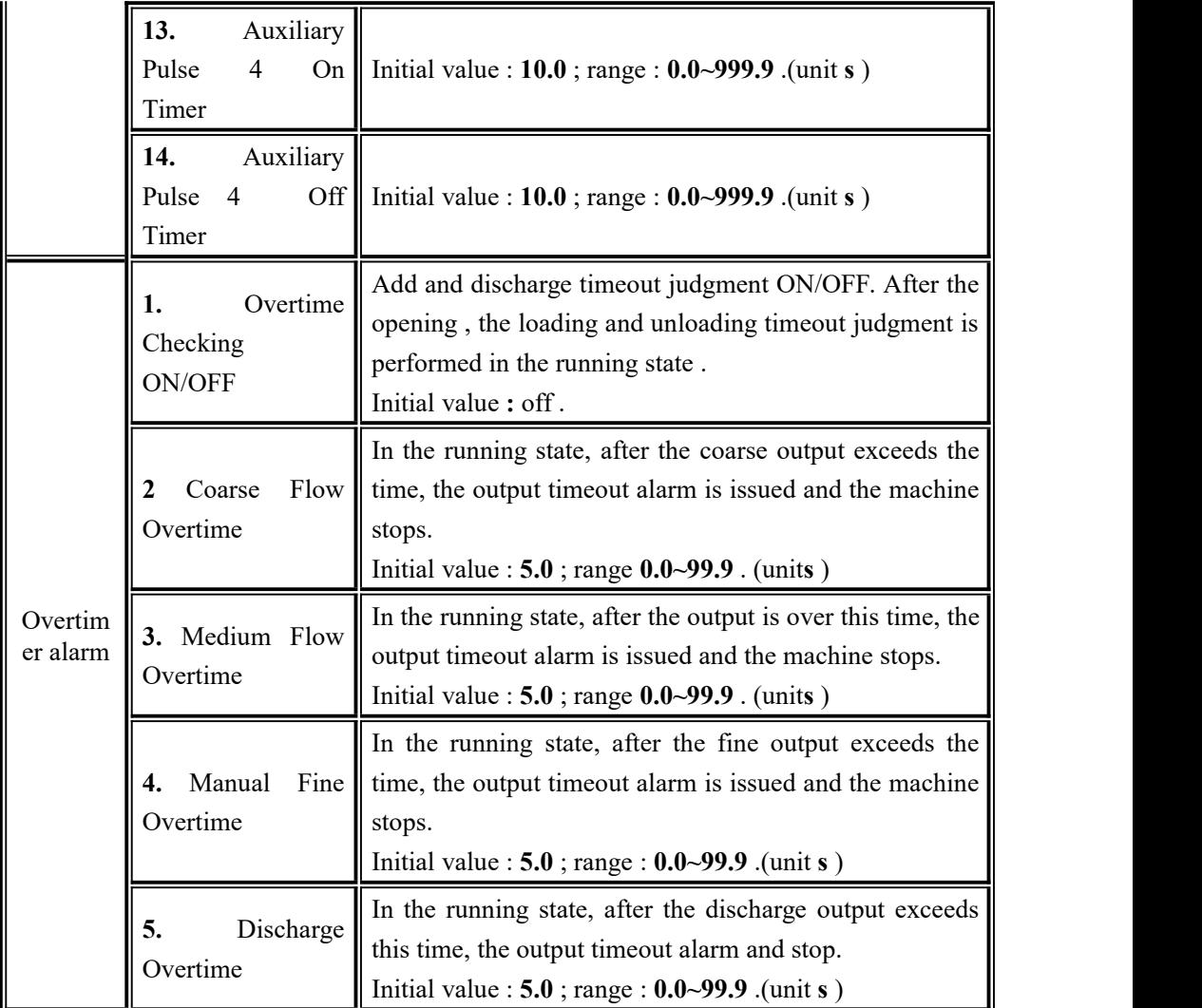

## **4**.**6 Motor paracontroller**

When the scale structure is with hopper, no hopper, ton bag and valve port scale structure, the "filling mode", "Lock/Release Mode " and "discharge mode" of the system maintenance paracontroller scale property are set to the motor mode, and the following paracontrollers can be seen.

- Enter the interface of motor paracontrollers from [Menu] [Motor].
- The unit number on the right side can be switched.

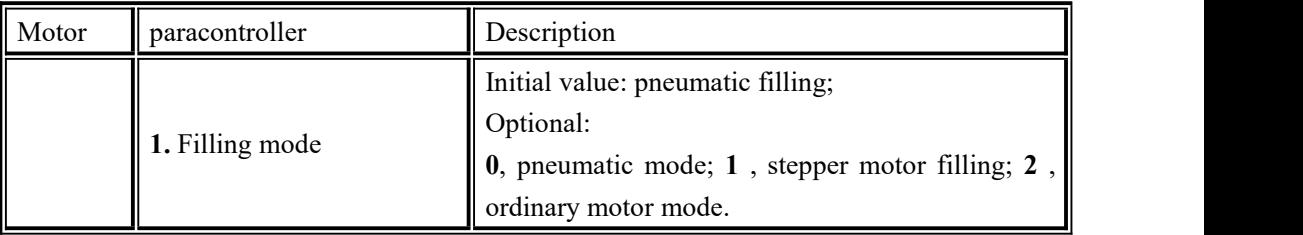

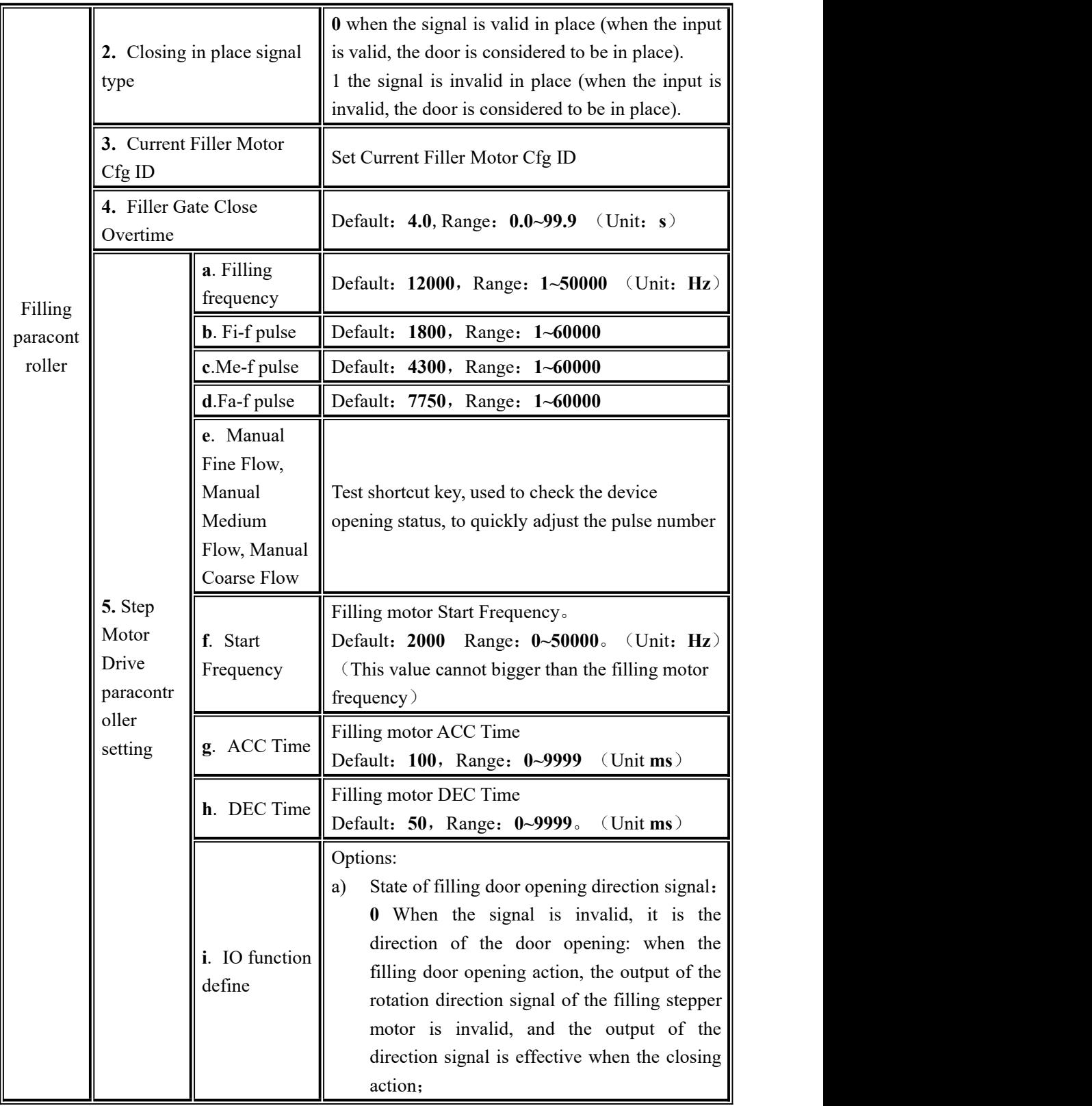

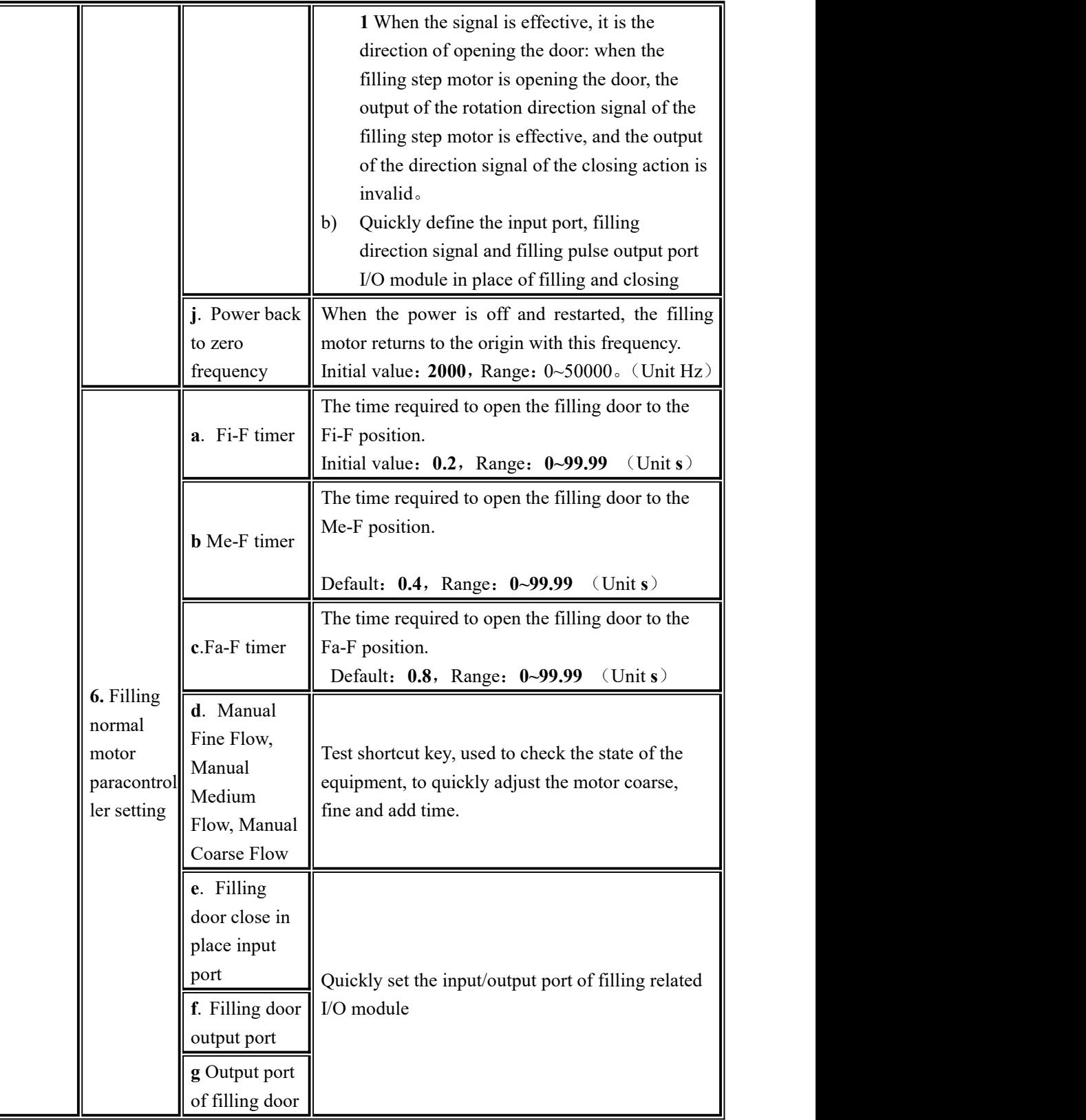

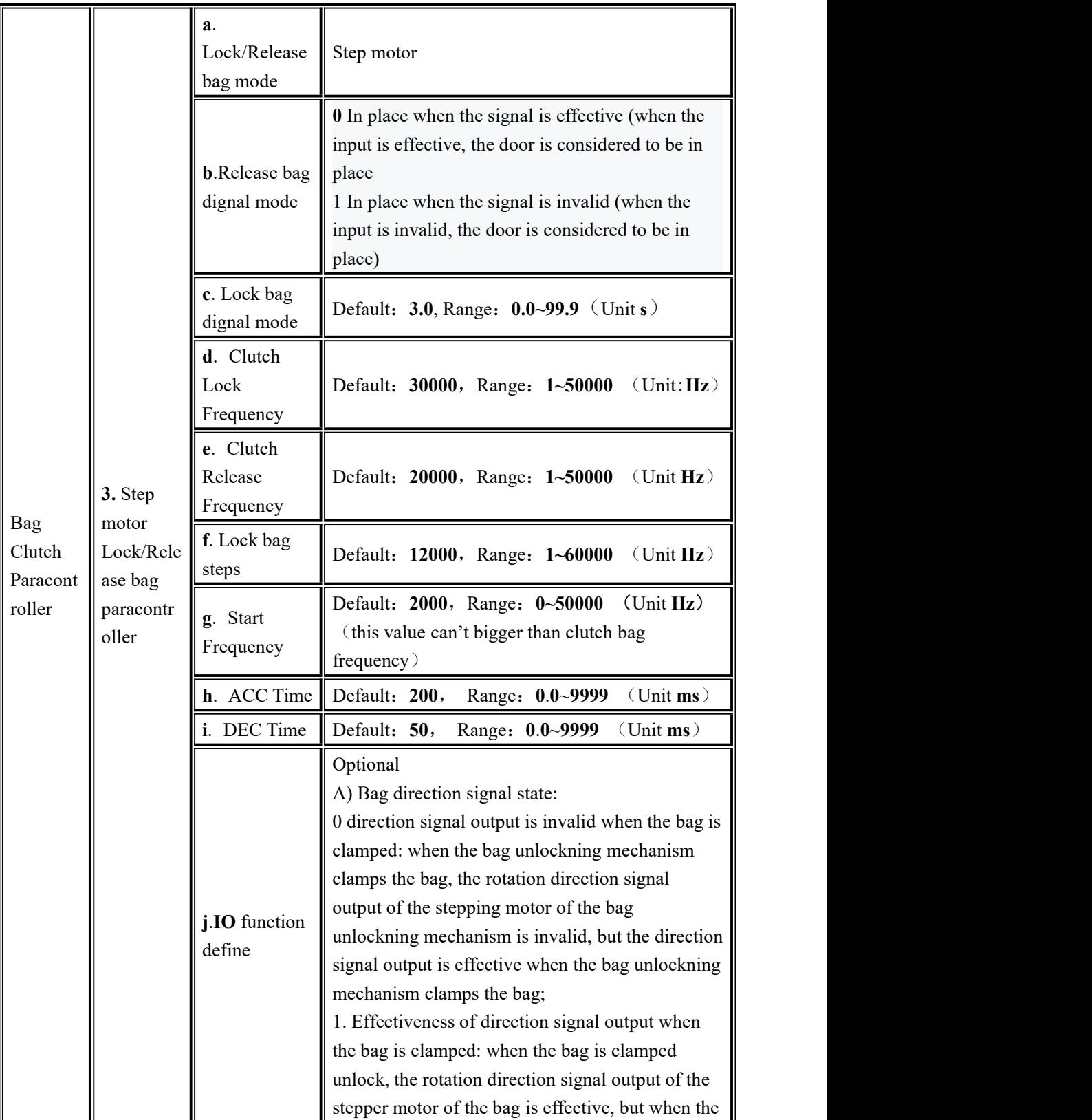

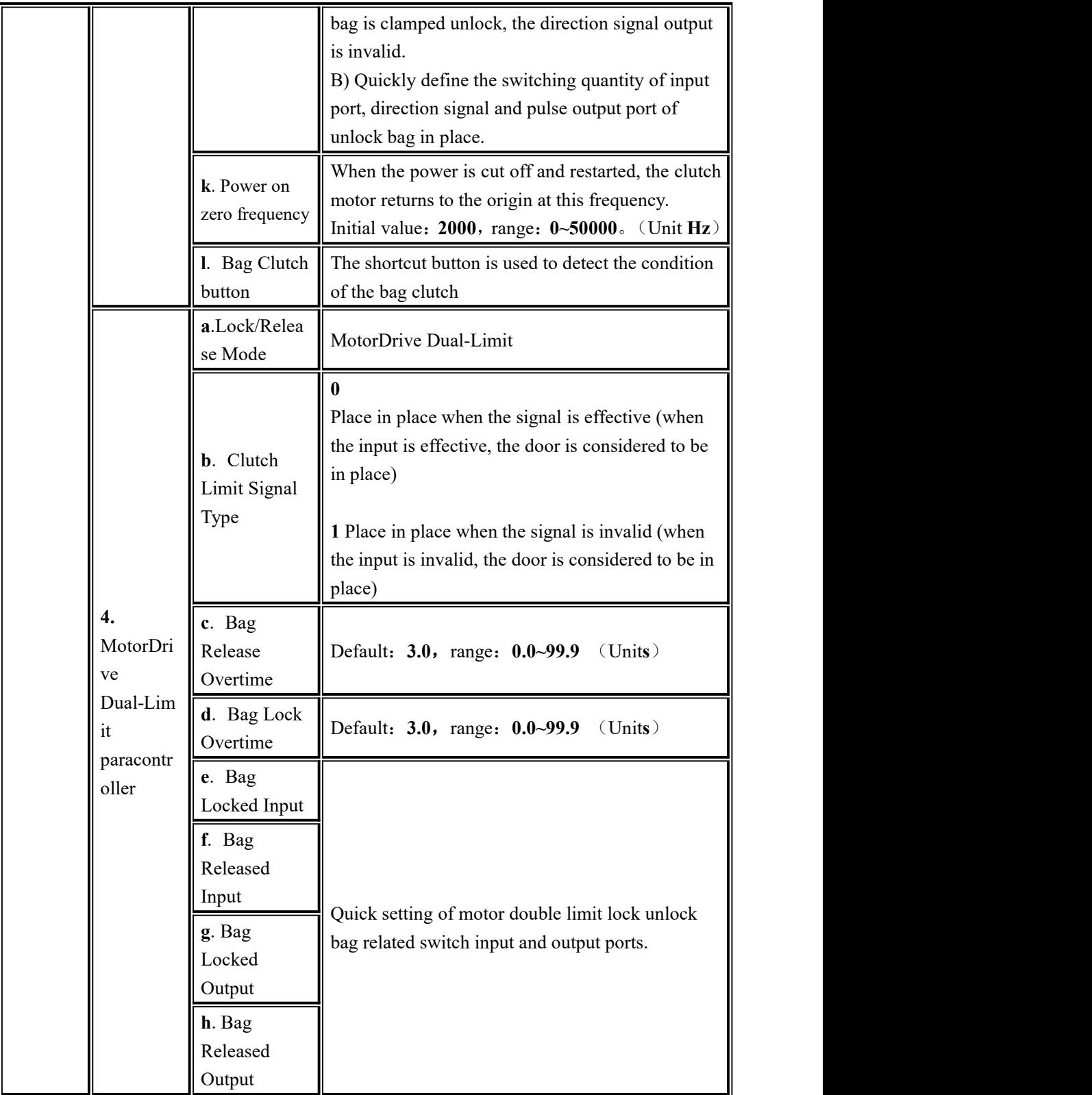

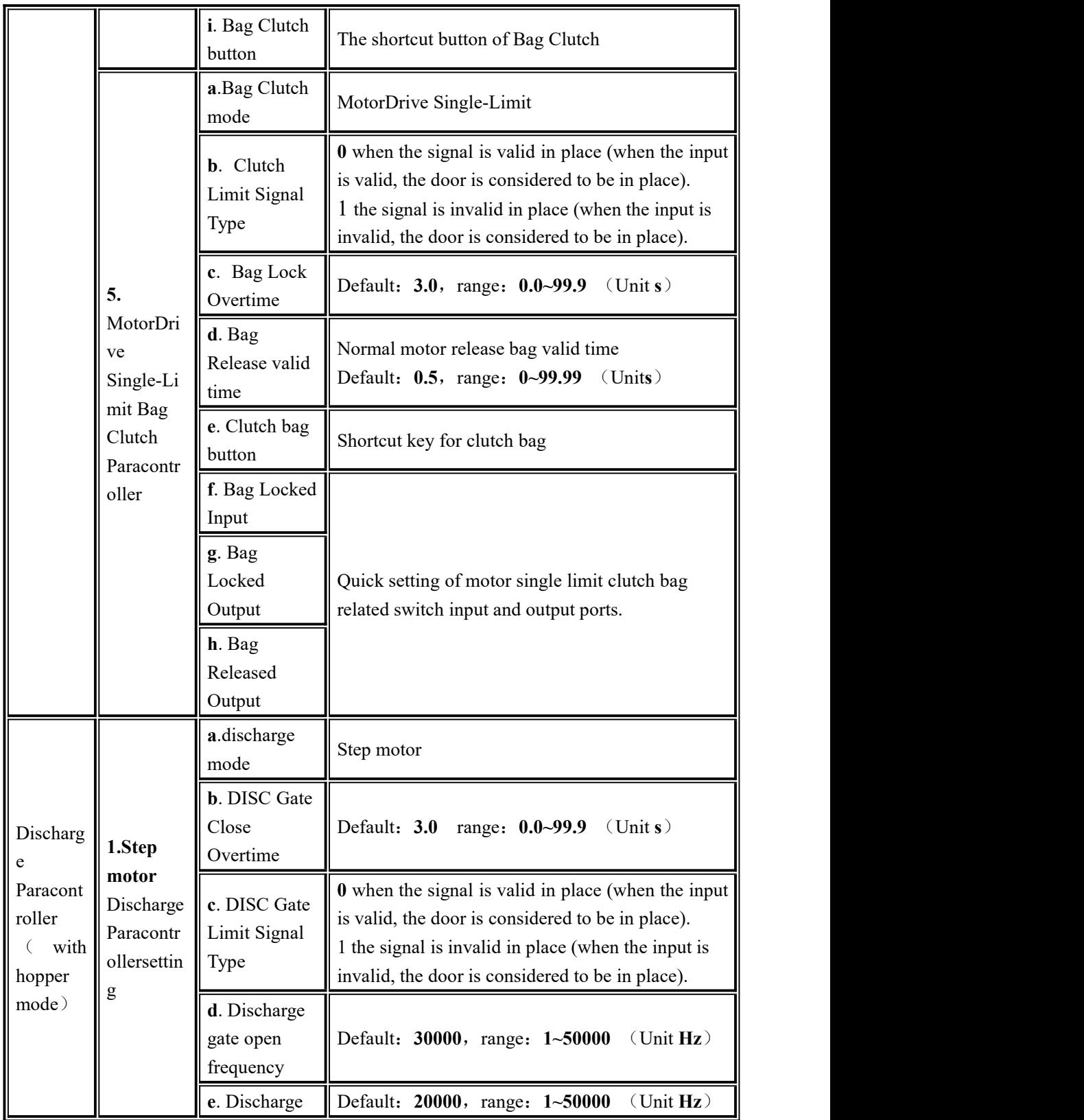

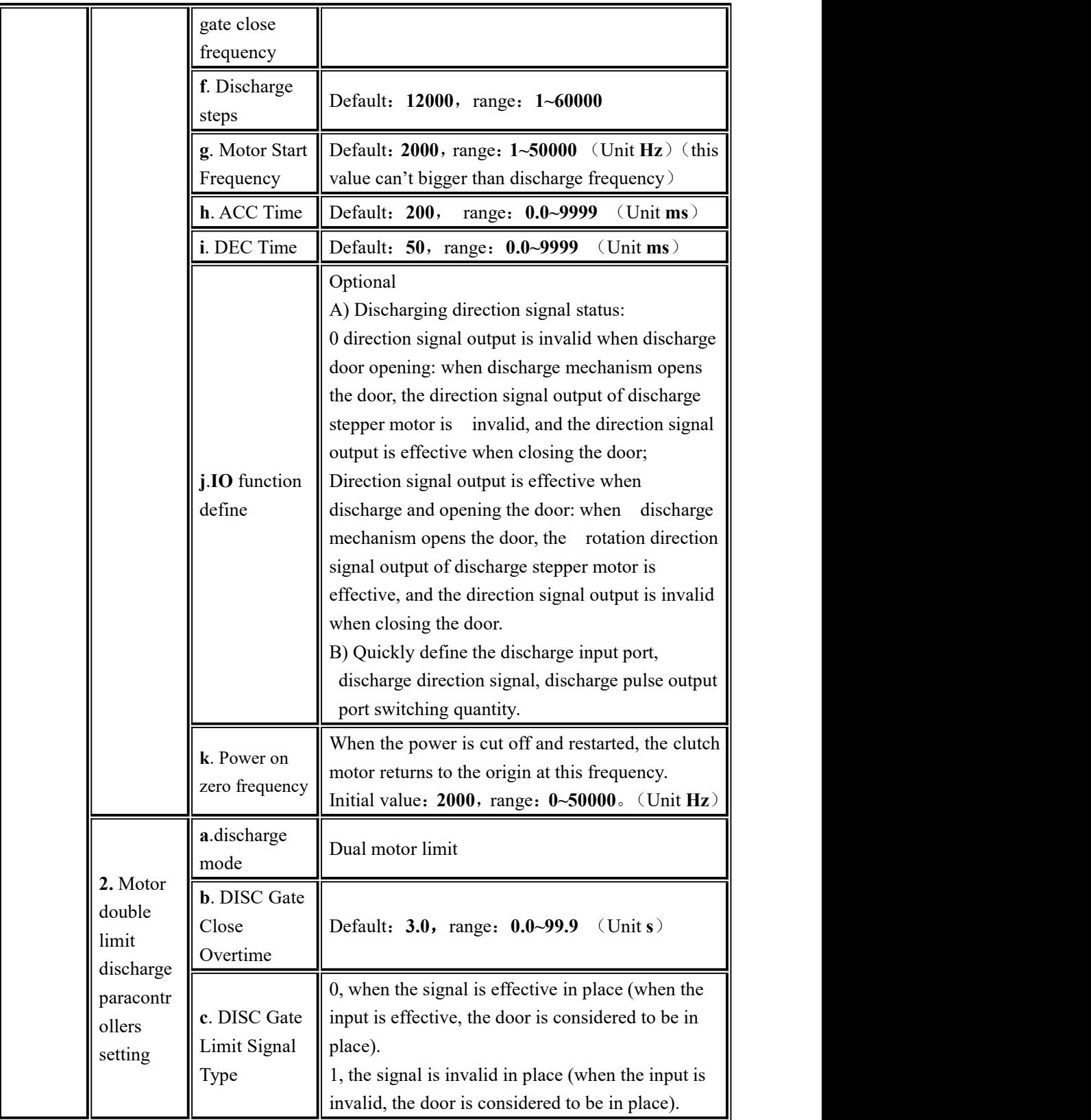

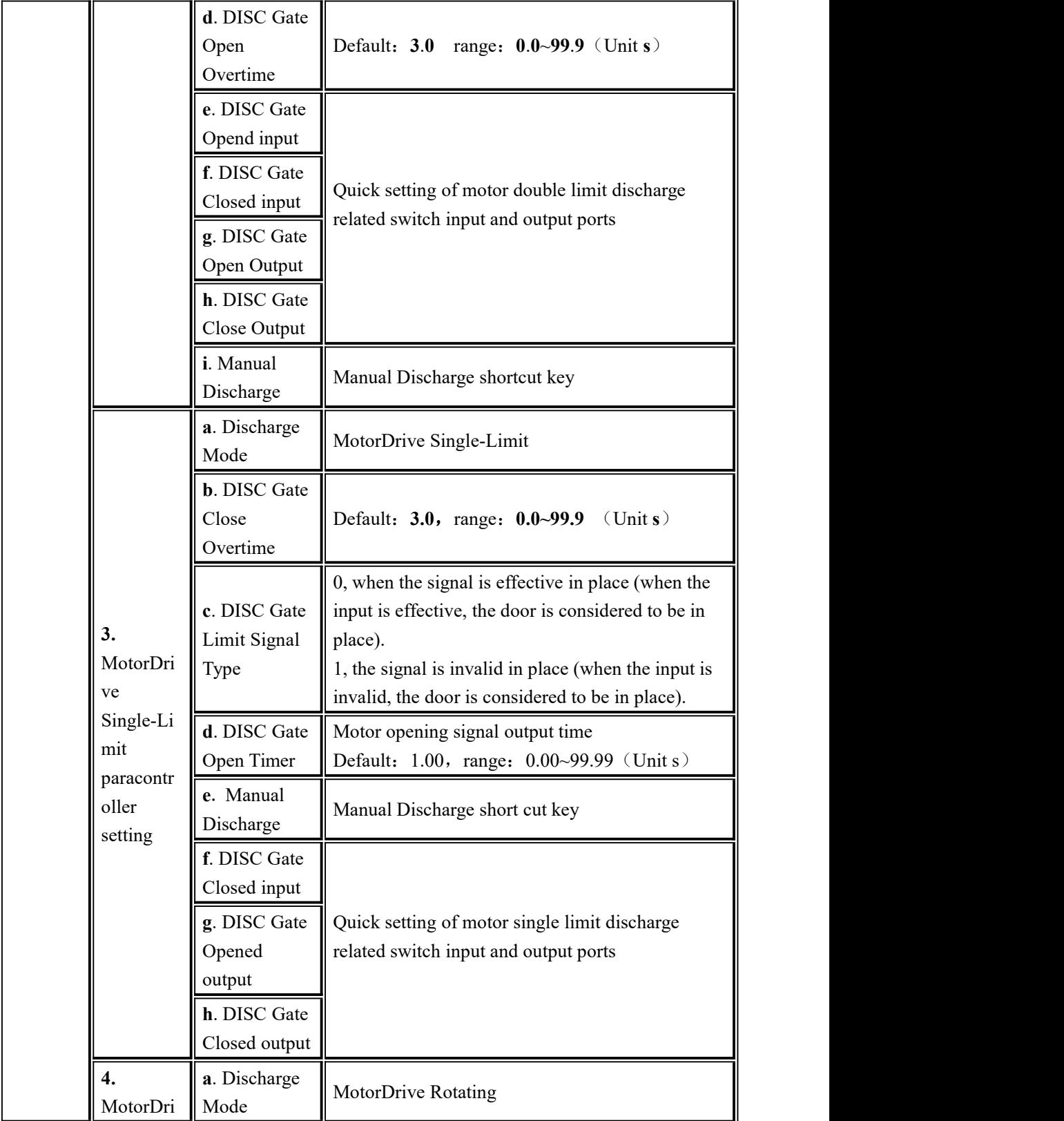

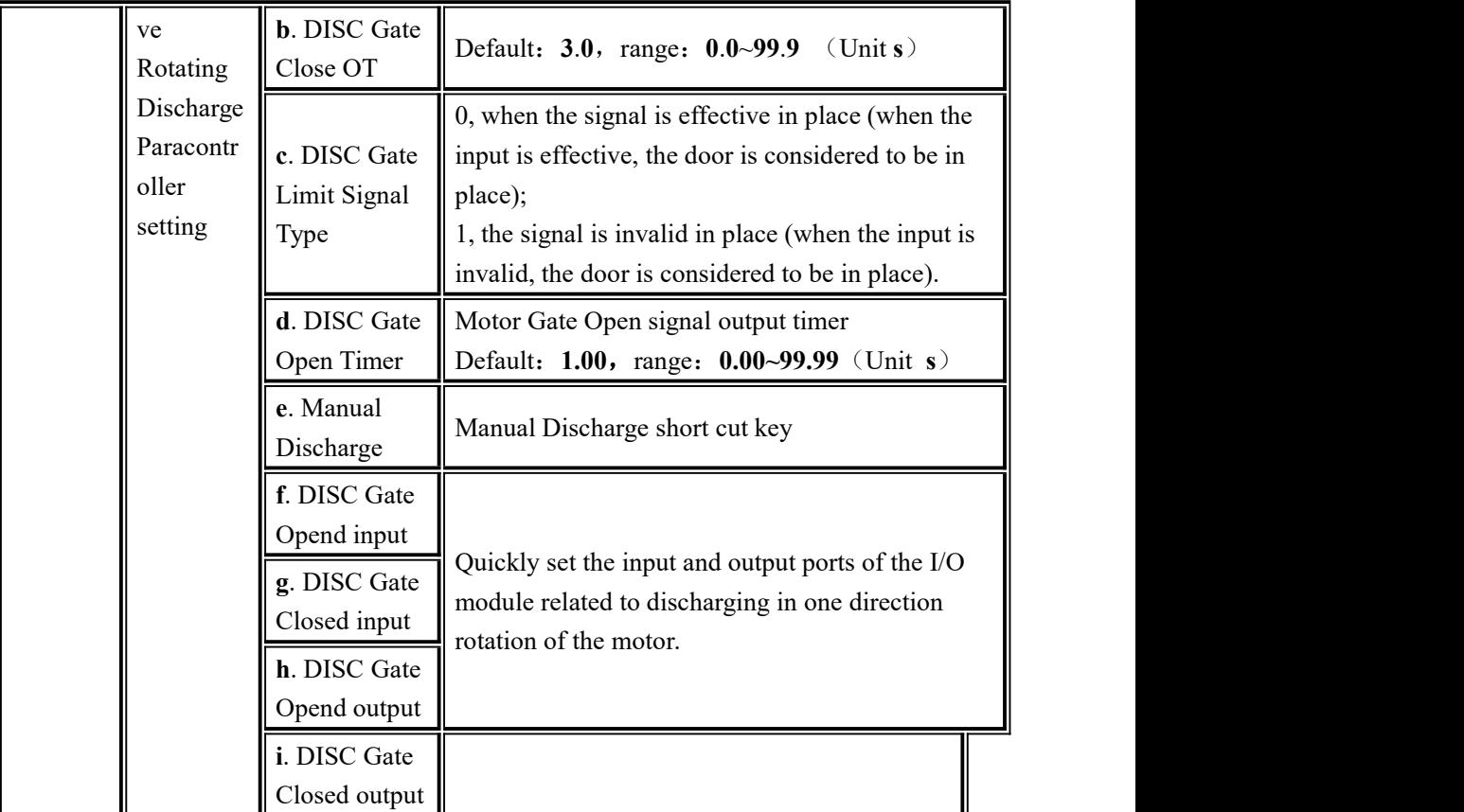

## **4**.**7 Statistics**

In the main interface, click 【Statistics】 to enter the interface.Under the 【Statistics】 paracontroller, the user can view the total accumulation/batch, formula accumulation, user accumulation, history record and carry out clearing, printing and other operations.

- Under the **[Total ACCU/Batch]** interface, you can view the total accumulation and batch number and set the batch number.If the serial port is set to print, click 【Data Processing】to print the total total and clear the total total and the batch.
- In total accumulated with batch interface can set 【 Set Batch 】 , such as a complete set of batch, controller in the main interface box prompts "batch complete alarm", wait for the user processing, when the "clear alarm" input signal effectively, or "clear alarm" button, controller will clear the alarm, it can remove or input stop back to stop state can clear alarm.
- Under "recipe ACUM ", check the cumulative times and weight of each formula number. Click the right side of the interface to switch formula numbers 1-10 and 11-20. Click "Data Processing" to clear all formula accumulations, print all formula accumulations, print the current formula accumulations and select the formula to print.
- Click the formula accumulation to be deleted in the "recipe ACUM" interface to

delete the selected formula accumulation content.

- Under 【User ACUM】, check the cumulative times and weight of each user. Click 【Data Processing】to clear all user accumulations, print all user accumulations, print current user accumulations, select user printing and other operations
- Click the user accumulation to be deleted in the 【User ACUM】 interface to delete the selected user accumulation content.
- In the 【History】interface, you can view the history. Click 【Data Processing】 to export the history through the U disk or erase the historical data.

Note: if working in combination mode, the number of batches completed is increased by 1.The set number of batches and the accumulated number of batches are power-off and saved

#### **4**.**8 I/O Module**

The GMC-P7 provides 12 inputs and 16 output interfaces to interface the controller with external devices.

The input and output factory definition contents are as follows

output 1 - 16 corresponds to the controller  $OUT1 \sim OUT16$  interface,

input  $1 - 12$  corresponds to the controller  $IN1 \sim 12$  interface).

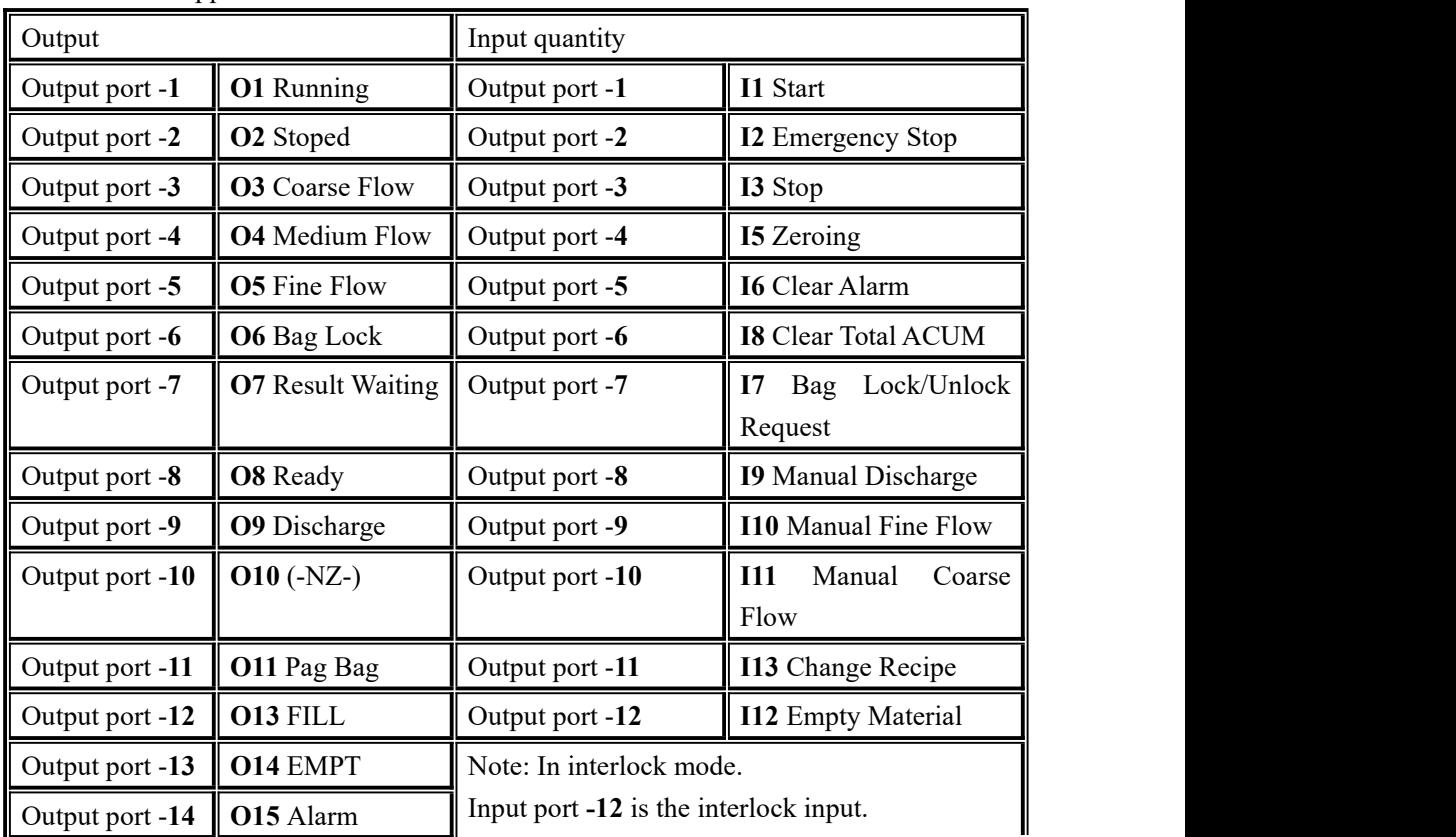

There are hopper scales default definition:

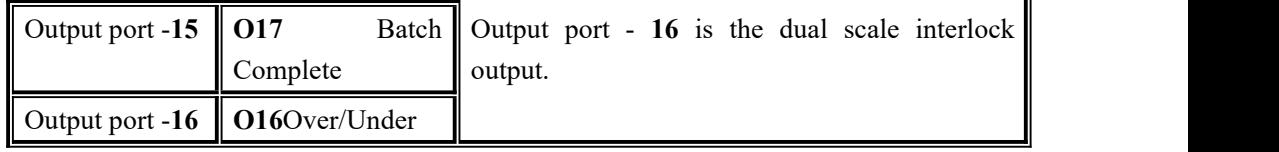

Without hopper scale default definition:

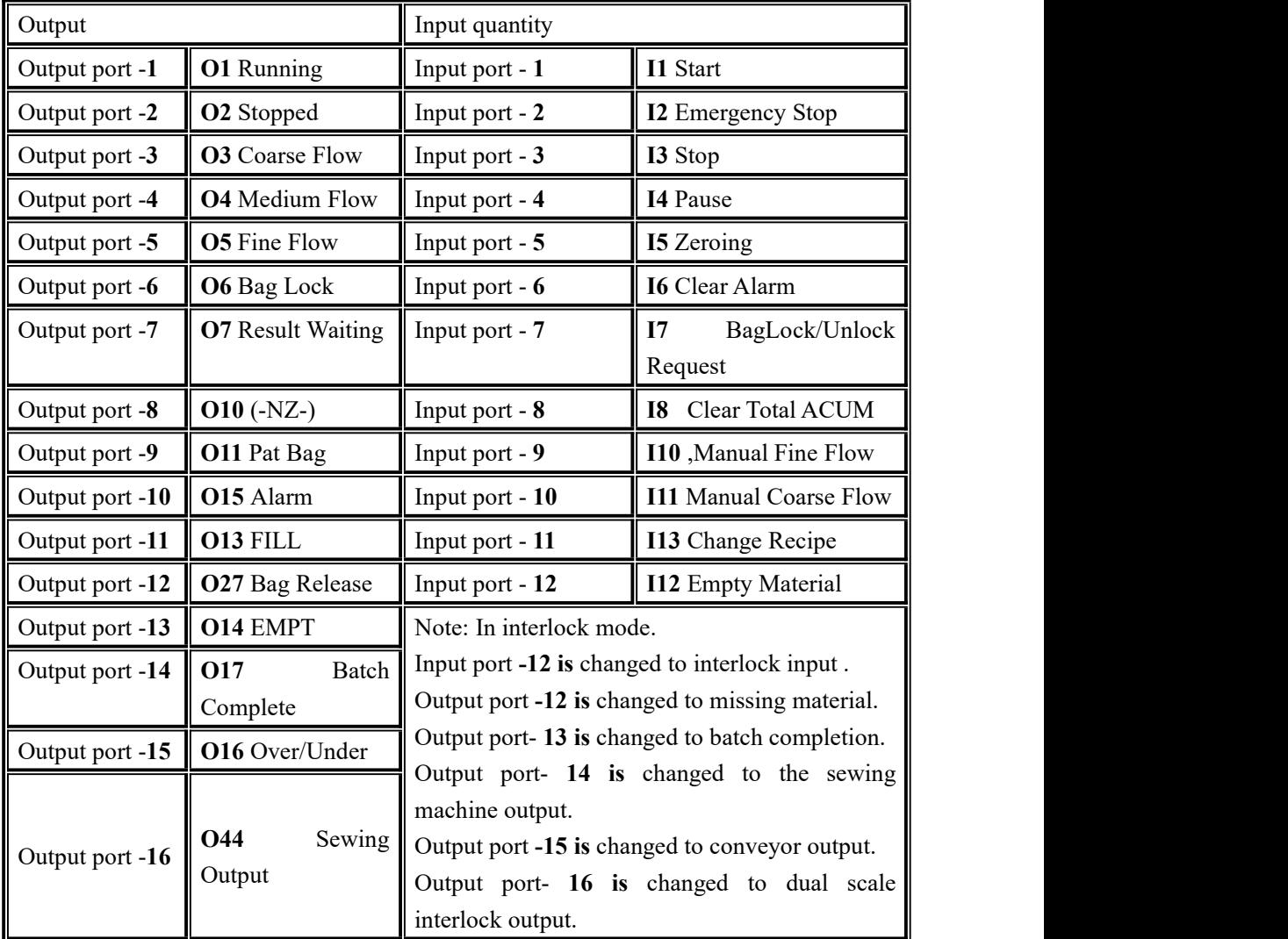

Ton scales default definition:

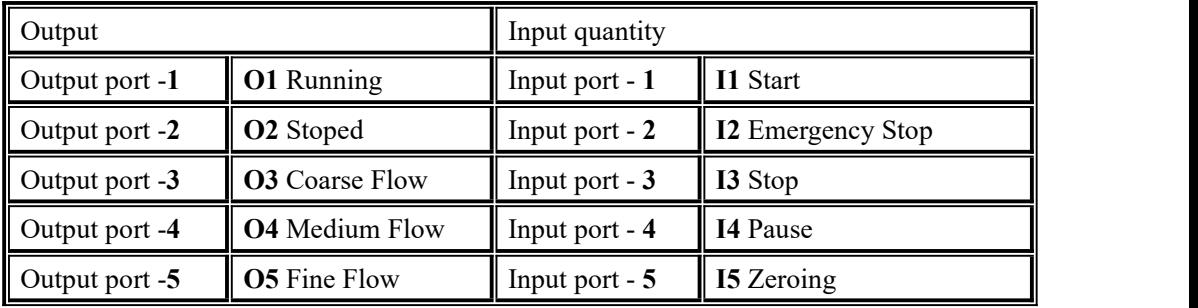

**GMC-P7** bagging controller

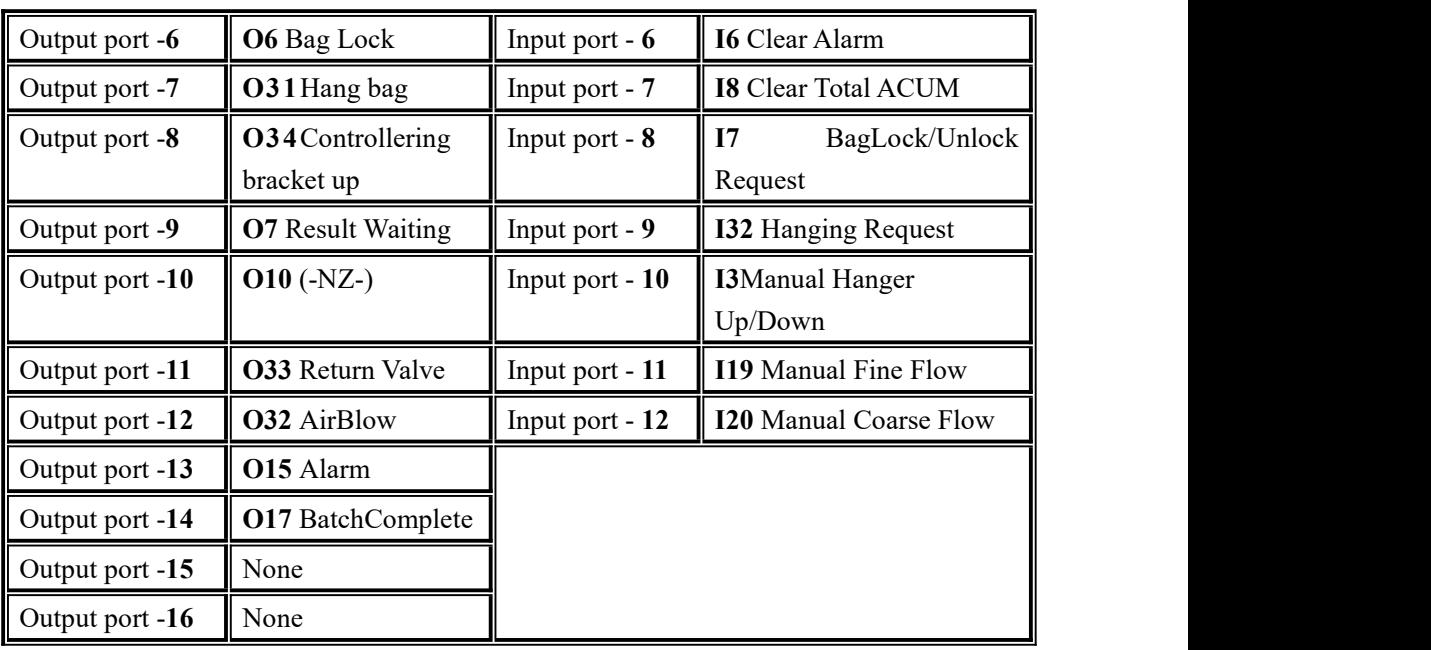

Valve scale default defined:

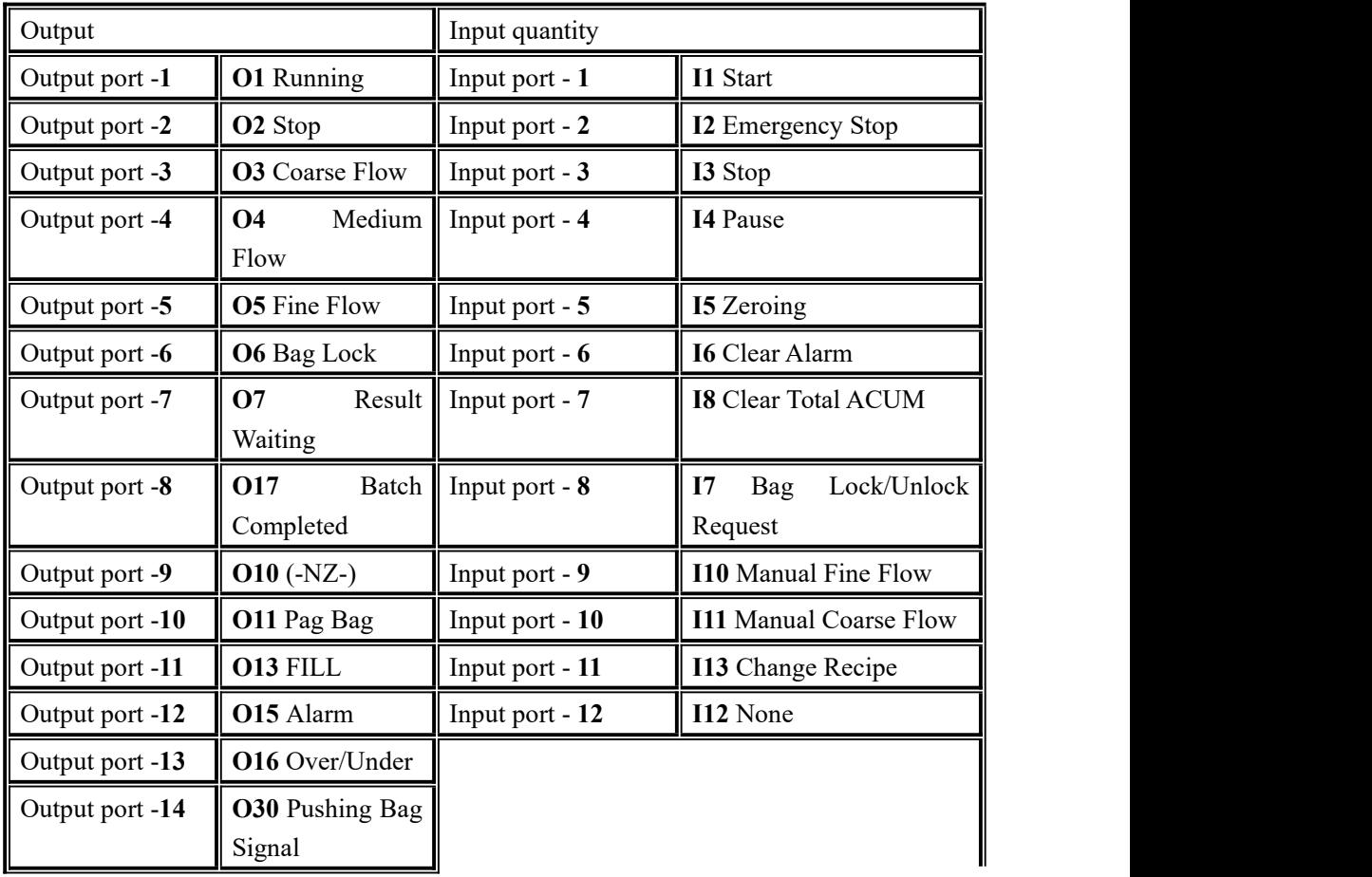

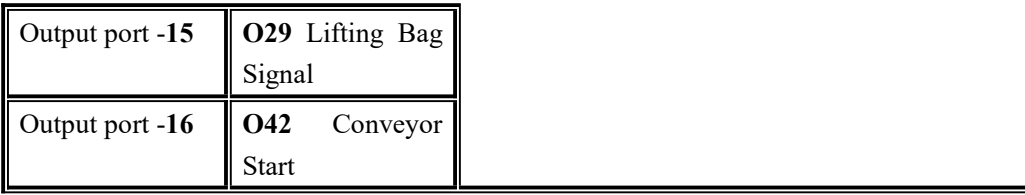

P LC mode default definition:

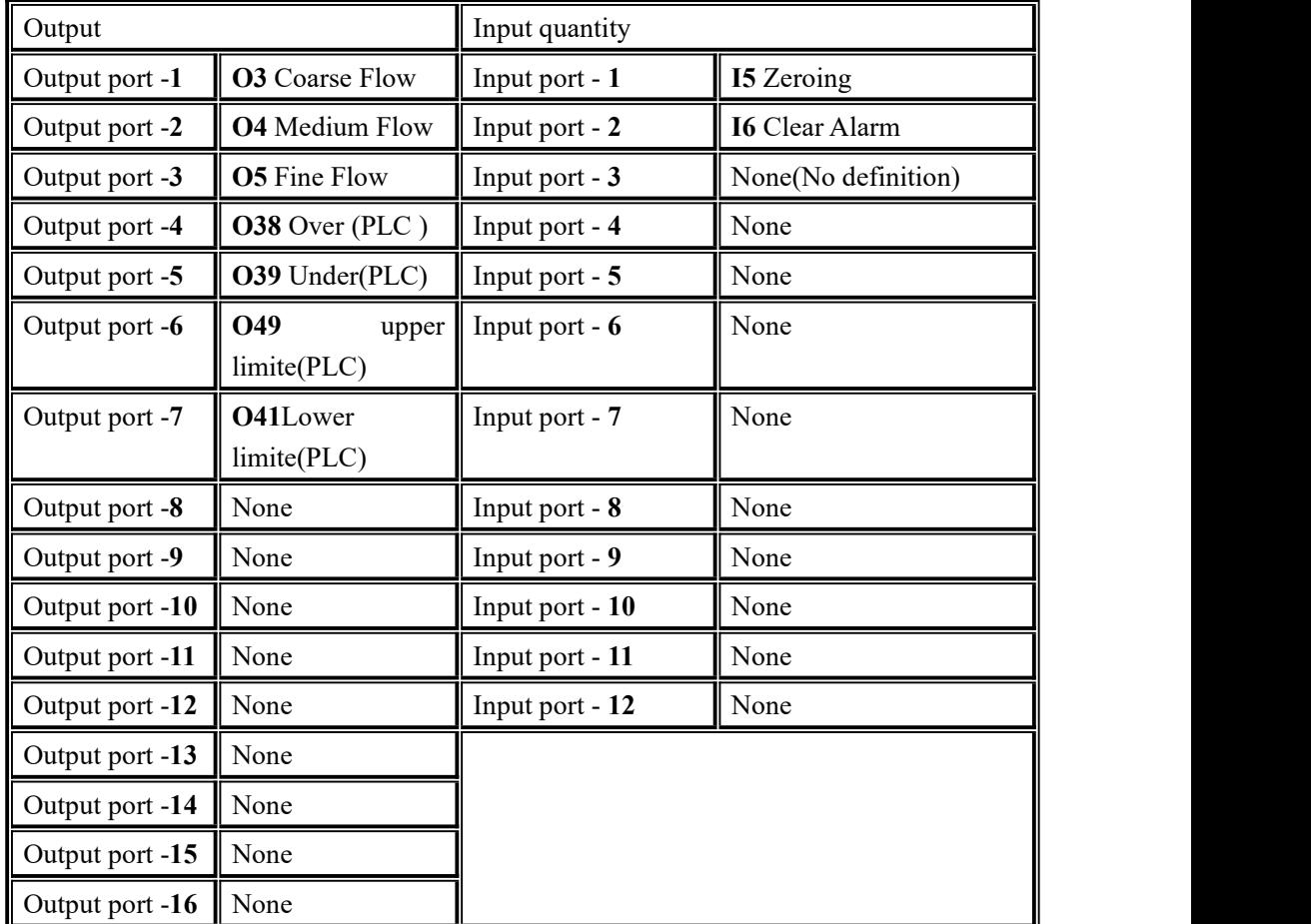

#### **4**.**8**.**1 Output, input port definition**

Output port, input port content can be defined according to the actual application.Modify the definition of input and output I/O module paracontrollers through the menu interface I/O module paracontrollers.Each I/O module corresponds to a code, as follows:

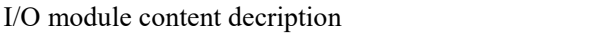

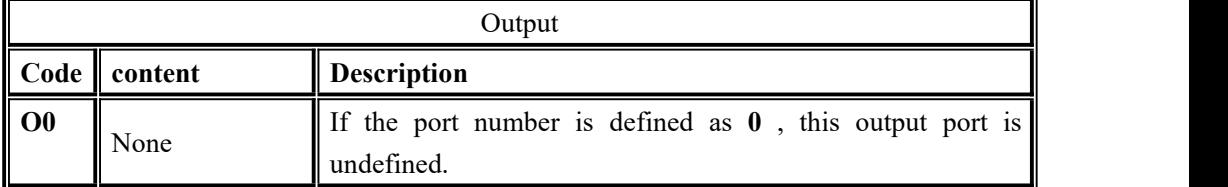

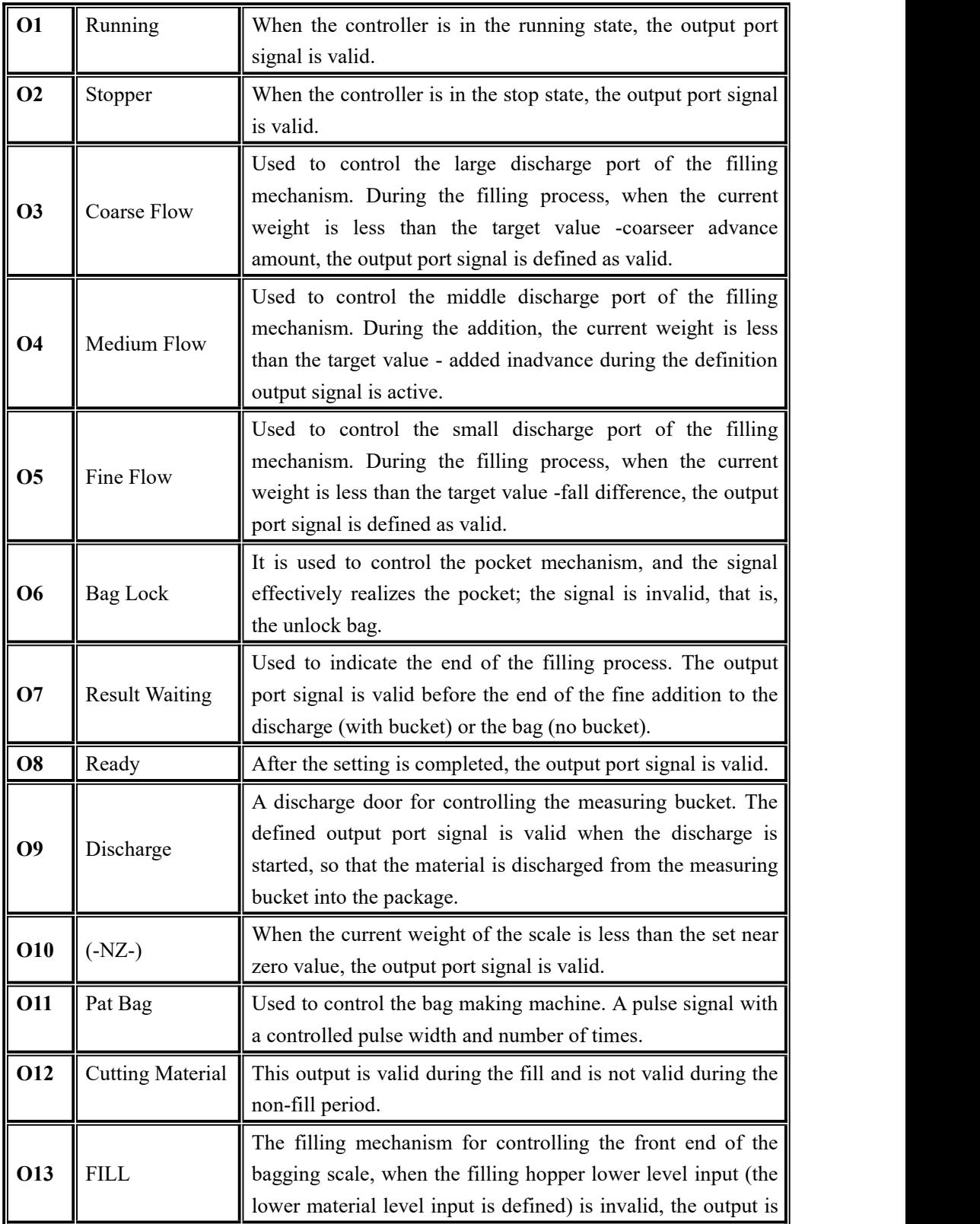

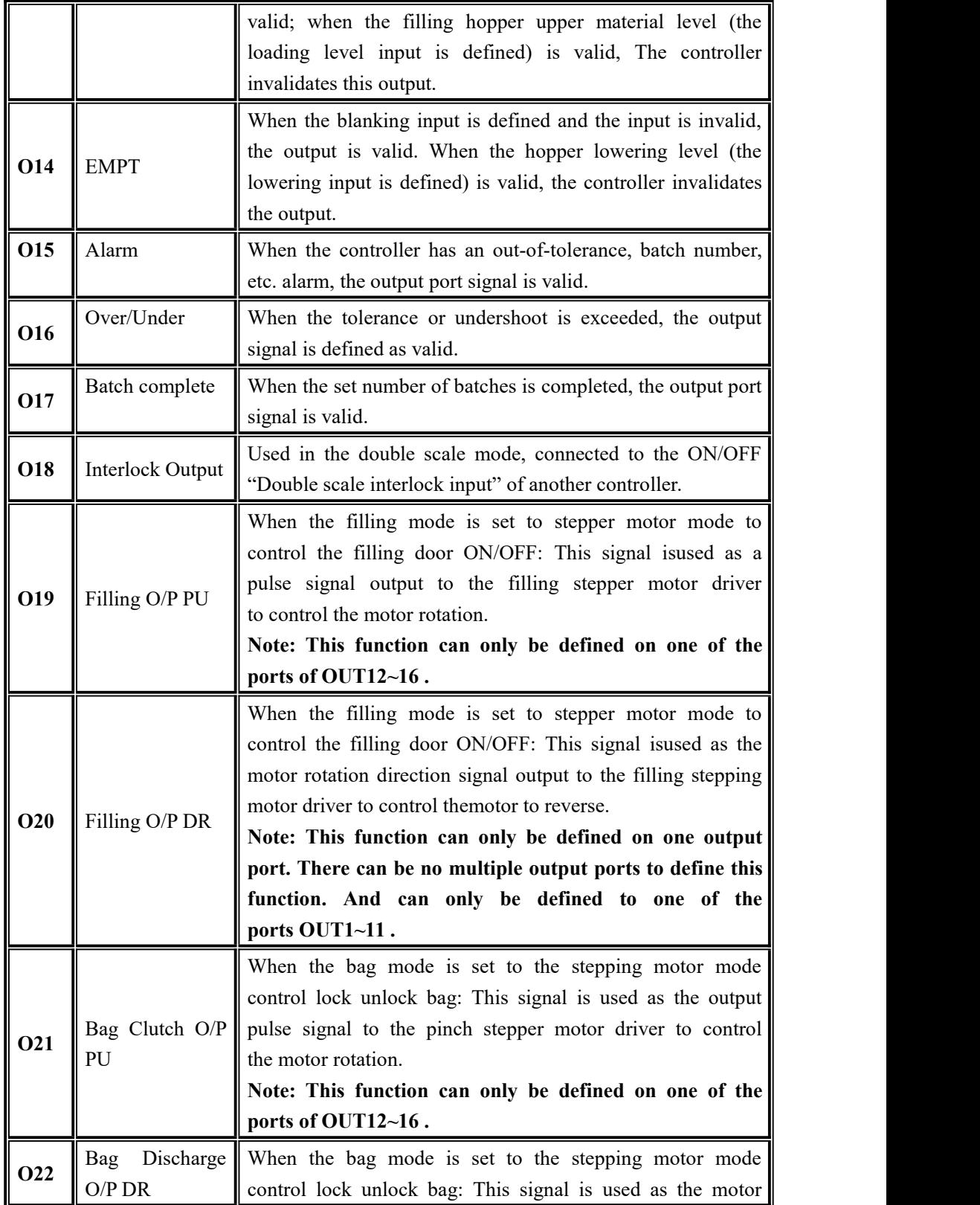

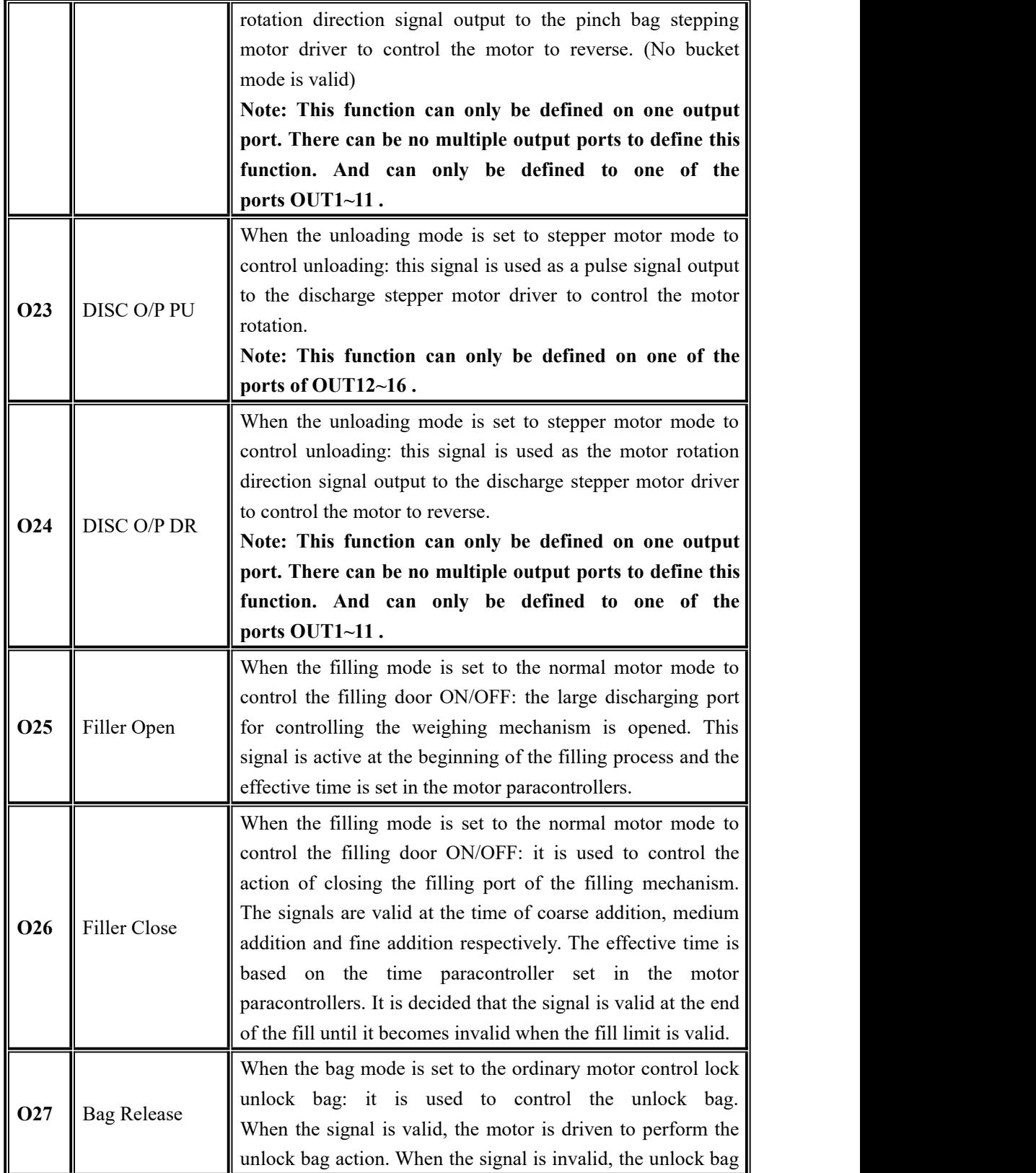

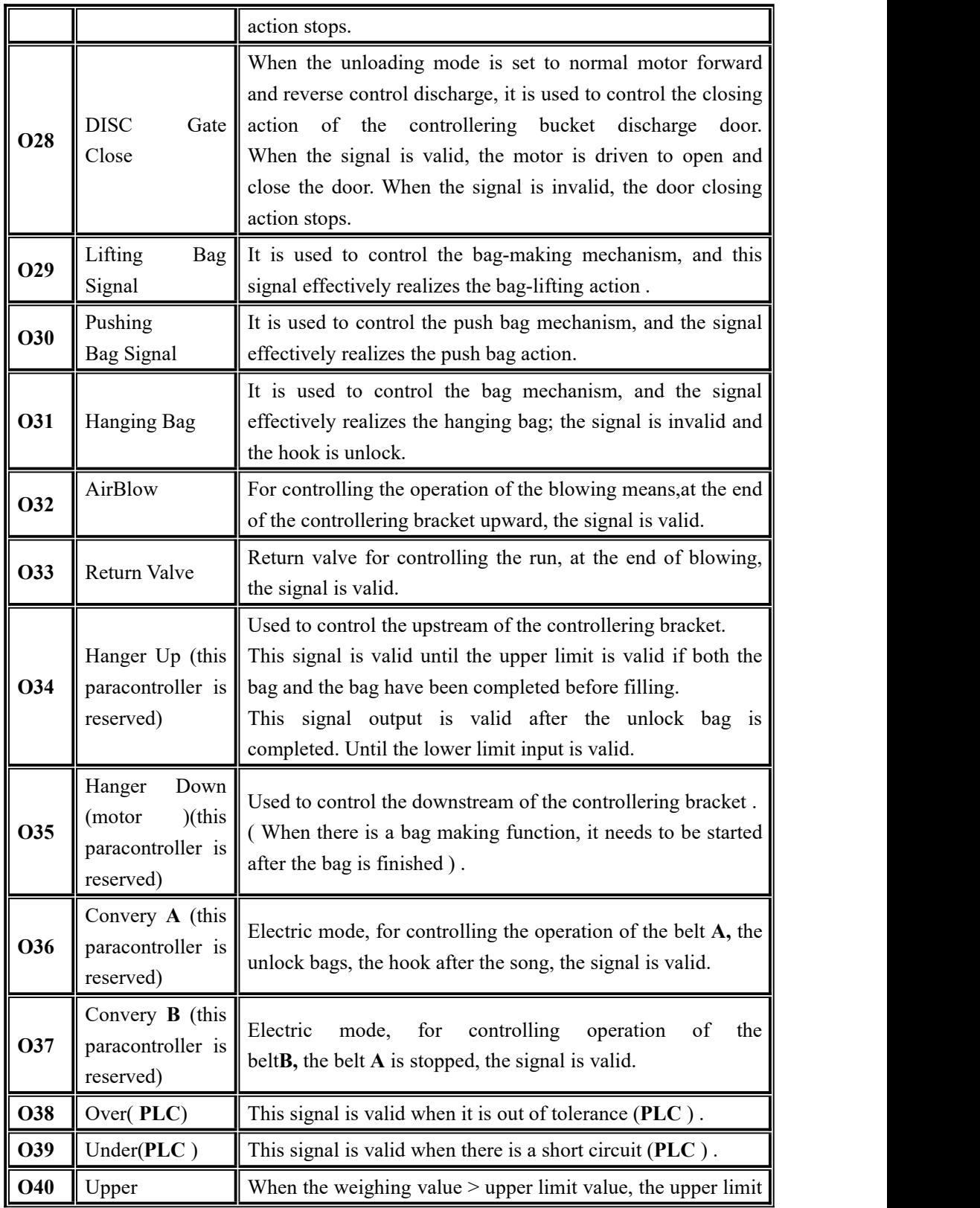

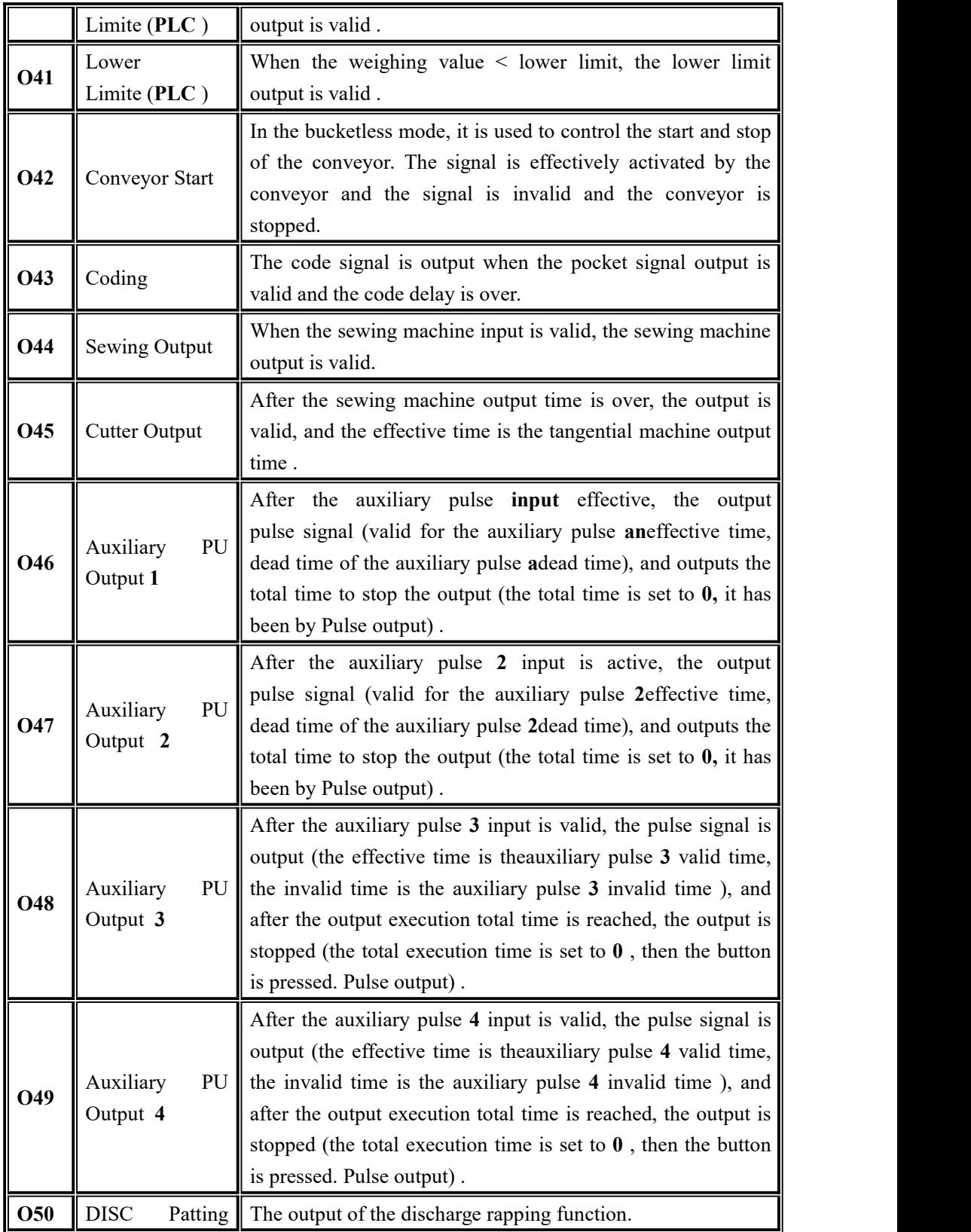

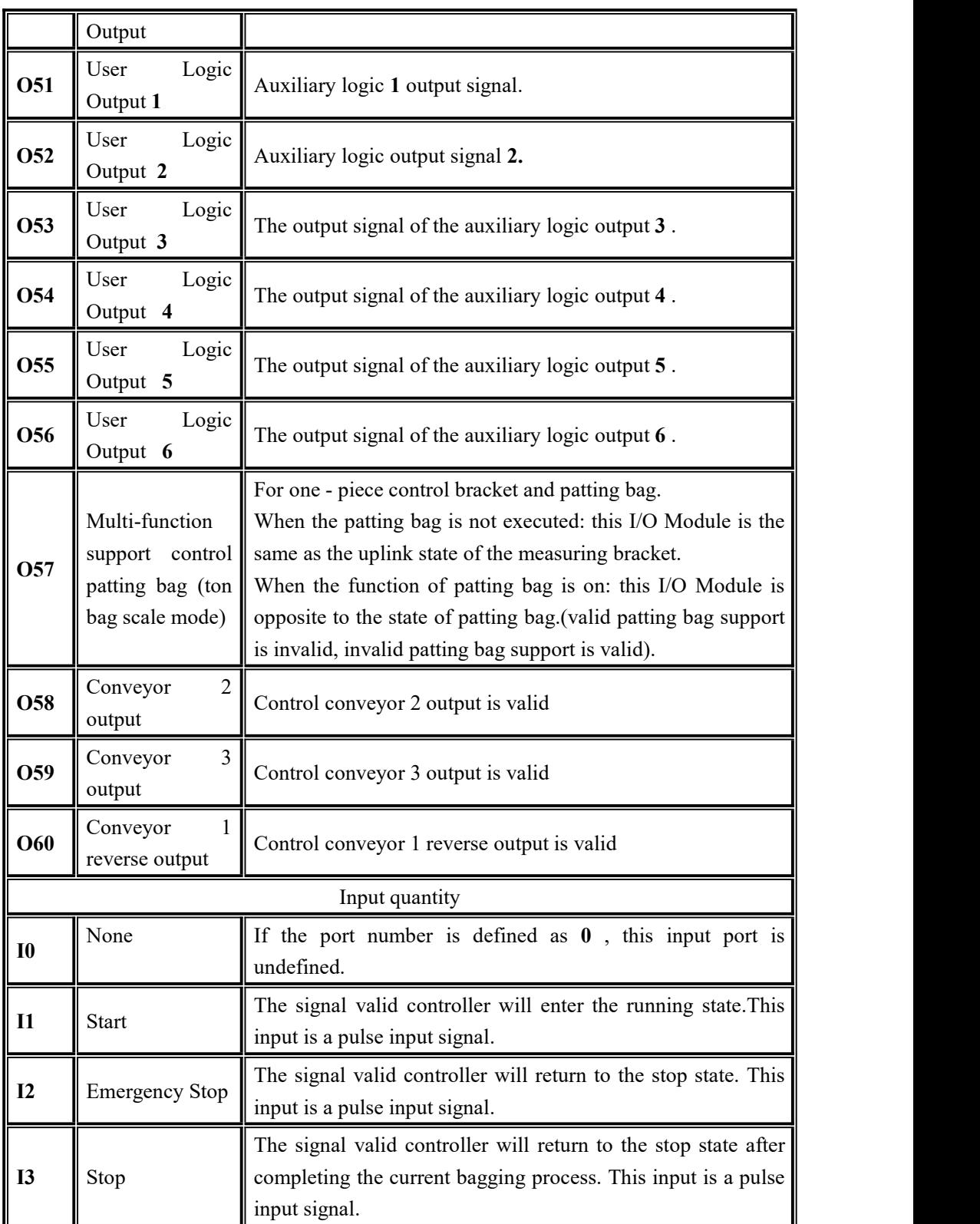

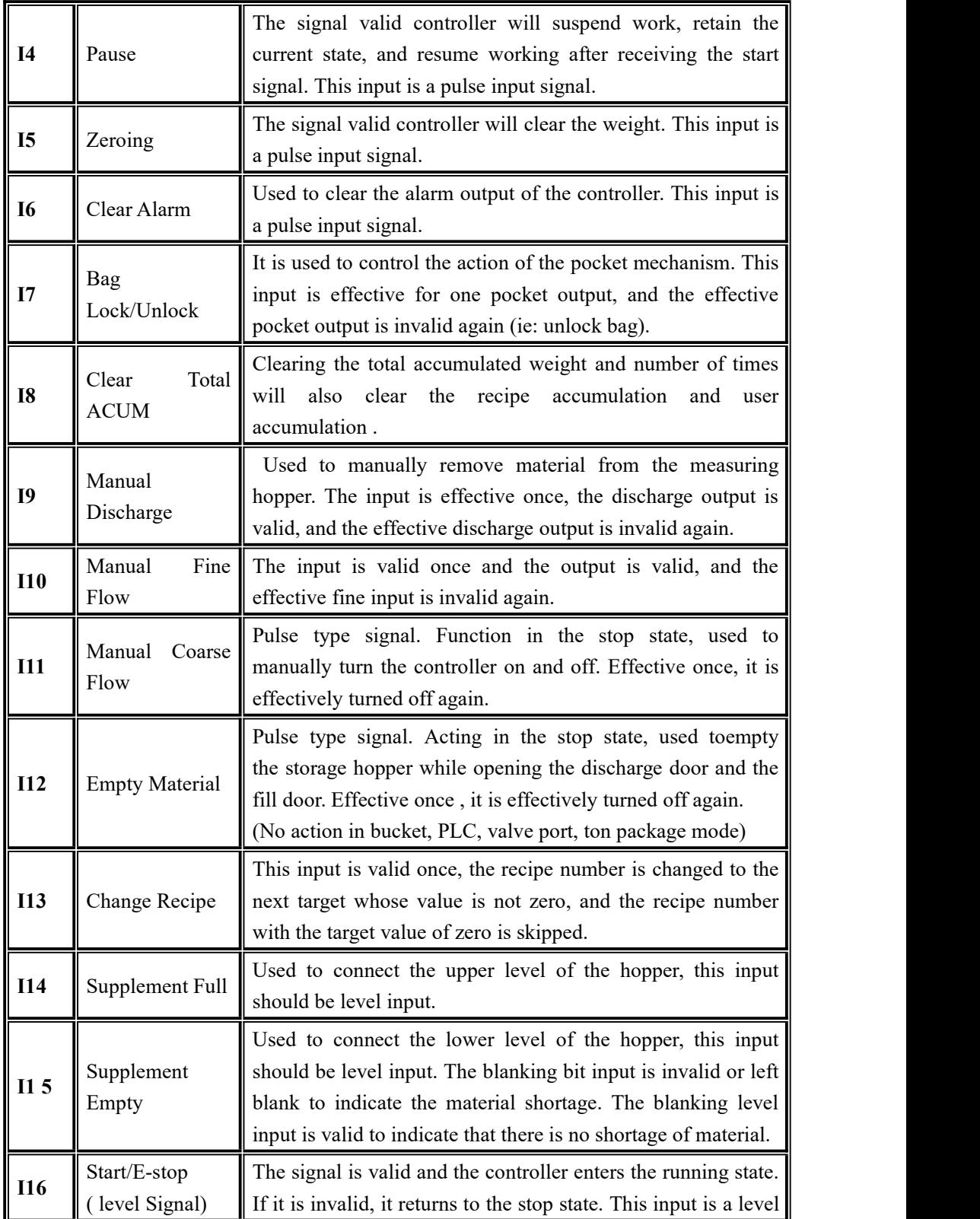

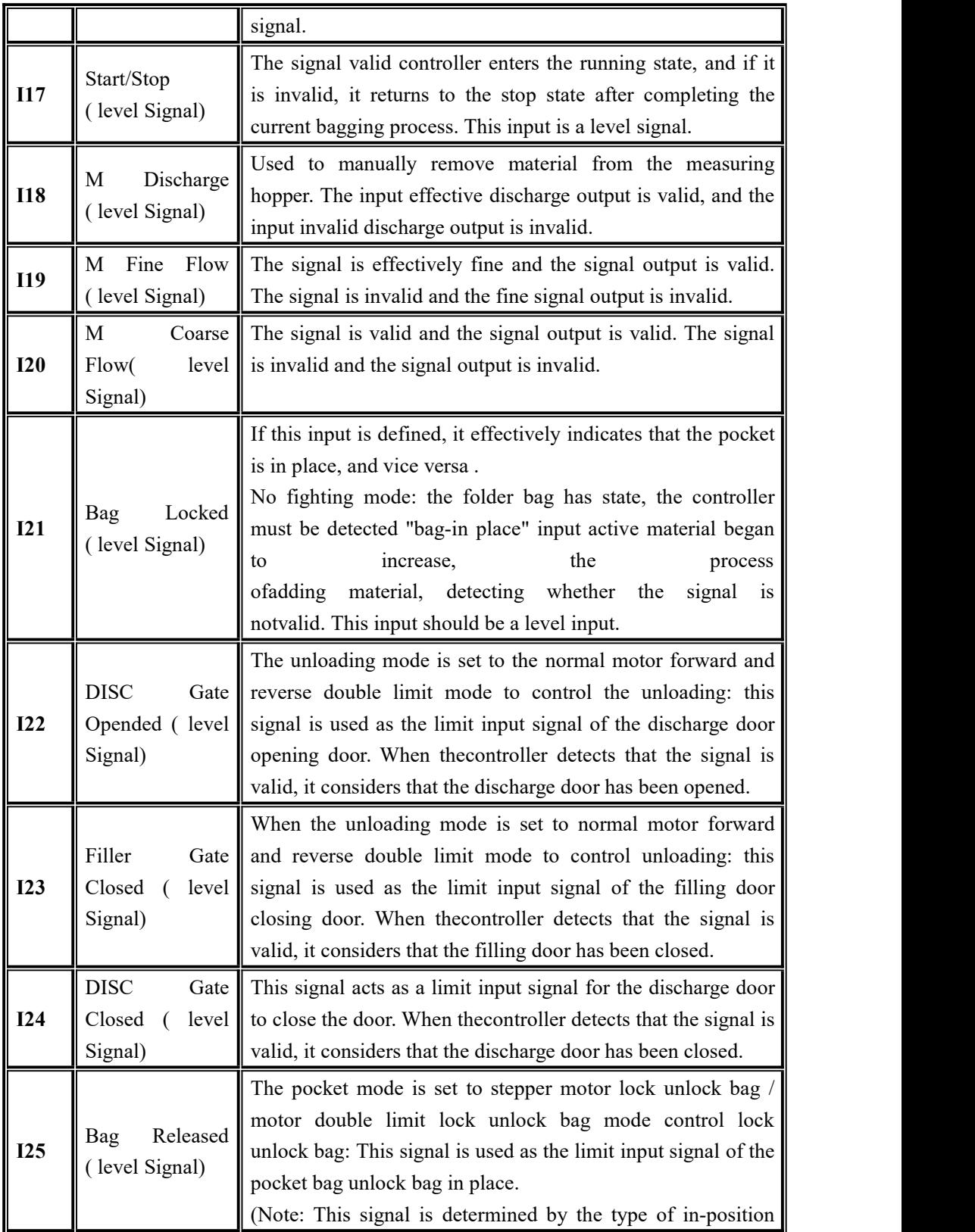

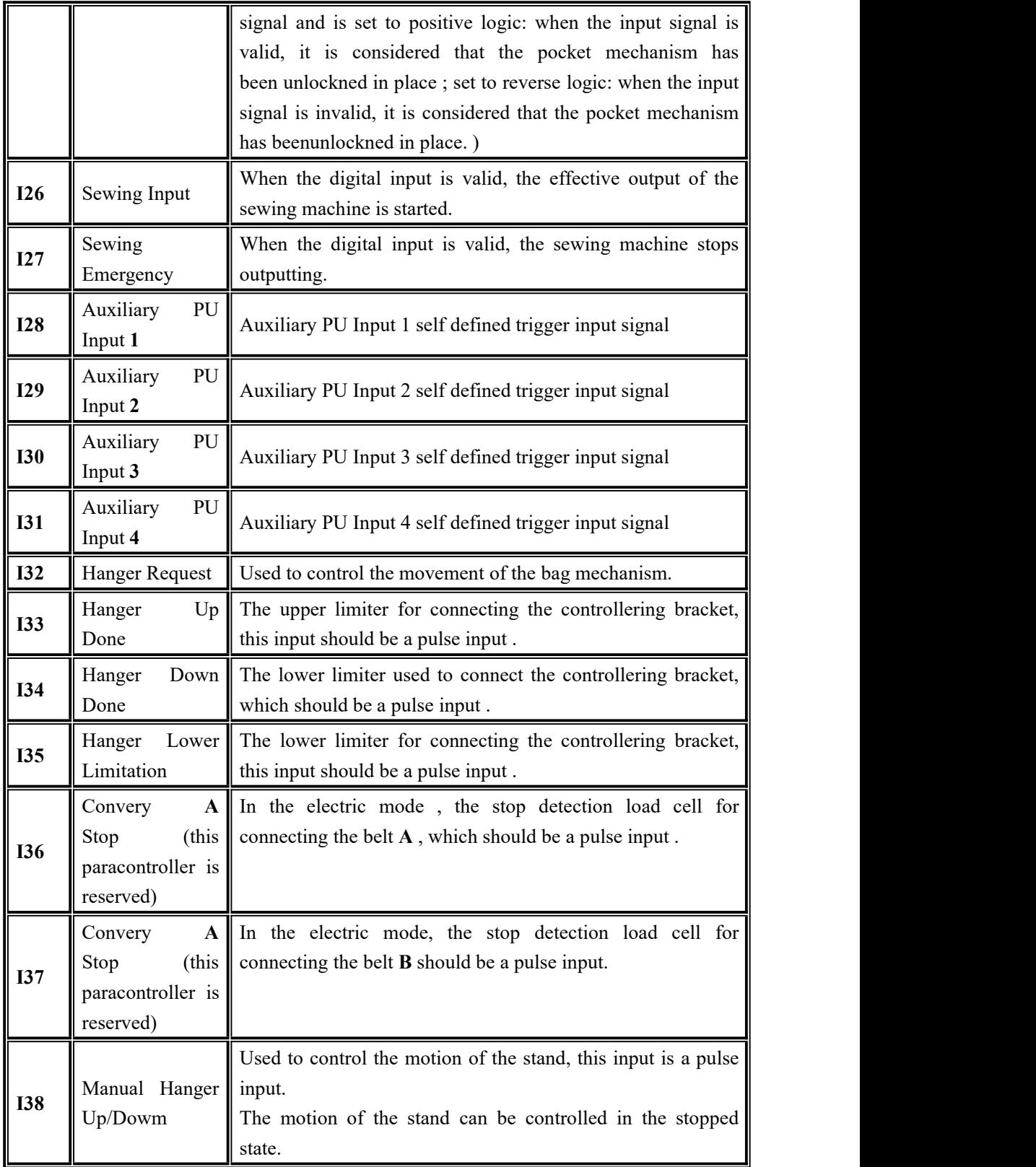

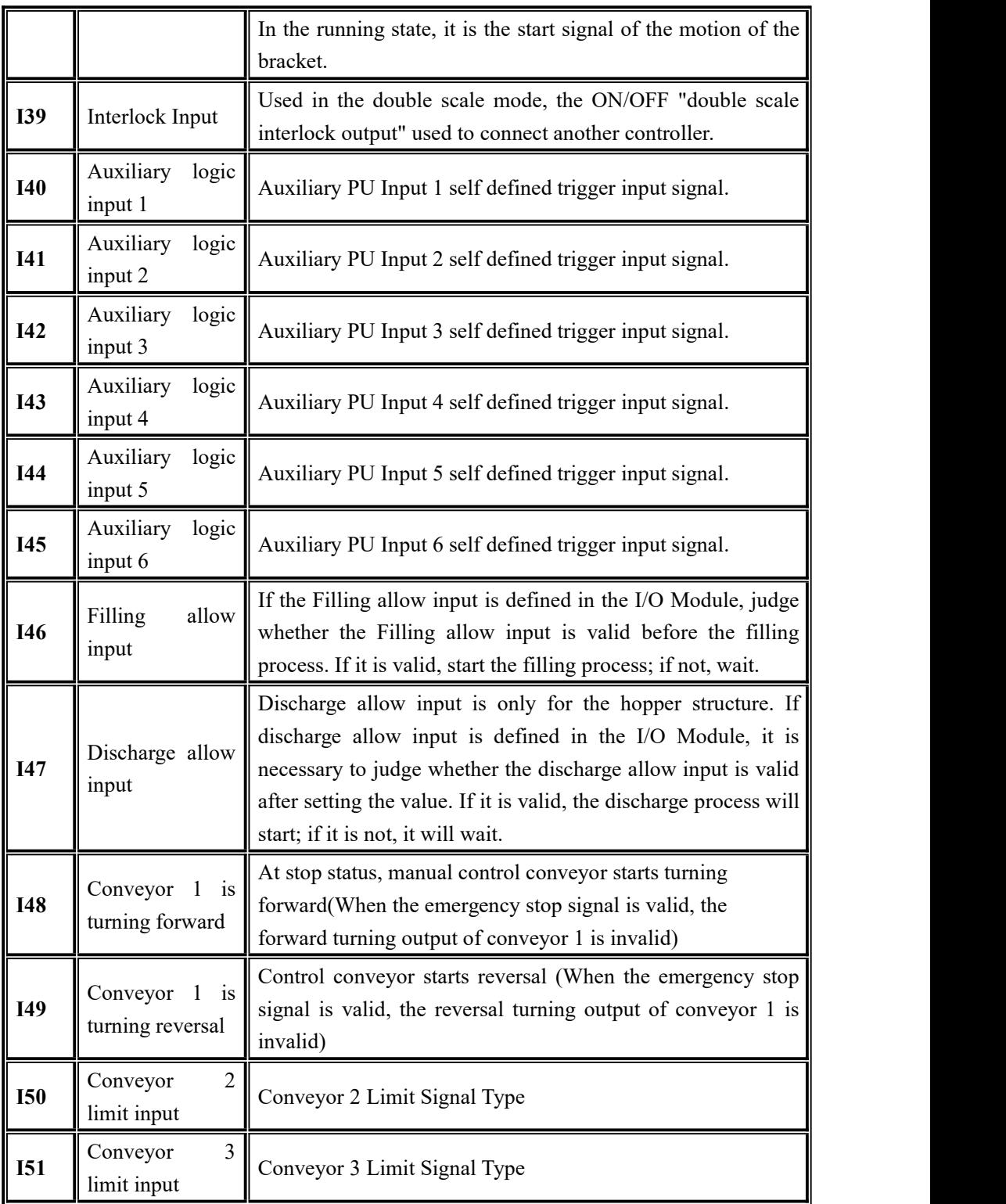

## **4**.**9 Host mode**

Host mode to communicate with the slave to send commands, using host mode, note

the following points.

- The communication paracontrollers of serial port 2 are fixed in host mode. Only when the communication mode is Modbus-RTU mode can host mode be used, otherwise it is prohibited.
- In host mode, the starting address is fixed to 1
- Successful write will return successful send; Failure to write data returns failure to send; when there is no return for a long time, the return send timeout.
- $\blacklozenge$  In host mode, changing the high and low bytes of serial port 2 will change the storage order of data sent to the slave. The high and low bits correspond to each other, and the data can be used when the length is double word

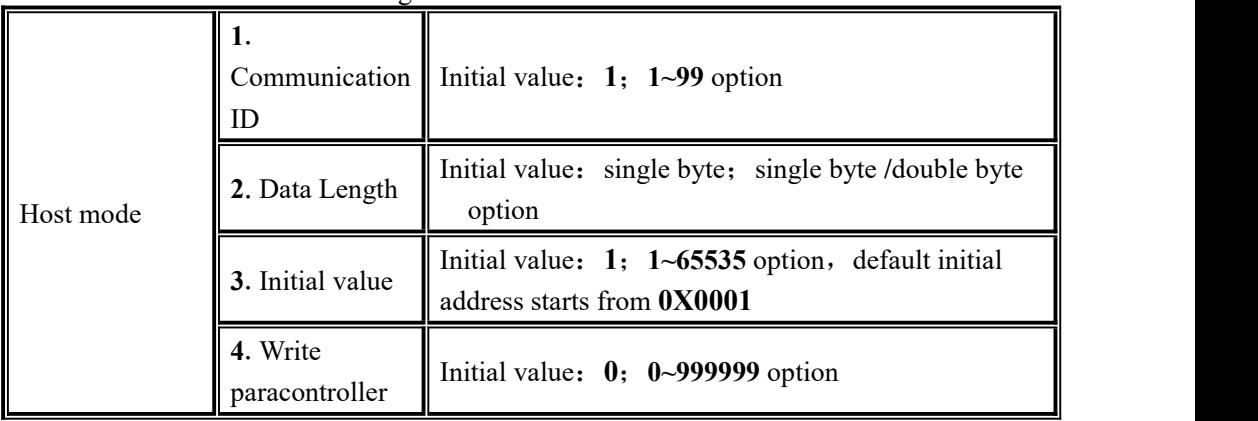

# **5. Function**

#### **5**.**1 Setting the working mode**

**The GMC-P7** has **five** scale body structures. Choose between the system and the communication - scale structure.

They are: hopper scale, hopper less scale, **PLC** mode, Ton scales, valve scales .

(Note: Among them, the working mode of the bucket scale and the bucketless scale supports the dual scale interlock mode. Other scales do not support the dual scale interlock mode)

## **5**.**2 Batches**

The batch number is used for reminder of the number of packages. When the set number of batches is completed during the automatic running process, the controller issues the batch number to the alarm and stops, waiting for the user to process, the batch number and the alarm output are valid. At this time, press the clear alarm button or make The "clear alarm" input signal is valid and the controller will clear the above alarm. If the batch number is set to **0** , the batch number judgment is not performed.

The batch number ranges from **0 to 50000**. The initial default value is **0 (**no batch count judgment).

## **5**.**3 Level control**

Due to the different application conditions, the filling device of the storage scale storage bin is divided into **two** types: double material level (upper and lower material level), single material level (lower material level) and no level positioner.

## **5**.**3**.**1 Double digit**

The upper and lower material levels are defined, corresponding to the double material level. At this time, the controller has a filling control function, and the controlprinciple is: when the upper and lower material level inputs are invalid, the controller filling output is valid; when the filling level input is valid, the filling output is invalid. At the same time, before each filling ( coarse , medium, fine), the controller will check whether the lower level is valid. If it is invalid, wait for this signal; only when this signal is valid, the filling process starts. During the filling process, the controller does not detect whether the material level signal is valid.

## **5**.**3**.**2** Single Level

The blanking level is defined, and the loading level is not defined, corresponding to the single material level. At this point the controller will not perform fill control. Only the fill level is detected before filling. If the material level is invalid, wait for this signal; only when this signal is valid, the filling process starts. During the filling process, the controller does not detect whether the material level signal is valid.

The upper and lower material levels are not defined, corresponding to the situation without the positioner. At this time, the controller does not perform the filling control, and the raw material level is not detected before the filling.

## **5**.**4 Quick setup**

In the stopped state, the quickly modified recipe data is saved in real time.

The data modified during operation, the zero zone value is saved in real time, and other recipe paracontrollers are automatically updated when the next scale is started after exiting the quick setting interface (the combination mode is to be released after the unlock bag is started and the next scale target value is updated).

The recipe paracontrollers are modified during operation, but when the next scale is updated, the emergency stop signal is entered and the controller is stopped and the recipe is updated immediately.

**M odbus** can also be carried out at runtime when communicating recipe quantitative value changes, but can not modify the recipe number.

#### **5**.**5 Adaptive function**

The adaptive function is a convenient function to adjust the filling speed when the user first uses the controller. When this function is turned on, it will automatically adjust the paracontrollers such as the coarse increase advance amount, the medium increase advance amount, the fine increase advance amount, the coarse add ban time, the medium plus ban time, and the fine add time. The filling process is optimized. Note:

1. All advances must be zero in order to be used normally.

2. If the drop correction and the adaptive function are turned on at the same time, the drop correction function is forcibly turned off.

3. When the first scale is adaptively started, the scale body must be stable and the current weight is zero.

#### **5**.**6 U disk upgrade software**

**5**.**6**.**1** Upgrade process

Proceed as follows:

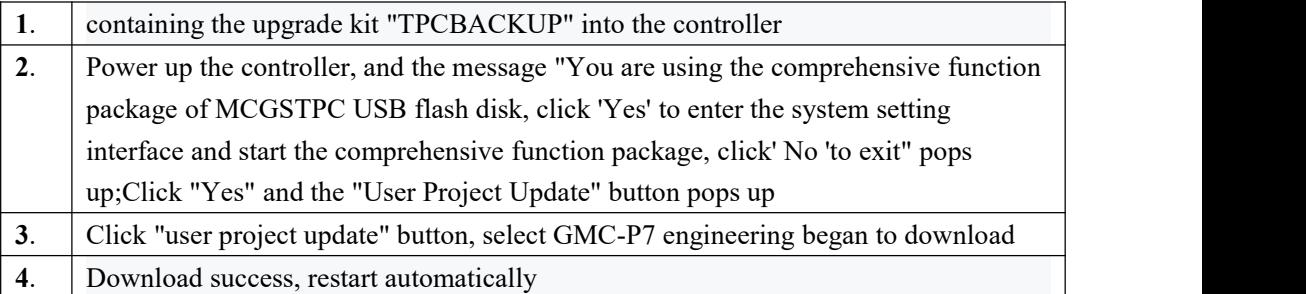

## 5**.**6**.**2 **U disk upgrade bootinterface**

Proceed as follows:

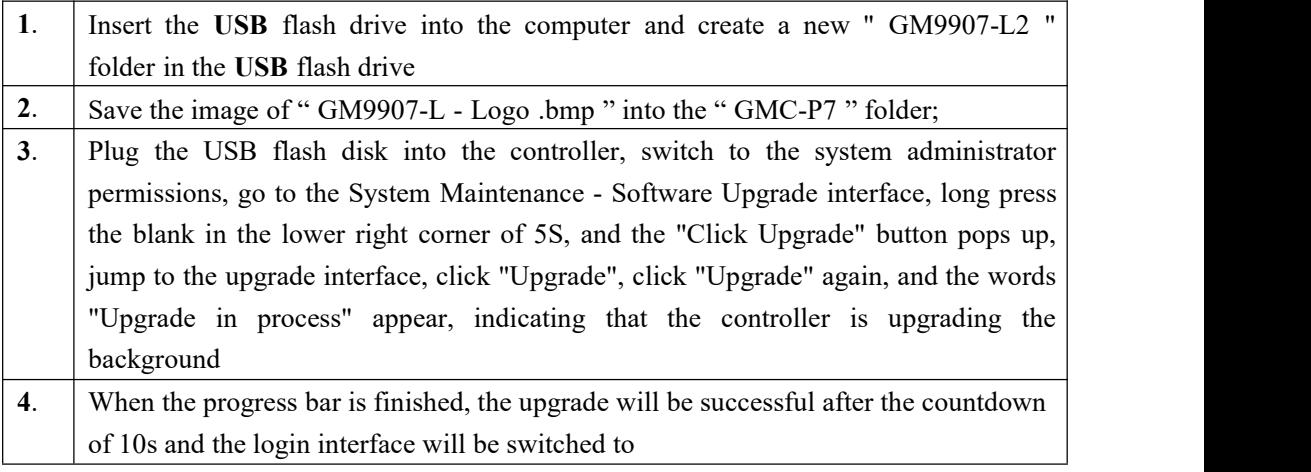

## **5**.**7 U disk upgrade bootinterface**

Proceed as follows:

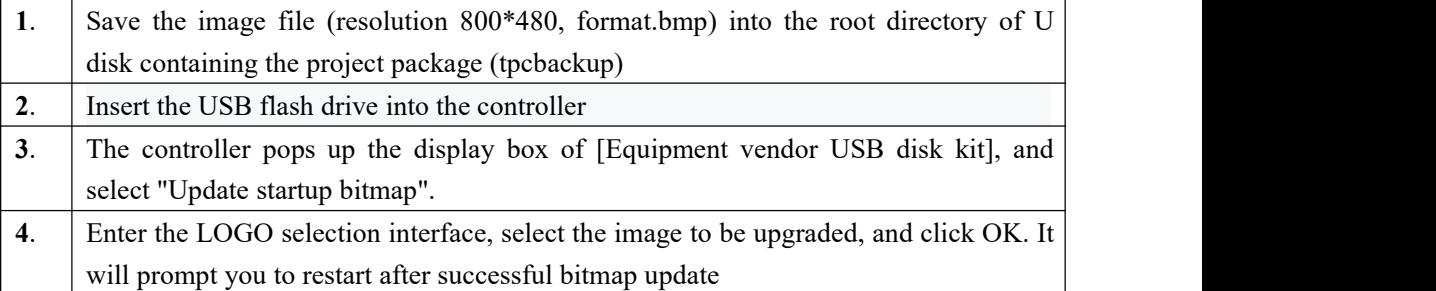

## **5**.**8 Decoupling function**

Decoupling formula paracontrollers of ton bag scale paracontrollers, the decoupling upstream ON/OFF is opened:

Setting value after filling, unlock bag, control equipment bracket downward, downward after, take off the hook, the conveyor start, after decoupling before delay on bracket start up, decoupling upward duration, then execute the uplink pause time, pause time arrives, stent decline, time duration for decoupling.

## Decoupling alarm:

If the uncoupled alarm ON/OFF is opened, during this process, if the currentweight value is greater than the uncoupled alarm weight value, the machine will stop and the uncoupled alarm will be stopped.The conveyor performs reversal.

Note: This function is mainly used for prevention. After the filling, the bag can't take off the hook completely. When the conveyor is running, the current weight value will suddenly increase, resulting in controller damage

## **5**.**9 Running mode of bracket**

Running mode of bracket:Air Drive-unlimit、Motor Drive-dual limit、Air Drive-dual limit

## **Air Drive-unlimit**

I/O Module: bracket uplink

When the controllering bracket is mounted, the uplink output of the controllering bracket is effective. After the uplink delay time of the controllering bracket, the uplink of the controllering bracket is in place. (During operation, after ascending to position, the controller can start peeling and filling, etc.)

When the measuring support goes down, the uplink output of the measuring support is invalid. After the delay time of the measuring support goes down, the support goes down in place.(In operation, the controller can start to take off the hook after the downlink is in place)

#### **Motor Drive-dual limit**:

I/O Module input: support up in place, support down in place. I/O Module output: controllering support up, controllering support down.

When the measuring support is mounted, the uplink output of the measuring support is effective, while the downlink output of the measuring support is invalid. Wait for the uplink of the measuring support to be in place.If the support is still not in place within the uplink timeout period, the rising timeout alarm will be given.After the up-flow is in place, the up-flow output of the controllering support and the down-flow output of the controllering support are invalid

When the controllering support is in the downward direction, the downstream output of the controllering support is effective, while the upstream output of the controllering support is invalid. If the support is still not in the downward direction within the downward timeout period of the support, the downward timeout alarm will be given.When the downlink is in place, the downlink output of the controllering support and the uplink output of the controllering support are both invalid

#### **Air Drive-dual limit**:

I/O Module input: support up in place, support down in place. I/O Module output: controllering support up, controllering support down.

When the measuring support is mounted, the uplink output of the measuring support is effective, while the downlink output of the measuring support is invalid. Wait for the uplink of the measuring support to be in place.If the support is still not in place within the uplink timeout period, the rising timeout alarm will be given.After the up-flow is in place, the up-flow output of the controllering support is effective, while the down-flow output of the controllering support is invalid

When the controllering support is in the downward direction, the downstream output of the controllering support is effective, while the upstream output of the controllering support is invalid. If the support is still not in the downward direction within the downward timeout period of the support, the downward timeout alarm will be given.When the downlink is in place, the downlink output of the controllering support is effective, while the up-link output of the controllering support is invalid
# **5**.**10 Use method of 3 - class conveyor for ton baling scale**

Three conveyors are placed under the ton-bale balance. Conveyor No. 1 is placed under the ton-bale balance. One bag of materials is placed on conveyor 1 after decoupling.Conveyer 2 is behind conveyer 1.Conveyer 3 is behind conveyer 2.There is a limit switch (approach switch) at the end of conveyor 2 and 3 respectively.

1) If the limit switch (approach switch)of conveyor 3 is invalid, then conveyor 2 and Conveyor 3 will rotate to transport materials to conveyor 3. When the limit switch (approach switch) of conveyor 3 is effective, the rotation of conveyor 3 will stop. Similarly, conveyor 1 transports materials to conveyor 2.

2) When the upper limit switch (proximity switch) of conveyor 2 is in effect, conveyor 1 cannot start operation even though it has been disconnected.When the limit switch (proximity switch) of conveyor 2 is invalid, conveyor 1 rotates to transport materials to conveyor 2.

3) When there are materials in conveyor 3 and Conveyor 2, the forklift truck can shovel the materials away and wait for the next start and rotation.

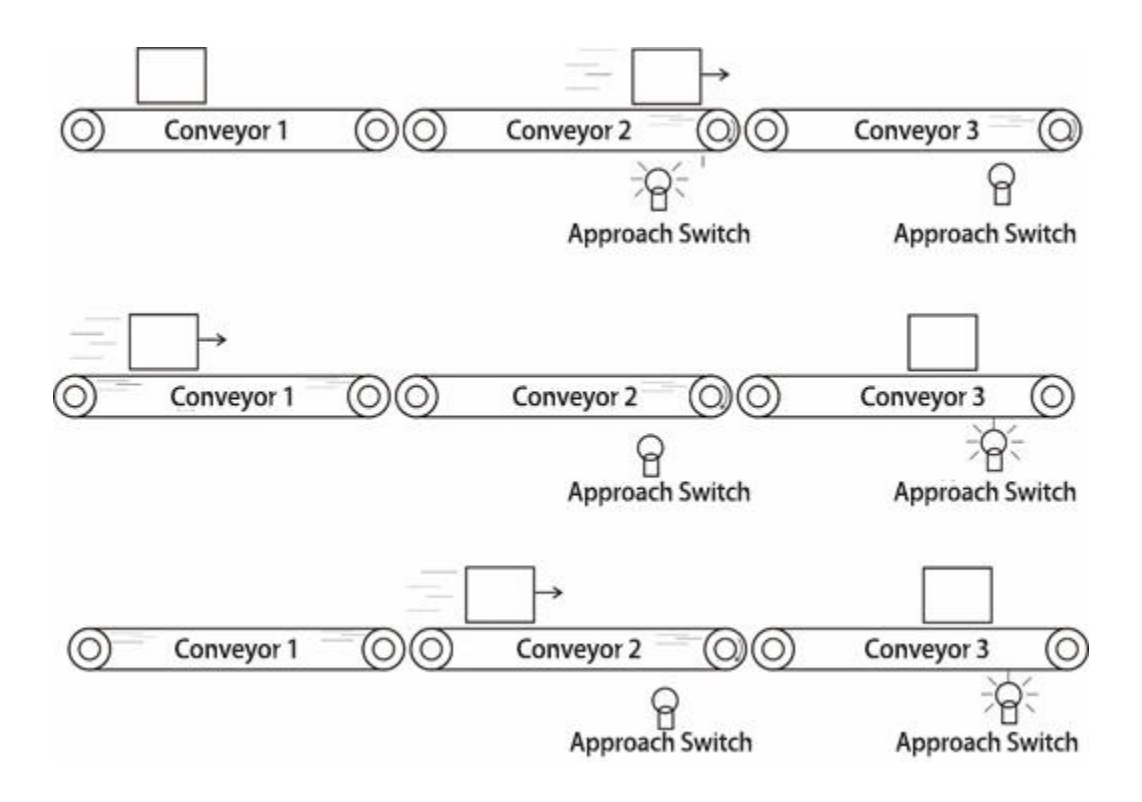

# **6. Serial communication**

**GMC-P7** provides two serial communication interface, and serial port 1 and 2 can be selected in a continuous manner, **Modbus** mode and printed three kinds of functions. The first serial port of the controller is **RS - 23 2** and the second serial port of the controller is **RS - 485** .

# **6**.**1 Printing method**

When the serial port serial port **1** or serial port **2 is** selected as the **printing** mode, the corresponding serial port can realize the printing of the related accumulated content by connecting the serial printer.

The communication paracontrollers related to the printing method refer to the serial port paracontroller items, among which are noted:

- **1**) **Baud Rate** This paracontroller should be selected in accordance with the printer settings used for the connection.
- **2**) **Communication Format** -This paracontroller should be selected in accordance with the printer settings used for the connection.

**Note: When the print language is selected as Chinese, the data bit cannot be used in 7 -bit format, otherwise there will be an error in printing.**

**3**) **Print Format** - The peripheral **format** allows you to set the print format to **24** columns or **32** columns . In addition , the print language of the peripheral paracontrollers is set to Chinese or English.

**6**.**1**.**1** Auto print

In the **print** mode, the automatic print ON/OFF for peripheral paracontrollers is set to **On** . Then, each time the weighing of the controller is completed, the weighing result will be printed automatically. The format is as follows:

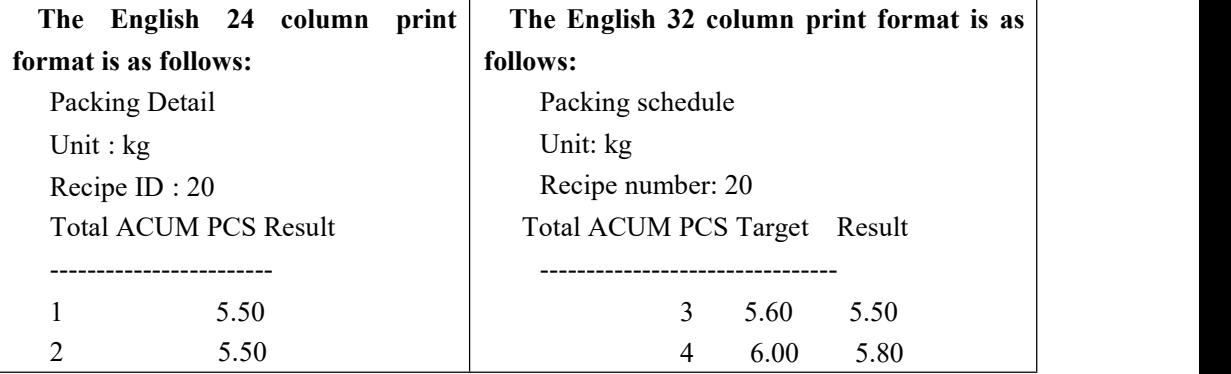

### **6**.**1**.**2** Total cumulative printing

In the **printing** mode, stop the state, enter the "Accumulate and Batch" interface, and click "Print Total Accumulation". The format is as follows:

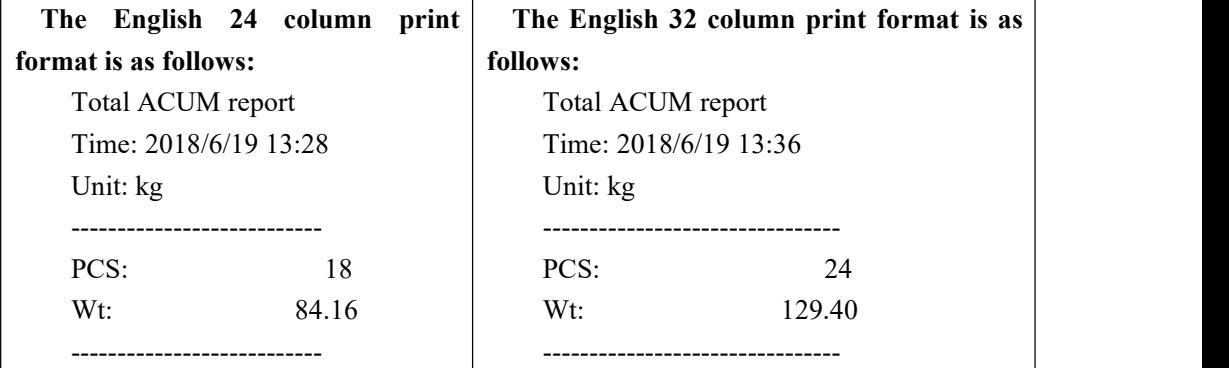

**6**.**1**.**3** Formula cumulative printing

In the printing mode, stop the state and enter the "Accumulate and Batch"

interface. Select "Recipe Accumulation" and click "Print Selected Receipts" .Click the "Print all the recipes rolled-up" to print all the recipes **(1 to 20)** accumulated, the controller will automatically skip the cumulative recipe **0** does not print. The format is as follows:

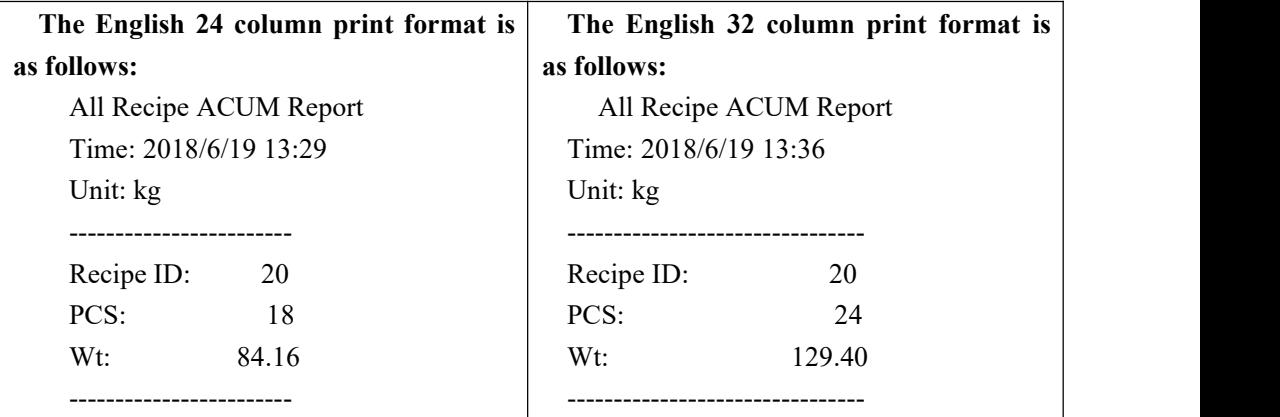

**6**.**1**.**4** User cumulative printing

In the printing mode, stop the state and enter the "Accumulate and Batch" interface. ON/OFF to the user cumulative interface and press "Print Selected User Accumulation".

Click "Print All Users Accumulate" to print the total of all users  $(0\sim9)$ . The controller will automatically skip users whose user accumulation is 0 and will not print. The format is as follows:

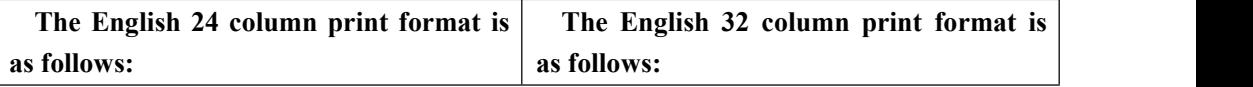

# MEASURE

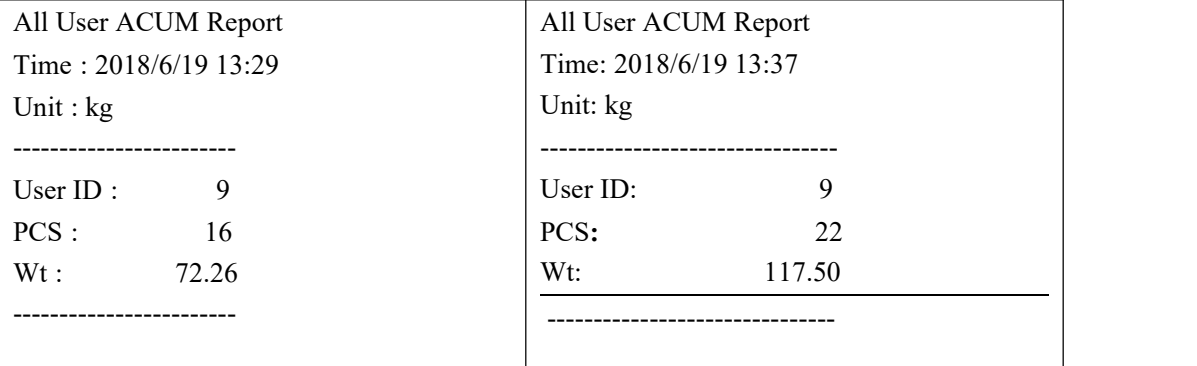

# **6**.**2 Continuons mode data frame format**

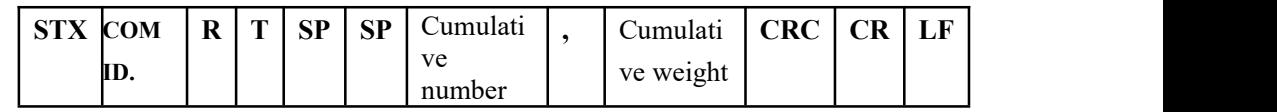

among them:

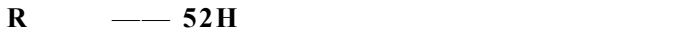

- $T = -54H$
- **SP** —— **20H**

Cumulative number - **9** digits, **000000000~999999999**

Cumulative weight - 10 digits, including decimal point

For example, the controller sends the following data (in hexadecimal form):

## 02 30 31 52 54 20 20 20 20 20 20 20 20 31 30 30 2C 20 20 20 20 30 2E 35 30 30 30 32 39 0D 0A

It means: **1#** scale, the current total cumulative number is **100** times, the total cumulative weight is **0.5000**.

# **6**.**3 Re-Cont specific protocol**

In this way, there is no need to send any command to the weighing display, and the display will automatically send the collected data to the computer

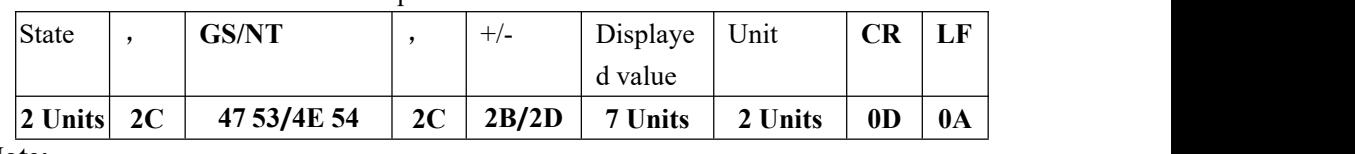

Return data frame format description:

#### **Note:**

**State—2Units, OL(spill): 4FH 4CH;ST**(stable):**53H 54H;US**(unstable):**55H 53H**

Displayed value—— 7 Units, Include decimal point, If there is no decimal point, the high value is a space

```
Unit ——2units,g :20 67; kg 6B 67;t :20 74
```
# **6C 62(lb)**

For example:

When the weighing display automatically sends the following frame of data: **53 54 2C 47 53 2C 2B 30 31 31 2E 31 32 30 6B 67 0D 0A**

The current state is stable, the data value is positive, and the display value is 11.120kg

# **6**.**4 Modbus-RTU Protocol**

The communication mode selected in serial port 1 or serial port 2 is Modbus-RTU mode.

**6.4.1** Abnormal function code and code

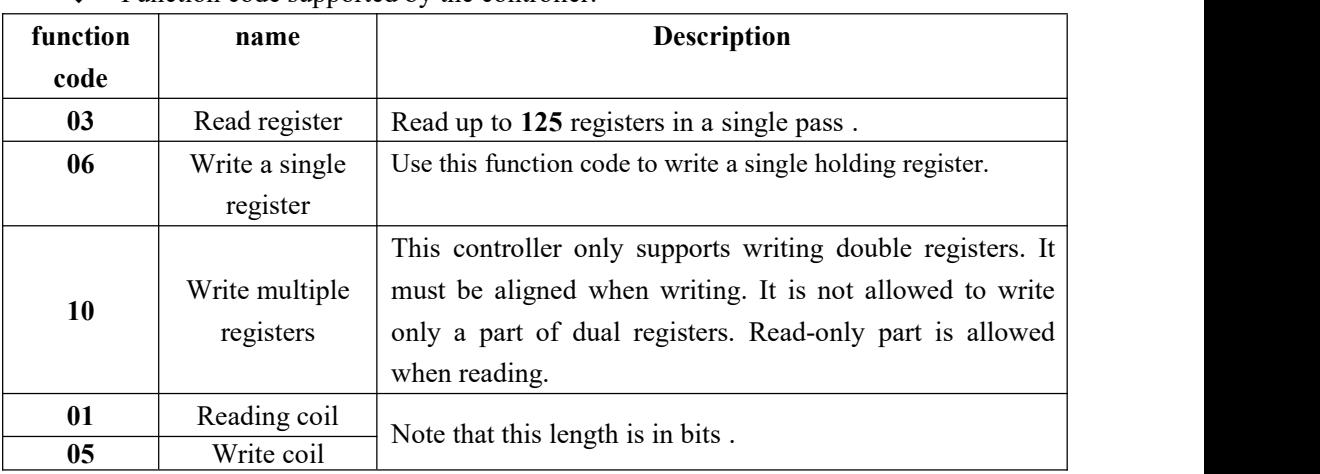

## **◆** Function code supported by the controller:

Note: This controller only supports the above MODBUS function code. When the controller performs other function codes, the controller will not respond.

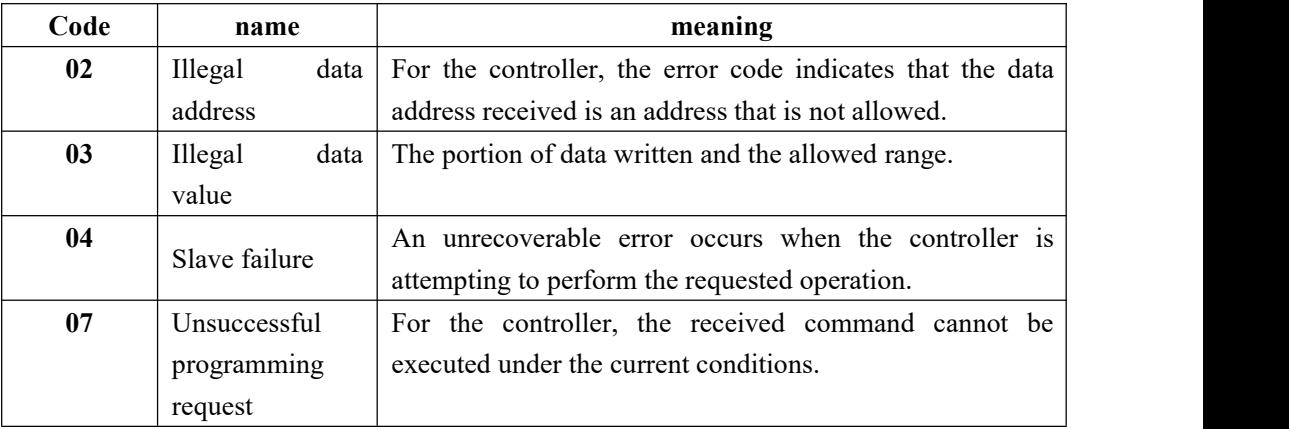

## MODBUS exception code response

## **6**.**4**.**2 MODBUS** transmission mode

The **MODBUS** transmission mode is the **RTU** mode.

When communication with the RTU mode, information of each 8-bit byte is divided into **two 4-bit** transmission character **hexadecimal.**

Data format:**8** -bit data bit, **1** stop bit, even parity (**8-E-1** )

**8** -bit data bit, **1** stop bit, no parity (**8-N-1** )

## Baud rate: **9600/19200/38400/57600/115200** (optional)

Code: **RTU**

**Example** :

Read command:

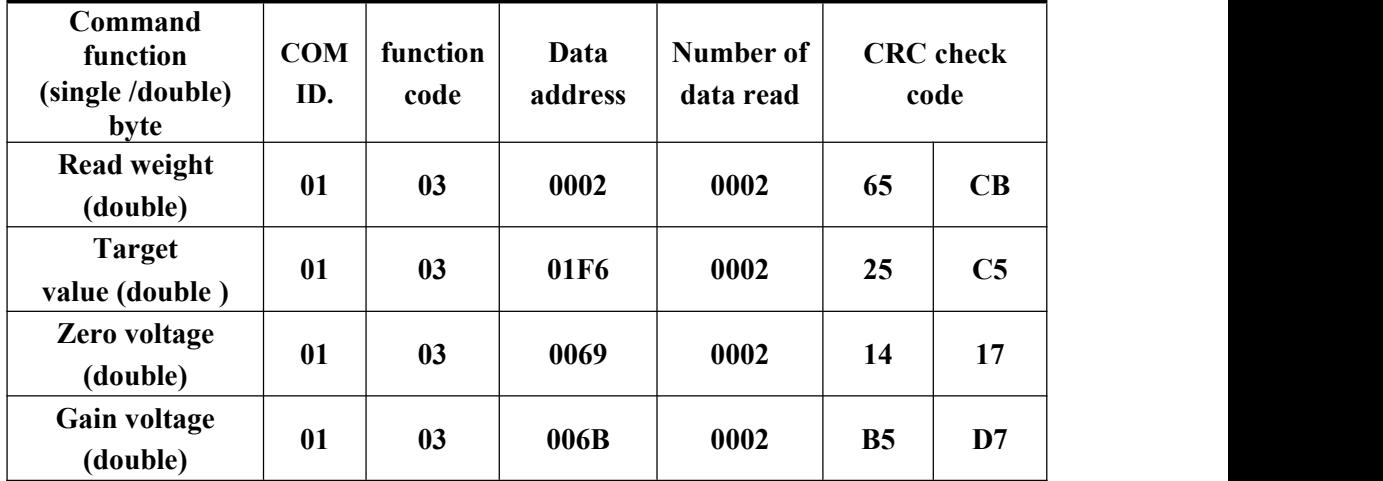

Write command:

(Note: Write weight data with 50 as an example. When it is displayed as two decimal places, it should be written to 5000 )

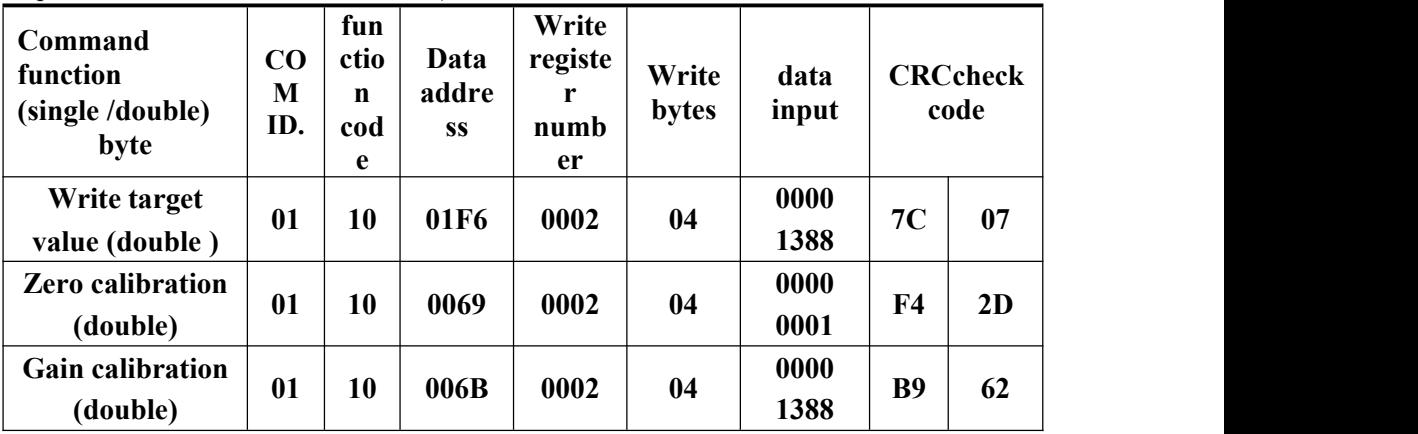

## **6**.**4**.**3 MODBUS** address allocation

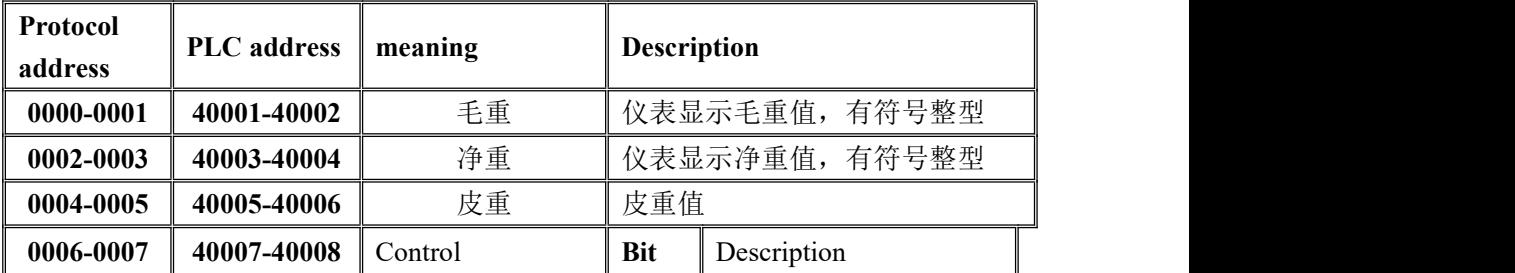

**GMC-P7** bagging controller

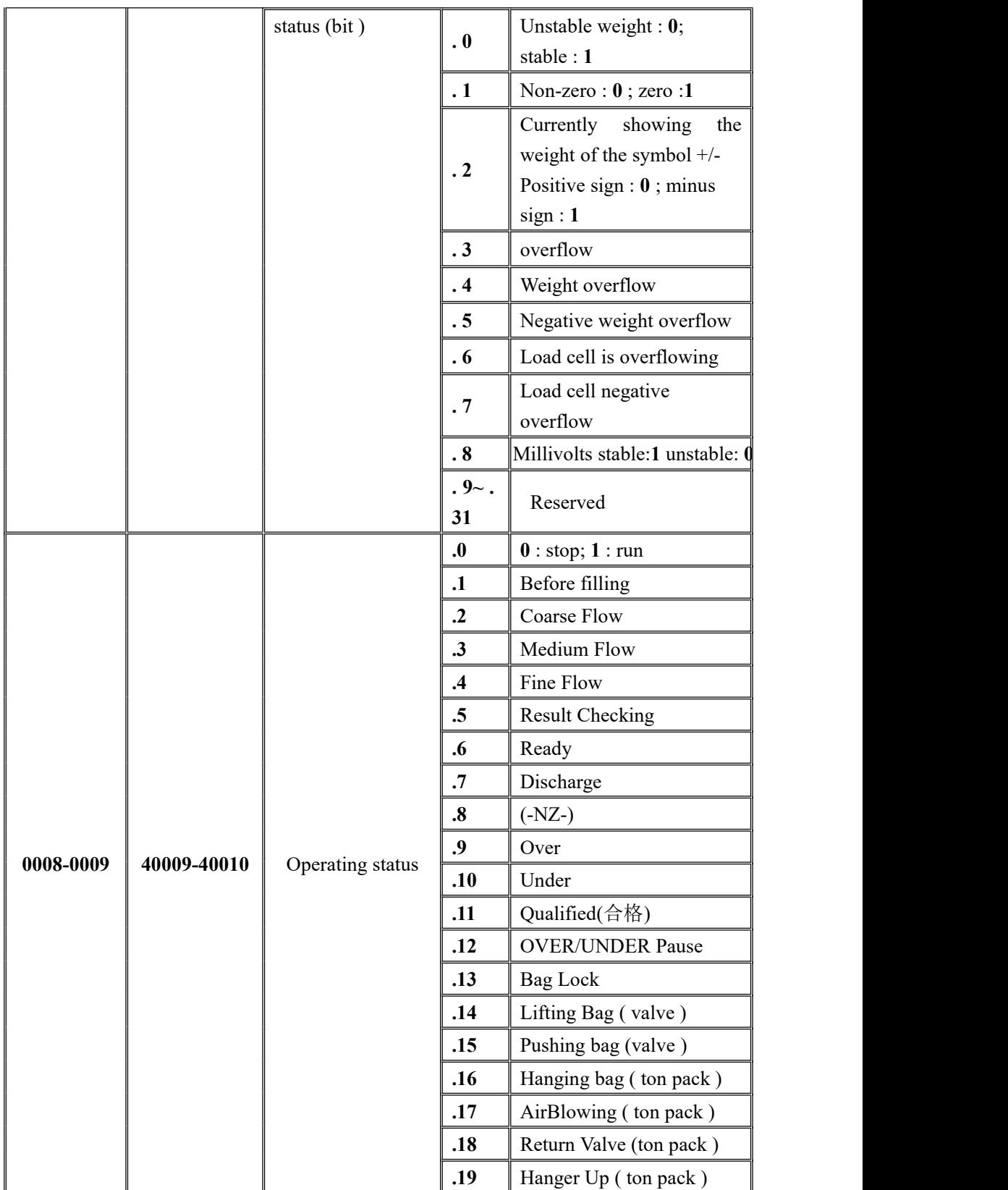

**GMC-P7** bagging controller

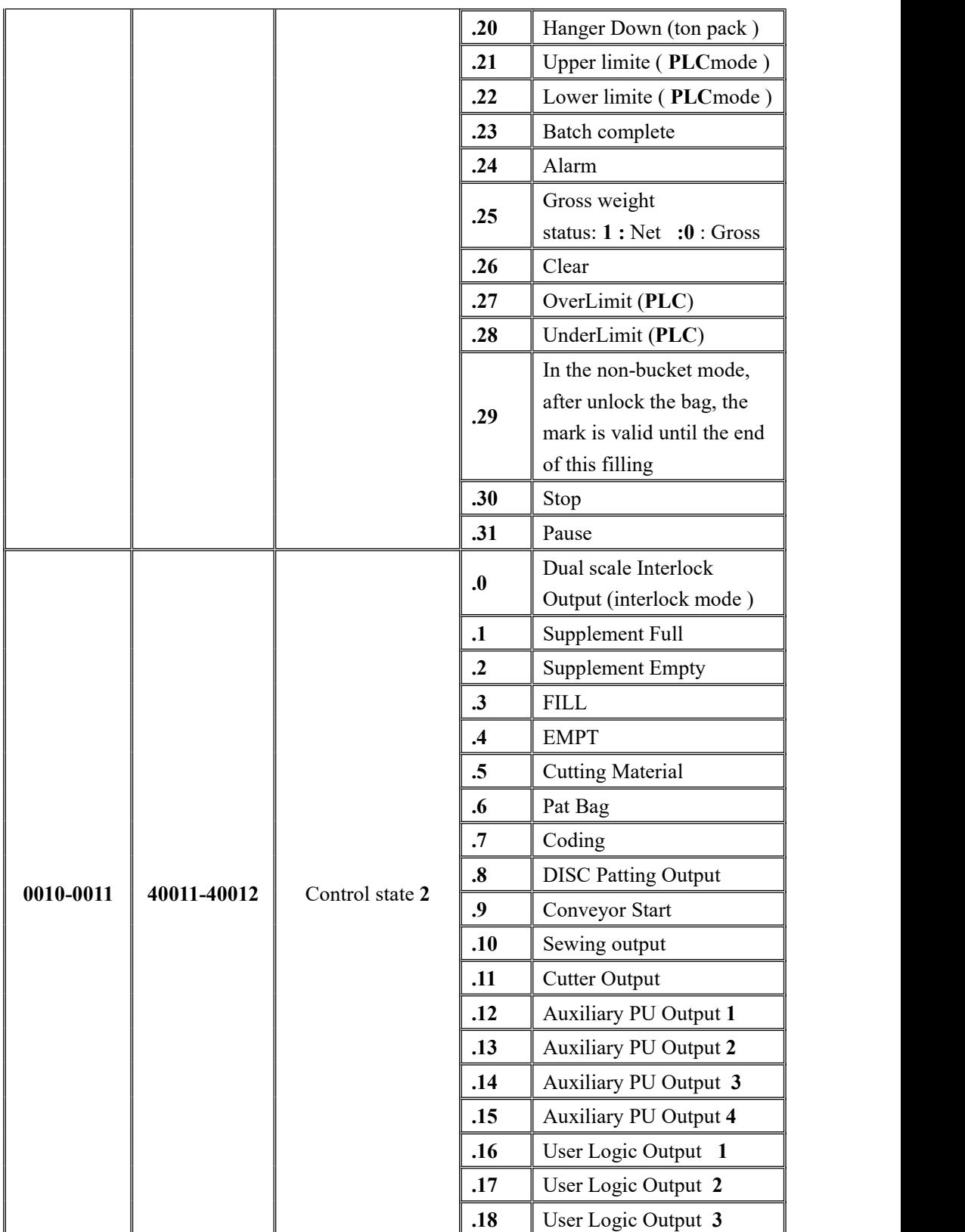

**GMC-P7** bagging controller

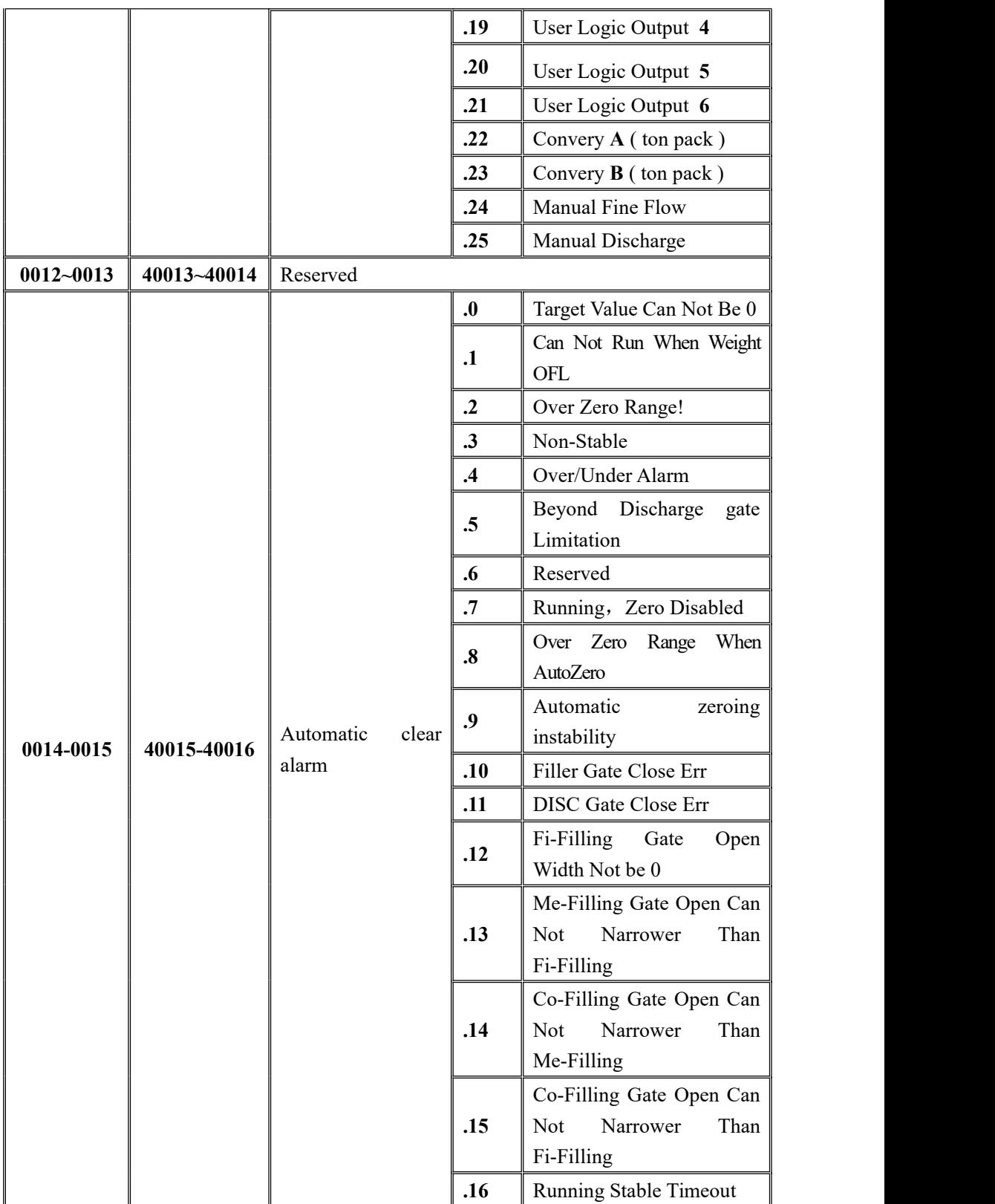

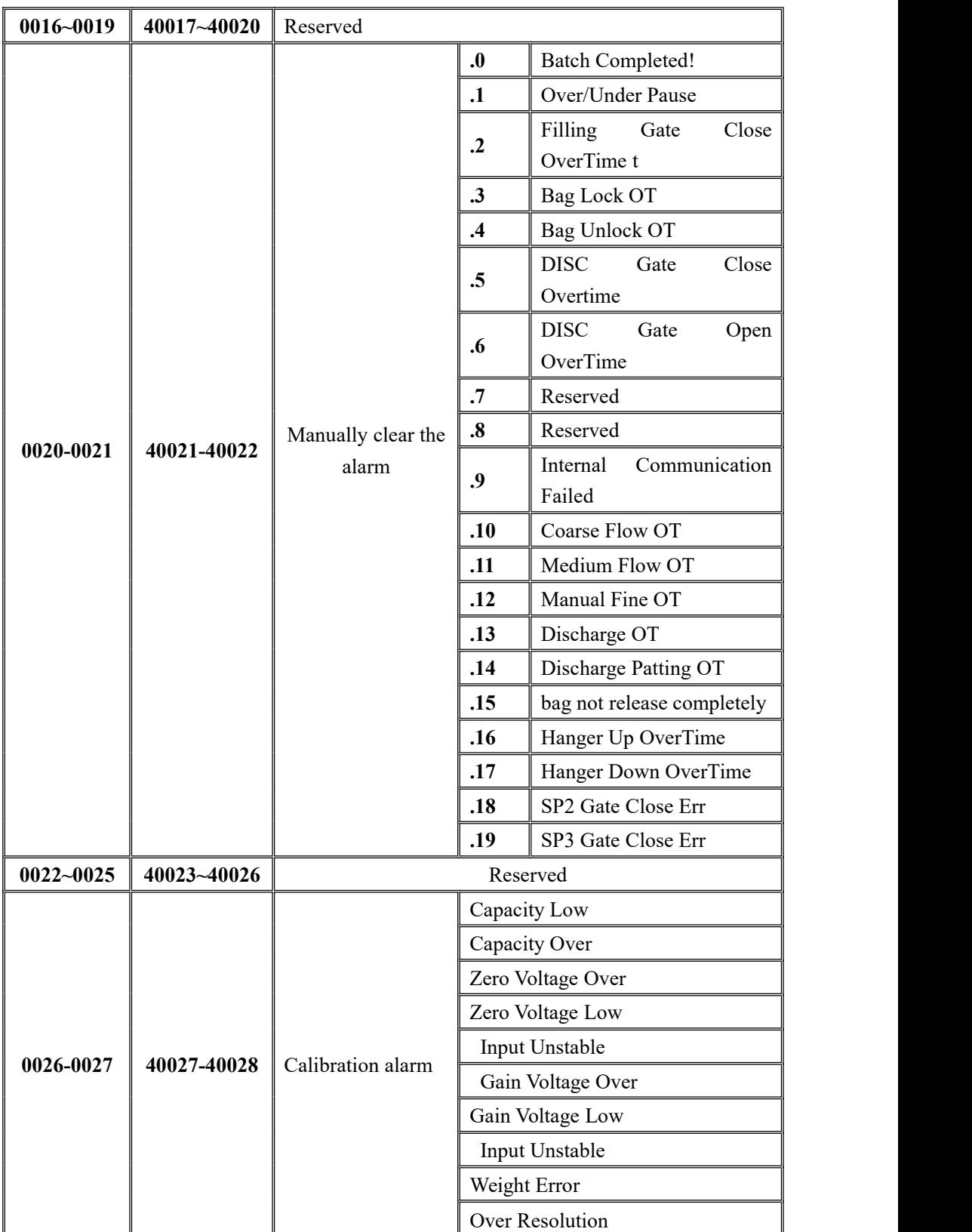

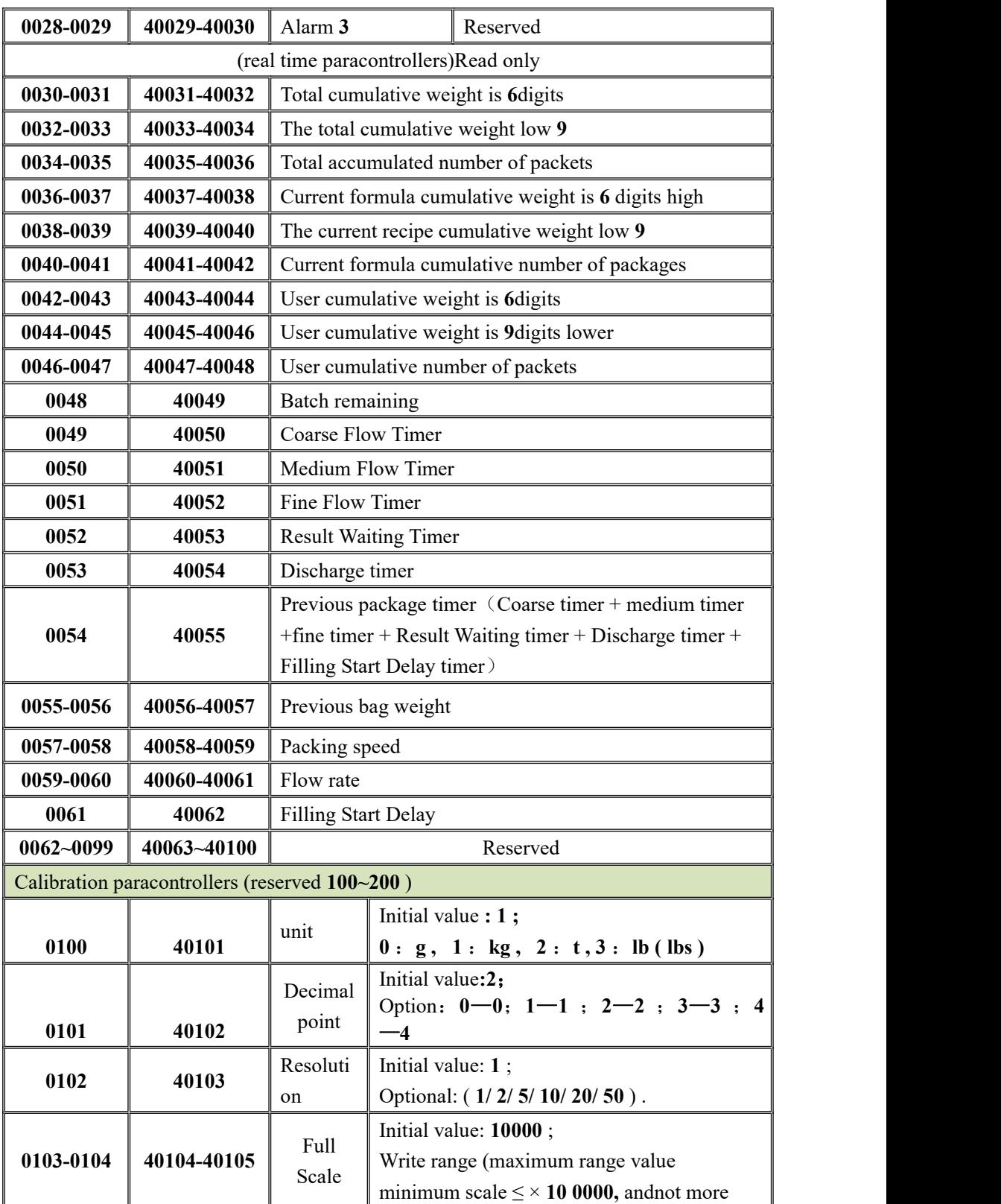

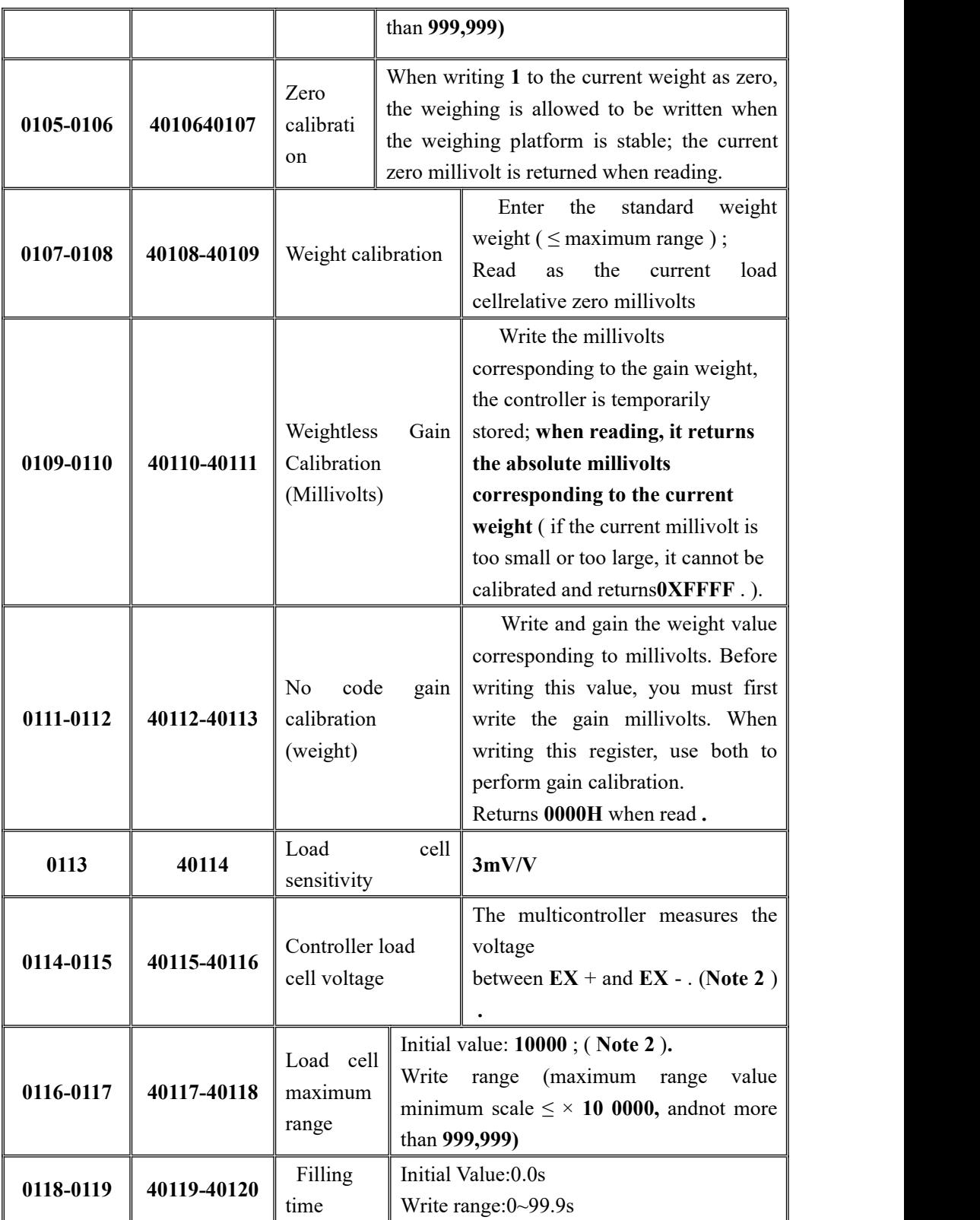

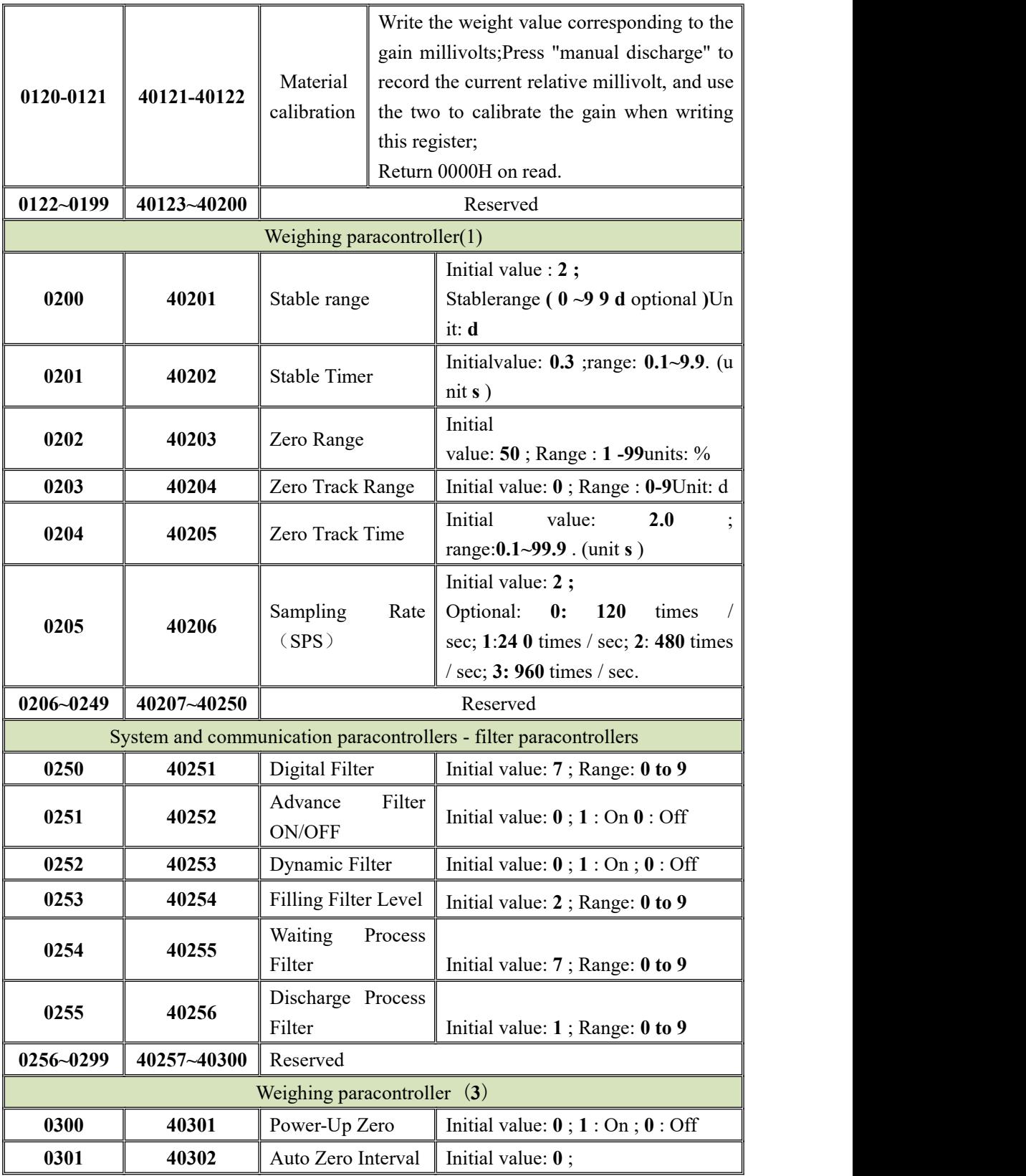

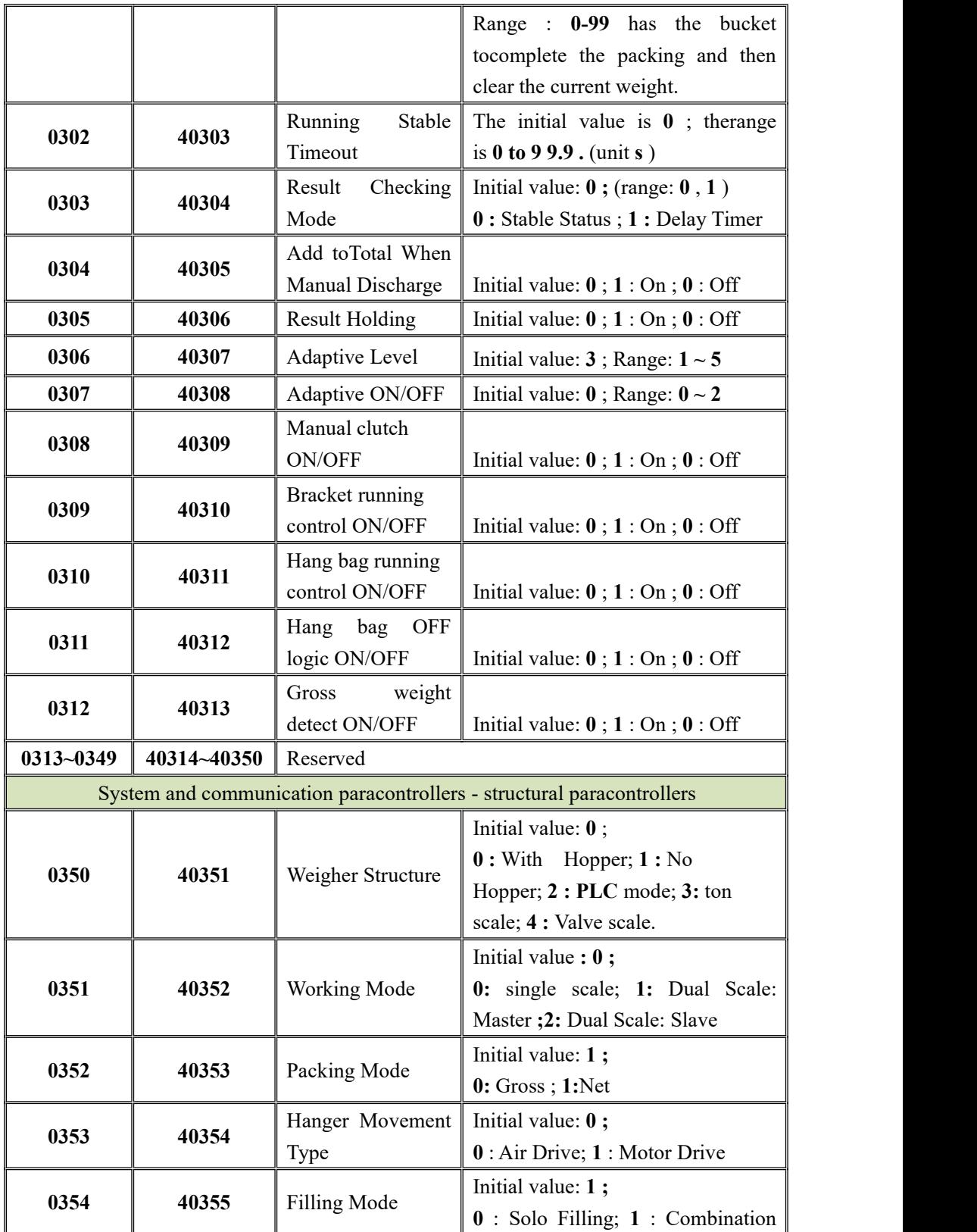

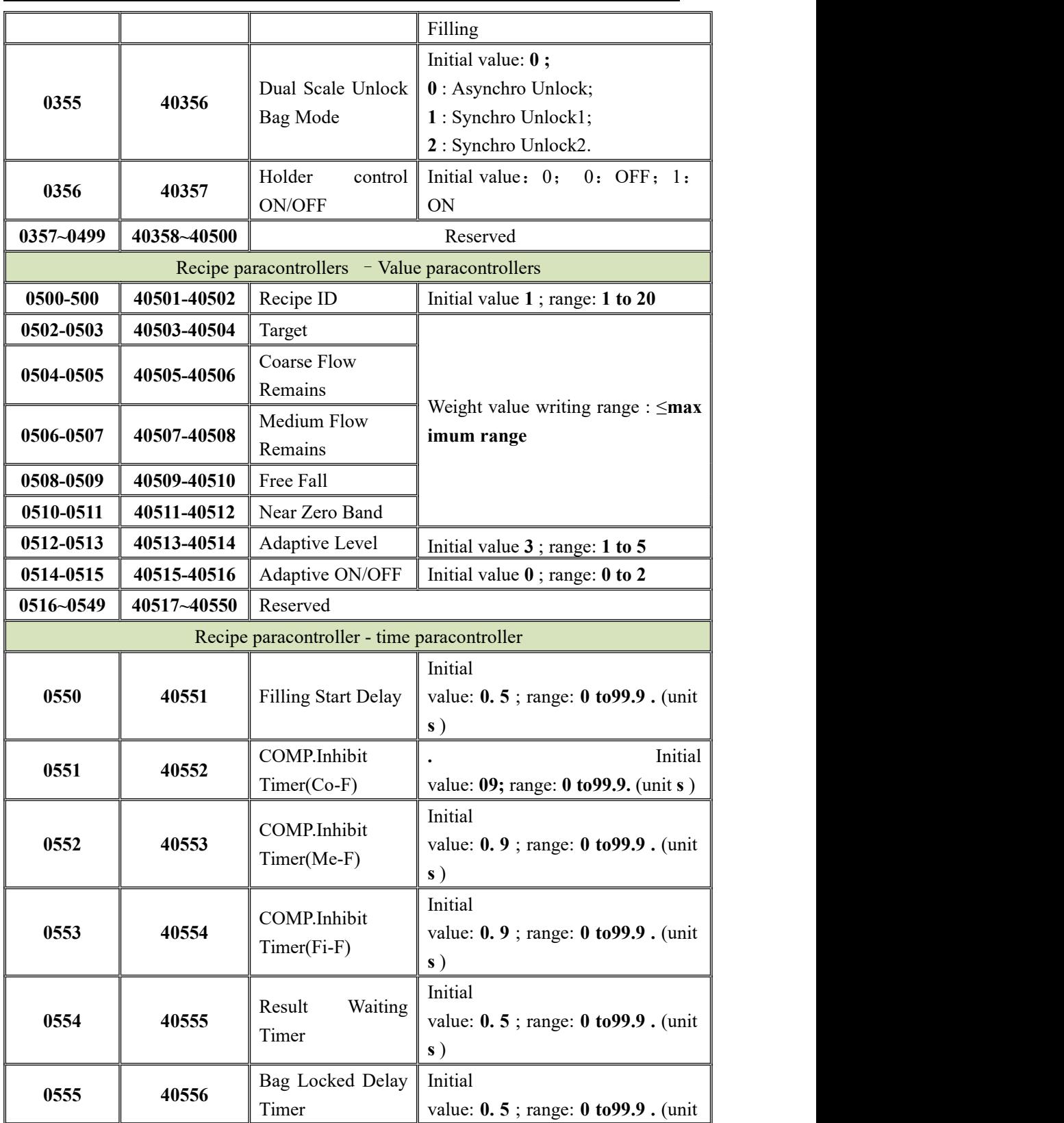

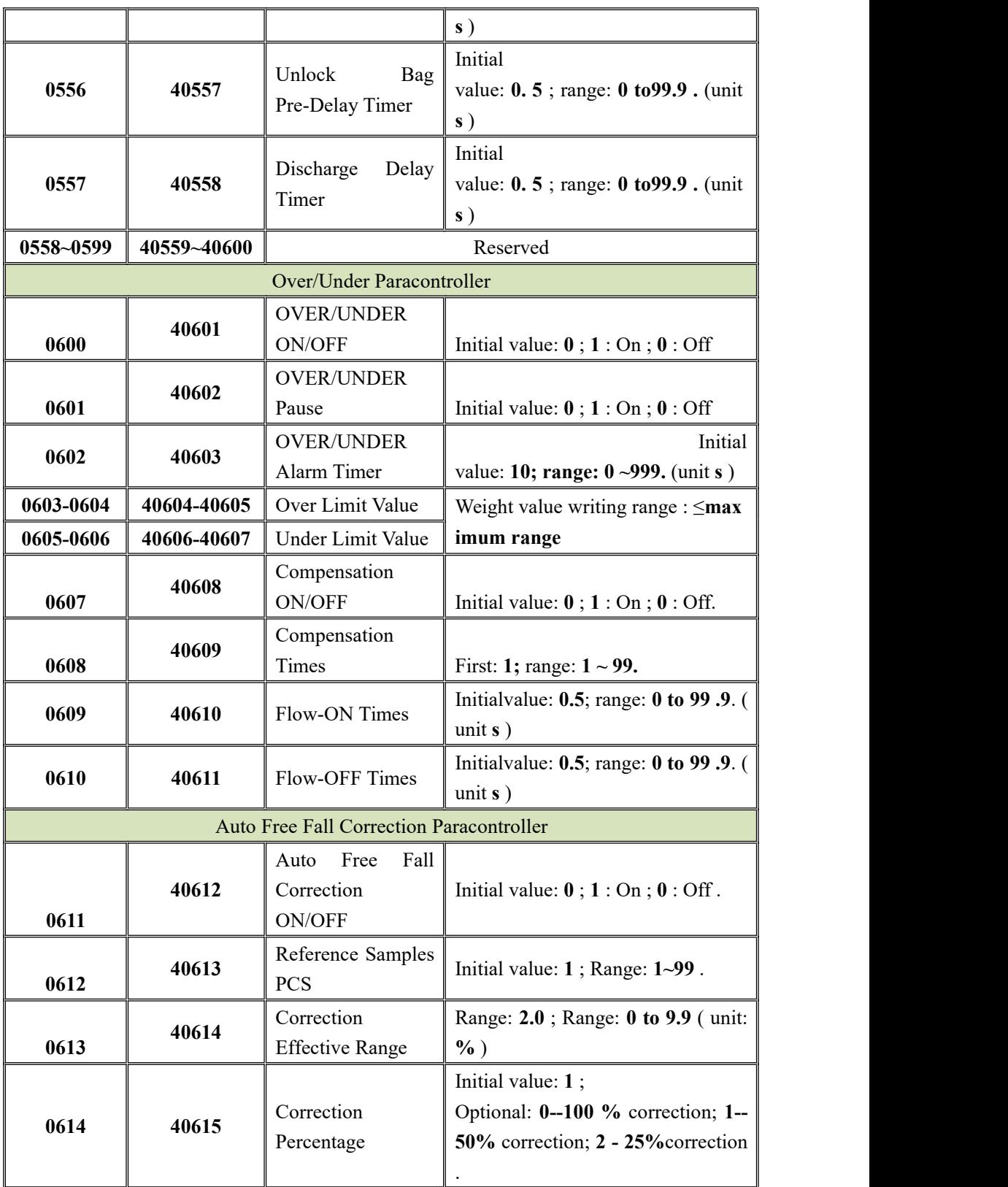

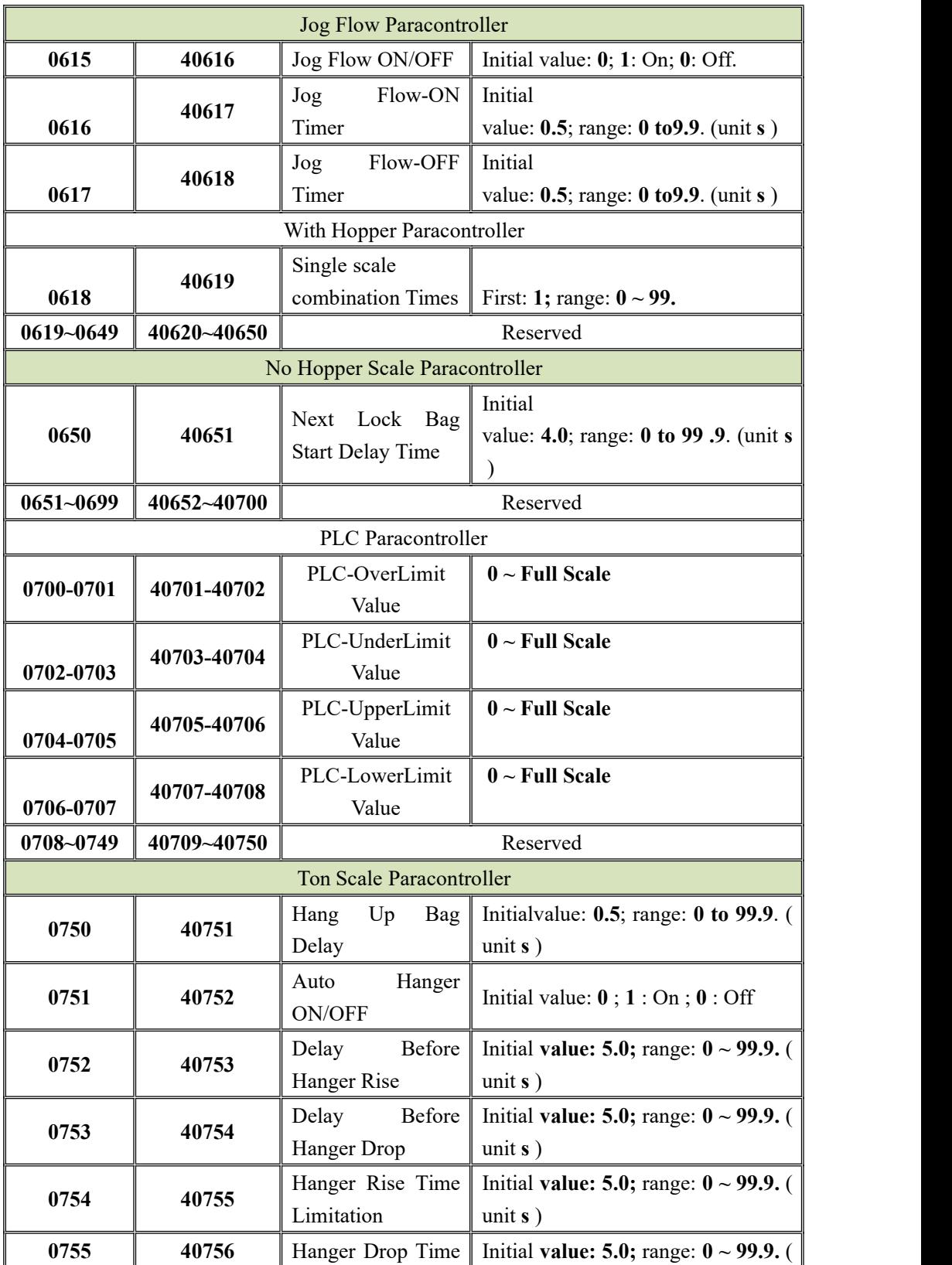

MEASURE

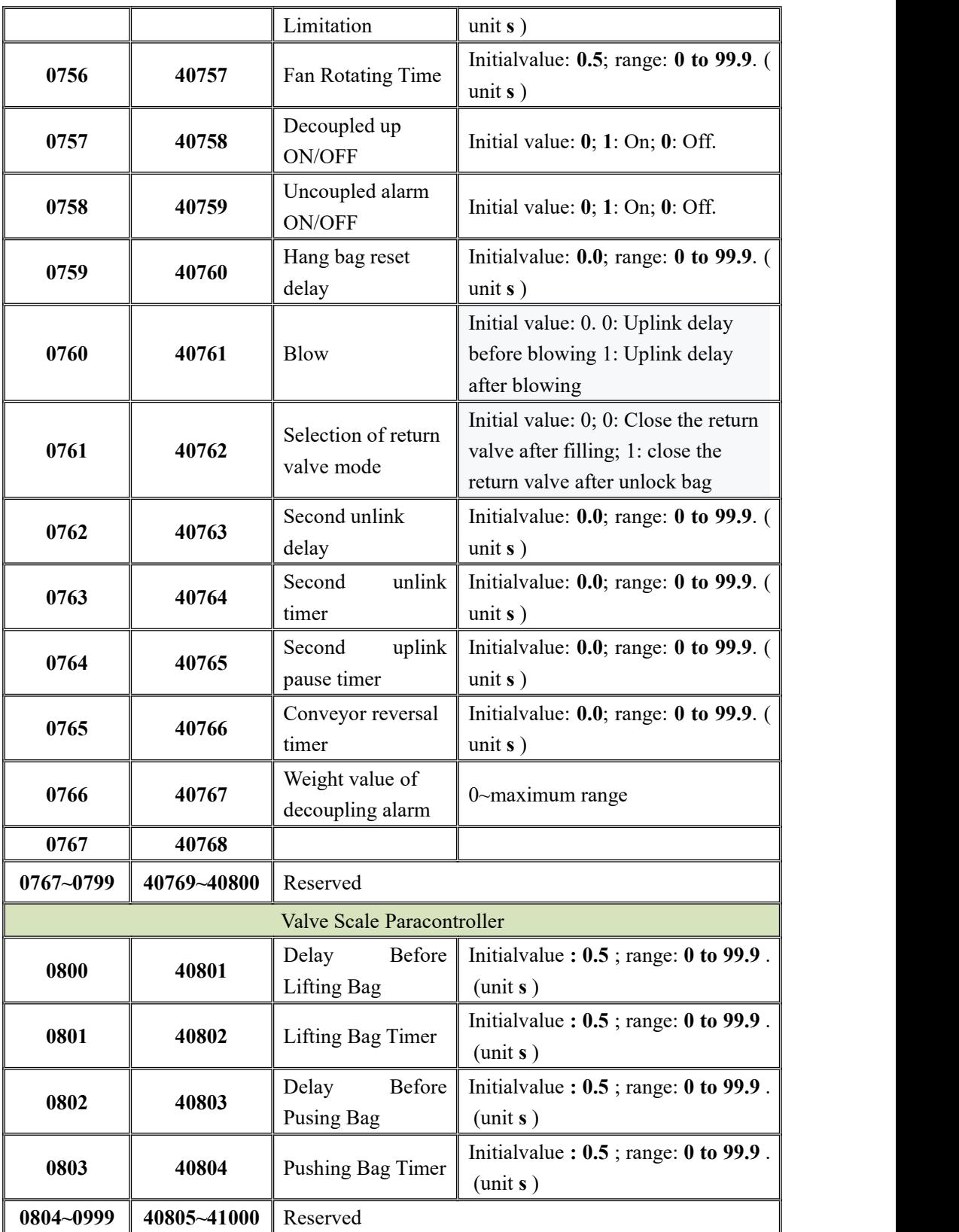

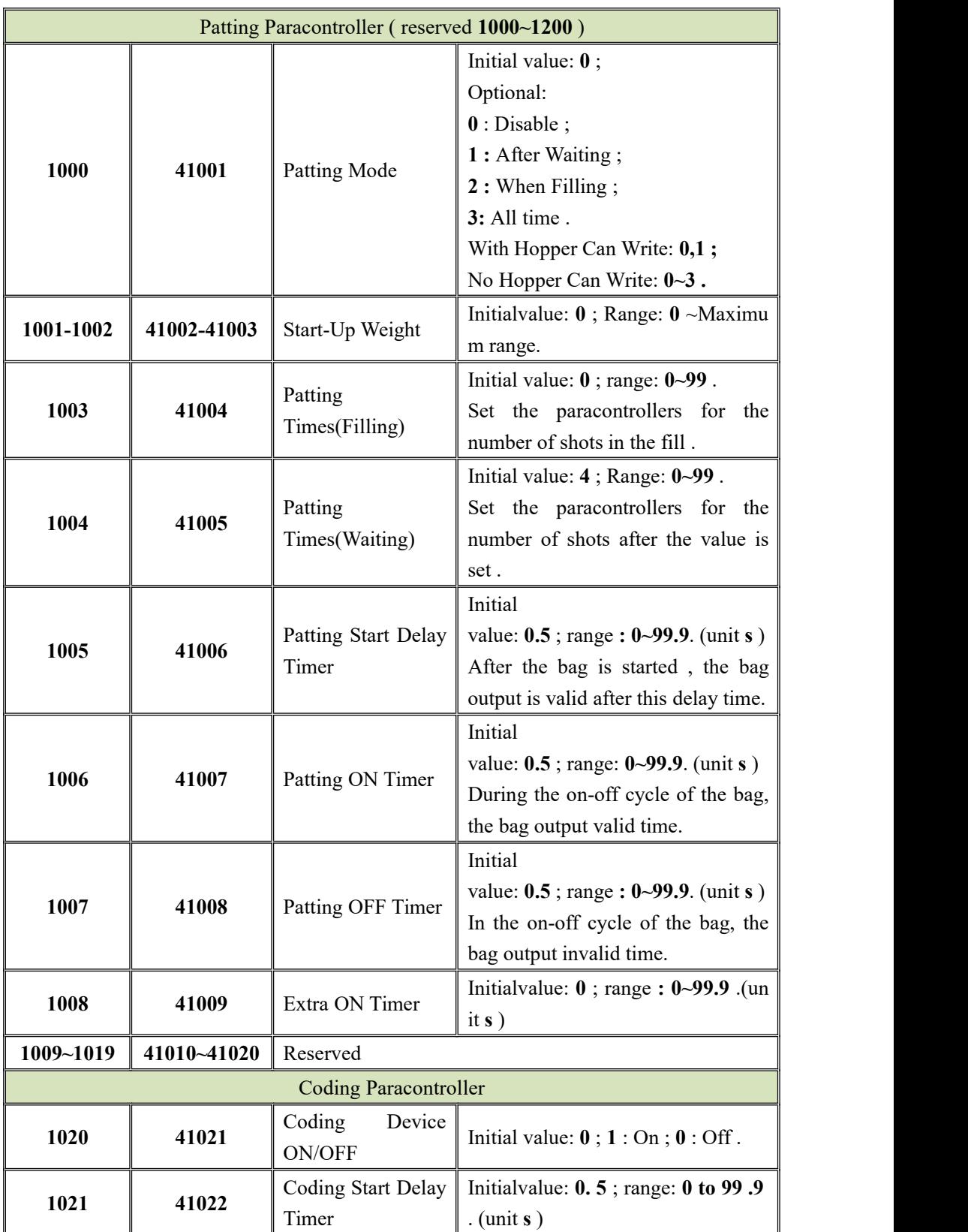

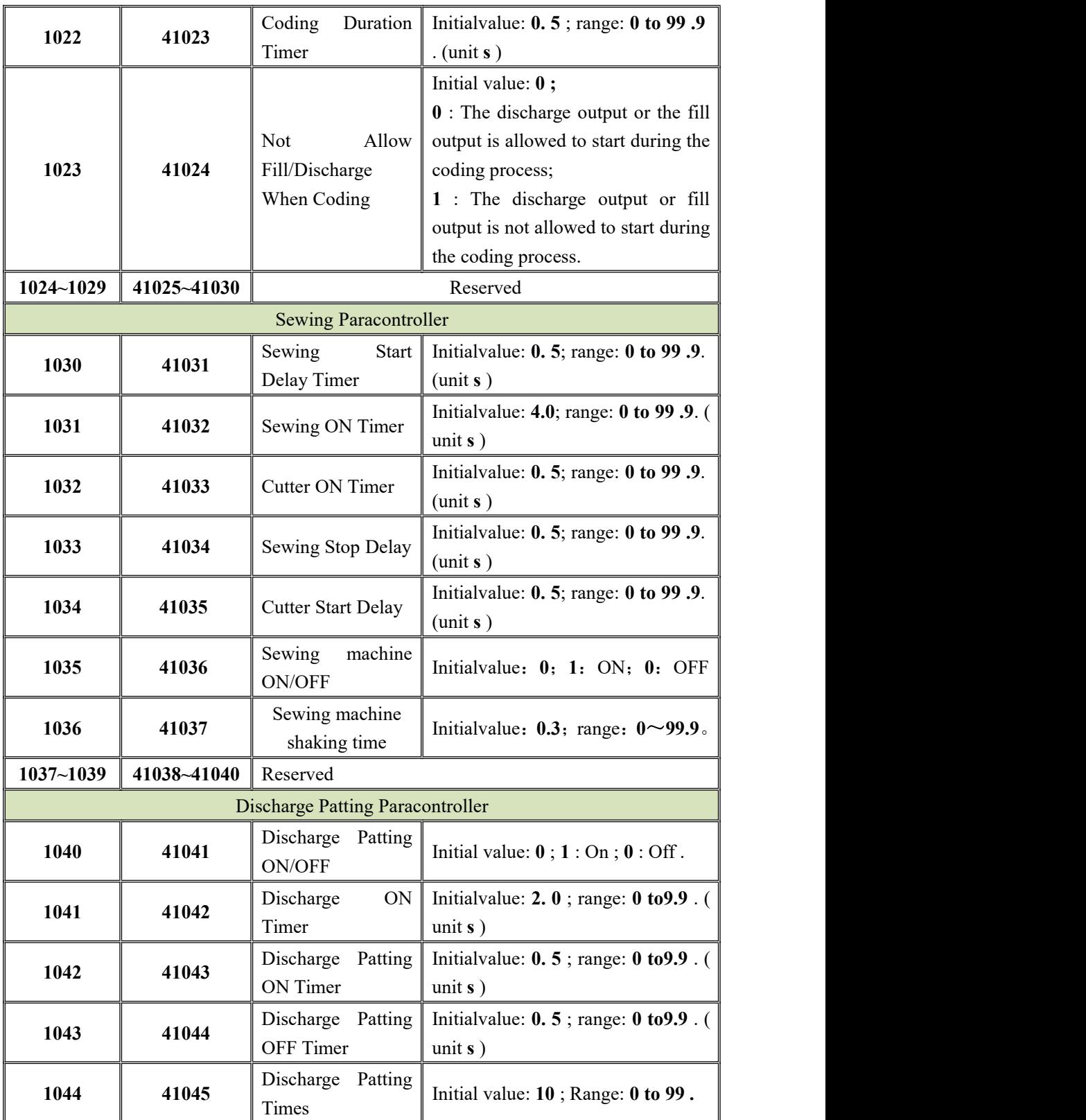

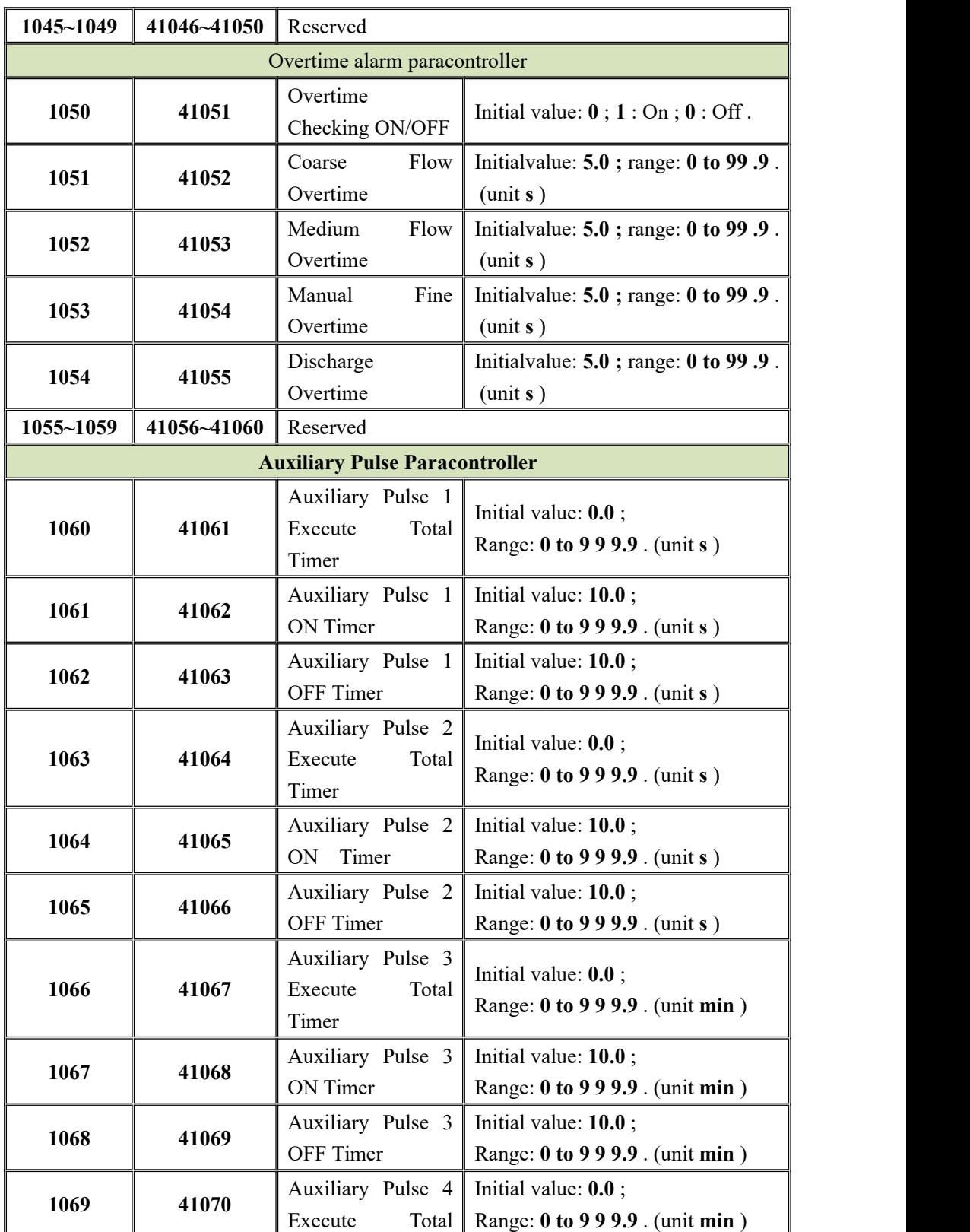

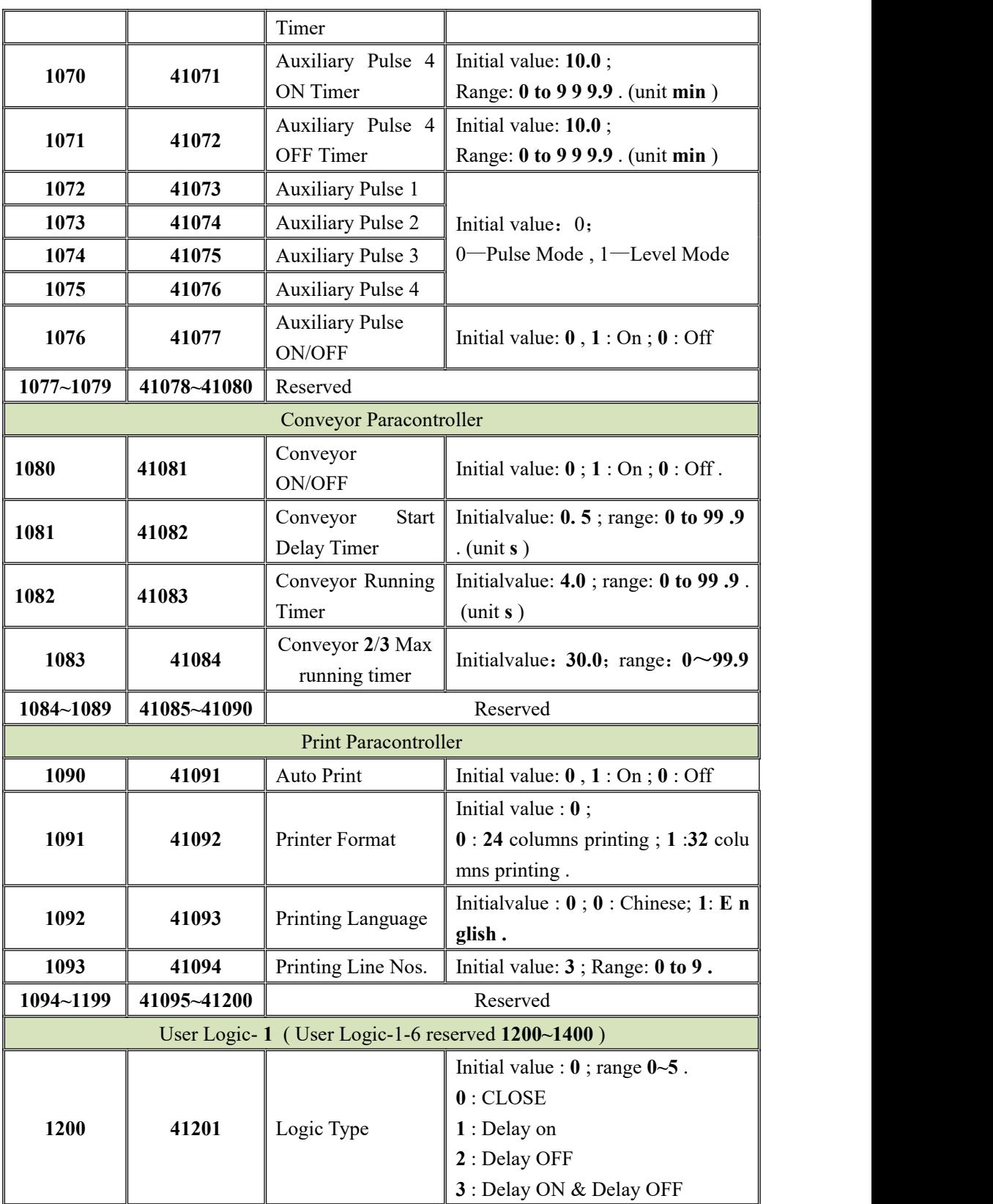

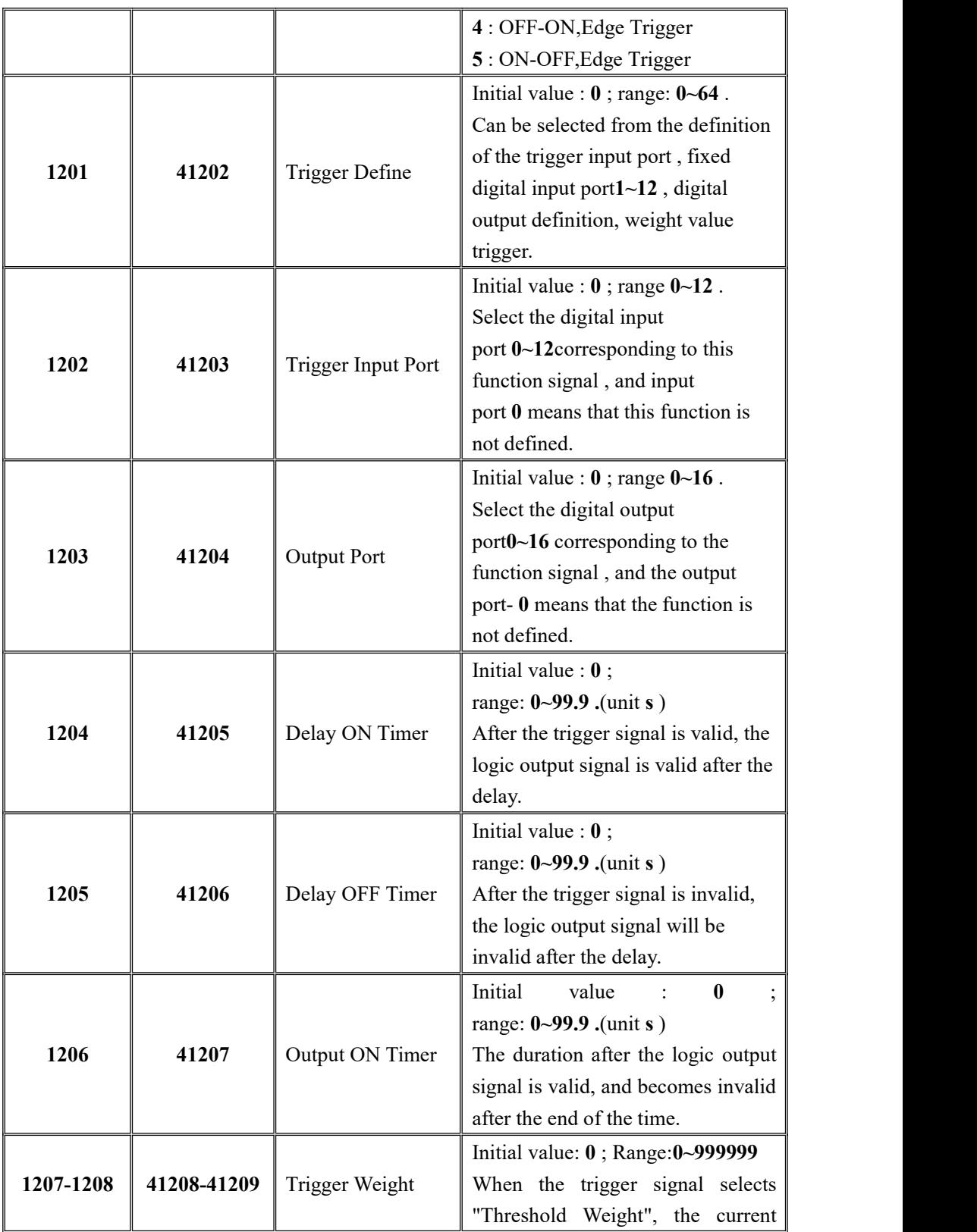

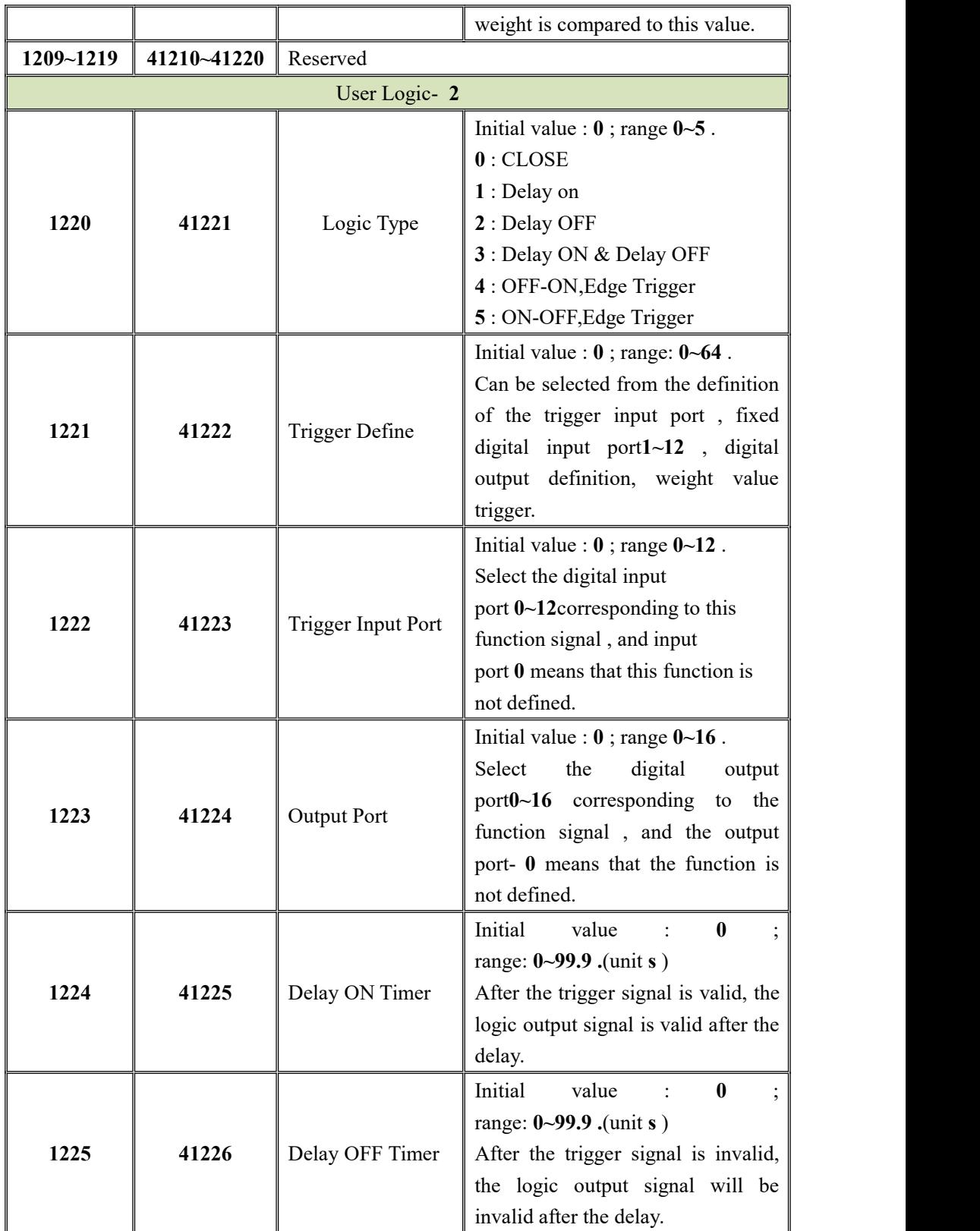

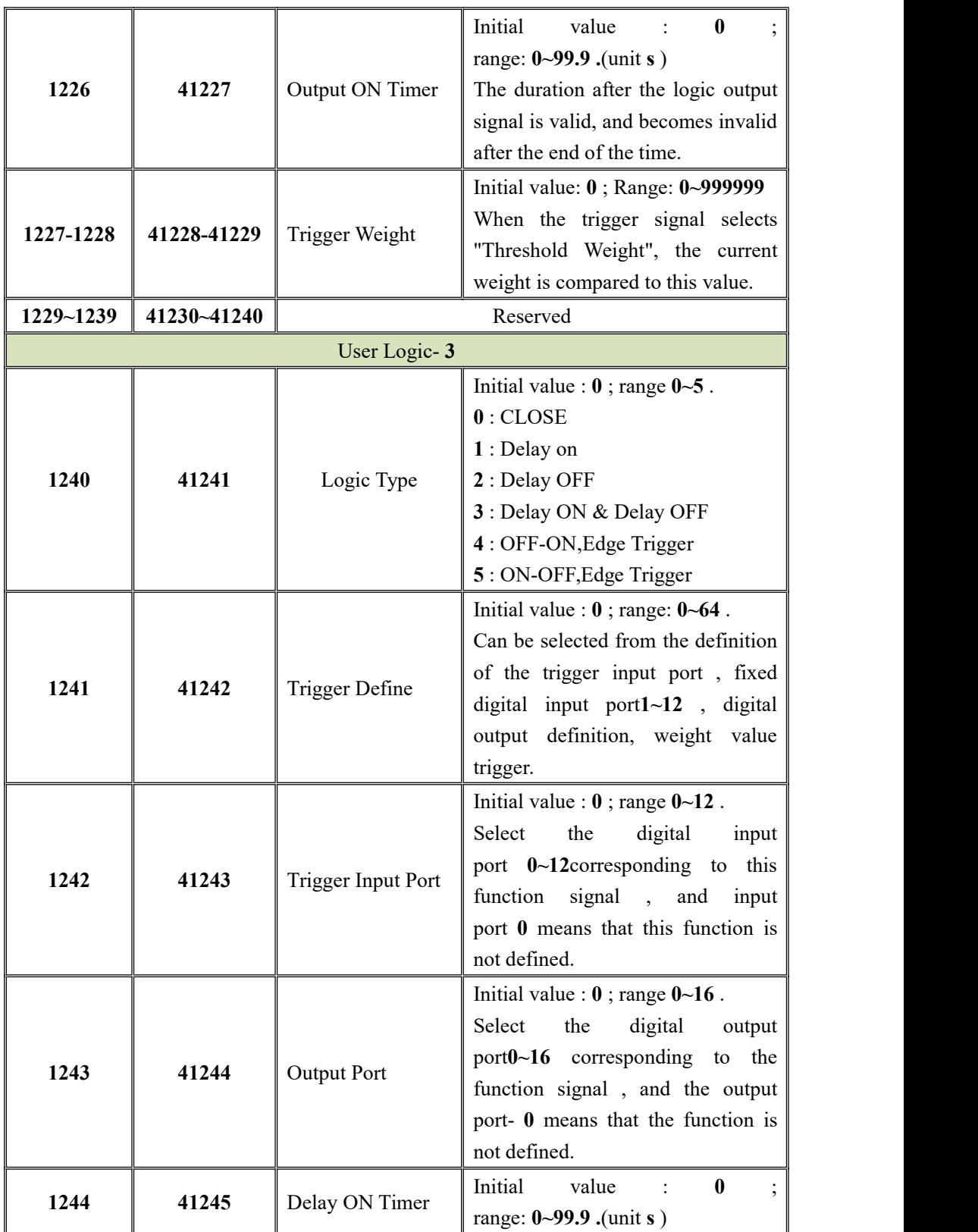

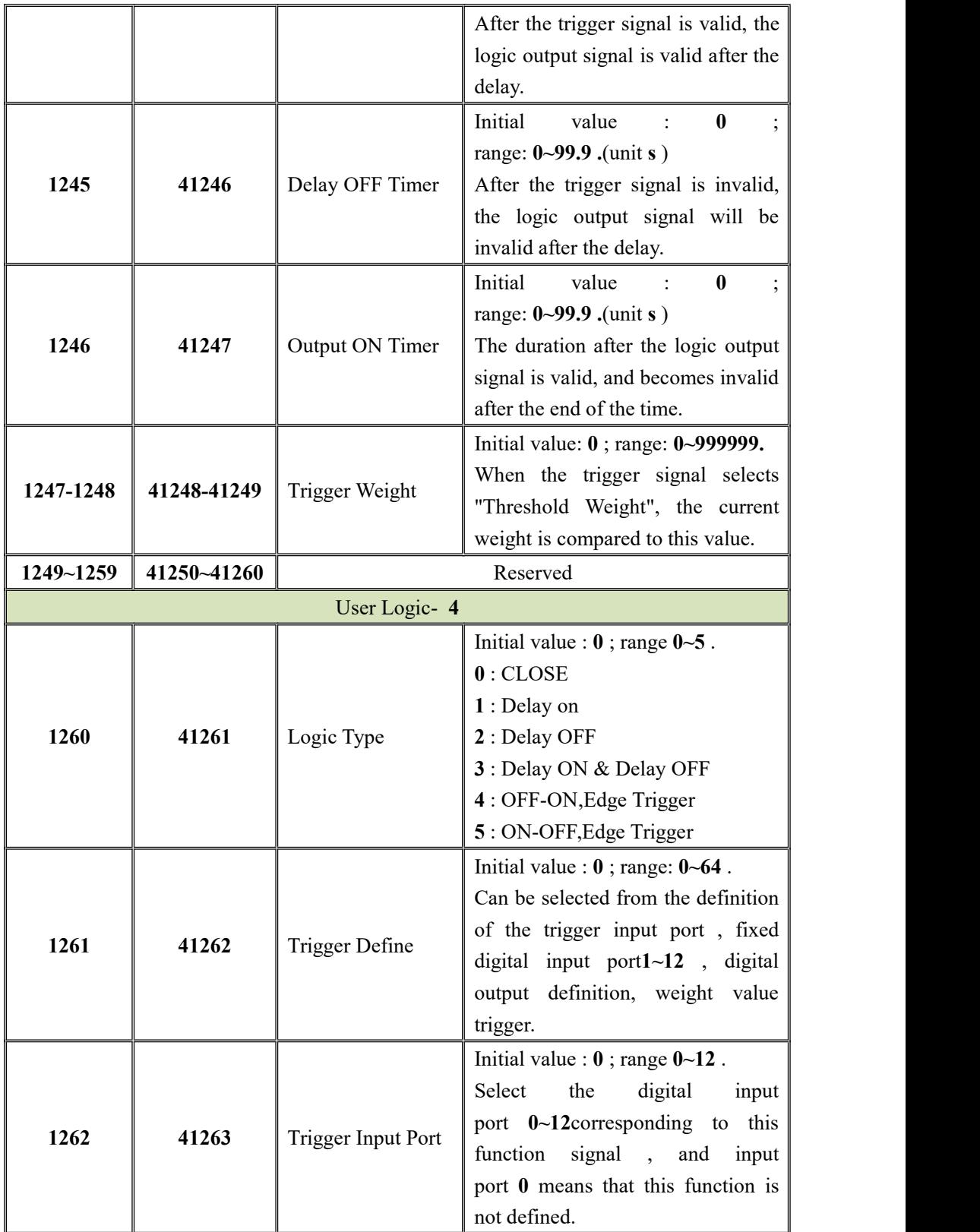

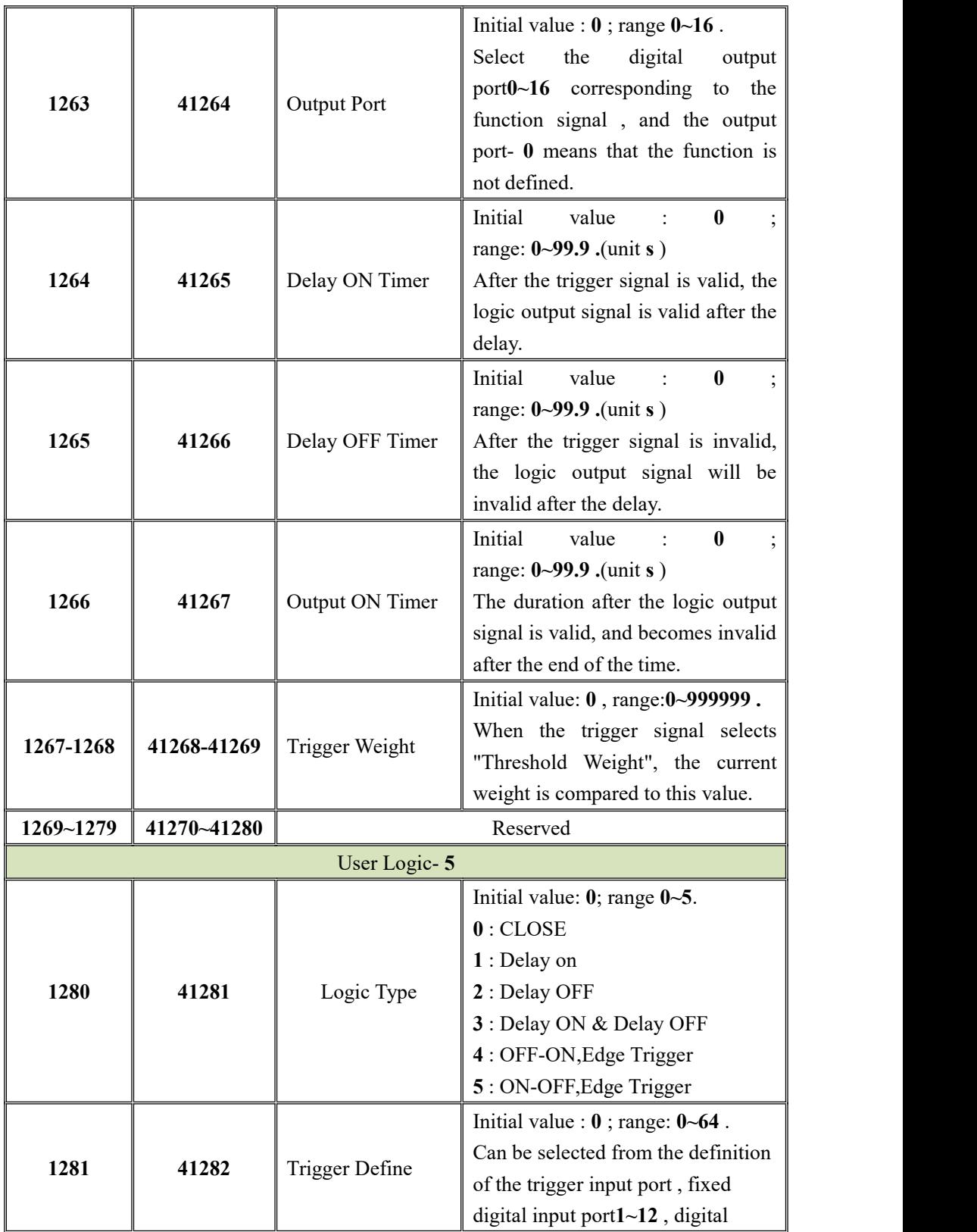

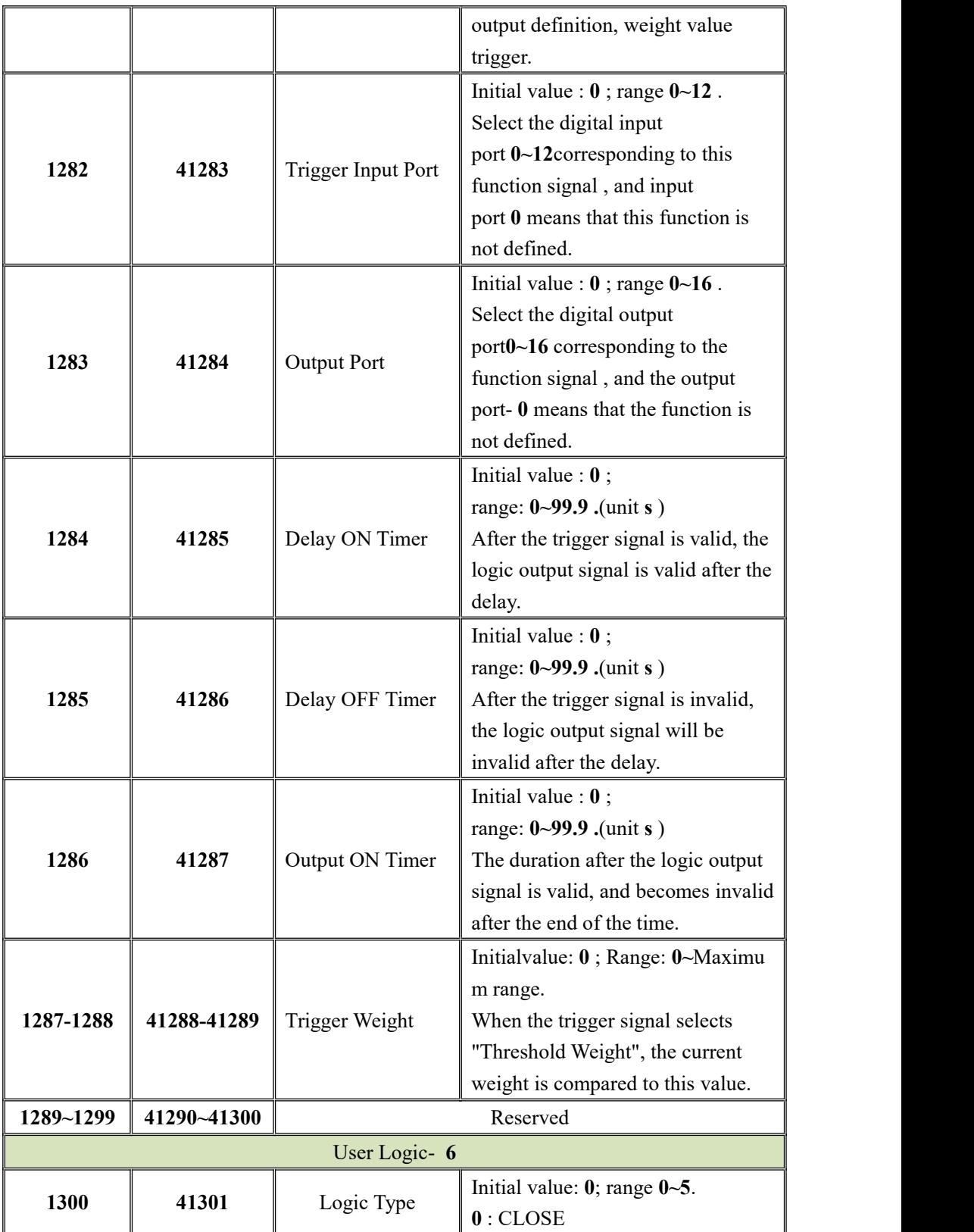

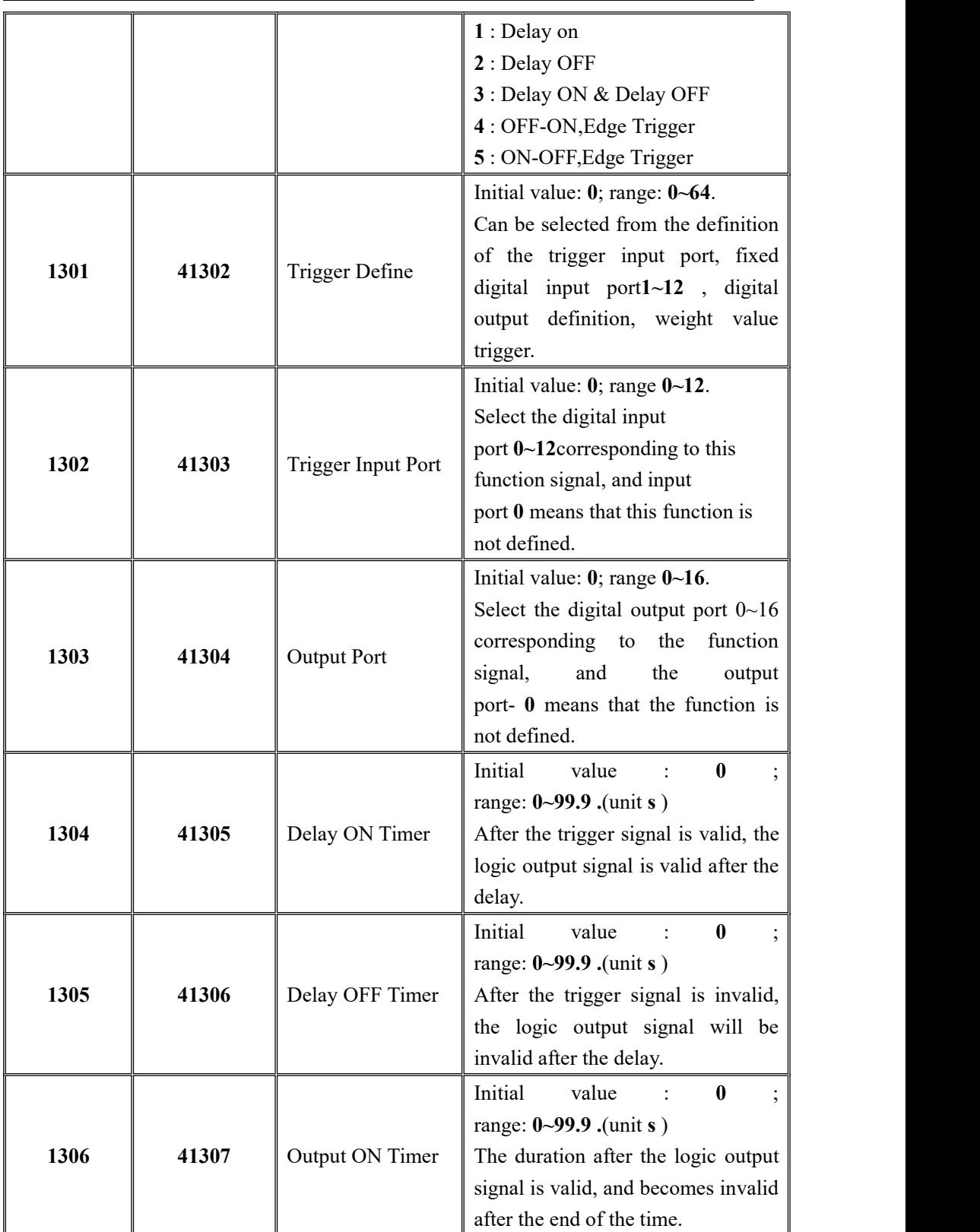

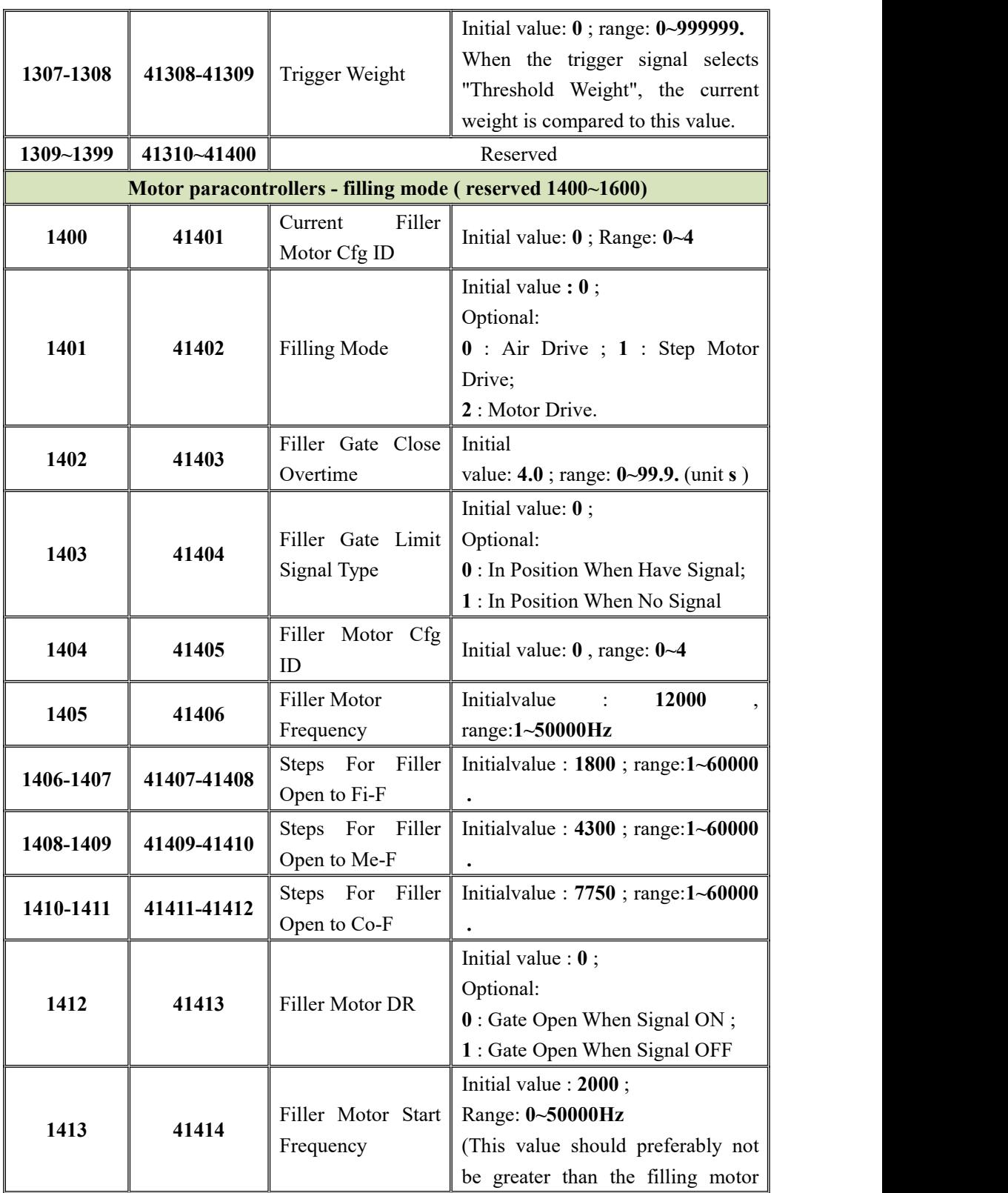

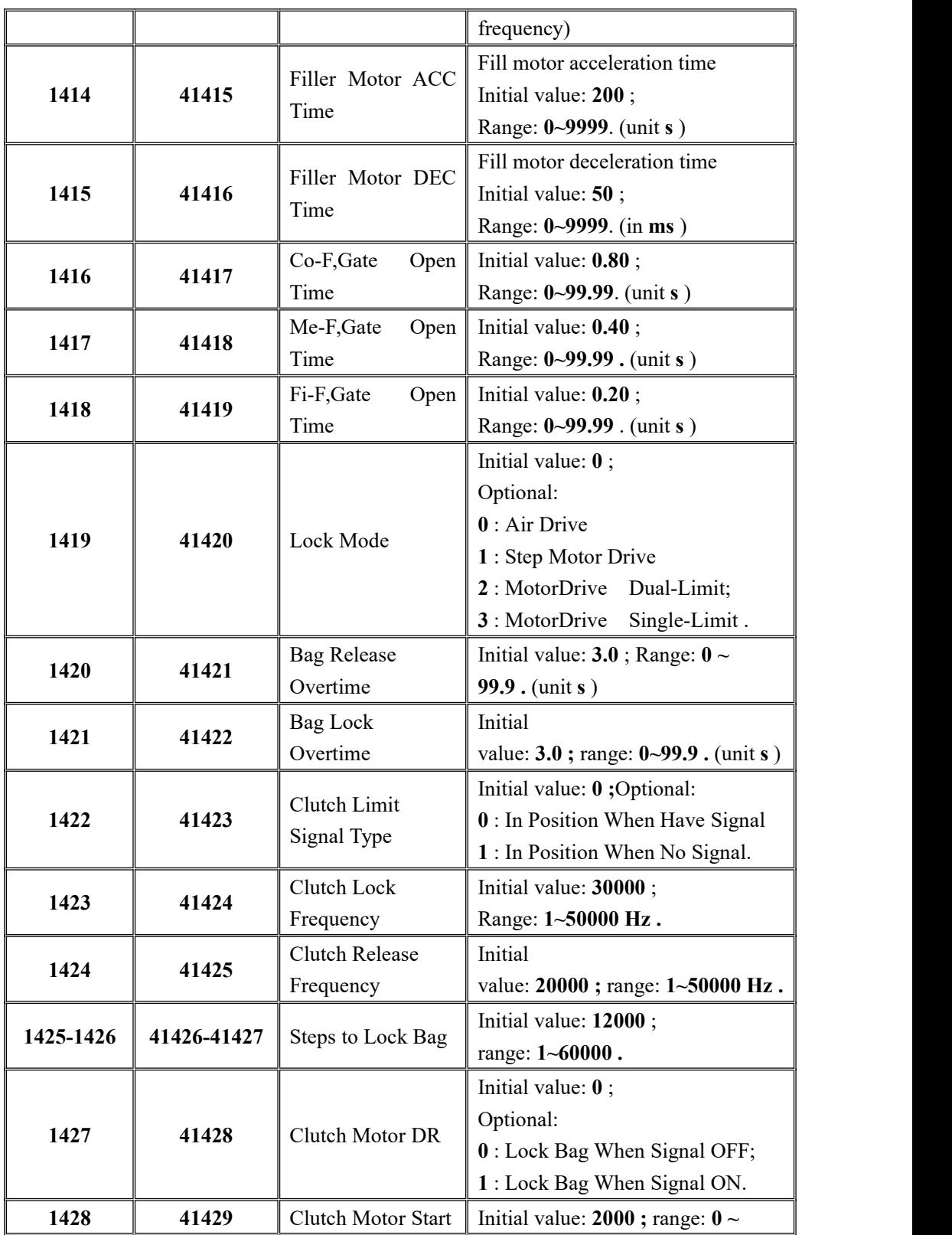

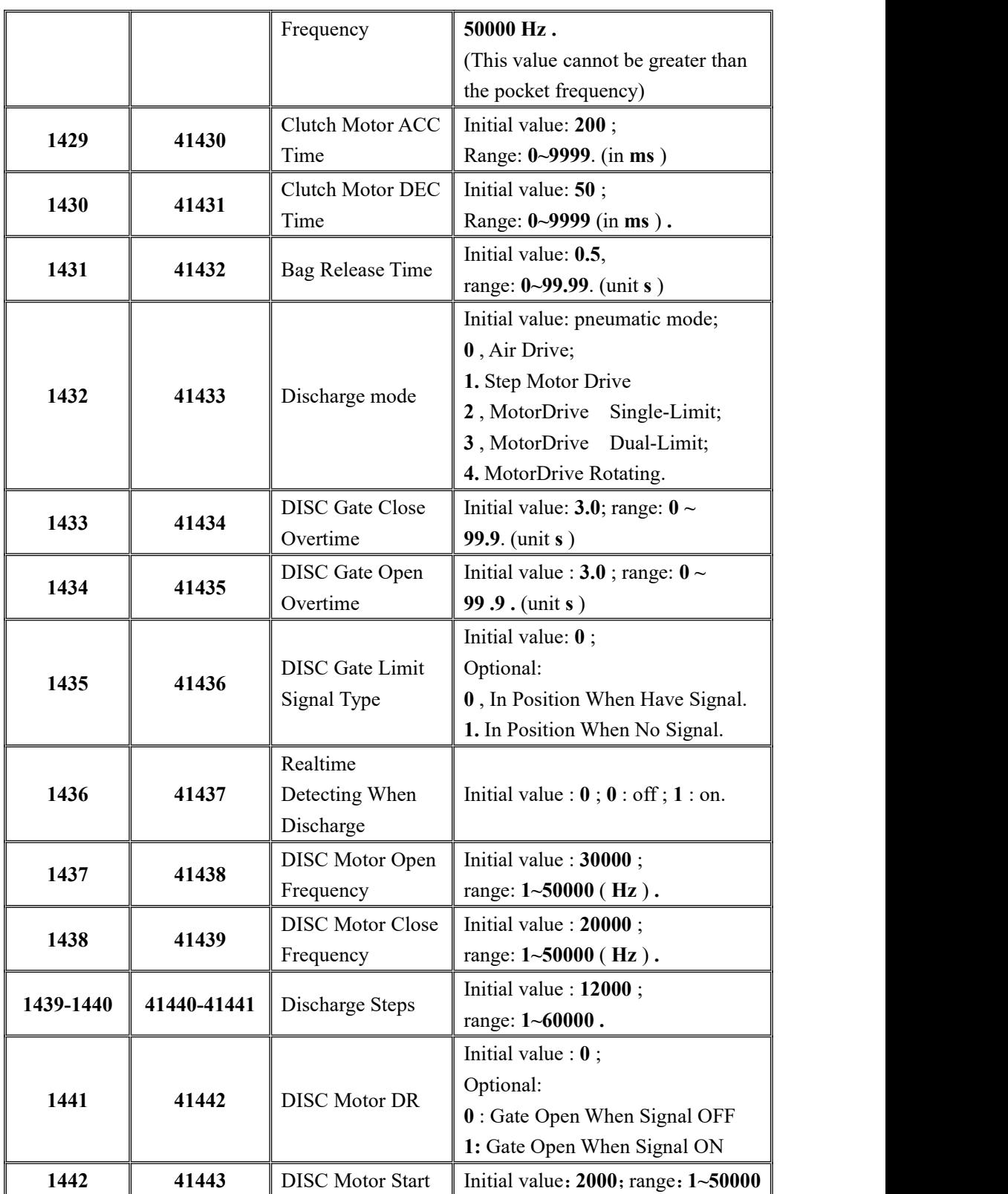

MEASURE

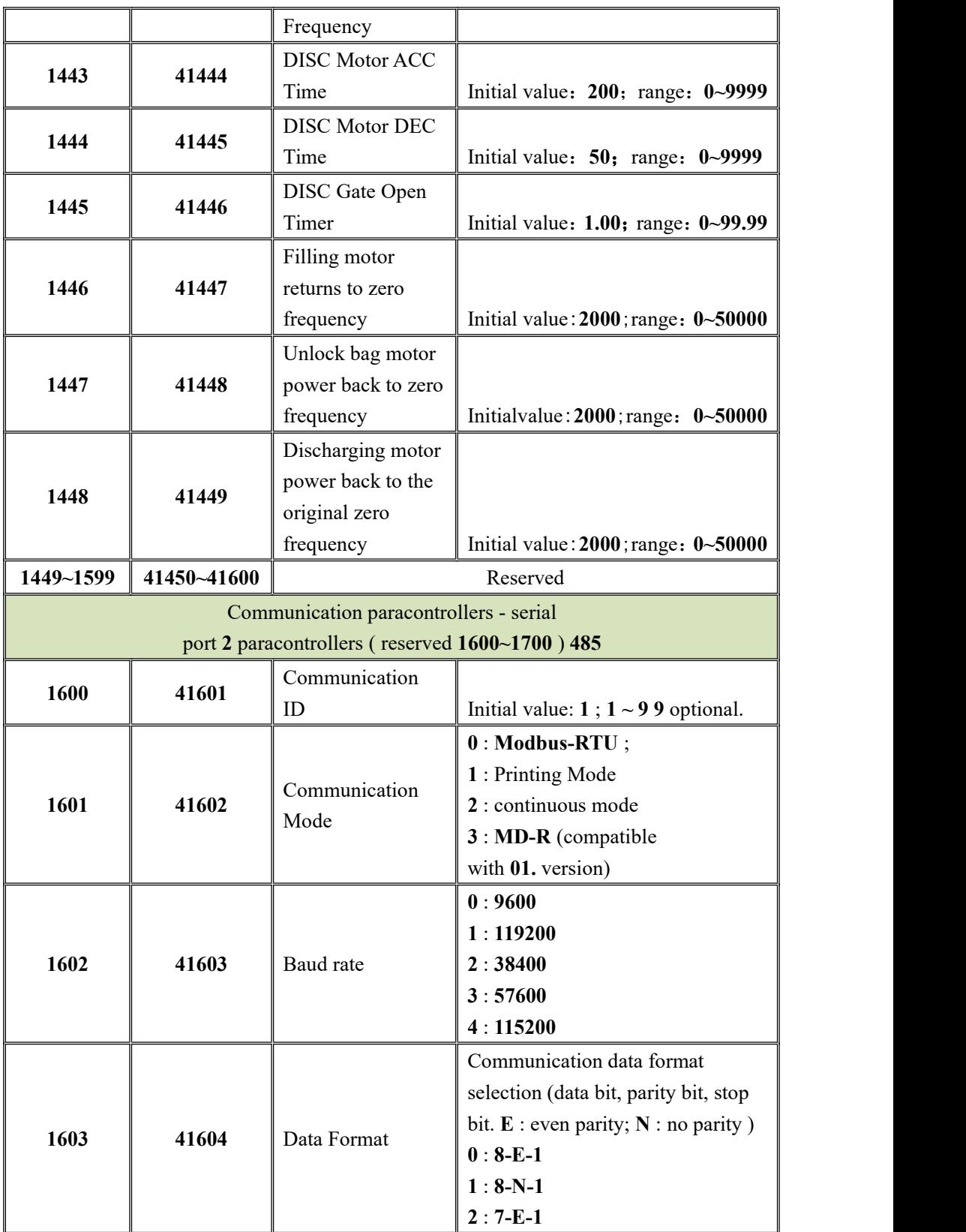

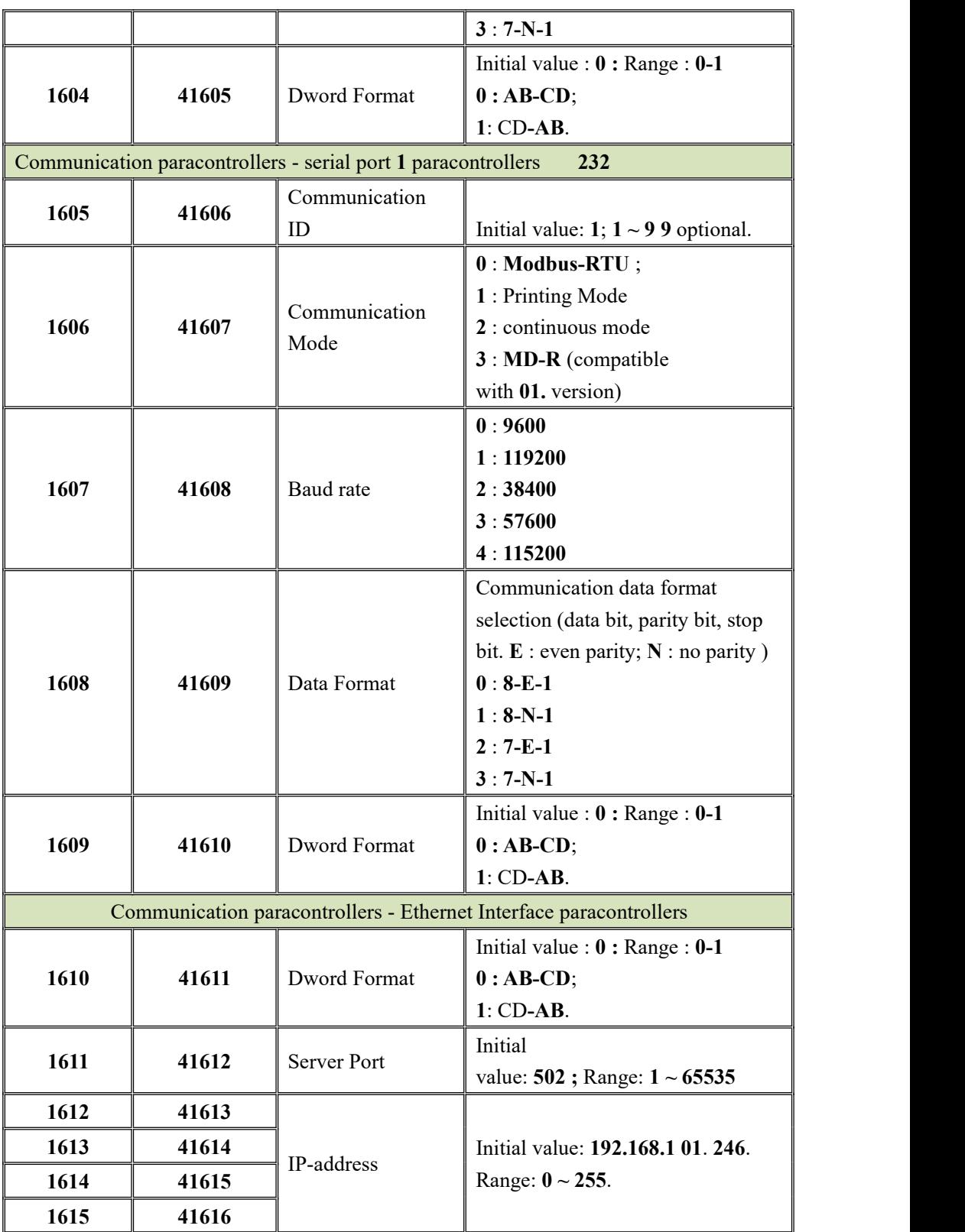

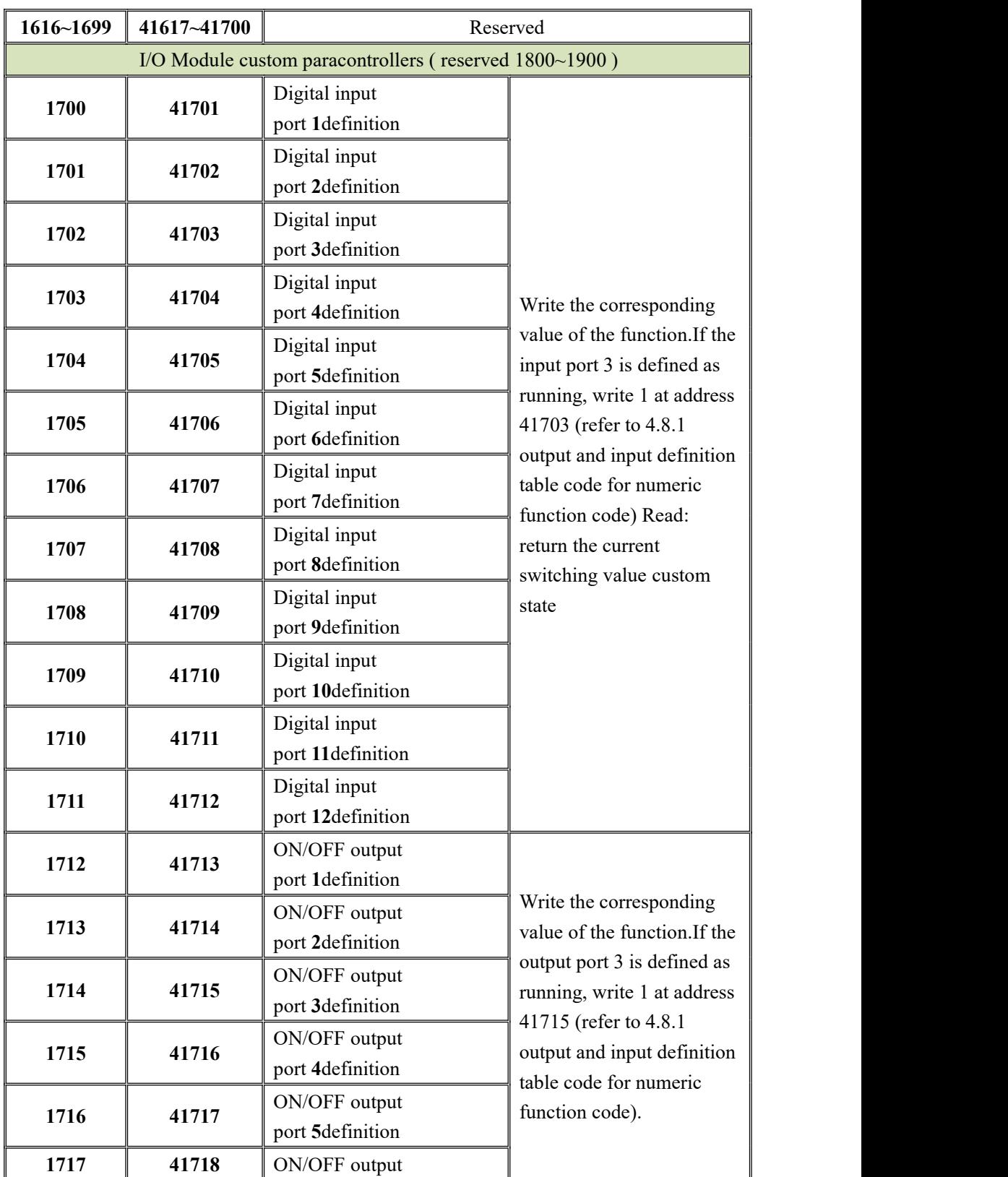

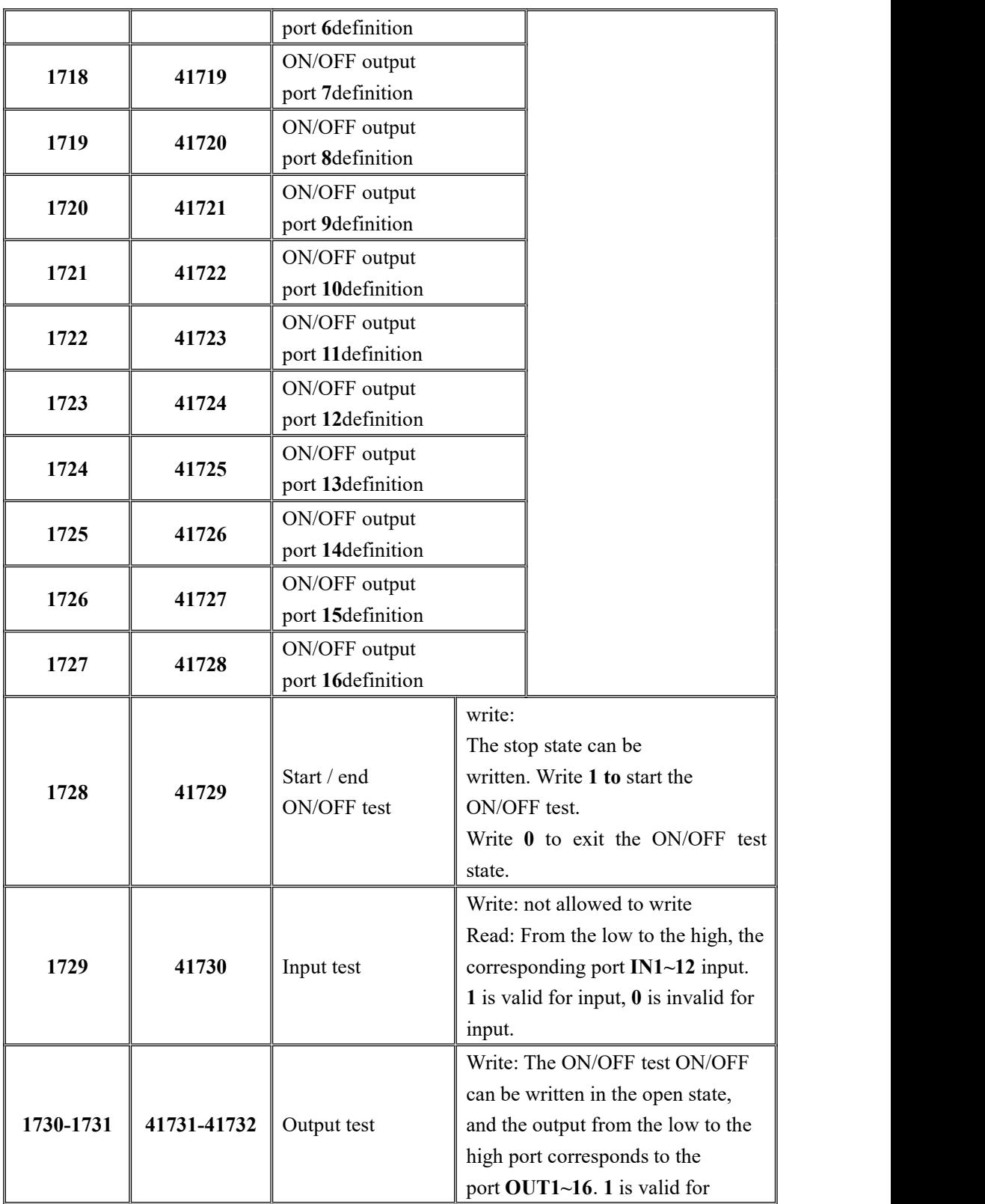
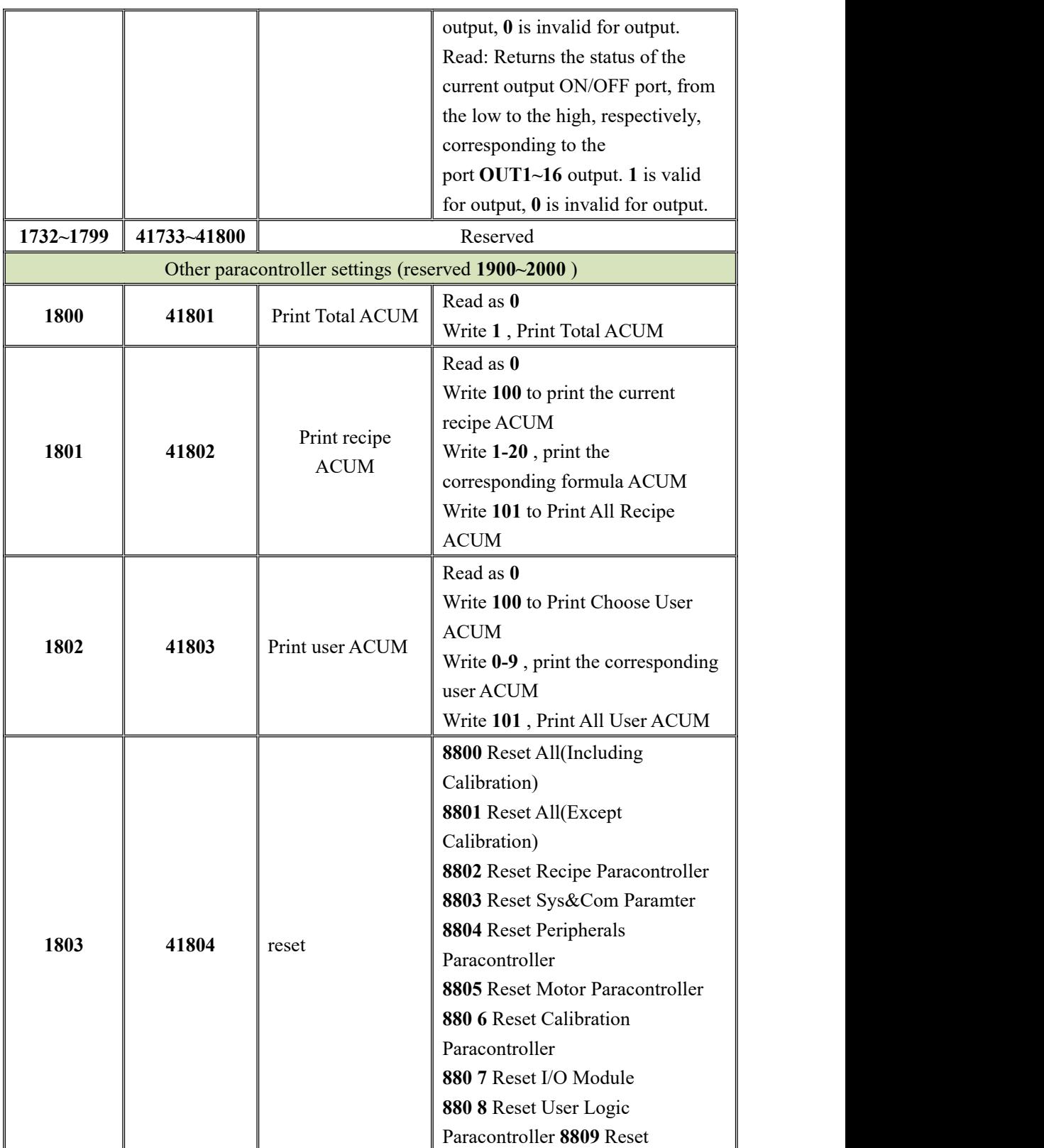

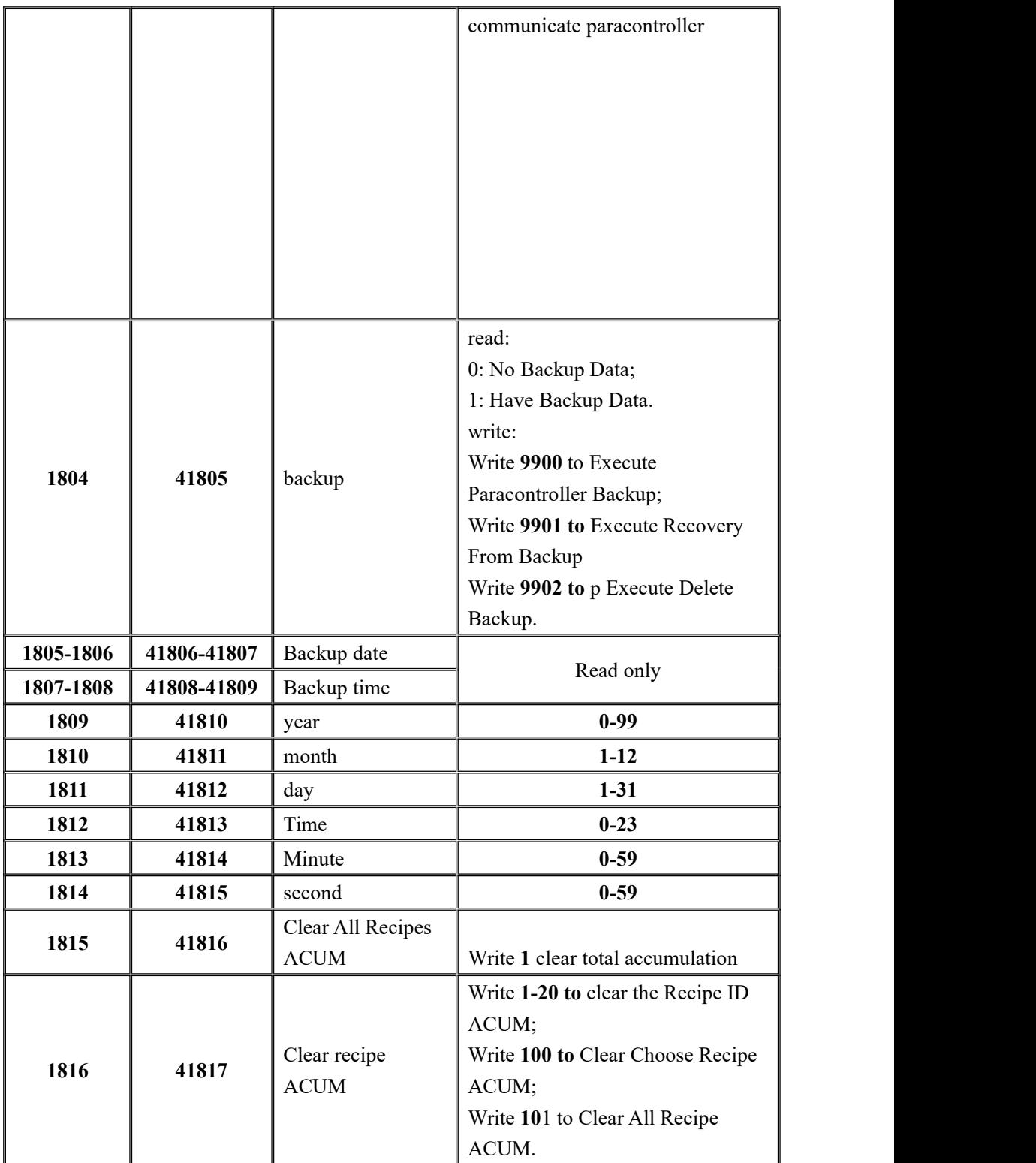

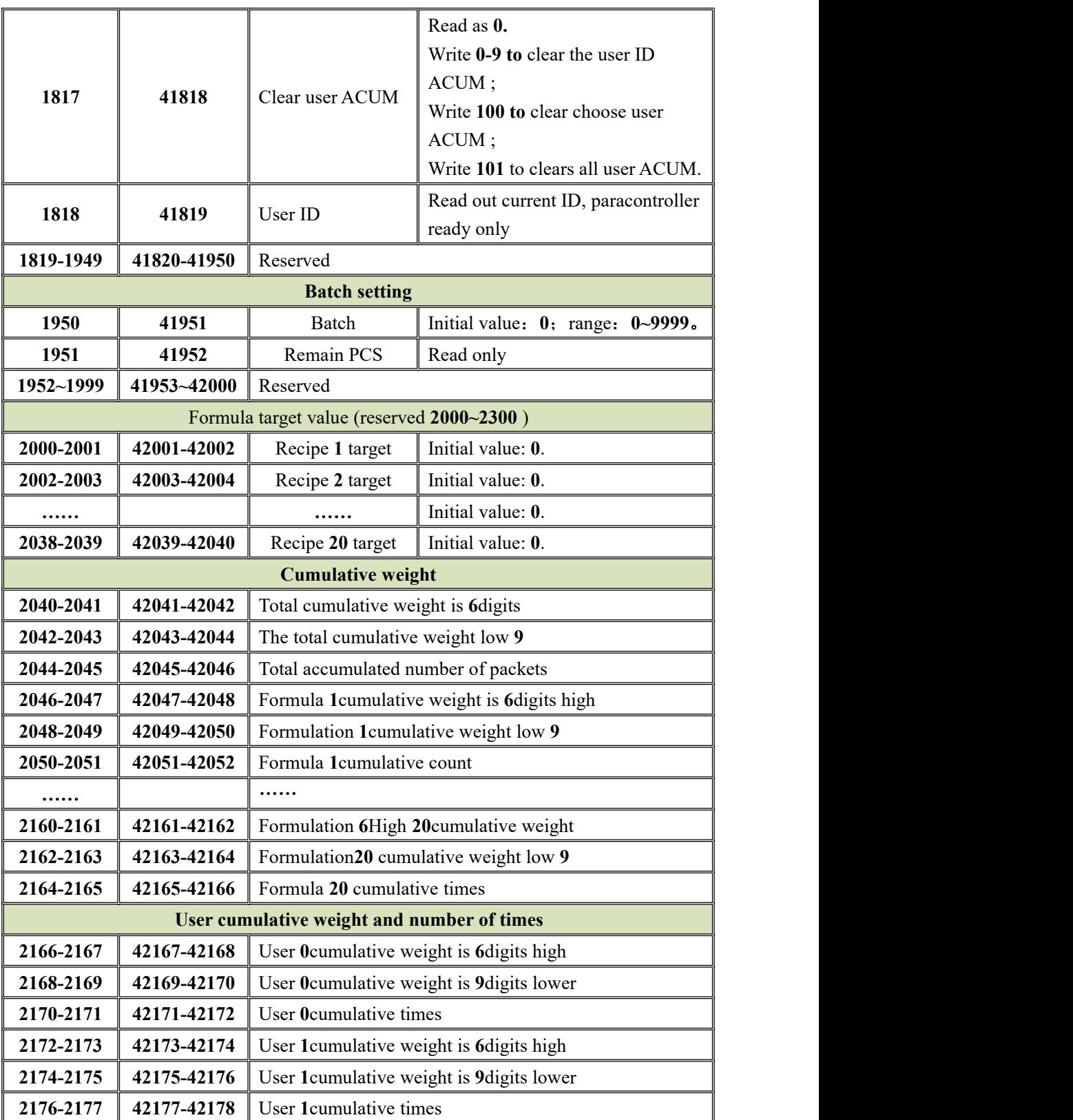

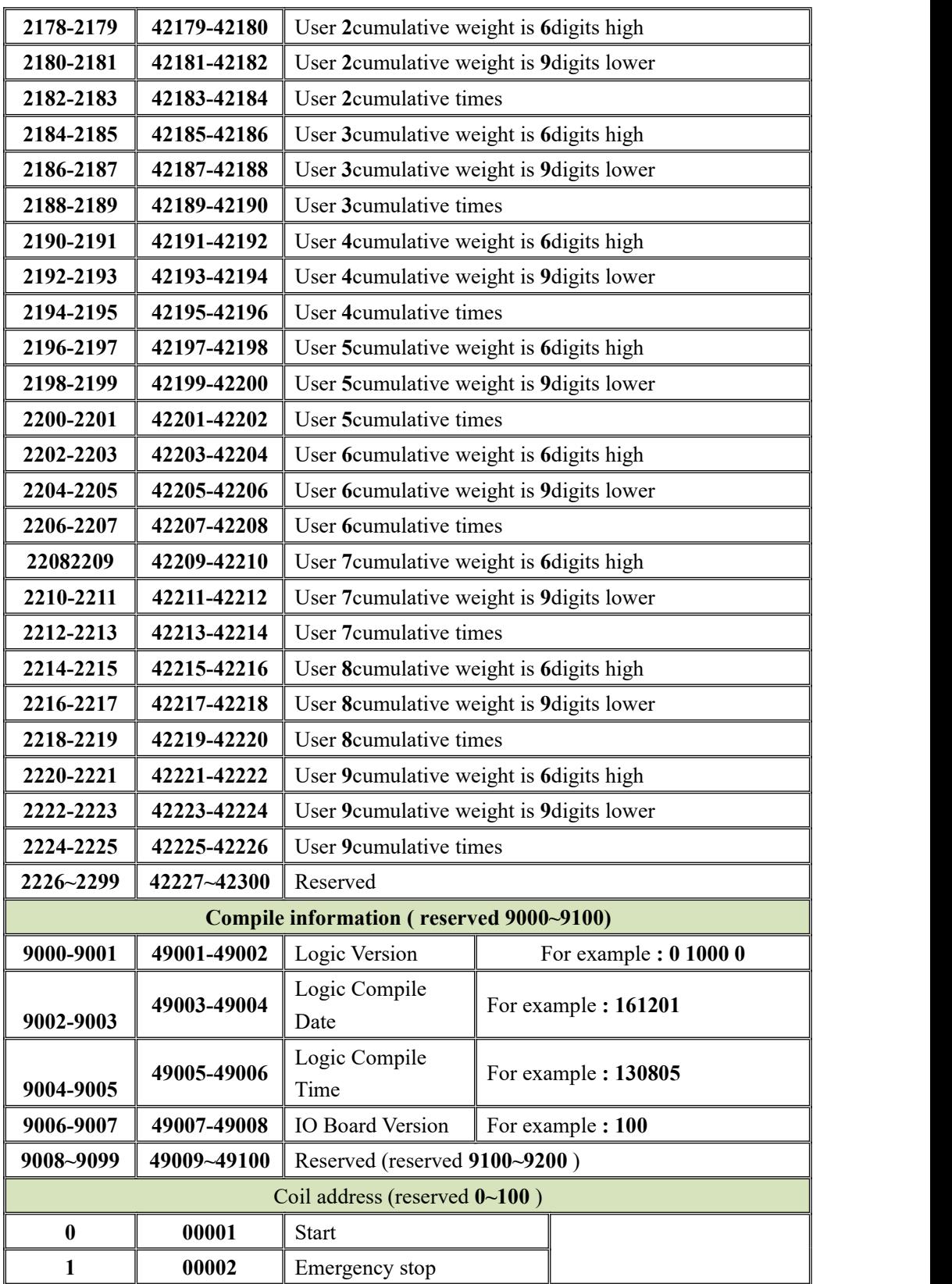

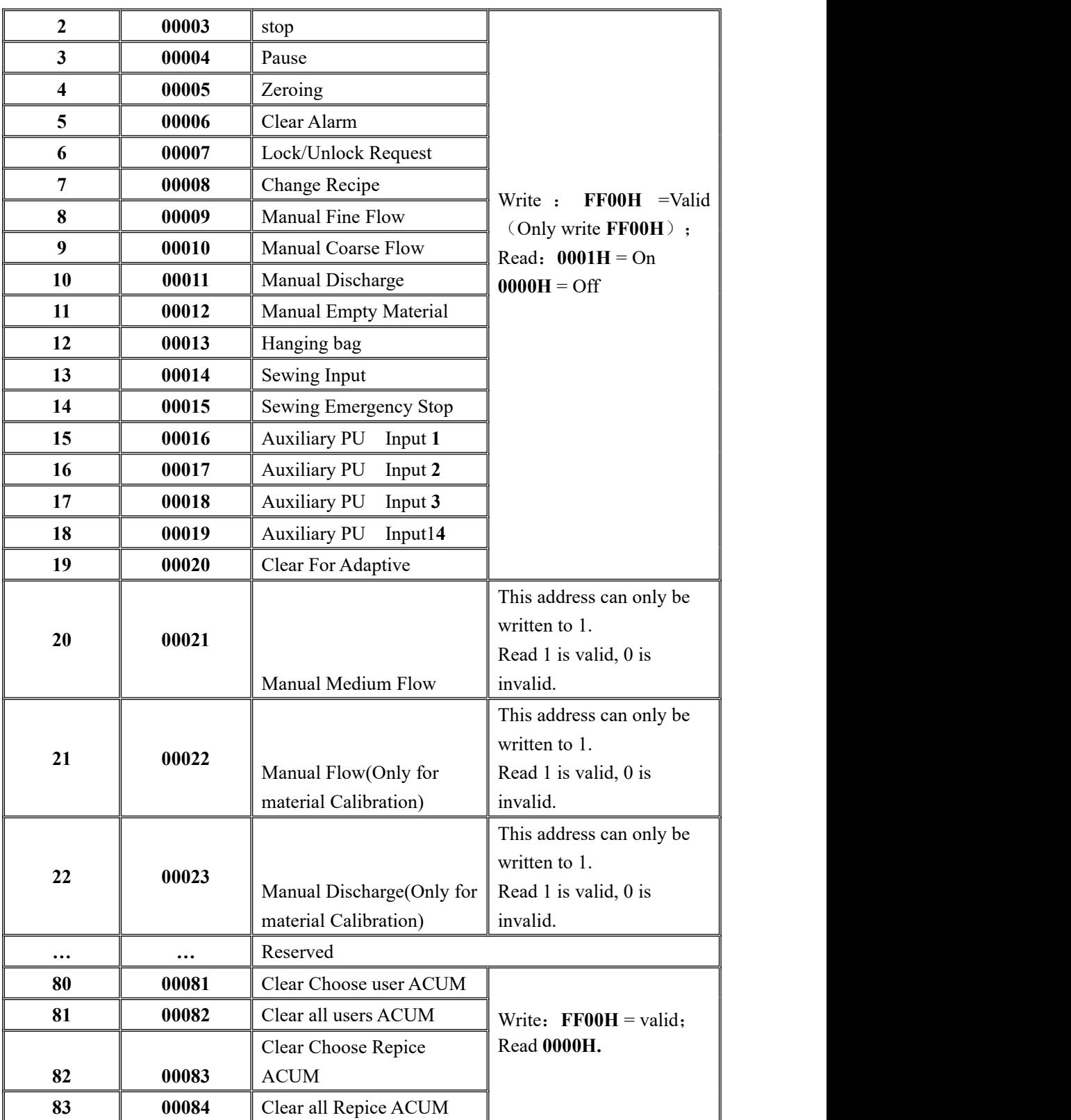

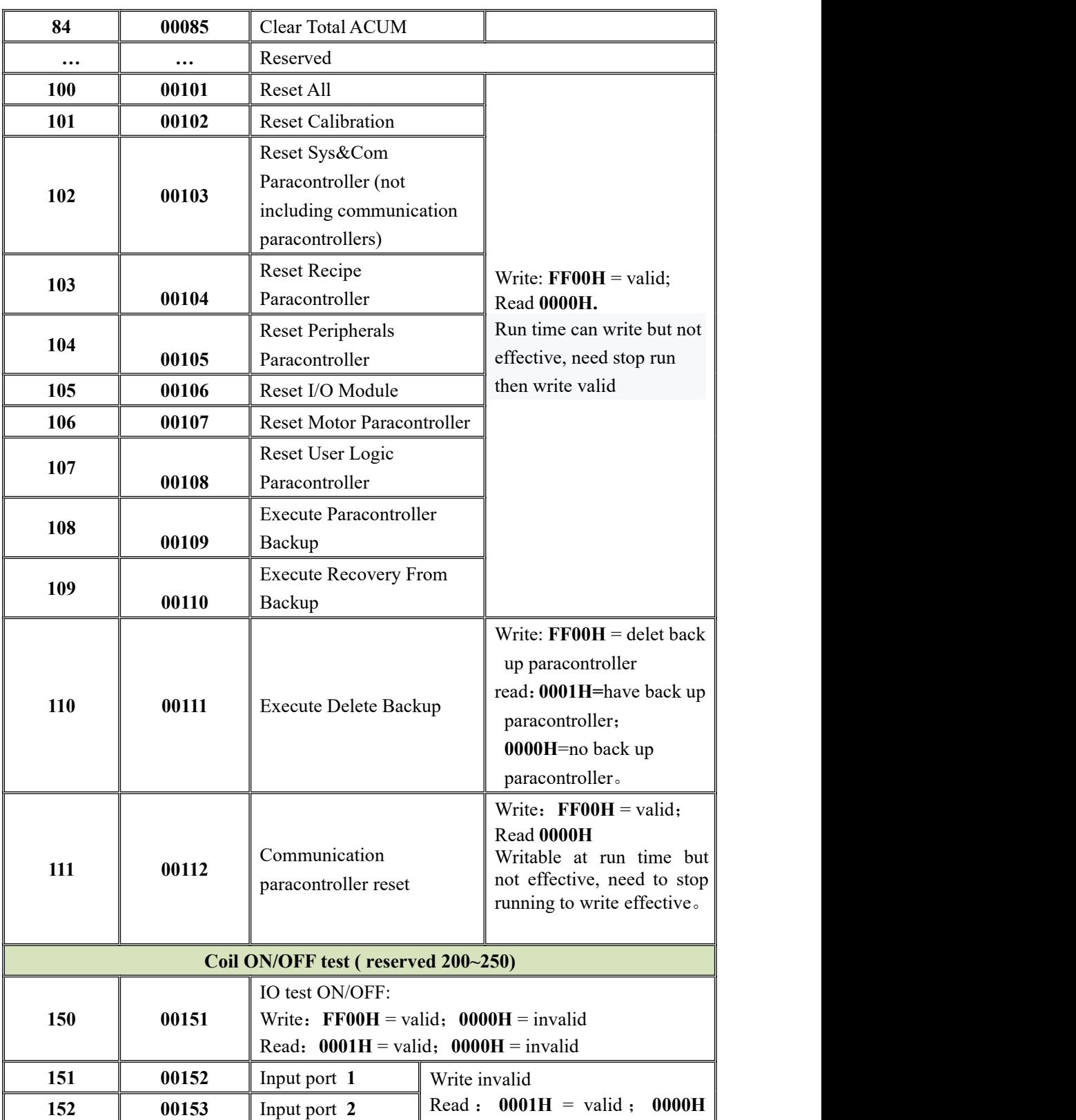

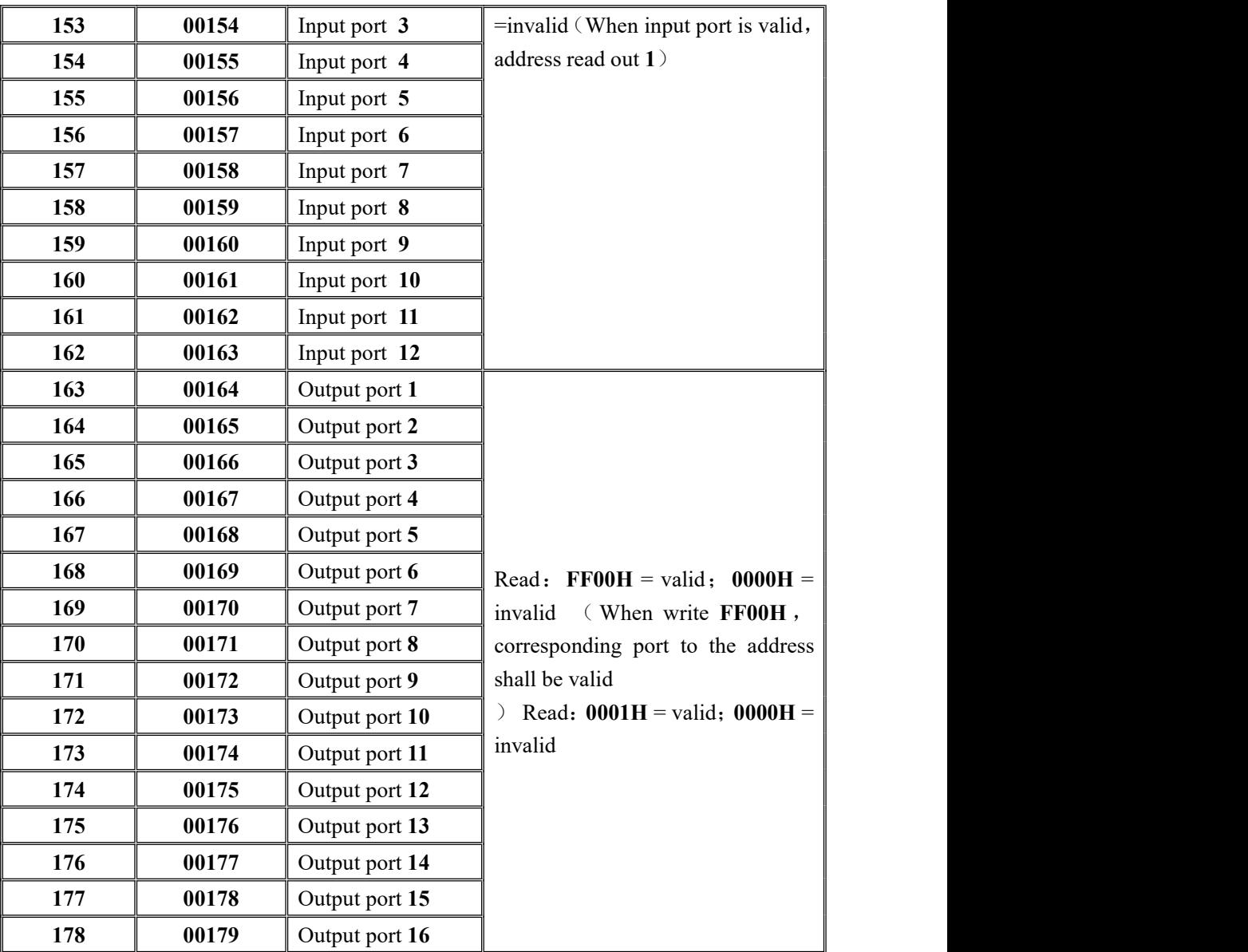

**Note 2: The controller will perform the weightless gain calibration according to the currently stored load cell power supply voltage, load cell sensitivity, and load cell maximum range (where themaximum range input cannot be greater than the maximum range set in the controller calibration (modbus addresses 10104 and 40105). Calibration principle:**

**Zero calibration: Zero calibration can be performed via modbus (40106 and 40107) addresses. (If you skip the zero calibration and directly perform the weightless gain calibration, the last recorded zero will be used as the current zero calibration)**

**Gain calibration: Gain millivolts is the input load cell power multiplied by the load cell sensitivity, and the gain weight is the load cell's maximum range. The gain millivolts and gain weight used for gain scaling here are referenced below.**

**The firsttype of weightless gain calibration method: when the load cell power supply (5000mv) is input separately, the weightless calibration operation will be directly performed.**

**The second type of weightless gain calibration method: input load cell sensitivity (2mv/v) and input the load cell's maximum range (1000kg) will carry out the weightless calibration operation (note here, please input only the load cell sensitivity or only input the maximum When the range is measured, the entered value is not saved immediately. Only when both values are entered and the two values entered are reasonable, the data is saved and then the gain calibration is performed.**

# **7. Automatic bagging process**

**The GMC-P7** bagging controller automatically controls the entire bagging process of coarse, medium and fine filling and unloading in the automatic bagging state. Supports a variety of modes including bucket, bucketless scale, ton pack scale, valve port scale and **PLC**. The scale structure and working mode are selected in the system and communication paracontrollers.

## **7**.**1 With a single scale hopper**

In this mode, the material is fed from the preparation hopper to the measuring hopper through the filling mechanism (coarse, medium and fine), and the weight sampling of the controllering control process is completed in the measuring hopper (the weighing load cell is mounted on the measuring hopper). After the controllering is completed, the material is discharged into the package through the unloading mechanism on the measuring hopper. Its structure is shown in the following figure:

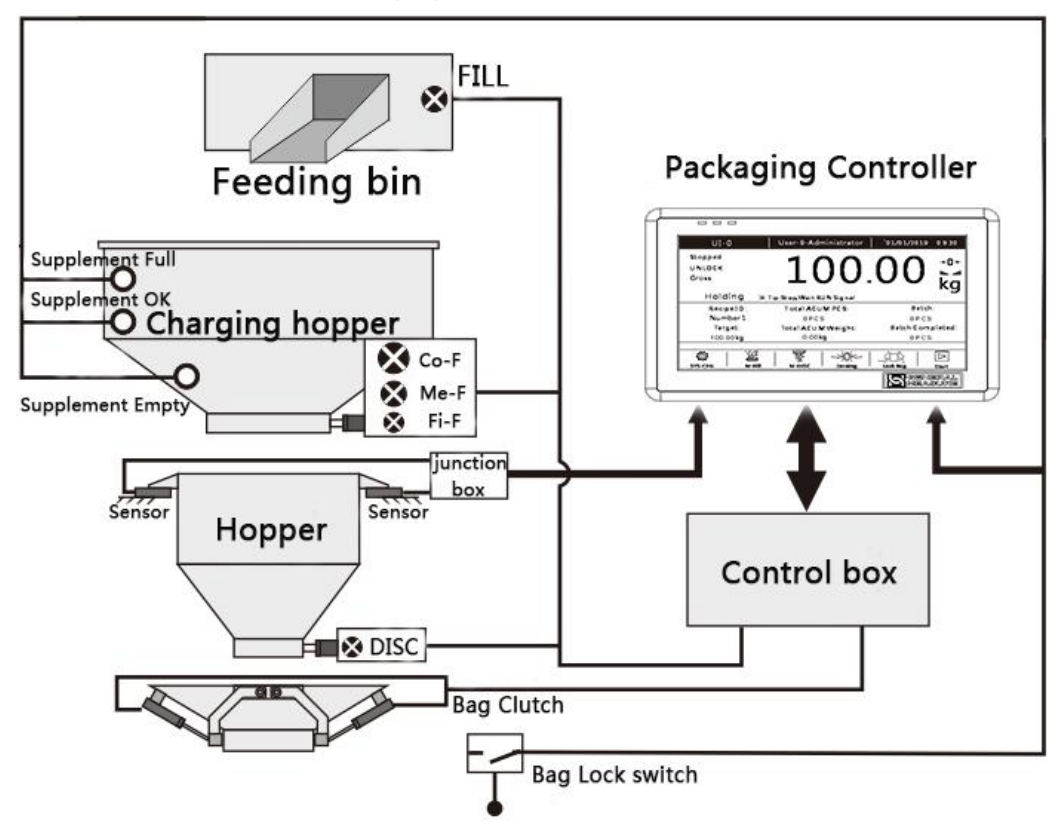

#### **Basic process description**:

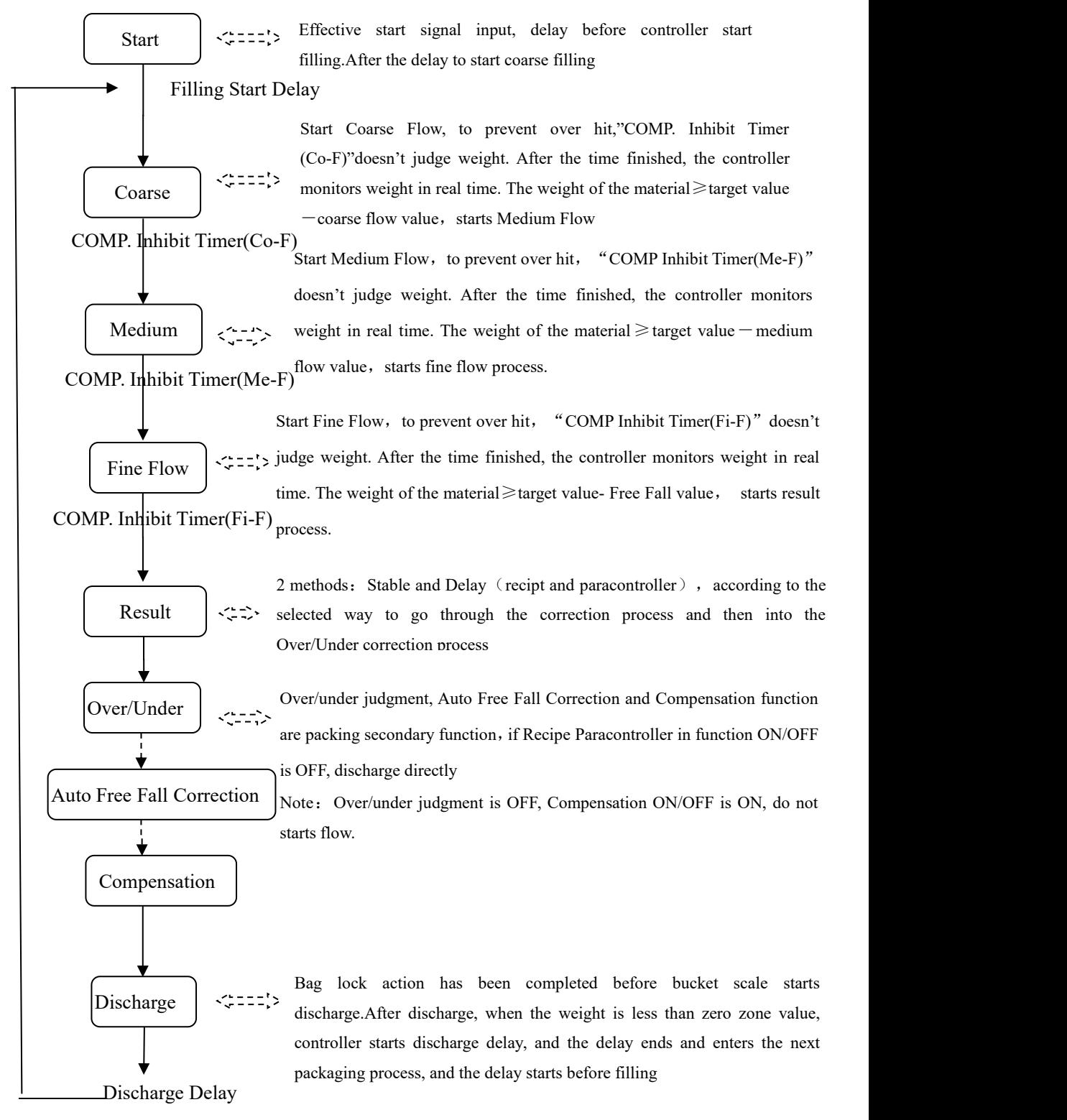

## **7**.**2 Without a single scale hopper**

In this mode, the material is directly fed into the package from the hopper through the filling mechanism (coarse, medium, and fine), and the weight sampling of the controllering control process is completed in the package (the weighing load cell is mounted on the hopper). After the controllering is completed, the controller controls the unlock bag directly. Its structure is shown in the following figure:

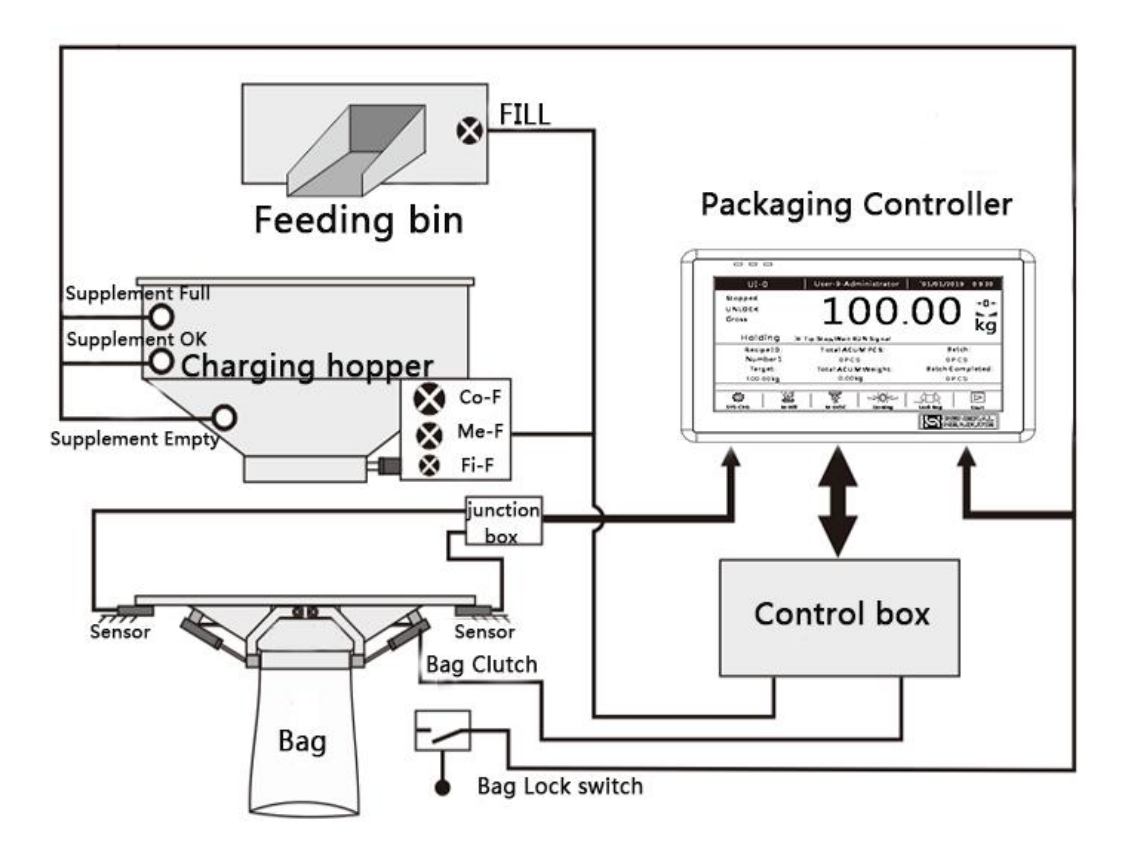

The difference between the no hopper packing process and the hopper packing process is that the load cell is installed on the hopper. After starting, it is necessary to complete the bag clamping action before starting the filling delay and starting the filling process.

#### **Basic process description**:

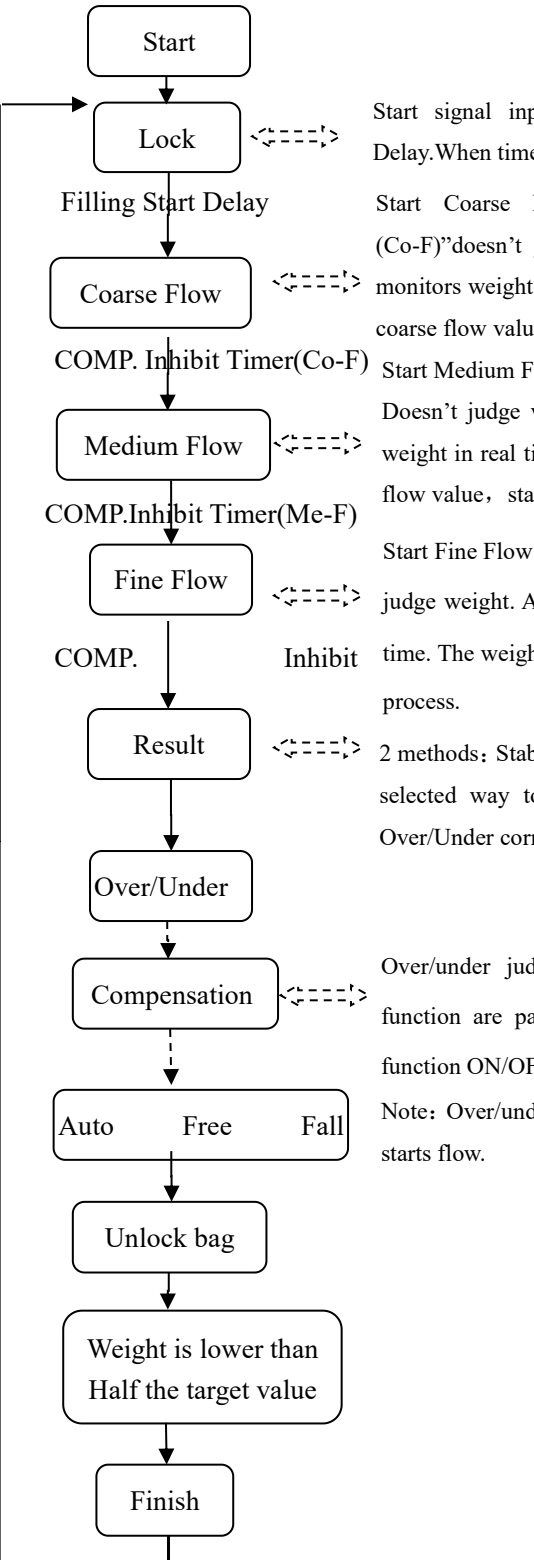

Start signal input is valid , controller starts Filling Start Delay.When time up, starts coarse fiiling.

Coarse Flow  $\begin{bmatrix} \sqrt{2} & -2 \\ 0 & \sqrt{2} & \sqrt{2} \\ 0 & \sqrt{2} & \sqrt{2} \\ 0 & \sqrt{2} & \sqrt{2} \\ 0 & \sqrt{2} & \sqrt{2} \\ 0 & \sqrt{2} & \sqrt{2} & \sqrt{2} \\ 0 & \sqrt{2} & \sqrt{2} & \sqrt{2} \\ 0 & \sqrt{2} & \sqrt{2} & \sqrt{2} \\ 0 & \sqrt{2} & \sqrt{2} & \sqrt{2} \\ 0 & \sqrt{2} & \sqrt{2} & \sqrt{2} \\ 0 & \sqrt{2} & \sqrt{2} & \sqrt{2} & \sqrt{2} \\$ Start Coarse Flow, to prevent over hit,"COMP. Inhibit Timer (Co-F)"doesn't judge weight. After the time finished, the controller coarse flow value, starts Medium Flow

Medium Flow  $\begin{bmatrix} \div \div \div \end{bmatrix}$  weight in real time. The weight of the material  $\geq$  target value – medium COMP. Inhibit Timer(Co-F) Start Medium Flow, to prevent over hit, "COMP Inhibit Timer(Me-F)" Doesn't judge weight. After the time finished, the controller monitors flow value, starts fine flow process.

Fine Flow judge weight. After the time finished, the controller monitors weight in real COMP. Inhibit time. The weight of the material  $\ge$ target value- Free Fall value, starts result Start Fine Flow, to prevent over hit, "COMP Inhibit Timer(Fi-F)" doesn't process.

> 2 methods: Stable and Delay (recipt and paracontroller), according to the selected way to go through the correction process and then into the Over/Under correction process

Over/under judgment, Auto Free Fall Correction and Compensation function are packing secondary function , if Recipe Paracontroller in function ON/OFF is OFF, discharge directly

Note: Over/under judgment is OFF, Compensation ON/OFF is ON, do not starts flow.

# **7.3 Tons of package scale**

## **Process description**:

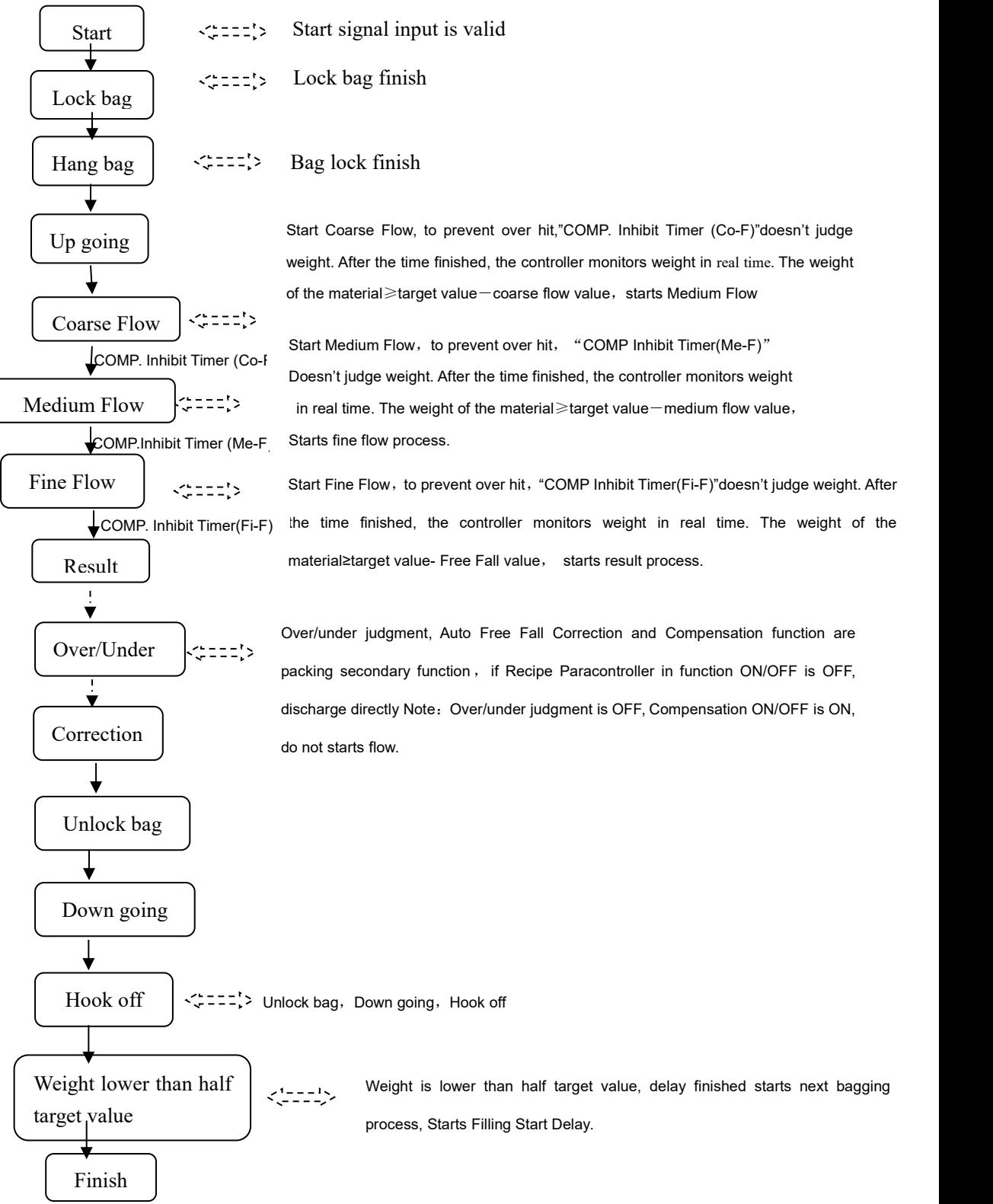

### **7**.**4 Valve portscale**

#### **Process description:**

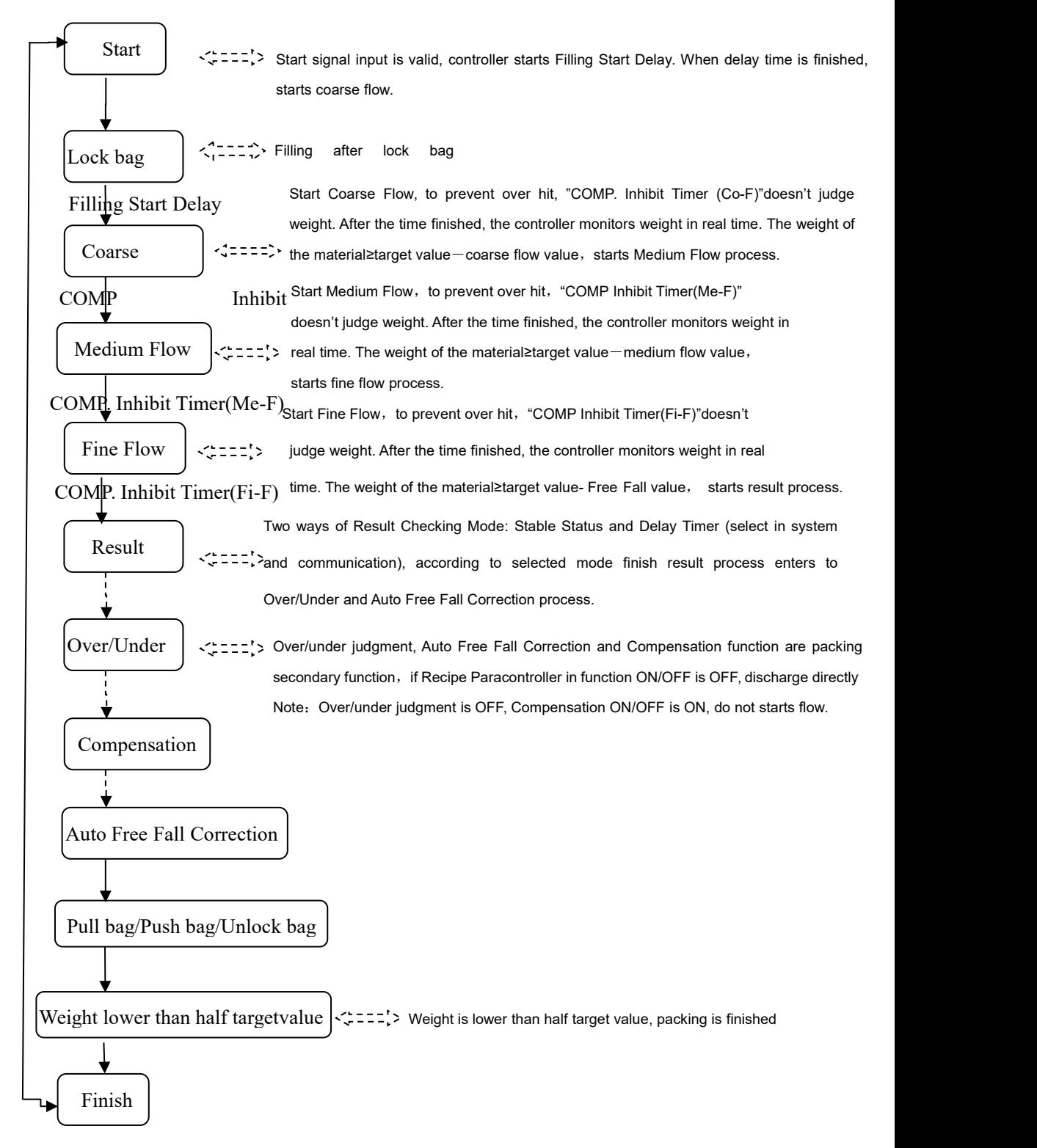

### **7**.**5 PLC mode**

In the PLC mode, the status displayed on the main page of the controller is changed to: coarse add, medium add, fine add, over tolerance, undershoot, upper limit, lower limit, zero zone.

When the weighing process starts, the quick addition, medium addition, and fine addition output are effective, and the main interface displays the coarse addition, medium addition, and fine addition in sequence.

When the weighing value  $>$  target value  $+$  excess value, the out-of-tolerance output is valid. The under output is valid when the weighing value < target value - underbalance value. When the weighing value > upper limit value, the upper limit output is valid. When the weighing value < lower limit, the lower limit output is valid. When the weighing value < zero zone value, the zero zone output is valid.

## **7**.**6 Double scale interlocking bagging mode**

The two controllers can be combined into two pairs of buckets and double bucketless scales by setting and wiring. The two measuring buckets can be weighed at the same time and connected to the same pocket mechanism. The two scales can be fed at the same time to improve the bagging speed. Setting 2 aspects, the working mode of the controller system and the communication paracontroller scale body structure are two controllers: interlocking **A** scale and interlocking **B** scale. **Note: The pockets are delayed by two controllers to be set the same**. Its structure is shown in the following figure: Refer to the following figure for ON/OFFing wiring:

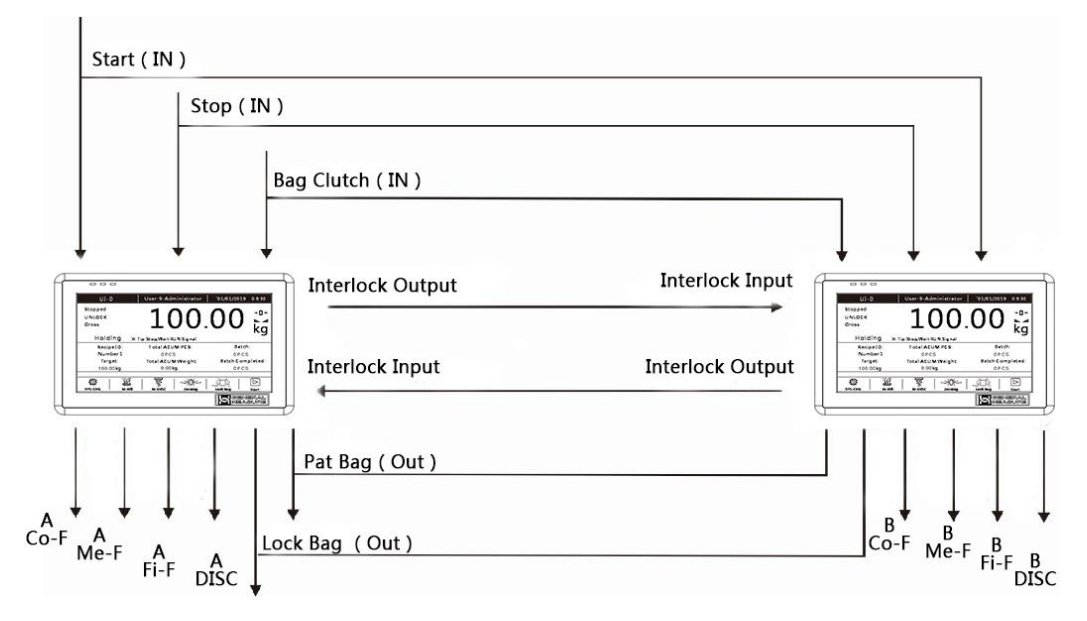

If the scale body mode selects the double bucket scale interlock mode, the target values of the **A** scale and the **B** scale should be set separately , the quick addition, the medium addition value, and the drop value, and the materials are separately measured from the storage hopper through the two filling mechanisms. Filling in the bucket (coarse, medium and fine filling), under the operating state, it can independently control the filling speed of **A** scale and **B** scale, the whole bagging process of unloading and automatic unlock bag. **The A** and **B** scales are first quantitatively completed before the unloading process.

Lock bag

**With hopper: A** scale or **B** scale, first judge the pocket signal before unloading, start the pocket delay when the pocket signal is valid, the mechanism clamps the bag after the delay is over , and then starts the unloading action, who is **A** and **B** scale First, quantify who will discharge first. If one is discharging scale, the other scale even quantitatively complete, also need to wait for the next bag-scale signal is valid before unloading.

**Without hopper**: judge the pocket signal before filling. When the pocket signal is valid, both scalesstart the pocket delay. After the delay, the mechanism clamps the bag. After the bag is completed, the delay before filling is started to avoid leakage of materials. After the delay time of the bag is reached, the controller judges the stability, peels after stabilization, and the weight of the bag is used as the tare weight. Then the controller changes from the gross weight state to the net weight state and starts the filling process.

Unlock bag

**With hopper**: the controller judges whether the material in the **A** scale or the **B** scale hopper is lower than the near zero value. If it is lower, the timer discharge delay is started. After the delay time is reached, the controller closes the unloading and starts the unlock bag delay. The unlock bag is automatically released after the delay of the unlock bag.

**Without hopper:** Start the unlock bag start delay after the setting, and automatically release the bag after the delay. (If there is a bag patting function, start the unlock bag start delay after the bag is finished). The controller controls the conveyor signal output and starts the conveyor.

## **8. Motor working process**

### **8**.**1 Motor filling section**

**8**.**1**.**1** Stepper motor filling

Stepper motor mode control fill door ON/OFF: The ON/OFF quantity involved is: **(fill pulse output) / (fill direction signal), (fill gate closes in place), (signal in-position signal type determines)**.

Take the process of coarse filling and fine adding as an example:

 Coarse addition process: controller control **(motor rotation direction signal**) output, to ensure that the motor rotation direction is the door opening direction, then **(fill pulse output)** according to the set **filling motor frequency** to output pulses, control the filling stepper motor to turn in the door opening direction, **(When the** number of **filling pulse output** reaches the set value, the output pulse signal is stopped, and the filling door stops rotating. At this time, it is in the coarse-adding state. Then the controller changes **(motor rotation direction signal)** output to the doorclosing direction.

In the process of adding: **(fill pulse output)** according to the set **filling motor frequency** to output pulses, control the filling stepper motor to turn in the closing direction, **(the filling pulse output)** reaches the set value and stops outputting the pulse signal, the filling gate Stop turning, this time is in the middle state.

 Fine addition process: **(fill pulse output)** according to the set **fillmotor frequency** to output pulses, control filling stepper motor continues to turn in the closing direction, **(fill pulse output)** number reaches the set value and then stop output pulse signal, filling door stops rotating, in this case the fine fill state.

 Filling off: **(filling pulse output)** According to the set **filling motor frequency** , the pulse is output, and the filling stepping motor continues to rotate in the closing direction until the detection **(filling door closes in place). The** input pulse is stopped after the input is valid, and the filling gate stops. Rotate, at this point the fill is completely closed.

 Note: If the closing process time exceeds the **filling door closing timeout time** set by the filling closing timeout time, the controller has not detected **(the filling door is closed in place)**, then the controller will stop **(fill pulse output)** , and the alarm **filling will close the timeout** .

**8**.**1**.**2** Ordinary motor filling

Ordinary motor mode controlfill door ON/OFF: The I/O Module involved is: **(adding material to open the door) /(adding material to close the door), (the filling door is closed in place).**

Take the process of coarse filling and fine adding as an example:

Take the process of coarse filling and fine adding as an example:

Coarse filling process: The filling process starts after the delay time. The controller first makes the (filling and opening) signal output valid, the effective time is the coarse opening time , and the coarse filling process begins.

In the process of medium filling: When the weight of the material in the hopper  $\geq$ the single scale target value - coarse increase the advance amount, the signal output (filling closes) is valid, and the effective time is "coarse opening time - medium opening time".

Fine filling process: When the material weight in the hopper  $\geq$  single scale target value - medium advance amount, the (filling closes) signal output is valid, the effective time is "medium plus door opening time - fine plus door opening time"

Filling off: When the material weight in the hopper  $\geq$  single scale target value - fine plus advance, the **(fill closing)** signal output is valid until the **fill door in-position signal is detected (the fill door is closed)** .

#### **8**.**2 Motor lock bag part**

**8**.**2**.**1** Step motor lock unlock bag

Stepper motor mode control lock unlock bag: The ON/OFF quantity involved is: **(lock bag pulse output) / (lock bag direction signal) / (unlock bag in place),** ( **signal is determined by the type of in-position signal** ).

Take the process of clamping the unlock bag in the measuring bucket mode as an example:

 Lock bag process: the controller control **(lock bag direction signal)** output, to ensure that the motor rotation direction is the bag direction, and then **(lock bag pulse output)** according to the set **bag motor frequency** to output pulses, control lock unlock bag stepping The motor rotates in the direction of the **pocket, and the** number of **pulses required** toset the **pocket is** stopped after the **number** of **pulses required** toset the **pocket is** stopped. At this time, the pocket mechanism is in the pocket state. Then the controller changes **(the signal of the pinch pocket direction) and the** output is in the direction of the unlock bag.

 Unlock bag process: **(pinch bag pulse output)** according to the set **unlock bag motor frequency**to output pulses, control the unlock bag steppermotor to the direction of the unlock bag, until the detection **(unlock bag in place)** input is valid, stop output pulse signal In this case the bag is unlock state. Note: If the unlock bag process time exceeds the set **unlock bag process timeout period**, the controller has not detected **(the unlock bag is in place)**, then the controller will stop output **(lock bag pulse output)**, and the alarm will **call the unlock bag timeout.**

#### **8**.**2**.**2** Motor double limit lock unlock bag

Ordinary motor double limit control lock unlock bag: The ON/OFF quantity involved is: **(lock bag) / (unlock bag), (lock bag in place) / (unlock bag in place)**. **(The signal is determined by the type of signal in place)**.

Take the process of adding a unlock bag in the measuring bucket mode as an example:

 Process lock bags: a signal controller output control lock folder bag to bag-bulk bags motor rotational direction, until a bag-detected signal and outputs the stop bit input signal is active folder bag, the bag clamp mechanism is in this case the bag sandwiched state. Note: If the bagging process time exceeds the set **bagging process timeout period**, the controller has not detected the bag in place signal, then the controller will stop outputting the bagging signal and the alarm **bagging process will time out**.

Process unlock bags: unlock bags signal controller output control lock unlock bulk bags of rotation of the motor direction of the bag, the bag in place until detecting unlock bulk bagsstops outputting the signal after the input signal is active, whereupon the bag-state mechanism is unlock bags. Note: If the unlock bag process time exceeds the set **unlock bag process timeout period** and the controller hasnot detected the unlock bag in-position signal, the controller will stop outputting the unlock bag signaland the alarm **unlock bag process will time out**.

**8**.**2**.**3** Motor single limit lock unlock bag

Ordinary motor dual output control control lock unlock bag: the amount of ON/OFF involved is: **(lock bag) / (unlock bag), (lock bag in place).**

Take the process of adding a unlock bag in the measuring bucket mode as an example:

 The bagging process: the controller controls the ON/OFF output signal, and the output signal until the detection of the pocket in-position signal input is valid, the output signal output is invalid, and the device pocket is realized.

 The unlock bag process: the controller controls the ON/OFF output signal to realize the unlock bag of the device, and the output signal duration is the unlock bag output, and the output signal output is invalid.

## **8**.**3 Motor discharge part**

**8**.**3**.**1** Stepper motor discharge

Stepper motor control discharge: The ON/OFF quantity involved is: **(discharge pulse output), (discharge direction signal), (discharge opening door is in place).**

Take the unloading as an example:

Discharge opening process: controller control **(discharge direction signal)** output, to ensure that the motor rotation direction is the dooropening direction, and then **(discharge pulse output)**according to the set **discharge door motor frequency** to output pulses, control the discharge stepper motor to the direction of rotation of the discharge door, stops outputting a pulse signal**(output pulse discharge)** the value of the number reaches **the number of pulses required to** set **the discharge,** the discharge mechanism is in the open state at this time

 Discharge closing process: After the discharge door is opened, if the weight of the controllerdetection hopper is lower than the **near zero value**, the **discharge delay time** will be started. After the discharge delay time is over, the controller change **(discharge direction signal)** output is closed. Direction, **(discharge pulse output)** according to the set **discharge motor frequency** to output the pulse, control the discharge stepper motor to rotate in the closing direction, until the detection **(discharge door open in place)** input is valid, stop output pulse signal, this The time is closed. Note: If the doorclosing process time exceeds the set **discharge closing timeout time** , thecontroller has not detected the door closing in-position signal **(the discharge door is in place)** , then the controller will stop output **(discharge pulse output)** , and the alarm **unloading closes the door timeout** .

**8**.**3**.**2** Motor single limit discharge

Ordinary motor forward and reverse single limit mode to control unloading: the ON/OFF quantity involved is: **(unloading to open the door), (unloading to close the door in place).**

Take the unloading process as an example:

 Discharge opening process: At the beginning of the unloading process, the controller output discharge signal controls the unloading motor to rotate in the direction of the discharge opening,and continuously **discharges the door opening output effective time** set discharge motor door opening signal output time, and then closes the unloading signal Output.

Closing the discharge process: After the discharge door is

opened, the controlleration near the hopper weight is less than zero, then the discharge start delay time, delay time after the discharge, the discharge door closing output signal, to control the discharge motor closing the discharge direction of rotation until the sensed discharge doors close off the discharge stops outputting the input signal is position signal active, whereupon the discharge door in a closed state. **Note**: If the discharge door closing process time exceeds the set **discharge closing timeout time**, the controller has not detected the discharge doorclosing in-position signal, then the controller will stop output and the alarm **discharge closes the timeout** .

**8**.**3**.**3** Motor double limit discharge

Ordinary motor forward and reverse double limit mode control discharge: the ON/OFF quantity involved is: **(unloading) (unloading closes the door), (unloading closes the door) / (unloading opens the door in place).**

Take the unloading process as an example:

 Discharge opening process: At the beginning of the unloading process, the controller output discharge signal controls the unloading motor to rotate in the direction of the unloading door opening, until the discharge door in-position signal input is detected to stop outputting the discharge signal, and the discharge door is discharged. Is open. Note: If the discharge door opening process time exceeds the set **discharge opening timeout time**, the controller has not detected the discharge door open door in-position signal, then the controller will stop output, and the alarm**unloading will open the door timeout**.

 Discharge closing process: After the discharge door is opened, The controlleration near the hopper weight is less than zero, then the discharge start delay time, delay time after the discharge, the discharge output closing signals to control the discharge motor is rotated in the closing direction of the discharge until the sensed discharge Close doorinput valid signal in place to close the discharge stop signal is output, when the discharge doors in a closed state.Note: If the discharge doorclosing process time exceeds the set **discharge closing timeout time** , the controller has not detected the discharge door closing in-position signal, then the controller will stop output and the alarm **discharge closes the timeout** .

#### **8**.**3**.**4** Motor one-way rotary discharge

Ordinary motor one-way rotation one-week single limit mode control discharge: the ON/OFF quantity involved is: **(unloading), (unloading closes the door in place)**. Take the unloading process as an example:

 Discharge opening process: At the beginning of the unloading process, the controller output discharge signal controls the unloading motor to rotate in the direction of the discharge opening,and continuously sets the **discharge motor to open the door signal output time**, and then closes the discharge signal output.

 Discharging and closing process: After the unloading door is opened, if the controller detects that the weight in the hopper is lower than the near zero value, the discharge delay time isstarted. After the discharge delay time is over, the discharge signal is output, and the unloading motor continues to be controlled. closing the discharge direction of rotation until the sensed discharge doors closing the discharge stops outputting the input signal is position signal active,whereupon the discharge door in a closed state.

 **Note**: If the discharge door closing process time exceeds the **discharge closing timeout time**, the controller has not detected the discharge door closing in-position signal, then the controller will stop output and the alarm **discharge closes the timeout.**

#### **8**.**3**.**5** Motor debug function

Motor debug function is for the convenience of users quickly determine the door size of coarse, medium, fine flow. Take door size of debug fine flow for example as below.

Steps as below:

- 1:The left side of the interface is the current coarse, medium, fine pulse count. You can modify the data in fine flow pulse input box.
- 2: Click "Open fine flow"buttom, then controller ouput fine flow signal. User can determine whether the current pulse is appropriate by checking the opening size of the charging door. (Note: click "close fine flow" again to close fine flow.Controller can only be in a state, can not be in the state of coarse flow or medium flow at the same time),
- 3: If the pulse number has been modified, press the "save" button to save the modified pulse number, If do not want to save the modified pulse number, exit the motor debugging interface to restore the previous coarse ,medium , fine pulse number.

# **9. Peripheral workflow**

## **9**.**1 Pat bag**

The amount of ON/OFF involved in the bag making function is: "patting bag". The bag-making function consists of three optional processes: "Bag in the filling", "Bag" after setting", "and extra bag".

(Note: The extra bag function is not available in PLC mode).

If you want to use the bag making function, first set the bag shooting function in the bag paracontrollers under the peripheral paracontrollers. Different scale body structures are different depending on the optional bag mode.

In the filling bag:

During the filling process, if the bag in the filling is set, when the current weight is greater than the starting weight of the bag, the bag in the filling starts, and the output of the bag effective time and the bag invalid time are regarded as one bag at a time. After the "number of shots in the filling" is reached, the output of the shot bag in the filling is stopped.

After the value is taken, the bag is:

After the fixed value is over, if the set value is set and the bag is taken, the bag will be taken directly after the fixed value is set, and the output of the "bag valid time" and the "bag invalid time" will be regarded as one shot at a time, after reaching the "set value". After the number of times the bag is taken, the bag output is stopped after the fixed value is stopped.

## Extra patting bag:

After all the bags are output, an additionalbag output is performed. The effective time is the effective time of the extra bag output, and the invalid time is the bag invalid time. End the extra shot output after the bag is taken once.

## **9**.**2 Coding**

The amount of ON/OFFing involved in the coding function is: "code".

After the pocket is completed, if the code ON/OFF is turned on and the "code valid time" is not 0, the "code start delay" will be started. After the delay is over, the code delay will be started. The time is "coded effectively". Time", after the time is up, the coding process ends. (Note: If "Do not allow unloading ON/OFF when coding" is turned on, the loading and unloading function is prohibited during the code process)

#### **9**.**3 Conveyor**

The amount of ON/OFF involved in the conveyor function is: "conveyor output". After the fixed value is over, check whether the "conveyor ON/OFF" is turned on. When it is turned on, run the "conveyor start delay time". After the delay time, the conveyor starts to run, and the "conveyor running time" is counted. Stop running.

Under the bucket scale structure, if the previous scale conveyor is still running, stop the conveyor before unloading.

Under the structure without bucket scale, if the conveyor of the previous scale is still running, stop the conveyor before the unlock bag.

## **9**.**4 Printing**

After connecting the printer, you need to set the communication paracontrollers of the controller and select the communication method as the printing method. The print format is available in 24 columns and 32 columns. The language is available in both English and Chinese, and the number of lines to be printed can be set.

## **9**.**5 Sewing machine**

The number of ON/OFFes involved in the sewing machine function is: "sewing machine output", "cutting machine output", "sewing machine start", "sewing machine emergency stop".

When the sewing machine ON/OFF is effective, the sewing machine starts to delay. When the delay time reaches, the sewing machine starts to work.The continuous output time is the output time of the sewing machine. After the output time of the sewing machine arrives, the delay time before the sewing machine is started and the delay time of the cutting machine is started.Sewing machine continues to work output, the duration of the sewing machine shutdown delay time. Tangent machine start delay time, when the tangent machine start delay time arrives, the tangent machine begins to work, the working time is the output time of the tangent machine, the tangent machine stops working after the output time arrives.

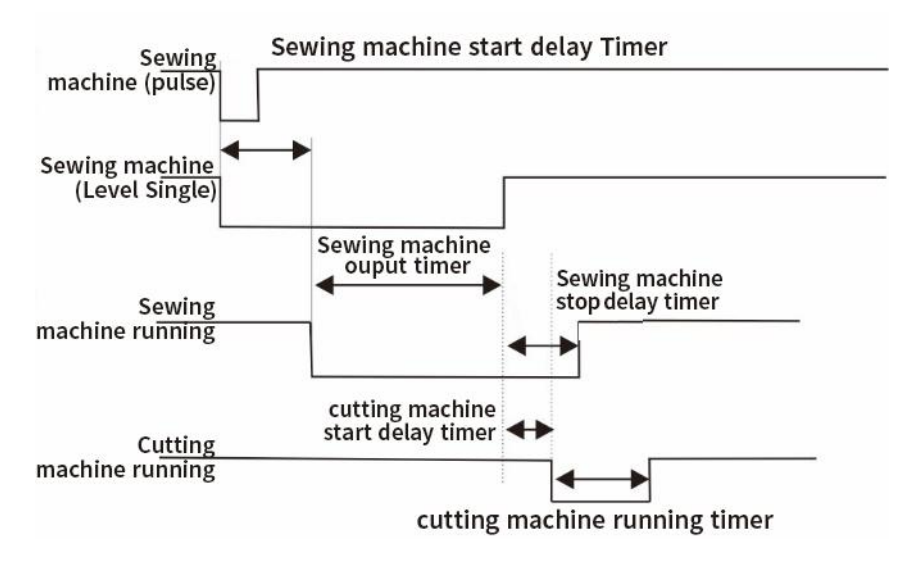

#### **9**.**6 Discharge Patting**

Discharge Patting function involved I/O modules are: Output I/O module- "Discharge" Patting".

When discharging mode to open the closed after opening, if the current discharging time islonger than the set of discharge time effectively, began to discharge shaking output, according to an effective time and discharging shaking adischarge shaking invalid combination for a discharge time shaking, when discharging vibrating frequency reaches the set of discharge after the vibrating frequency, discharge end of the vibrating process and output alarm stop

#### **9**.**7 Filling/Discharge Overtime Paracontroller**

If "Filling/Discharge Overtime Paracontroller" turns on, in running state, in the process of coarse, medium and fine adding and discharging, if the current process delay is longer than the set timeout time of coarse, medium and fine adding and discharging, the output timeout alarm and stop.

#### **9**.**8 Auxiliary Pulse**

Auxiliary Pulse function involved I/O module are:"Auxiliary Pulse input **1**~**4**"、"Auxiliary Pulse output **1**~**4**"。

Take Auxiliary Pulse **1** for example:

#### **Auxiliary mode**:

In controller stopped or running state, when the I/O Module input "auxiliary pulse input 1" effectively, the switch output auxiliary pulse output "1" to start the output, continuous output Settings "auxiliary pulse duration 1", after time to stop output, waiting for the set of "auxiliary pulse 1 no time" to the later, once again began to output.Stop output until the "total execution time of auxiliary pulse 1" reaches, and turn off the auxiliary pulse switch.

If the "total execution time of auxiliary pulse  $1$ " is set to 0, the output process will continue in a loop.

During the execution of the auxiliary pulse, if the switch input auxiliary pulse input 1 is valid, the output of the auxiliary pulse 1 will stop.

### **Level mode**:

**1**. Set paracontrollers and I/O Module: Click the paracontroller of "auxiliary pulse mode" in "peripheral paracontrollers" - "auxiliary pulse", select the type of "level mode" for the corresponding pulse, set the "effective time of auxiliary pulse" of the corresponding pulse as 2 seconds, and set the "invalid time of auxiliary pulse" of the corresponding pulse as 2 seconds.Select the input port and output port of the auxiliary pulse in the "IO function definition" paracontroller.

**2**. Perform operation: select [Level Mode], continue to give high level at the input end set, and start the effective time of auxiliary pulse at the same time, and continue to be effective until the effective time of auxiliary pulse ends at  $2s$ . At this point, the output of the trigger signal becomes invalid until the invalid time of the auxiliary pulse ends at 2s. When the invalid time of auxiliary pulse ends, the output end becomes effective again, and the effective time of auxiliary pulse is restarted, so as to cycle.Until the input terminal no longer input high level, the output signal port no longer output high and low level.

# **10. Dimension** (**mm**)

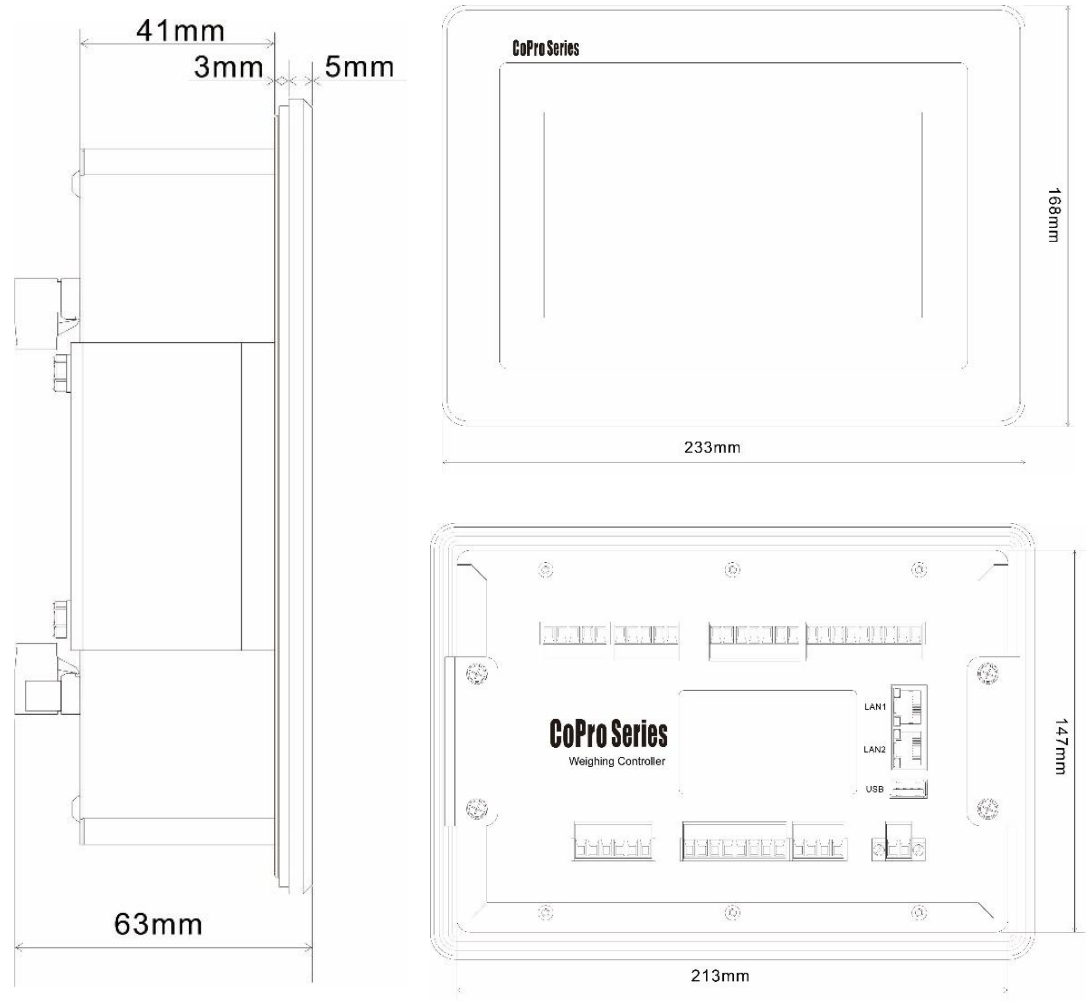

Mounting hole size

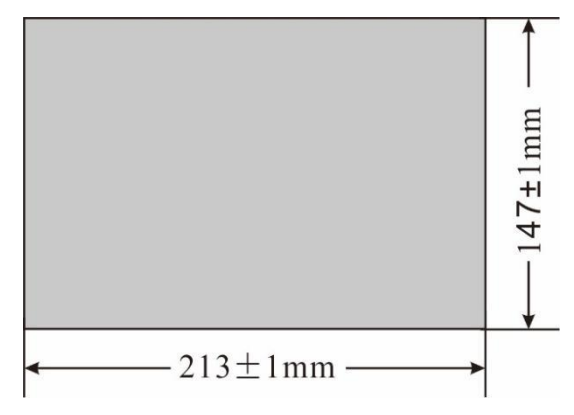